# HP Server Automation

Ultimate Edition

ソ フ ト ウ ェ アバージ ョ ン: 10.10

# ユーザーガイド:アプリケーション構成

ドキュ メ ン ト リ リース日: 2014年6月30日 (英語版) ソ フ トウェアリ リース日: 2014年6月30日 (英語版)

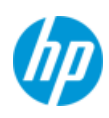

ご注意

### 保証

HP製品、またはサービスの保証は、当該製品、およびサービスに付随する明示的な保証文によってのみ規定されるものとしま す。 こ こでの記載は、 追加保証を提供する ものではあ り ません。 こ こに含まれる技術的、 編集上の誤 り、 または欠如について、 HPはいかなる責任も負いません。

ここに記載する情報は、予告なしに変更されることがあります。

### 権利の制限

機密性のある コ ンピ ュー ターソ フ ト ウ ェ アです。 これら を所有、 使用、 または複製するには、 HPからの有効な使用許諾が必要 です。商用コンピューターソフトウェア、コンピューターソフトウェアに関する文書類、および商用アイテムの技術データは、 FAR12.211および12.212の規定に従い、 ベンダーの標準商用ラ イセンスに基づいて米国政府に使用許諾が付与されます。

#### 著作権について

© Copyright 2001-2014 Hewlett-Packard Development Company, L.P.

#### 商標について

Adobe®は、 Adobe Systems Incorporated (ア ド ビシステムズ社)の登録商標です。

Intel®およびItanium®は、 Intel Coporationの米国およびその他の国における登録商標です。

Microsoft®、 Windows®、 およびWindows® XPは, Microsoft Corporationの米国における登録商標です。

OracleとJavaは、 Oracle Corporationおよびその関連会社の登録商標です。

UNIX®は、 The Open Groupの登録商標です。

### サポー ト

次のHPソフトウェアサポートオンラインのWebサイトを参照してください。

#### **<http://support.openview.hp.com>**

このサイトでは、HPのお客様窓口のほか、HPソフトウェアが提供する製品、サービス、およびサポートに関する詳細情報をご 覧いただけます。

HPソ フ ト ウ ェ アオン ラ イ ンではセルフ ソルブ機能を提供し ています。 お客様のビジネスを管理するのに必要な対話型の技術サ ポートツールに、素早く効率的にアクセスできます。HPソフトウェアサポートのWebサイトでは、次のようなことができます。

- **関心のあるナレッジドキュメントの検索**
- **サポートケースの登録とエンハンスメント要求のトラッキング**
- **•** ソ フ ト ウェアパッチのダウンロー ド
- **•** サポー ト 契約の管理
- **•** HPサポー ト 窓口の検索
- **•** 利用可能なサービスに関する情報の閲覧
- 他のソフトウェアカスタマーとの意見交換
- **•** ソ フ ト ウ ェ ア ト レーニングの検索と登録

一部のサポートを除き、サポートのご利用には、HP Passportユーザーとしてご登録の上、サインインしていただく必要があり ます。また、多くのサポートのご利用には、サポート契約が必要です。HP Passport IDを登録するには、次のWebサイトにアク セス して く ださい。

#### **[http://h20229.www2.hp.com/passport-registration.html](http://h20229.www2.hp.com/passport-registration.html )**

ア クセスレベルの詳細については、 次のWebサイ ト をご覧 く だ さい。

**[http://support.openview.hp.com/access\\_level.jsp](http://support.openview.hp.com/access_level.jsp)**

### サポー ト マ ト リ クス

サポートおよび互換性情報については、関連する製品リリースのサポートマトリクスを参照してください。サポートマトリク ス と製品マニ ュアルは、 次のHPソ フ ト ウ ェ アサポー ト オン ラ インのWebサイ ト で参照できます。

#### **[http://h20230.www2.hp.com/sc/support\\_matrices.jsp](http://h20230.www2.hp.com/sc/support_matrices.jsp)**

また、 本リ リースの 『HP Server Automation Support and Compatibility Matrix』 は、 次のHPソ フ ト ウ ェ アサポー ト オン ラ インの 製品マニュアルWebサイトからダウンロードできます。

#### **<http://h20230.www2.hp.com/selfsolve/manuals>**

### ドキュメントの更新情報

このリ リースのServer Automation製品の最新の ド キュ メ ン ト は、 すべて次のSA Documentation Libraryから入手できます。

### **[http://support.openview.hp.com/selfsolve/document/KM00417675/binary/SA\\_10\\_docLibrary.html](http://support.openview.hp.com/selfsolve/document/KM00417675/binary/SA_10_docLibrary.html)**

SA Documentation Library では、このリリースに関連するガイドライン、リリースノード、サポートマトリクス、およびホワイ ト ペーパーに ア ク セ ス で き ま す。 ま た、 フ ル ド キ ュ メ ン ト セ ッ ト を 一 括 し て ダ ウ ン ロ ー ド す る こ と も で き ま す。 SA Documentation Libraryは、リリースごとに更新されます。また、リリースノートが更新されたときや、新しいホワイトペーパー が発行された と きにも更新されます。

### 情報リソースを見つける方法

Server Automationの情報リソースは、次のいずれの方法でもアクセスできます。

方法1: 新しいSA Documentation Libraryから、最新のドキュメントにタイトルとバージョンを指定してアクセスします。

方法2: [All Manuals Download] からローカルディレクトリにフルドキュメントメントセットを保存します。

方法3: サポートされるリリースのHP製品ドキュメントをHPソフトウェアドキュメントポータルで検索します。

#### 各ドキュメントにアクセスするには、次の手順を実行します。

**1** SA 10.x Documentation Libraryにアクセス し ます。

#### **[http://support.openview.hp.com/selfsolve/document/KM00417675/binary/SA\\_10\\_docLibrary.html](http://support.openview.hp.com/selfsolve/document/KM00417675/binary/SA_10_docLibrary.html)**

- 2 HP Passportの資格情報を使ってログインします。
- **3** ド キュ メ ン ト のタ イ ト ルとバージ ョ ン を指定し て、 [**go**] を ク リ ッ ク し ます。

#### ローカルディレクトリ内の完全なドキュメントセットを使用するには、次の手順を実行します。

- **1** フル ド キュ メ ン ト セ ッ ト をローカルデ ィ レ ク ト リにダウンロー ド するには、 次の手順を実行し ます。
	- **a** SA Documentation Libraryにアクセス し ます。

#### **[http://support.openview.hp.com/selfsolve/document/KM00417675/binary/SA\\_10\\_docLibrary.html](http://support.openview.hp.com/selfsolve/document/KM00417675/binary/SA_10_docLibrary.html)**

- b HP Passportの資格情報を使ってログインします。
- **c** SA 10.1バージ ョ ンの [All Manuals Download] タ イ トルを探し ます。
- **d** [**go**] リ ン ク を ク リ ッ ク して、 ローカルデ ィ レ ク ト リにZIPフ ァ イルをダウンロー ド し ます。
- e ファイルを解凍します。
- **2** ローカルデ ィ レ ク ト リ内の ド キュ メ ン ト を探すには、ド キュ メ ン ト カ タ ログ (docCatalog.html) を使用し ます。ローカルデ ィ レクトリにダウンロードしたドキュメントの索引ポータルが表示されます。
- **3** ド キュ メ ン ト セ ッ ト 内のすべての ド キュ メ ン ト を対象と し てキーワー ド を検索するには、 次の手順を実行し ます。
	- a ローカルディレクトリ内の任意のPDFドキュメントを開きます。
	- **b** [編集] > [高度な検索] を選択し ます (またはShift+Ctrl+Fキー )。
	- **c** [以下の場所にあるすべてのPDF文書] オプシ ョ ンを選択し、 ローカルデ ィ レ ク ト リ を指定し ます。
	- d キーワードを入力し、[検索] をクリックします。

HPソフトウェアドキュメントポータルで追加ドキュメントを探すには、次の手順を実行します。

HPソフトウェアドキュメントポータルにアクセスします。

### **<http://h20230.www2.hp.com/selfsolve/manuals>**

このサイトを利用するには、HP Passportへの登録とサインインが必要です。HP Passport IDの登録は、HP Passportのサインイン ページの [**New users - please register**] リ ン ク を ク リ ッ ク して く ださい。

適切な製品サポートサービスをお申し込みいただいたお客様は、更新版または最新版をご入手いただけます。詳細は、HPの営 業担当にお問い合わせください。改訂状況については、「ドキュメントの更新情報」を参照してください。

### 製品エディション

Server Automationには、次の2つの製品エディションがあります。

- **•** Server Automation (SA) は、 Server AutomationのUltimate Editionです。 Server Automationについては、 『SAリ リース ノート』 お よび『SAユーザーガイド: Server Automation』を参照してください。
- **•** Server Automation Virtual Appliance (SAVA) は、 Server AutomationのPremium Edition です。 SAVAの機能については、 『SAVA Release Notes』および『SAVAクイックガイド』を参照してください。

### ドキュメントの更新情報

次の表は、前回リリースされたエディション以降の本ドキュメントに対する変更を示します。

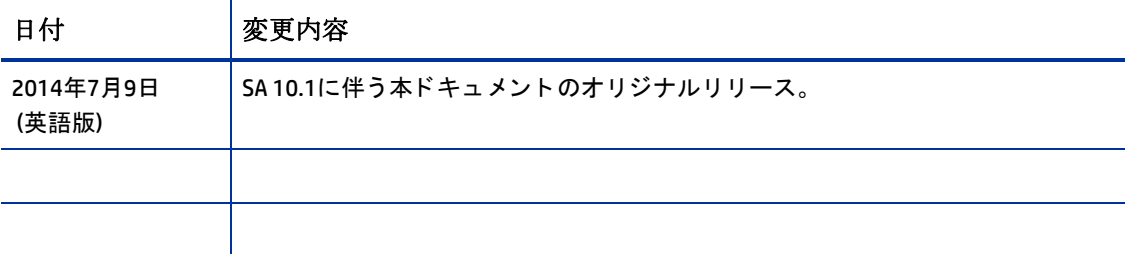

# 目次

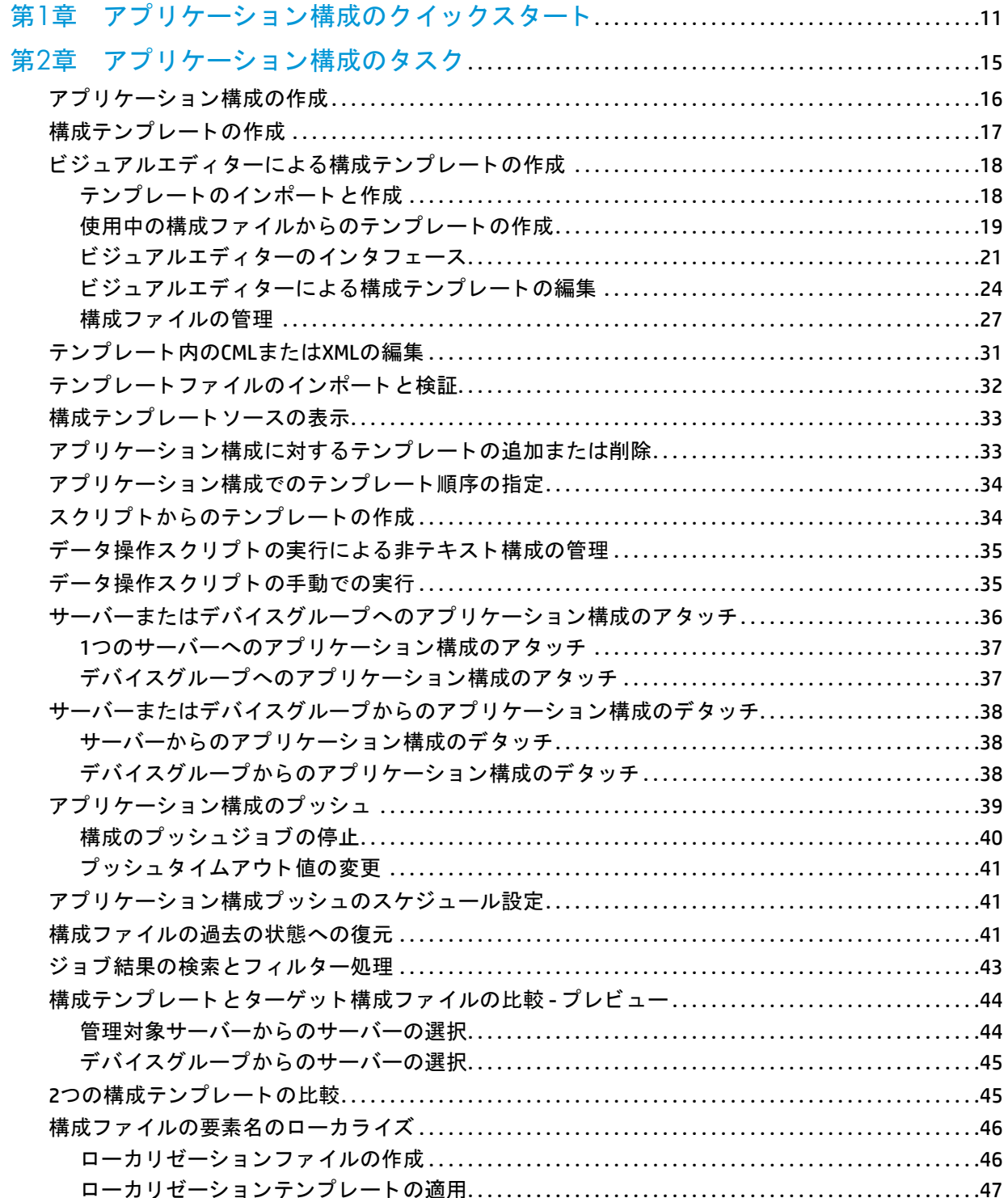

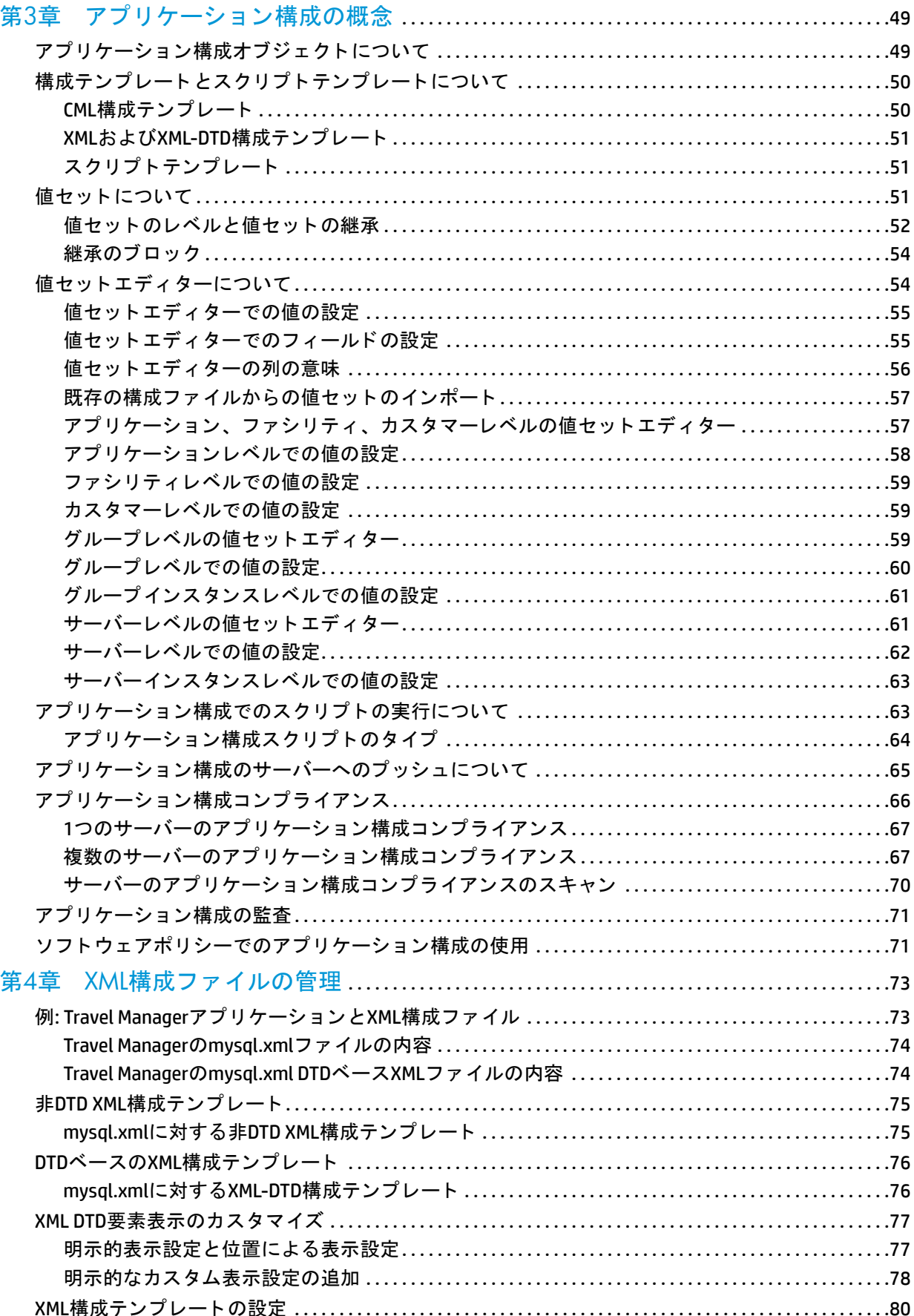

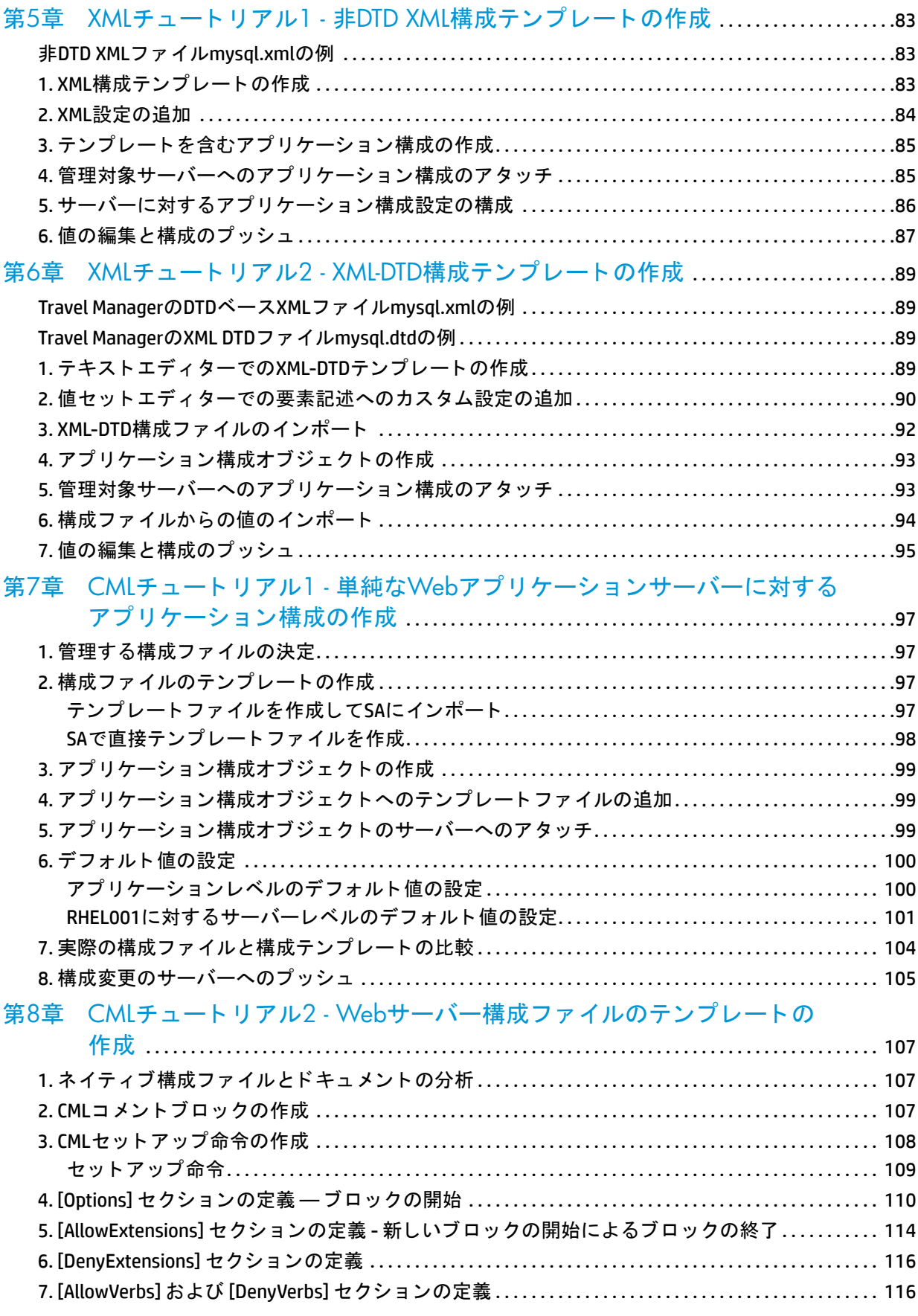

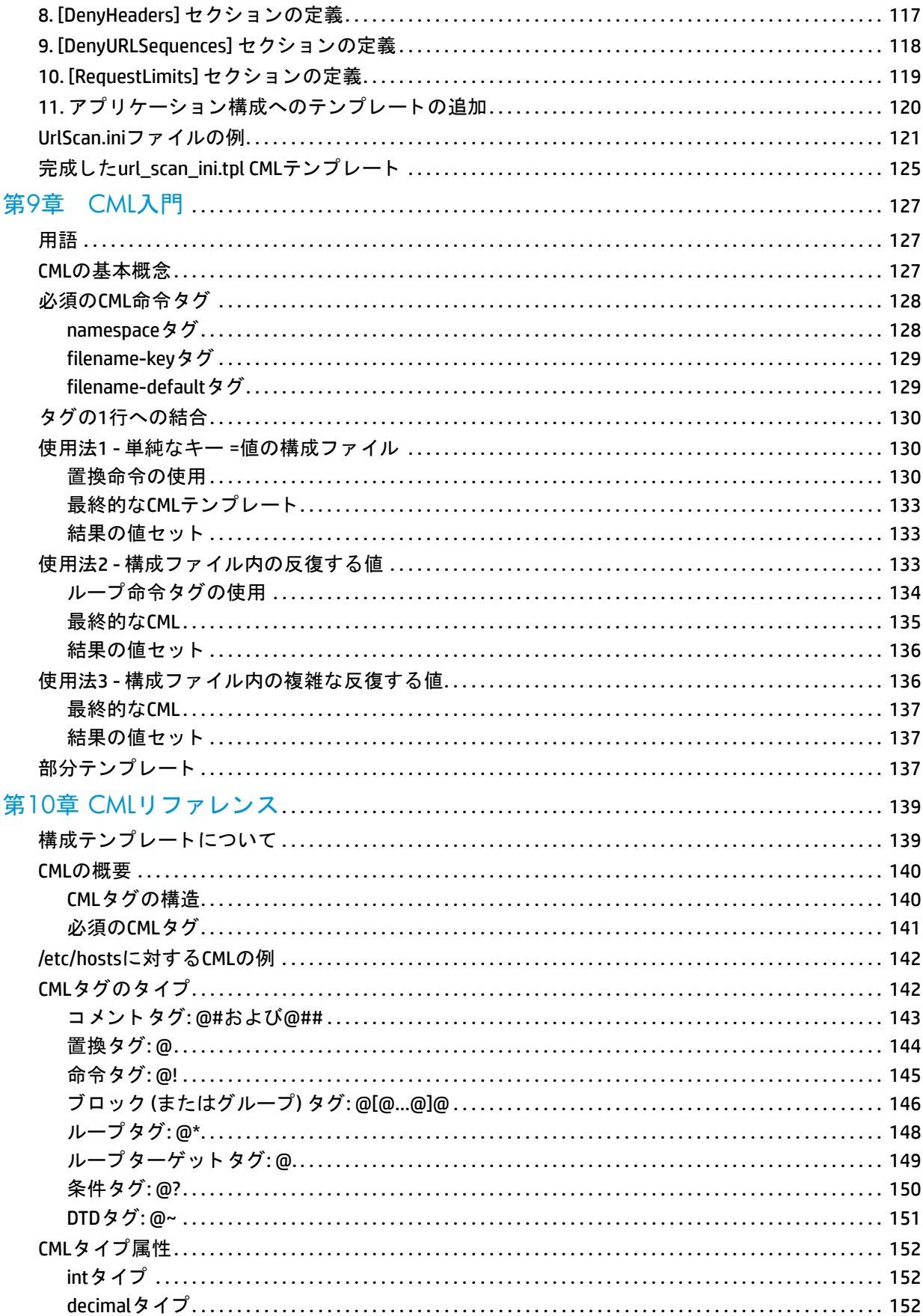

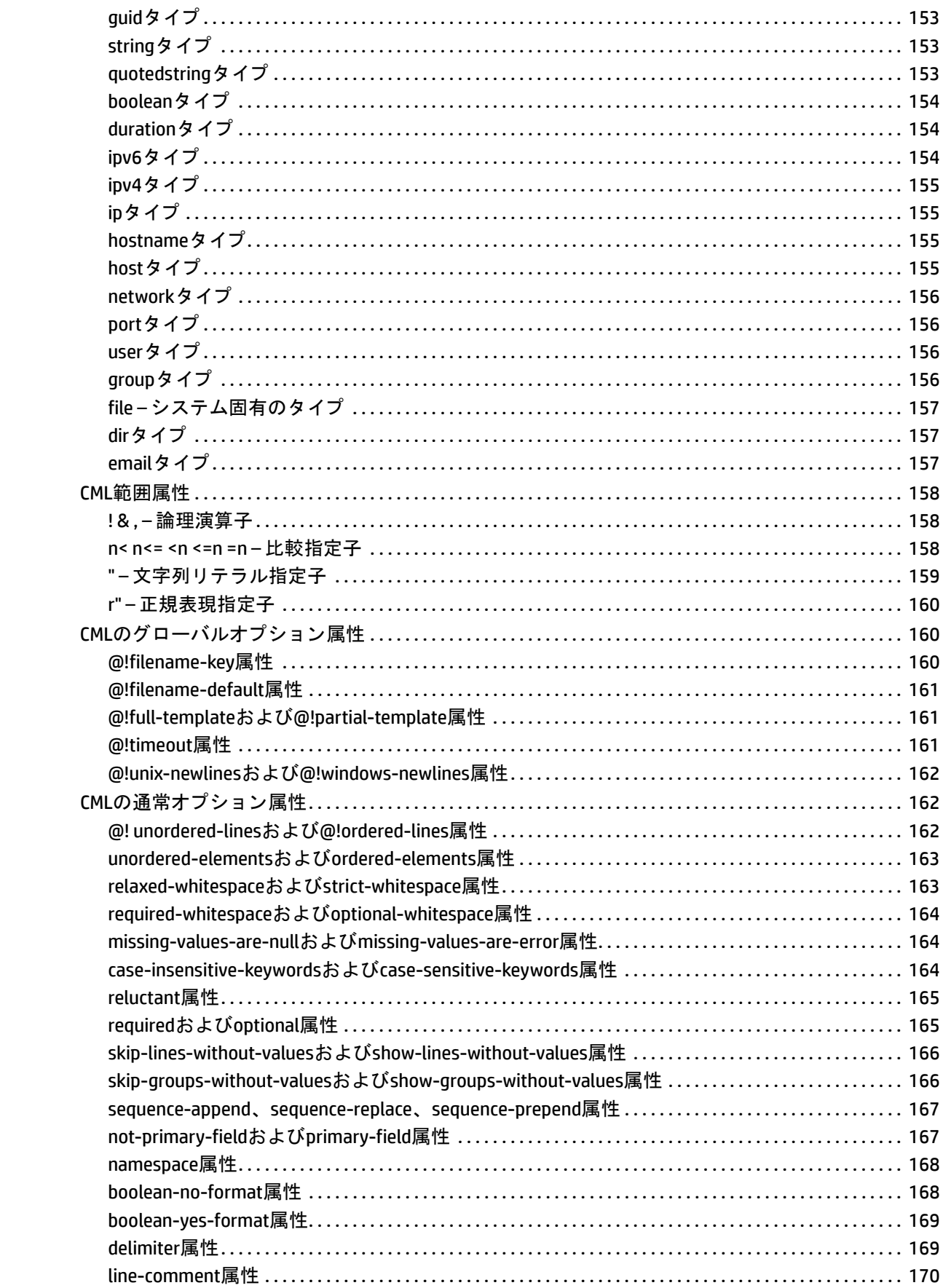

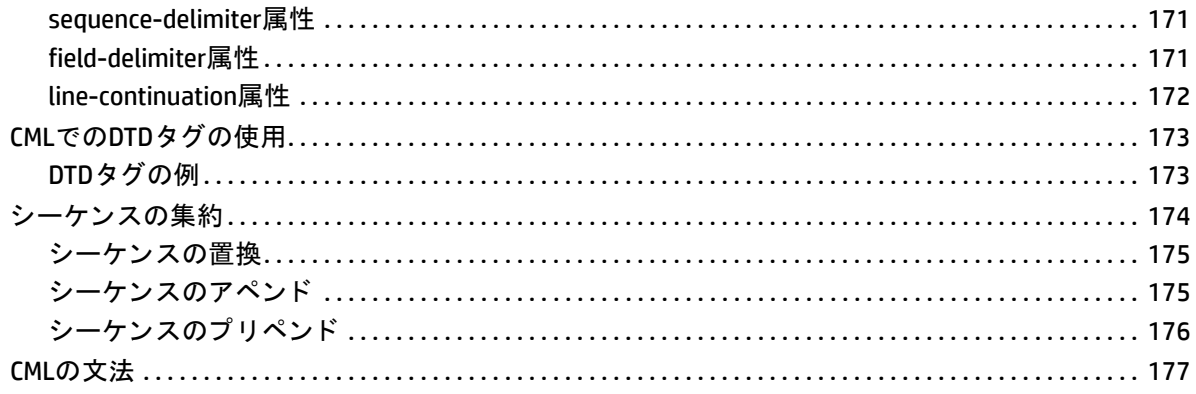

# <span id="page-10-0"></span>第1章 アプリケーション構成のクイック スタート

この章では、アプリケーション構成の概要を紹介します。アプリケーション構成のセットアップと管理に必 要な手順について説明します。

- これらの作業の詳細な実行方法については、アプリケーション構成のタスク (15ページ) を参照してくだ さい。
- **•** アプ リ ケーシ ョ ン構成の背景情報については、 [アプ リ ケーシ ョ ン構成の概念](#page-48-2) (49ページ) を参照し て く だ さい。

アプリケーション構成を作成して使用するには、まず次の図に示すようにテンプレートファイルと値セット を作成する必要があります。テンプレートは、構成ファイルのモデルです。値セットは、サーバーにプッシュ される構成ファイルのインスタンスを作成するために、テンプレートとマージされるデータ値です。手順に ついては後で詳し く 説明し ます。

図1 アプリケーション構成の作成の図

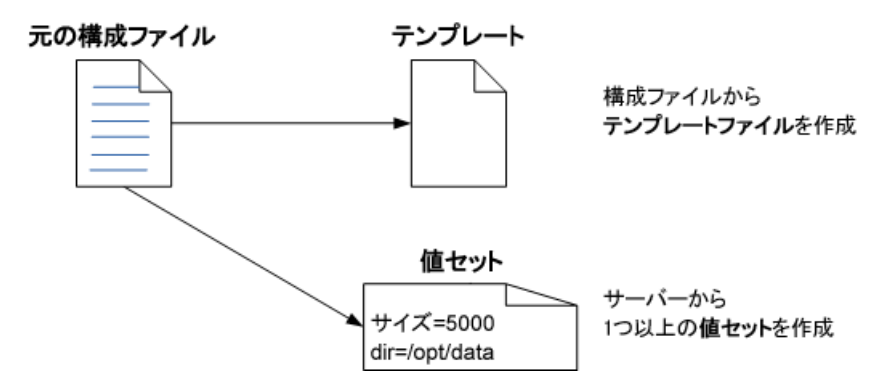

テンプレートと値セットを作成したら、次の図に示すように、アプリケーションを1つ以上のサーバーにア タッチし、構成をサーバーにプッシュすることができます。手順については後で詳しく説明します。

図2 アプリケーション構成のプッシュの図

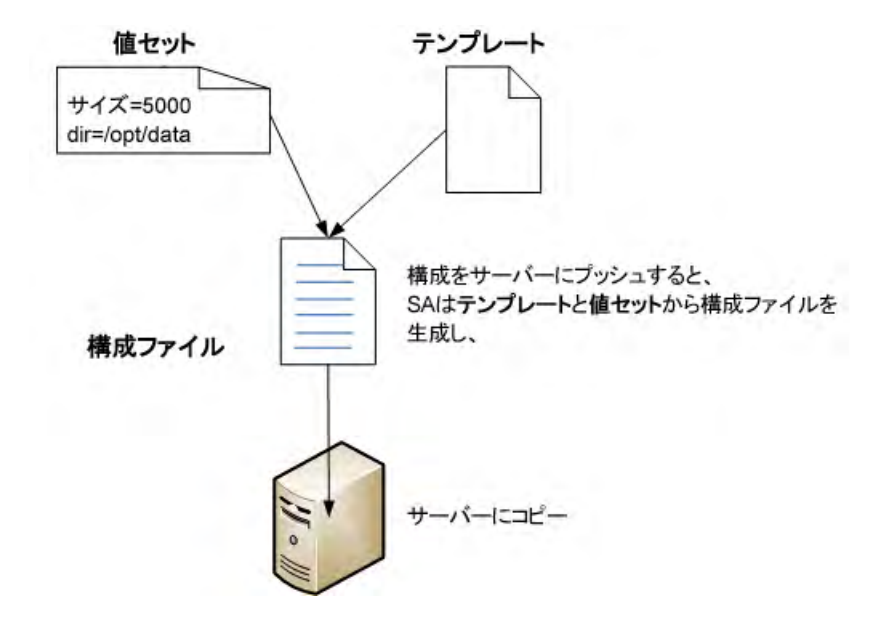

アプリケーション構成を作成して使用するには、次の手順を実行します。

- 1 **管理する構成ファイルを決めます。**管理するアプリケーションまたはシステム構成ファイルを選択しま す。 た と えば、 Apache Webサーバーの場合、 http.conf、 password.conf、 obj.conf、 mimetypes、 magnus.conf ファイルを管理することができます。
- 2 各**構成ファイルに対するテンプレートファイルを作成します**。管理する構成ファイルのそれぞれに対し て、構成ファイルに基づいてテンプレートファイルを作成します。テンプレートは、元の構成ファイル のモデルであり、サーバーごとに異なる値がプレースホルダーで表されています。テンプレートは、構 成ファイルのどの値が固定であり、どの値が可変でサーバーによって異なるかを指定する役割を果たし ます。 参照情報:
	- **—** [構成テンプレー ト の作成](#page-16-1) (17ページ)
	- **—** [ビジ ュアルエデ ィ ターによる構成テンプレー ト の作成](#page-17-2) (18ページ)
	- **—** XML構成フ ァ イルに対し ては、 XMLまたはXML-DTDテンプレー ト フ ァ イルを作成し ます。 詳細につい ては、 XML[構成フ ァ イルの管理](#page-72-2) (73ページ) を参照し て く だ さい。
	- **—** その他の構成フ ァ イルに対し ては、 構成モデ リ ング言語 (CML) を使用し てテンプレー ト フ ァ イルを 作成します。詳細については、CML[リファレンス](#page-138-2) (139ページ) および CMLチュートリアル 2 - Web [サーバー構成フ ァ イルのテンプレー ト の作成](#page-106-3) (107ページ) を参照し て く だ さい。
	- **—** [構成テンプレー ト と ス ク リ プ ト テンプレー ト について](#page-49-2) (50ページ)
- **3** 各ス ク リ プ ト に対するテンプレー ト フ ァ イルを作成し ます。 構成フ ァ イルを更新する前または後に、 ス ク リ プ ト を実行する こ とが必要な場合があ り ます。この場合、**CML**を使用し てス ク リ プ ト から テンプレー トファイルを作成する必要があります。構成ファイルでスクリプトを実行する必要がない場合は、この ステップはスキップします。参照情報:
	- **—** [ス ク リ プ ト からのテンプレー ト の作成](#page-33-2) (34ページ)
	- **—** [構成テンプレー ト と ス ク リ プ ト テンプレー ト について](#page-49-2) (50ページ) **.**
	- アプリケーション構成でのスクリプトの実行について **(63ページ)**
- **4** テンプレート を**SA**ラ イブラ リにインポー ト します。 構成フ ァ イルと ス ク リ プ ト からすべてのテンプレー トを作成したら、テンプレートをSAライブラリにインポートします。または、SAクライアントで直接作 成することもできます。詳細については、テンプレートファイルのインポートと検証 (32ページ) を参照 してください。
- 5 アプリケーション構成オブジェクトを作成します。アプリケーション構成オブジェクトは、1 つ以上の テンプレートを保持する単なるコンテナーです。参照情報:
- **—** [アプ リ ケーシ ョ ン構成の作成](#page-15-1) (16ページ)
- **—** [アプ リ ケーシ ョ ン構成オブジ ェ ク ト について](#page-48-3) (49ページ)
- **6** テンプレー ト をアプ リ ケーシ ョ ン構成オブジ ェ ク ト に追加し ます。 テンプレー ト を作成し てSAライブラ リにインポートしたら、アプリケーション構成オブジェクトに追加します。また、ファイルがインストー ルされる順序と、スクリプトがある場合はそれらが実行されるタイミングも指定します。参照情報:

**—** [アプ リ ケーシ ョ ン構成に対するテンプレー ト の追加または削除](#page-32-2) (33ページ)

- 7 アプリケーション構成をサーバーにアタッチします。アプリケーション構成を作成して構成したら、そ れが使用されるサーバーにアタッチします。これにより、アプリケーション構成のインスタンスが作成 されます。アプリケーション構成のインスタンスは、1つのサーバー上に複数存在することができます。 各インスタンスは、それぞれ異なる目的に使用されます。たとえば、アプリケーションのステージング バージョンを構成するインスタンスと、アプリケーションのプロダクションバージョンを構成するイン スタンスを使用することができます。また、サーバー上でアプリケーションのインスタンスが3つ実行 されている場合は、各インスタンスを構成するためにアプリケーション構成の3つのインスタンスを使 用する こ とができます。 参照情報:
	- サーバーまたはデバイスグループへのアプリケーション構成のアタッチ **(36ページ)**
	- **—** [ソ フ ト ウ ェ アポ リ シーでのアプ リ ケーシ ョ ン構成の使用](#page-70-2) (71ページ)
- 8 サーバーに対する値セットを作成します。サーバーにプッシュされる実際の構成ファイルを生成するた めにテンプレートに記入される値を設定します。複数のレベルでデフォルト値を設定して、下のレベル でオーバーライドされない限り継承されるようにすることができます。参照情報:
	- 既存の構成ファイルからの値セットのインポート (57ページ)
	- **—** [値セ ッ ト について](#page-50-3) (51ページ)
	- **—** [値セ ッ ト のレベルと値セ ッ ト の継承](#page-51-1) (52ページ)
- 9 実際の構成ファイルと構成テンプレートを比較します。(オプション) 構成テンプレートとサーバー上の 実際の構成ファイルを比較して、違いがあるかどうかを確認します。これにより、サーバー上の構成ファ イルの内容と、アプリケーション構成をサーバーにプッシュしたときにサーバーにコピーされる値を見 る こ とができます。 参照情報:
	- **—** [構成テンプレー ト と ターゲ ッ ト 構成フ ァ イルの比較](#page-43-2) プレビュー (44ページ)
	- **—** 2[つの構成テンプレー ト の比較](#page-44-2) (45ページ)
- 10 構成の変更をプッシュします。サーバー上の構成ファイルを更新するには、アプリケーション構成を サーバーに「プッシュ」します。サーバーに変更をプッシュしない限り、サーバー上の実際の構成ファ イルが変更されることはありません。アプリケーション構成の変更は、個々のサーバーにプッシュする ことも、サーバーのグループにプッシュすることもできます。参照情報:
	- **—** [アプ リ ケーシ ョ ン構成のプ ッ シ ュ](#page-38-1) (39ページ)
	- **—** [アプ リ ケーシ ョ ン構成のサーバーへのプ ッ シ ュについて](#page-64-1) (65ページ)
- 11 構成を監査し、コンプライアンスを監視して修復します。構成を監査し、コンプライアンスを監視して、 変更された構成を修復する方法については、 アプリケーション構成コンプライアンス (66ページ) と『SA ユーザーガイド: 監査とコンプライアンス』を参照してください。

# <span id="page-14-1"></span><span id="page-14-0"></span>第2章 アプリケーション構成のタスク

この項では、アプリケーション構成に関するタスクを実行する手順について説明します。

アプリケーション構成とテンプレートの概要:

- **—** [アプ リ ケーシ ョ ン構成の作成](#page-15-0) (16ページ)
- **—** [構成テンプレー ト の作成](#page-16-0) (17ページ)
- **—** [ビジ ュアルエデ ィ ターによる構成テンプレー ト の作成](#page-17-0) (18ページ)

アプリケーション構成テンプレートの編集と管理:

- **—** [ビジ ュアルエデ ィ ターによる構成テンプレー ト の編集](#page-23-0) (24ページ)
- **—** [テンプレー ト 内の](#page-30-0)CMLまたはXMLの編集 (31ページ)
- テンプレートファイルのインポートと検証 (32ペー**ジ)**
- **—** [構成テンプレー ト ソースの表示](#page-32-0) (33ページ)
- **—** [アプ リ ケーシ ョ ン構成に対するテンプレー ト の追加または削除](#page-32-1) (33ページ)
- **—** [アプ リ ケーシ ョ ン構成でのテンプレー ト 順序の指定](#page-33-0) (34ページ)

アプリケーション構成でのスクリプトの使用:

- **—** [ス ク リ プ ト からのテンプレー ト の作成](#page-33-1) (34ページ)
- **—** [デー タ操作ス ク リ プ ト の実行による非テキス ト 構成の管理](#page-34-0) (35ページ)
- **—** [デー タ操作ス ク リ プ ト の手動での実行](#page-34-1) (35ページ)

アプリケーション構成のアタッチとデタッチ:

- ー サーバーまたはデバイスグループへのアプリケーション構成のアタッチ **(36ページ)**
- ー サーバーまたはデバイスグループからのアプリケーション構成のデタッチ (38ペー**ジ)**

アプリケーション構成のプッシュと管理:

- **—** [アプ リ ケーシ ョ ン構成のプ ッ シ ュ](#page-38-0) (39ページ)
- **—** [アプ リ ケーシ ョ ン構成プ ッ シ ュのスケジ ュール設定](#page-40-1) (41ページ)
- **—** [構成フ ァ イルの過去の状態への復元](#page-40-2) (41ページ)
- **—** [ジ ョ ブ結果の検索と フ ィ ルター処理](#page-42-0) (43ページ)
- **—** [構成テンプレー ト と ターゲ ッ ト 構成フ ァ イルの比較](#page-43-0) プレビュー (44ページ)
- **—** 2[つの構成テンプレー ト の比較](#page-44-1) (45ページ)
- 構成ファイルの要素名のローカライズ (46ペ**ージ)**

# <span id="page-15-1"></span><span id="page-15-0"></span>アプリケーション構成の作成

アプリケーション構成は、構成テンプレートファイルのコンテナーであり、アプリケーション構成がサーバー にプッシュされる際に実行されるスクリプトを含む場合もあります。詳細については、アプリケーション構 成オブジェクトについて (49ページ) を参照してください。

アプリケーション構成を作成するには、次の手順を実行します。

- **1** SAク ラ イアン ト ナビゲーシ ョ ンペインで、 [ライブラリ] を選択し、 [タ イプ別] タ ブを選択し ます。
- 2 「アプリケーション構成]ノードを見つけて開きます。
	- **a** [構成] ノー ド を開きます。
	- b アプリケーション構成に関連するオペレーティングシステムグループを開きます。
	- c オペレーティングシステムを選択します

アプリケーション構成は複数のオペレーティングシステムに適用することもできます。これは後の 手順で指定します。

- **3** メ ニューの [アクション] > [新規] を選択し ます。 構成の新規作成ウ ィ ン ド ウが開いた ら、 構成のプロパ ティと内容を指定します。
- **4** プロパテ ィ ビ ューで、 構成の名前と説明を指定し ます。 さ らに、 次の情報を指定し ます。
	- **•** 場所**: SA**ラ イ ブ ラ リのど こにアプ リ ケーシ ョ ン構成を保存するかを指定し ます。
	- バージョン: バージョンは任意の文字列で、アプリケーション構成への変更を追跡するために使用し ます。 バージ ョ ンは自動的には増加し ません。
	- **• OS**: このアプ リ ケーシ ョ ン構成が適用されるオペレーテ ィ ングシステムを指定し ます。
		- **—** 指定し たオペレーテ ィ ングシステムを搭載し たサーバーだけがこのアプ リ ケーシ ョ ン構成を使 用できます。
		- **—** アプ リ ケーシ ョ ン構成に含める こ とができるのは、 こ こで定義し たすべてのオペレーテ ィ ング システムに適用可能なテンプレートに限定されます。つまり、構成対象のオペレーティングシ ステムは、当該テンプレートのサブセットである必要があります。
	- **•** 可用性: この設定は、 テス ト 済みで使用可能なアプ リ ケーシ ョ ン構成と、 まだテス ト されていない か、非推奨になったアプリケーション構成を区別するために使用します。アプリケーション構成に 対して実行可能な操作は、この設定によって変わりません。
	- **•** ローカ リゼーシ ョ ン フ ァ イル: [+] ボ タ ン を選択し て、 ローカル言語の構成フ ァ イルを生成するため のテンプレートを追加します。詳細については、構成ファイルの要素名のローカライズ (46ページ) を参照してください。
- **5** [構成される値] ビューで、 [アクション] > [追加] を選択するか [+] ボタンをク リ ッ クし、 テンプレート を アプリケーション構成に追加します。
	- **•** [-] ボ タ ン を使用する と、 選択し た構成テンプレー ト を削除できます。
	- **•** 上下の矢印を使用する と、 構成テンプレー ト がイ ンス ト ールされる順序を変更できます。
	- **•** テンプレー ト のプレビ ュービ ューを選択する と、 選択し たテンプレー ト フ ァ イルの内容が表示され ます。
	- **•** フ ァ イルの値ビ ューを選択する と、 構成フ ァ イルを生成する際に選択し たテンプレー ト に挿入され る値を確認できます。
	- **•** フ ァ イルのプレビ ュービ ューを選択する と、 選択し た構成フ ァ イルが現在の値セ ッ ト でどのよ う に なるかを確認できます。
- **6** [フ ァイル] > [保存] を選択する と、 アプ リ ケーシ ョ ン構成を保存できます。

# <span id="page-16-1"></span><span id="page-16-0"></span>構成テンプレートの作成

構成テンプレートは、ネイティブアプリケーションの構成ファイルと似ていますが、変数部分が構成モデリ ング言語 (CML) によってテンプレート化され、構成ファイルと値セットの間で値を移動するための命令が含 まれています。構成テンプレート とスクリプトテンプレートについて (50ページ) を参照してください。

アプリケーション構成にともに実行するスクリプトも、CMLテンプレート形式で作成する必要があります。詳 細については、スクリプトからのテンプレートの作成(34ページ)を参照してください。

構成テンプレー ト を作成するには、 次の手順を実行し ます。

- **1** SAク ラ イアン ト ナビゲーシ ョ ンペインで、 [ライブラリ] を選択し、 [タ イプ別] タ ブを選択し ます。
- **2** [アプ リ ケーシ ョ ン構成] ノー ド を見つけて開きます。 [テンプレート ] ノー ド を開きます。 オペレーテ ィ ングシステムグループを開き、 テンプレー ト フ ァ イルが使用されるオペレーテ ィ ングシステムを選択し ます。 テンプレー ト は複数のオペレーテ ィ ングシステムに適用する こ と もできます。 これは後の手順で 指定します。
- **3** [ アクション ] > [新規] メ ニ ューを選択し ます。 [ テンプレート ] 画面が表示され、 テンプレー ト のプロパ テ ィ を定義できます。
- <span id="page-16-2"></span>**4** [プロパテ ィ ] ビ ューを選択し、 テンプレー ト フ ァ イルの名前および説明と、 次の情報を入力し ます。
	- **•** 場所**: SA**ラ イ ブ ラ リのど こにテンプレー ト を保存するかを指定し ます。
	- バージョン: バージョンは任意の文字列で、テンプレートへの変更を追跡するために使用します。 バー ジ ョ ンは自動的には増加し ません。
	- **•** タイプ: これがテンプレー ト フ ァ イル、 ス ク リ プ ト 、 ローカ リゼーシ ョ ン フ ァ イルのどれなのかを指 定し ます。
		- **–** テンプレー ト フ ァ イルは、 構成フ ァ イルのモデルです。
		- **–** ス ク リ プ ト は、 構成フ ァ イルをサーバーにプ ッ シ ュする前または後に実行されます。 詳細につ いては、スクリプトからのテンプレートの作成 (34ページ) を参照してください。
		- **–** ローカ リゼーシ ョ ン フ ァ イルは、 別のロケール向けにカス タ マ イズ された構成フ ァ イル用に使 用されます。詳細については、構成ファイルの要素名のローカライズ (46ページ) を参照してく だ さい。
	- **アーサー構文:** テンプレートで使用する構文のタイプを次の中から選択します。
		- **–** CML構文は、XMLフ ァ イル以外のすべてのテキス ト 構成フ ァ イルと、すべてのス ク リ プ ト フ ァ イ ルに使用し ます。
		- **–** XML構文は、 XMLで作成された構成フ ァ イルに使用し ます。
		- **–** XML DTD構文は、 DTDを使用するXMLで作成された構成フ ァ イルに使用し ます。
		- **–** OSプロビジ ョ ニング用のカス タム属性構文
	- **• OS**: このアプ リ ケーシ ョ ン構成が適用されるオペレーテ ィ ングシステムを指定し ます。
		- **—** 指定し たオペレーテ ィ ングシステムを搭載し たサーバーだけがこのテンプレー ト を使用でき ます。
		- **—** アプ リ ケーシ ョ ン構成で使用できるテンプレー ト は、 こ こで列挙されている 1 つまたは複数の オペレーシングシステムに適用できる ものに限定されます。
	- **•** 可用性: この設定は、 テス ト 済みで使用可能なテンプレー ト と、 まだテス ト されていないか、 非推奨 になったテンプレートを区別するために使用します。テンプレートに対して実行可能な操作は、こ の設定によって変わりません。このフィールドの値は検索基準として使用できます。
	- **監査可能**: これを設定すると、このテンプレートファイルの監査が可能になります。詳細について は、アプリケーション構成の監査 (71ページ) を参照してください。
- **5** [内容] ビ ューを選択し ます。
- **6** CMLまたはXMLまたはXML DTDテキス ト をテンプレー ト エデ ィ ターに直接入力し ます。 編集操作と構文の 強調表示については、テンプレート内のCMLまたはXMLの編集 (31ページ) を参照してください。CMLと XMLの詳細については、CML[リファレンス](#page-138-2) (139ページ) およびXML[構成フ ァ イルの管理](#page-72-2) (73ページ) を参照 してください。
- **7** [検証] を選択し て、 CMLまたはXMLの構文を解析し、 エ ラーをチ ェ ッ ク し ます。
- 8 [ファイル] > [保存] を選択してテンプレートを保存します。
- 9 テンプレートをアプリケーション構成オブジェクトに追加します。詳細については、アプリケーション [構成に対するテンプレー ト の追加または削除](#page-32-1) (33ページ) を参照し て く だ さい。

# <span id="page-17-2"></span><span id="page-17-0"></span>ビジュアルエディターによる構成テンプレートの作成

ビジュアルエディターモードでは、CMLを学んだり、構成ファイル全体を理解したりしなくても、簡単なア プリケーションテンプレートを作成できます。これは、構成ファイルのごく一部をパラメーター化して、変 更をサーバーにプッシュしたい場合に便利です。

- **1** 初めに、既存のフ ァ イルに基づいて、ビジ ュアルエデ ィ ターを使用し てアプ リ ケーシ ョ ン構成テンプレー ト を作成できます。 次のよ う な フ ァ イルが使用できます。
	- **•** SA管理対象サーバー上の使用中の構成フ ァ イル 詳細については、使用中の構成ファイルからのテンプレートの作成(19ページ)を参照してください。
	- **ローカルPCからインポートしたサンプル構成ファイル**

詳細については、テンプレートのインポートと作成 (18ページ)を参照してください。

- **2** ビジ ュアルエデ ィ ターモー ド には、 CML を使用せずに簡単なアプ リ ケーシ ョ ン構成テンプレー ト を編集 するためのユーザーインタフェースが用意されています。
	- **•** 構成のプ ッ シ ュ時に置換する構成オプシ ョ ンにマーク を付ける と、フ ォームビ ューが表示されます。 マークの付いたオプションは、元になるテンプレートに基づいて、パラメーター名、表示名、デー タ型を入力し ます。 フ ォームビ ューでは、 必要に応じ てパラ メ ー ターの詳細を変更できます。 詳細については、ビジュアルエディターによる構成テンプレートの編集(24ページ)を参照してくだ

さい。

- 3 テンプレートを作成した後で、ただちにアプリケーション構成インスタンスを生成することもできます。
	- **•** 管理対象サーバー上の使用中の構成フ ァ イルから、 互換性のあるテンプレー ト の リ ス ト を表示し た り、テンプレートを開いたり、アプリケーション構成インスタンスをただちに生成してサーバーに アタッチしたりできます。構成インスタンスが値セットエディターで開き、値を変更して変更をサー バーにプ ッ シュできます。
	- **•** 詳細については、 [構成フ ァ イルの管理](#page-26-0) (27ページ) を参照し て く だ さい。
- SAで特定のアクションを実行できるかどうかは、アクセス権の設定で決まります。さらに、サーバーのファ イルシステムを通じてビジュアルエディターにアクセスするには、ファイルシステムを読み取るためのOGFS ア クセス権が必要です。 追加のア クセス権の取得については、 SA管理者にお問い合わせ く だ さい。 詳細につ いては、『SA管理ガイド』を参照してください。

### <span id="page-17-1"></span>テンプレートのインポートと作成

**1** SAク ラ イアン ト ナビゲーシ ョ ンペインで、 PCから構成フ ァ イルを イ ンポー ト する フ ォルダーにア クセス し ます。

[ライブラリ] > [フォルダー別] または[タイプ別] を選択して、目的のフォルダーに移動します。

2 [アクション] メニューで、[ファイルから構成テンプレートを作成...] を選択します。

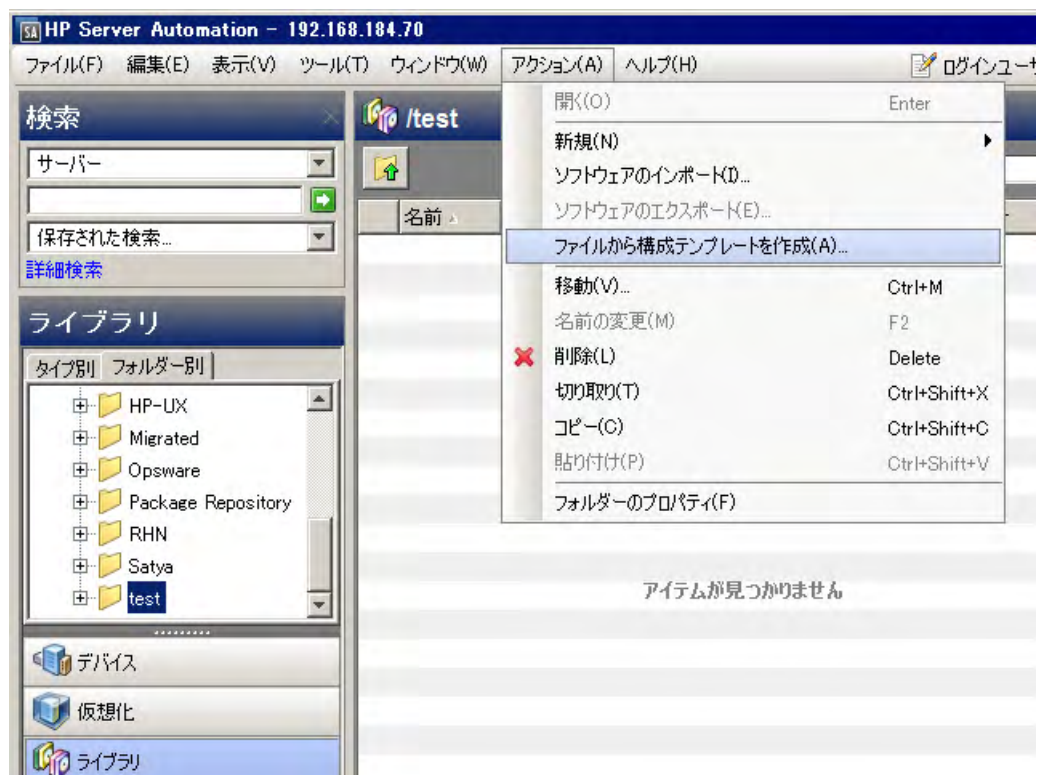

- 3 インポートする構成ファイルを見つけて選択し、[開く]をクリックします。
- **4** 選択し た フ ァ イルのテンプレー ト がビジ ュアルエデ ィ ターモー ド で開きます。 ビジュアルエディターのインタフェース (21ページ) およびビジュアルエディターによる構成テンプ レートの編集 (24ページ) を参照してください。

### <span id="page-18-0"></span>使用中の構成ファイルからのテンプレートの作成

使用中の構成ファイルからビジュアルエディターで構成テンプレートを作成するには、次の手順 を実行し ます。

- **1** サーバーブラウザーを開きます。
	- a SAクライアントのナビゲーションペインで、管理対象サーバーまたはデバイスグループのリストに アクセス し ます。
		- **—** [デバイス] > [サーバー ] > [すべての管理対象サーバー ] を選択し て、 サーバー リ ス ト を表示し ます。
		- **—** [デバイス] > [デバイスグループ] を選択し て、 デバイスグループ リ ス ト を表示し ます。
	- b 内容ペインで、開くサーバーまたはデバイスグループを選択します。
	- c [アクション] メニューから[開く]を選択します。
- 2 「サーバー] ブラウザー > [インベントリ] > [ファイル] に移動します。
- **3** 指示に従って、 サーバーフ ァ イルシステムのルー ト パスを選択し ます (通常、 Unixではroot、 Windowsで はAdministrator)。

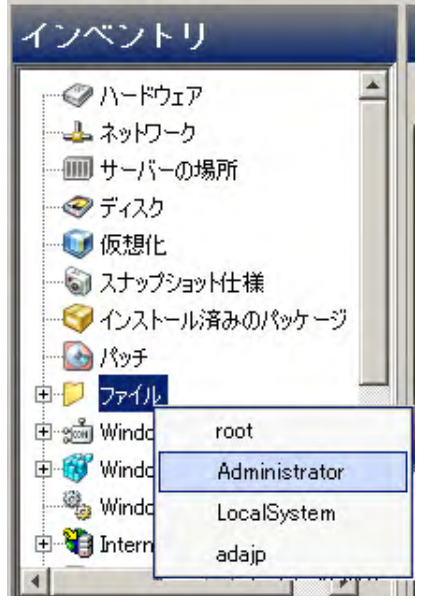

4 構成ファイルを右クリックして、[Visual Editorで構成テンプレートを作成]を選択します。

| インベントリ           | letc                                                       |                                             |                          |                  |
|------------------|------------------------------------------------------------|---------------------------------------------|--------------------------|------------------|
| - ◎ ハードウェア       | 昌<br>$60$ $x$<br>€                                         | $\mathbb{Z}$<br>$ \mathscr{C}_1 $<br>C<br>雪 | $\mathbb{Q}$             |                  |
| よネットワーク          | 名前                                                         | サイズ<br>タイプ                                  | 最終更新日時                   | 厚                |
|                  | gshadow-                                                   | 1 KB ファイル                                   | 04-11-2013 11:39:49 午後   | $\blacktriangle$ |
| ◆ディスク            | host.conf                                                  | 1 KB ファイル                                   | 03-24-2012 02:01:41 午前   |                  |
| ■仮想化             | hosts                                                      | 1 KB ファイル                                   | 01-12-2010 10:28:22 午後   |                  |
| ● スナップショット仕様     | hosts allow                                                | 1 KB ファイル                                   | 01-12-2010 10:28:22 午後   |                  |
| ● インストール済みのパッケージ | hosts.deny                                                 | 1 KB ファイル                                   | 01-12-2010 10:28:22 午後   |                  |
| 白 ファイル (root)    | D<br>inittab                                               | $1KB$ $7r4h$                                | 04-11-2013 11:40:34 午後   |                  |
| 由 bin            | inputro                                                    | 1 KB ファイル                                   | 01-12-2010 10:28:22 午後   |                  |
| boot<br>田<br>ل ا | issue                                                      | 1 KB ファイル                                   | 05-31-2012 03:19:03 午前   |                  |
| 由 dev            | <i>issuenet</i>                                            | 1 KB ファイル                                   | 05-31-2012 03:19:03 午前   |                  |
| 田<br>etc         | kdump.conf                                                 | 5 KB ファイル                                   | 04-11-2013 11:39:16 午後   |                  |
| 中<br>$\Box$ home | krb5.conf<br>Idsocac &                                     | $1.50 - 7 - 2.0$<br>$\pm \wedge$ (U)        | 06-09-2019 06:00:06 /m35 |                  |
|                  | Idso.con f <sup>1</sup> コピー先(T)                            |                                             |                          |                  |
|                  | C<br>libaudit.c &                                          | 削除(L)                                       | Delete                   |                  |
| m<br>情報          | libuser.co<br>昌                                            | 名前の変更(M)                                    | F <sub>2</sub>           |                  |
| 管理ポリシー           | C<br>localtime                                             |                                             |                          |                  |
|                  | $\bullet$<br>login.def                                     | 内容の表示(V)                                    |                          |                  |
| 图图               | logrotate <sup></sup><br>Visual Editorで構成テンプレートを作成(N)<br>C |                                             |                          |                  |
| インベントリ           | magic<br>$\blacksquare$                                    | 構成ファイルの管理(N)                                |                          |                  |

選択した構成ファイルのテンプレートが[ビ](#page-20-0)ジュアルエディターモードで開きます。詳細については、ビ ジュアルエディターのインタフェース (21ページ)を参照してください。

### <span id="page-20-0"></span>ビジュアルエディターのインタフェース

ビジュアルエディターインタフェースでは、元になったアプリケーション構成テンプレートの詳細が、2つ のパネルに分かれて表示されます。下のパネルには、選択したパラメーターの詳細なプロパティが、編集可 能なフォームビューで表示されます。[パラメーターのプロパティ] パネルは、ビジュアルエディターウィン ド ウに初めて入った と きに表示されます。

図3 ビジュアルエディターのインタフェース

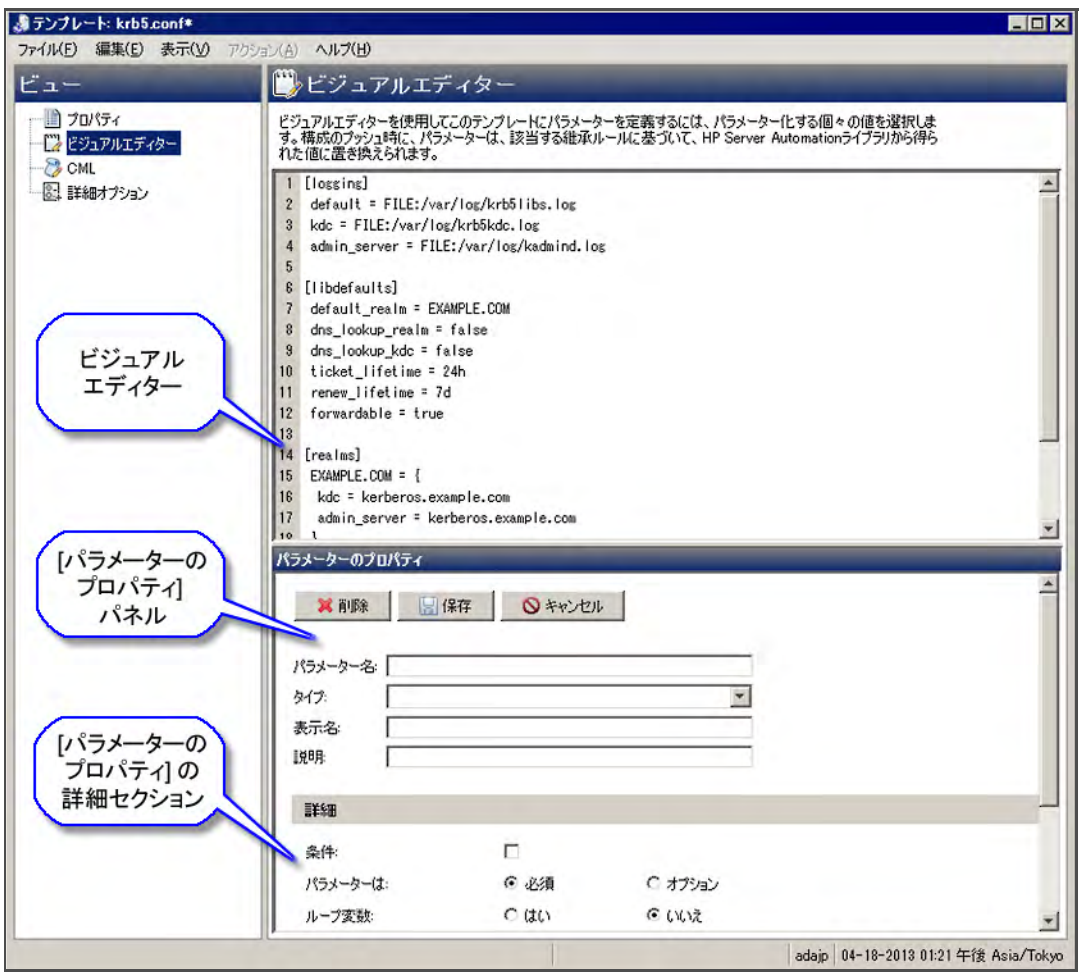

### **[**パラ メーターのプロパテ ィ **]** パネル

ビジュアルエディターで値を選択してから、[パラメーターのプロパティ] パネルの[パラメーター名] フィー ルドの中をクリックすると、[パラメーターのプロパティ]パネルのフィールドが、元になる構成ファイルの 値に基づいて設定されます。

パラメーターのプロパティフィールドは、使いやすいフォームビューで編集できます。

図**4 [**パラ メーターのプロパテ ィ **]** フ ォーム

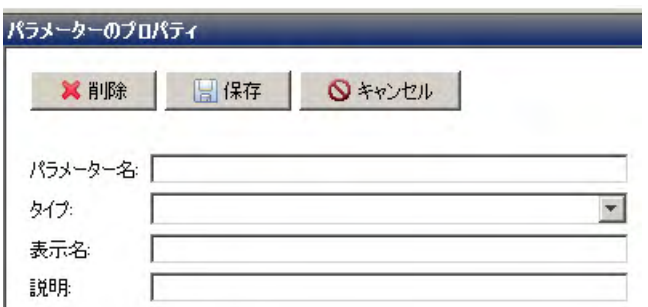

パラ メーターのプロパテ ィの **[**詳細**]** セクション**:** [詳細] セ クシ ョ ンでは、パラ メ ー ターの追加オプシ ョ ン を指 定できます。追加オプションには、必須 (デフォルト) かオプションか、ループ変数、順序付きリスト、シー ケンス (タイプと区切り文字を指定)、または範囲かどうかなどがあります。範囲は、整数、小数、ポートな どの数値タイプに対して指定します (数値タイプはシーケンスに含めることができます)。

図**5 [**パラ メーターのプロパテ ィ **]** フ ォームの **[**詳細**]** セクション

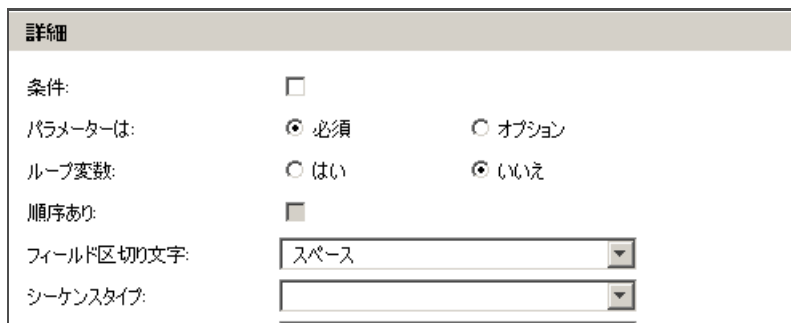

ビジュアルエディターインタフェースの仕組み:

ビジュアルエディターで、構成をプッシュする際に置き換える構成オプションの値を選択すると、フォーム ビ ューが表示されます。

マークの付いたオプションでは、[パラメーターのプロパティ]パネルの[パラメーター名]、[表示名]、[タイ プ](データ型)フィールドが、元になる構成ファイルのデータに基づいて設定されます。フォームビューで は、必要に応じてパラメーターの詳細を変更できます。

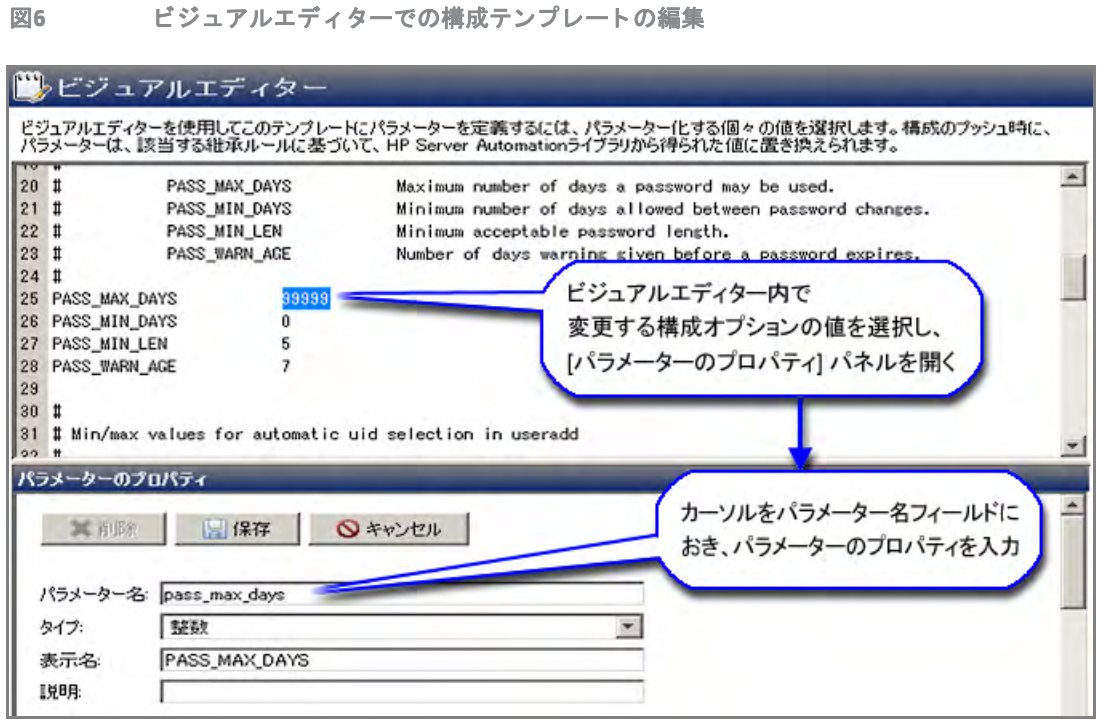

ビジュアルエディターによる構成テンプレートの編集方法については、ビジュアルエディターによる構成テ [ンプレー ト の編集](#page-23-0) (24ページ) を参照し て く だ さい。

### ビジュアルエディターの詳細オプション

[詳細オプション]ビューでは、テンプレート内のグローバルCMLオプションを変更できます。このビューに アクセスするには、テンプレートのビューペインで[詳細オプション]を選択します。

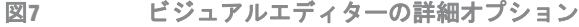

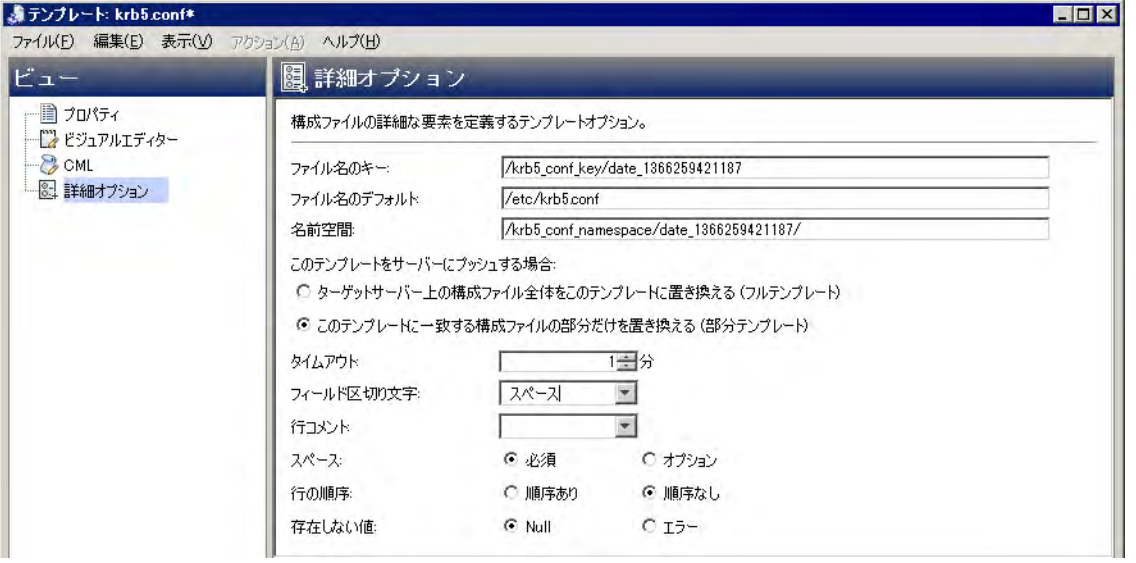

これらの値はデフォルトに設定され、ユーザーが入力する必要はありませんが、次のような編集は可能です。

**•** filename-key、 filename-default、 namespaceの3つの必須フ ィ ール ドの定義

- **•** 生成するテンプレー ト が部分テンプレー ト かフルテンプレー ト かの指定 ( デフ ォル ト は部分テンプレー ト 、 すなわち指定し た値だけが置換されます)
- **•** プ ッ シ ュ ・ タ イムアウ ト 値と その他のCML形式指定および解析オプシ ョ ン

ビジュアルエディターの制限: ビジュアルエディターは、CML内容の一部しかサポートしません。CMLが直接 編集された結果、ビジュアルエディターでサポートされない形式になった場合には、互換性がないことを示 す警告 メ ッ セージが表示されます。 この場合、 変更を保持し てビジ ュ アルエデ ィ ターを使用不可にするか、 変更を破棄し てビジ ュアルエデ ィ ターを使用し続けるかを選択できます。

### <span id="page-23-0"></span>ビジュアルエディターによる構成テンプレートの編集

この項では、ビジュアルエディターのフローに関する基本的な説明と、ビジュアルエディターで構成テンプ レートを編集するためのヒントを紹介します。[ビジュアルエ](#page-17-0)ディターを開く手順については、ビジュアルエ ディターによる構成テンプレートの作成(18ページ)を参照してください。

構成テンプレー ト を編集するには、 次の手順を実行し ます。

1 ビジュアルエディターを開きます。

テンプレートのインポートと作成 (18ページ) または使用中の構成ファイルからのテンプレートの作成 (19[ページ](#page-18-0)) を参照し て く だ さい。

2 プッシュするパラメーターを定義します。

例については、単純なパラメーターの作成 (24ページ) またはシーケンスパラメーターの作成 (26ページ) を参照してください。

- **3** [プロパテ ィ ] タ ブを確認し て、 テンプレー ト の名前と保存する場所を指定し ます。
- **4** [保存] を ク リ ッ ク し てテンプレー ト を保存し ます。

### <span id="page-23-1"></span>単純なパラメーターの作成

単純なパラメーターを作成するには、次の手順を実行します。

**1** 構成をプ ッ シ ュする際に置き換える構成オプシ ョ ン を選択する と、 フ ォームビ ューが表示されます。

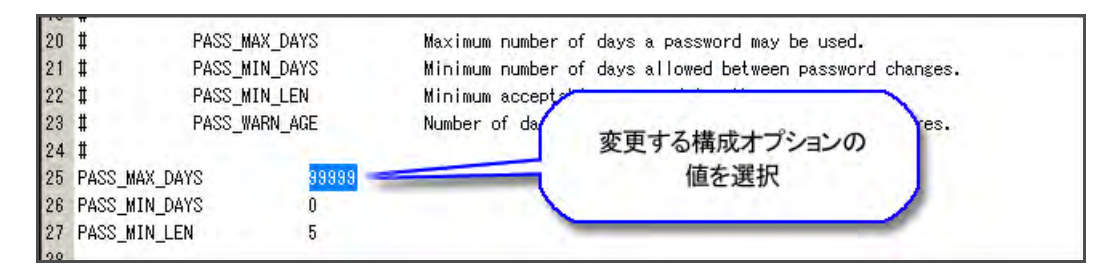

2 [パラメーターのプロパティ] パネルで、[**パラメーター名**] フィールドをクリックすると、マークの付い たオプションで、[パラメーター名]、[表示名]、[データ型] の各フィールドが、元になるテンプレートに 基づいて設定されます。

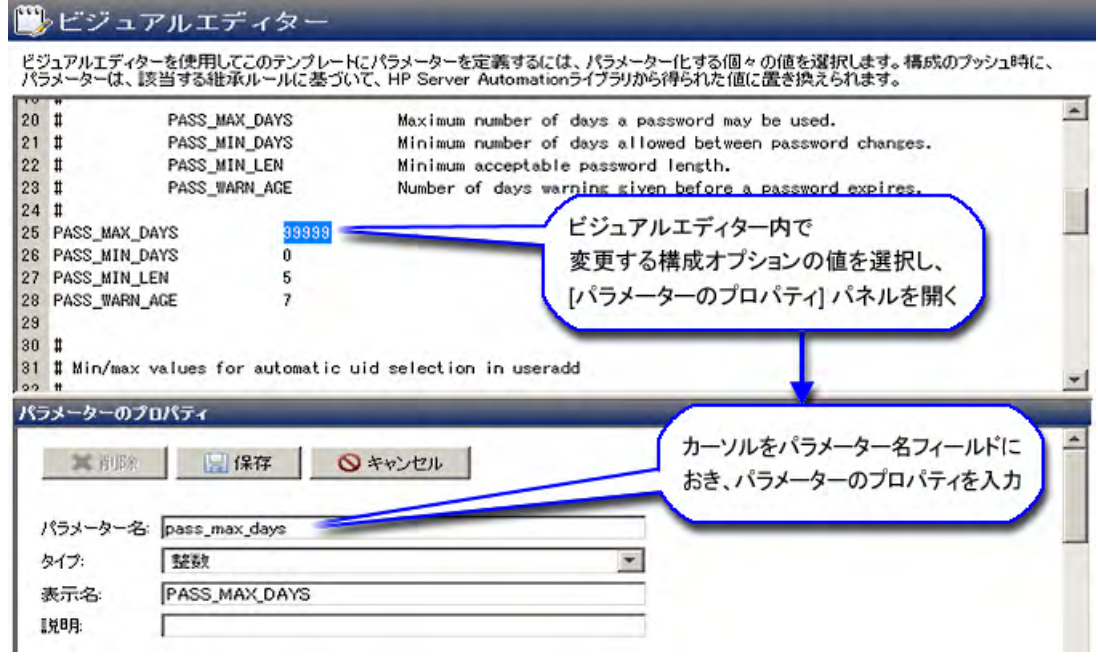

3 [パラメーター名]と[表示名]の値を入力し、[保存]をクリックしてパラメーターを保存します。

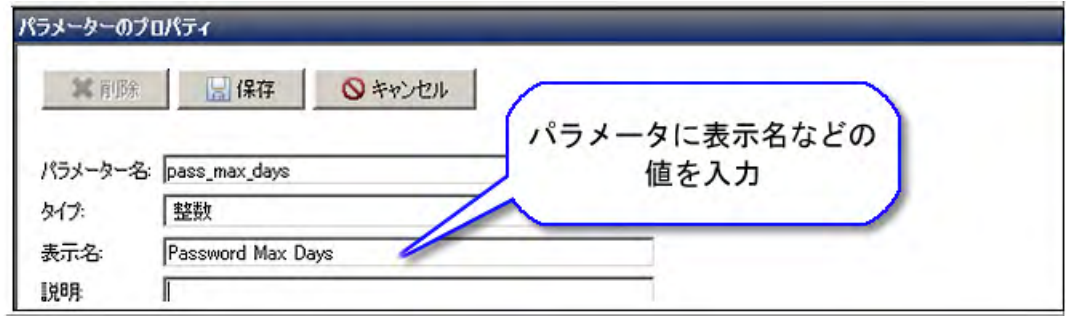

4 新しく作成したパラメーターは、ビジュアルエディターで青で強調表示されます。

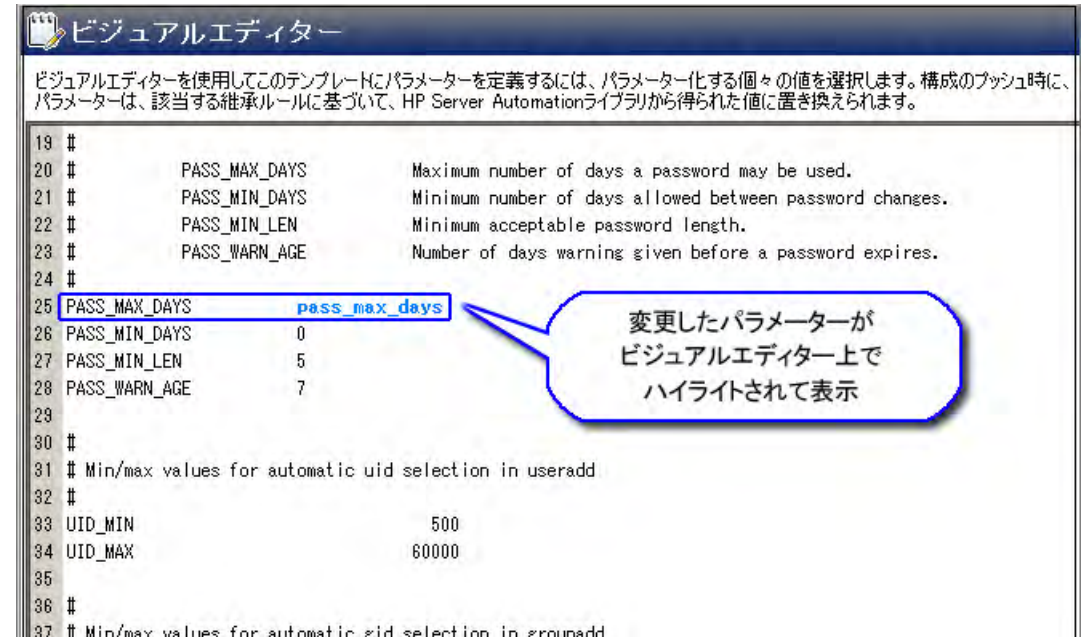

### <span id="page-25-0"></span>シーケンスパラメーターの作成

シーケンスパラメーターを作成するには、次の手順を実行します。

- 1 単純なパラメーターを作成したときと同じ手順を実行します (単純なパラメーターの作成 (24ページ) を参照してください)。
- 2 [詳細] セクションで、[シーケンスタイプ] フィールドに値を指定します。値はセットまたはリストです。 リストは要素が特定の順序で並んでいる必要があり、セットは重複する要素を持つことができません。

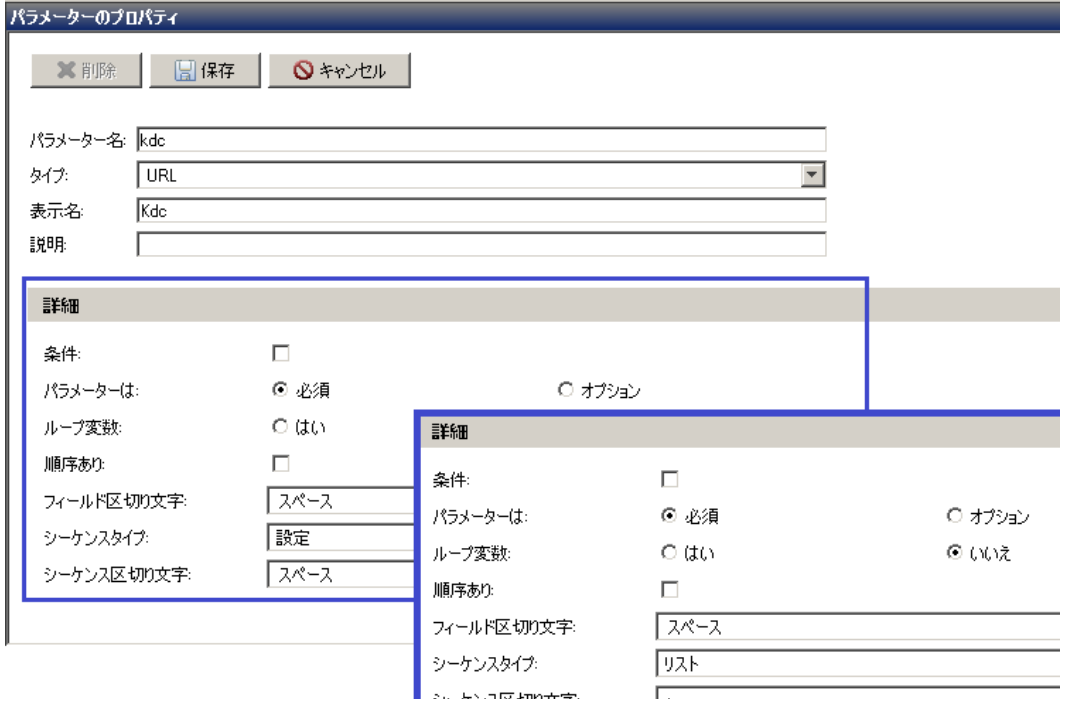

**3** シーケンス区切 り文字を指定し ます。 これは、 リ ス ト の値を区切るために使用する文字のタ イ プです。 ビジュアルエディターパネルでシーケンスパラメーターを作成する場合、構成ファイル内でパラメー ターに一致するすべての要素が同じパラ メ ー ター名で強調表示されます。

### <span id="page-26-0"></span>構成フ ァ イルの管理

構成フ ァ イルの管理機能では、 既存のテンプレー ト を使用し て使用中の構成を簡単にモデル化できます。 この操作を開始するには、ファイルシステムのルートディレクトリにアクセスするためのOGFSアクセス権が  $\blacktriangleright$ 必要です。また、この操作を完了するには、自分のホームフォルダーへの書き込みアクセス権も必要です。

既存のテンプレー ト を使用し て使用中の構成をモデル化するには、 次の手順を実行し ます。

- **1** サーバーブラウザーを開きます。
	- a SAクライアントのナビゲーションペインで、管理対象サーバーまたはデバイスグループのリストに アクセス し ます。
		- **—** [デバイス] > [サーバー ] > [すべての管理対象サーバー ] を選択し て、 サーバー リ ス ト を表示し ます。
		- **—** [デバイス] > [デバイスグループ] を選択し て、 デバイスグループ リ ス ト を表示し ます。
	- **b** 内容ペインで、開くサーバーまたはデバイスグループを選択します。
	- c [アクション] メニューから[開く]を選択します。
- **2** [サーバー ] ブラウザー > [インベン ト リ] > [ファイル] に移動し ます。 (この手順では、 OGFSアクセス権を 持っている こ とが必要です)。

指示に従って、サーバーファイルシステムのルートパスを選択します (通常、Unixではroot、Windowsで はAdministrator)。

3 構成ファイルを右クリックして、[**構成ファイルの管理**] を選択します。

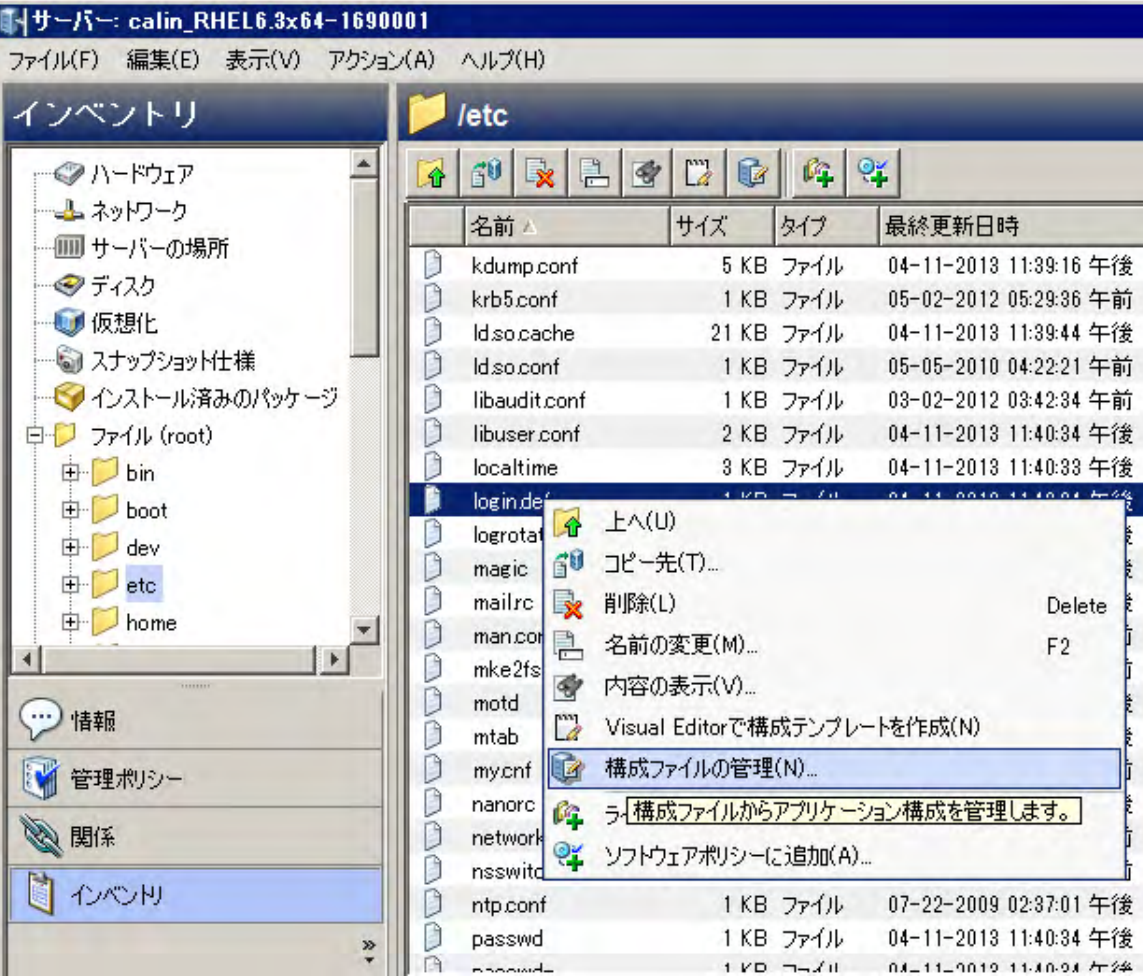

構成ファイル名とパスに一致するSAの既存のテンプレートが候補としてリストされます。サーバープ ラットフォームに一致するテンプレートだけが候補になります。

4 テンプレートを選択して、内容をプレビューペインに表示します。

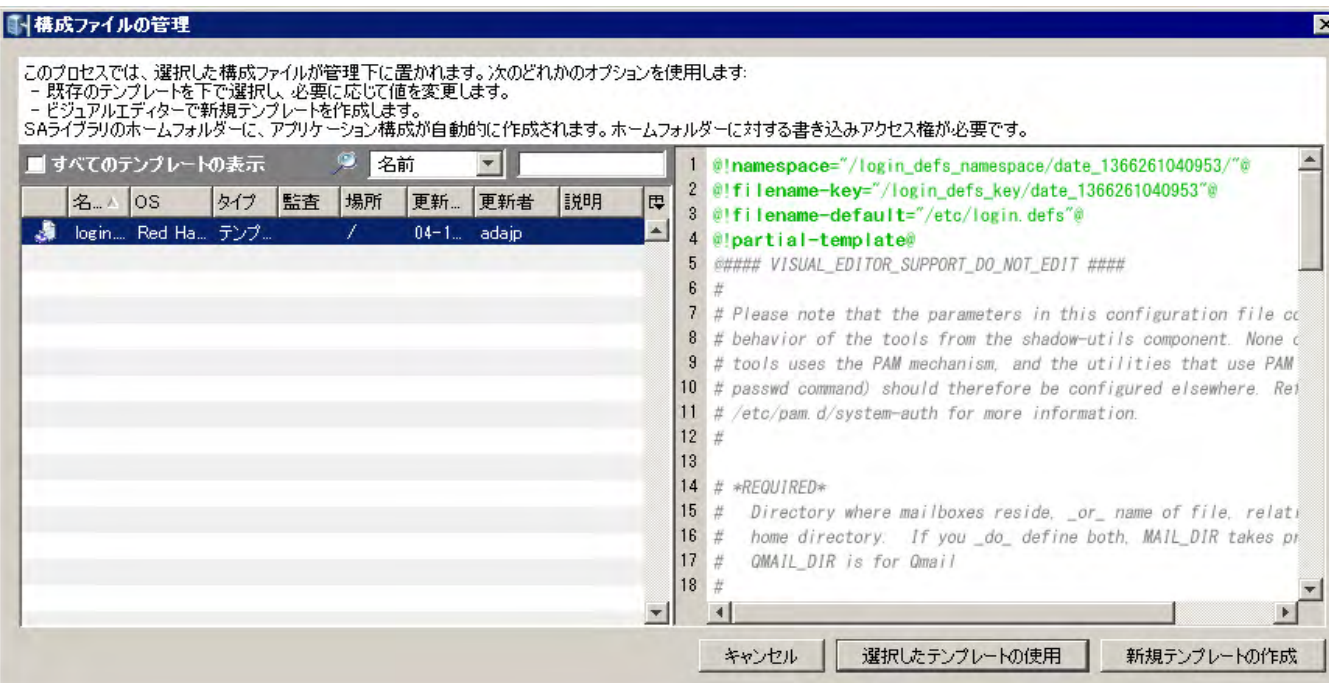

#### 代替オプション:

- **•** [すべてのテンプレー ト の表示] チ ェ ッ クボ ッ クスを選択する と、 リ ス ト が拡張され、 サーバーのプ ラ ッ ト フ ォームに一致するすべてのテンプレー ト が含められます。
- **•** [キャンセル] を ク リ ッ クする と、 このウ ィ ン ド ウが閉じ、 サーバーフ ァ イルシステムのデ ィ レ ク ト リに戻り ます。
- **•** [ 新規テンプレー ト の作成 ] を ク リ ッ クする と、 選択し た構成フ ァ イルに基づいて新しいテンプ レートをビジュアルエディターで作成できます(使用中の構成ファイルからのテンプレートの作成 (19[ページ](#page-18-0)) またはビジュアルエディターによる構成テンプレートの編集(24ページ)を参照してくだ さい)。
	- **—** [新規テンプレー ト の作成] を選択し た場合、テンプレー ト を保存し て閉じ る と、アプ リ ケーシ ョ ン構成を生成し て イ ンス タ ンスをサーバーにア タ ッ チするかど うかを尋ねられます。

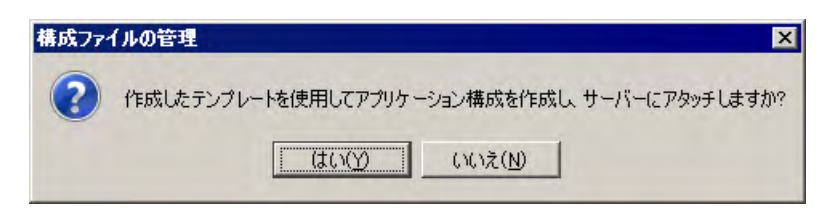

- **—** オプシ ョ ン: 単にテンプレー ト を保存して後でまた開きたい場合は、 [いいえ] を ク リ ッ ク し ます。 テンプレートは「プロパティ]タブに指定したディレクトリに保存されます。
- **—** [はい] を ク リ ッ クする と、 アプ リ ケーシ ョ ン構成イ ンス タ ンスがただちに生成され、 サーバー にアタッチされます。構成インスタンスは、値セットエディターに表示されます。
- 5 [選択したテンプレートの使用] をクリックして、選択したテンプレートを使用して新しいアプリケー ション構成を作成します(この手順では、自分のホームフォルダーへのアクセス権が必要です)。

新しく作成した構成ファイルがSAライブラリのホームフォルダーに格納され、そのインスタンスが管理 対象サーバーにアタッチされます。

構成ファイルが作成され、サーバーにアタッチされたことを示す確認メッセージが表示されます。

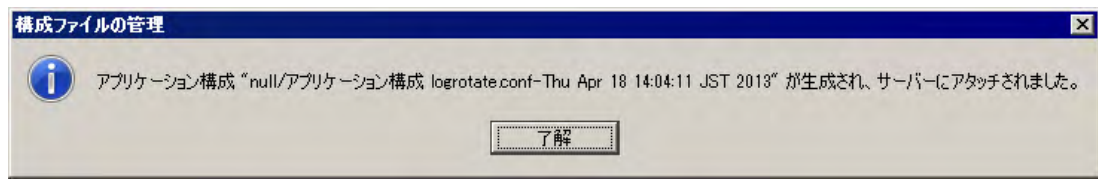

**6** [了解] を ク リ ッ ク し ます。 構成イ ンス タ ンスは、 値セ ッ ト エデ ィ ターに表示されます。

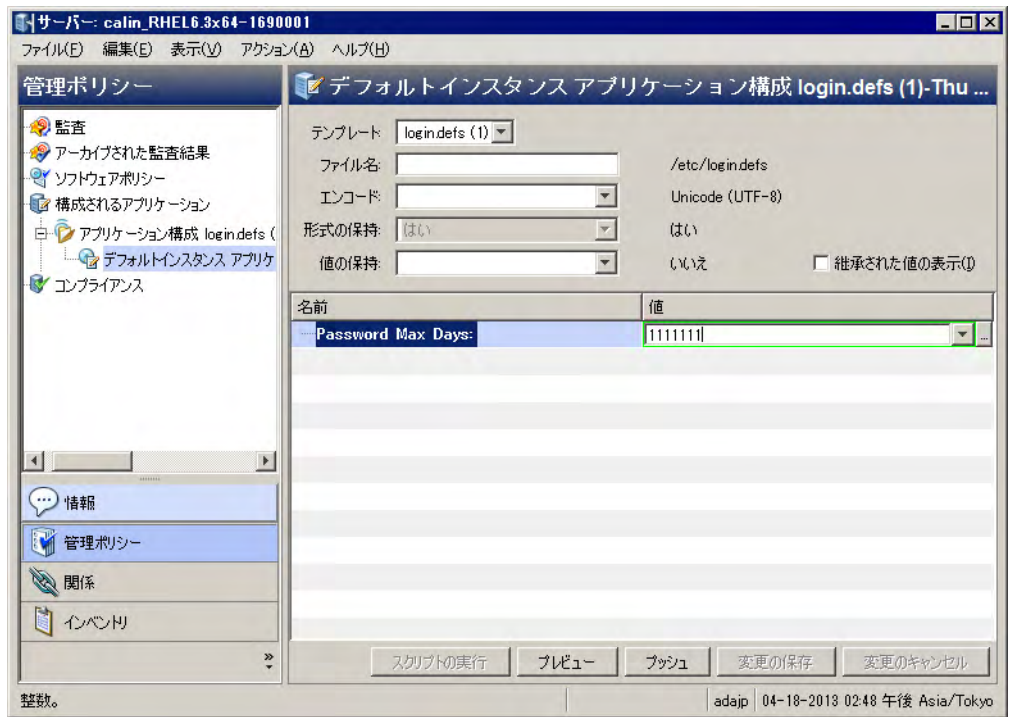

**7** このイ ンス タ ンスの値セ ッ ト デー タ を入力し ます ([値セ ッ ト エデ ィ ターでの値の設定](#page-54-2) (55ページ) )。

(オプション)[プレビュー]をクリックして、変更結果を現在の値と並べてプレビューします。[閉じる] をクリックして、アプリケーション構成インスタンスビューの編集モードに戻ります。

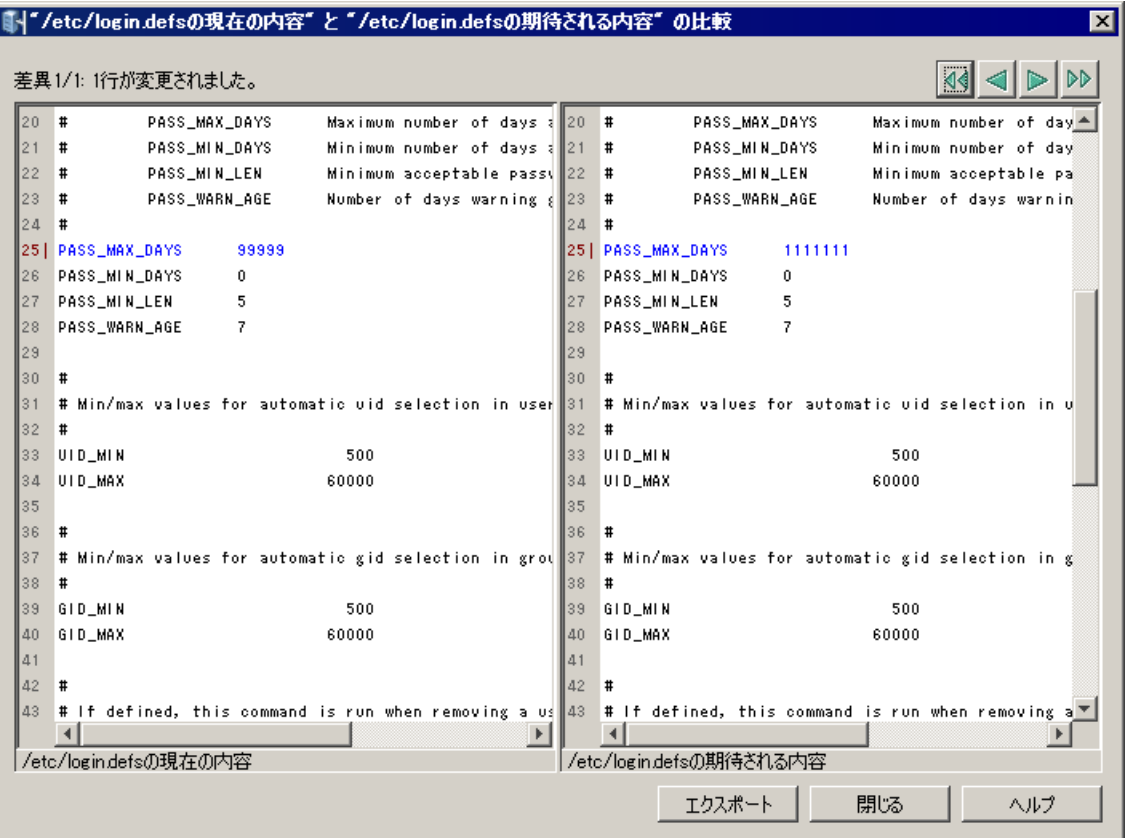

**8** [プッシュ ] を ク リ ッ ク し て、 変更をサーバーにプ ッ シ ュ し ます。

# <span id="page-30-0"></span>テンプレー ト 内の**CML**または**XML**の編集

テンプレートのCMLまたはXMLは、 [内容] ビ ューで編集できます。 テンプレー ト エデ ィ ターでは、 次に示す編 集操作と構文の強調表示が使用できます。

テンプレートのCMLまたはXMLを編集するには、 次の操作を実行し ます。

- 1 SAクライアントナビゲーションペインで、[ライ**ブラリ**] を選択し、[タイプ別] タブを選択します。
- 2 [アプリケーション構成]ノードを見つけて開きます。[テンプレート]ノードを開きます。オペレーティ ングシステムグループを開き、テンプレートファイルが存在するオペレーティングシステムを選択しま す。 テンプレー ト は複数のオペレーテ ィ ングシステムに適用する こ と もできます。
- **3** テンプレー ト を選択し ます。
- 4 [アクション] > [開く] メニューを選択するか、右クリックして [開く] メニューを選択するか、[Enter] キー を押し ます。 [テンプレート ] 画面が表示され、 選択し たテンプレー ト が表示されます。
- **5** [内容] ビ ューを選択し ます。 テンプレー ト の内容が表示されます。
- **6** CMLまたはXMLテキス ト をテンプレー ト エデ ィ ターに直接入力し ます。

CML構文は、 読みやすいよ う に次の色で強調表示されます。

- **—** 緑: CML命令は緑で表示されます。 CMLキーワー ドは太字の緑です。
- **—** 青: 値セ ッ ト から実際の値に置き換え られる変数は青で表示されます。
- **—** 黒: 固定テキス ト は黒で表示されます。
- **—** グレー : コ メ ン ト はグレーで表示されます。

CMLエデ ィ ターでは、 次の編集操作も実行できます。

- **—** CMLテキス ト を右ク リ ッ ク し、 切 り取 り、 コ ピー、 貼 り付け操作を使用できます。
- **—** [アクション] メ ニ ューには、 検索、 置換、 元に戻す、 や り直しの機能があ り ます。
- **—** [検証] ボタンと [アクション] > [検証] メ ニ ューは、 テンプレー ト の構文をチ ェ ッ ク し、 エ ラーを報告 し ます。

CMLとXMLの詳細については、 CML[リファレンス](#page-138-2) (139ページ) およびXML[構成フ ァ イルの管理](#page-72-2) (73ページ) を参照してください。

## <span id="page-31-1"></span><span id="page-31-0"></span>テンプレートファイルのインポートと検証

CMLテンプレートまたはXMLテンプレートをテキストエディターで作成してから、SAライブラリにインポート して、アプリケーション構成で使用することができます。また、インポート前にテンプレートをSAで検証す る こ と もできます。 [構成テンプレー ト と ス ク リ プ ト テンプレー ト について](#page-49-2) (50ページ) を参照し て く だ さい。

Windowsサーバー上の構成ファイルのうち、UTF-8でエンコードされているものは、構成ファイルの最初の3 文字にバイト順序マーク (BOM) が含まれている可能性があります。このファイルをアプリケーション構成テ ンプレー ト にイ ンポー ト し た場合、 フ ァ イルのイ ンポー ト 後にBOMがテンプレー ト に現れます。 このBOMを アプリケーション構成テンプレートに含めたくない場合は、構成ファイルをテンプレートにアップロードし た後で削除し ます。

SAクライアントではUTF-16エンコードはサポートされていません。

テンプレートファイルを検証してインポートするには、次の手順を実行します。

- **1** SAク ラ イアン ト で、 ナビゲーシ ョ ンペイ ンを選択し、 [ライブラリ ] を選択し、 [ タ イプ別] タ ブを選択し ます。
- 2 [アプリケーション構成]ノードを見つけて開きます。 [テンプレート]ノードを開きます。オペレーティ ングシステムグループを開き、 テンプレー ト フ ァ イルが使用されるオペレーテ ィ ングシステムを選択し ます。 テンプレー ト は複数のオペレーテ ィ ングシステムに適用する こ と もできます。 これは後の手順で 指定します。
- **3** [アクション] > [テンプレー ト の検証**...**] メ ニ ューを選択し ます。
- 4 テンプレートファイルを見つけて選択し、適切なエンコードを選択して、「開く1を選択します。SAはテ ンプレートの構文をチェックし、結果を報告します。ファイルにエラーがある場合は、修正してから再 検証します。
- 5 [アクション] > [テンプレートのインポート...] メニューを選択します。
- **6** テンプレー ト フ ァ イルを見つけて選択し、 適切なエン コー ド を選択し て、 [開 く ] を選択し ます。 なお、 SA クライアントではUTF-16エンコードはサポートされていません。SAはテンプレートをインポートし、 [テンプレート]画面を表示します。
- **7** [構成テンプレー ト の作成](#page-16-0)の手順の手順4 (17[ページ](#page-16-2)) 以降を実行し ます。

# <span id="page-32-0"></span>構成テンプレートソースの表示

構成テンプレートの内容を表示し、そのCMLまたはXMLソースを表示できます。これは、アプリケーション構 成をサーバーにプッシュする前にテンプレートに設定されていたリストマージモードを知るために役立ちま す。アプリケーション構成のシーケンスマージモードの詳細については、[シーケンスの集約](#page-173-1) (174ページ) を 参照し て く だ さい。

構成テンプレー ト のソースを表示するには、 次の手順を実行し ます。

- **1** SAク ラ イアン ト ナビゲーシ ョ ンペインで、 [ライブラリ] を選択し、 [タ イプ別] タ ブを選択し ます。
- 2 [アプリケーション構成]ノードを見つけて開きます。 [テンプレート]ノードを開きます。オペレーティ ングシステムグループを開き、テンプレートファイルが存在するオペレーティングシステムに移動しま す。 テンプレー ト は複数のオペレーテ ィ ングシステムに適用する こ と もできます。
- 3 構成テンプレートを選択し、[アクション] > [開く] を選択します。
- **4** [内容] ビ ューを選択し て、 構成テンプレー ト のCMLまたはXML内容を表示し ます。

## <span id="page-32-2"></span><span id="page-32-1"></span>アプリケーション構成に対するテンプレートの追加または削除

アプリケーション構成には、1つ以上のテンプレートが含まれます。

アプリケーション構成に対してテンプレートを追加または削除するには、次の手順を実行 し ます。

- **1** SAク ラ イアン ト ナビゲーシ ョ ンペインで、 [ライブラリ] を選択し、 [タ イプ別] タ ブを選択し ます。
- 2 [アプリケーション構成]ノードを見つけて開きます。[構成]ノードを開きます。オペレーティングシス テムグループを開き、アプリケーション構成が存在するオペレーティングシステムに移動します。アプ リ ケーシ ョ ン構成は複数のオペレーテ ィ ングシステムに適用する こ と もできます。
- 3 アプリケーション構成を選択し、[アクション] > [開く] を選択します。
- **4** [構成される値] ビ ューを選択し ます。
- 5 テンプレートをアプリケーション構成に追加するには、[アクション] > [追加] を選択するか、[+] ボタン を選択し ます。 目的のテンプレー ト を選択し て、 [OK] を選択し ます。

テンプレートは、構成に該当するすべてのプラットフォームに適用できる必要があります。つまり、構 成対象のオペレーティングシステムは、当該テンプレートのサブセットである必要があります。

テンプレートを含むフォルダーのカスタマー設定には、アプリケーション構成オブジェクトのカスタ マー設定が含まれる必要があります。そうでないと、テンプレートは利用可能なテンプレートのリスト に含められません。フォルダー設定の詳細については、『SA 管理ガイド』の「フォルダーのアクセス権」 を参照し て く だ さい。

- **6** テンプレー ト を削除するには、 テンプレー ト を選択し て、 [アクション] > [削除] を選択するか、 [-] ボ タ ン を選択し ます。
- **7** 変更内容を保存する場合は、 [フ ァイル] > [保存] を選択し ます。

# <span id="page-33-0"></span>アプリケーション構成でのテンプレート順序の指定

アプリケーション構成には、1つ以上の構成テンプレートと関連するスクリプトを含めることができます。ア プリケーション構成でのテンプレートの順序を指定できます。テンプレートは、アプリケーション構成に現 れる順序で、管理対象サーバーにプッシュされます。たとえば、特定の構成ファイルへの変更を他のものよ り前に適用することが必要な場合があります。

アプリケーション構成内のスクリプトの実行順序は、スクリプトのタイプ (データ操作、インストール前、イ ンストール後、エラー後)によって決まります。アプリケーション構成内のスクリプトの順序は無関係です。 詳細については、アプリケーション構成スクリプトのタイプ (64ページ) を参照してください。

アプリケーション構成でのテンプレートの順序を指定するには、次の手順を実行します。

- **1** SAク ラ イアン ト ナビゲーシ ョ ンペインで、 [ライブラリ] を選択し、 [タ イプ別] タ ブを選択し ます。
- **2** アプ リ ケーシ ョ ン構成 ノ ー ド を見つけて開きます。 [構成] ノー ド を開きます。 オペレーテ ィ ングシステ ムグループを開き、アプリケーション構成が存在するオペレーティングシステムに移動します。アプリ ケーシ ョ ン構成は複数のオペレーテ ィ ングシステムに適用する こ と もできます。
- 3 アプリケーション構成を選択し、[アクション] > [開く] を選択します。
- 4 **「構成される値**] ビューを選択します。アプリケーション構成内のすべての構成テンプレートとスクリプ ト (存在する場合) が表示されます。テンプレートとスクリプトには順序を示す番号が付いています。
- 5 テンプレートまたはスクリプトの順序を変更するには、 選択してから [アクション] > [上に移動] または [アクション] > [下に移動] を選択するか、上矢印または下矢印アイコンを選択します。
- **6** 変更内容を保存する場合は、 [フ ァイル] > [保存] を選択し ます。

## <span id="page-33-2"></span><span id="page-33-1"></span>スクリプトからのテンプレートの作成

アプリケーション構成オブジェクトにスクリプトを含めるには、スクリプトを CML テンプレートにコピーし てから、テンプレートをアプリケーション構成オブジェクトにインポートする必要があります。CMLの詳細 については、CML [リファレンス](#page-138-2) (139ページ) を参照してください。詳細については、アプリケーション構成 でのスクリプトの実行について (63ページ) も参照してください。

次の例は、touchコマンド とechoコマンドを実行する単純なUnixシェルスクリプトを示します。

#/bin/sh touch abc.txt echo abc >>abc.txt

次の例は、 このUnixシ ェルスク リプ ト をCMLに変換し た ものです。

```
@#########################################################
# /tmp/simple-script/TouchABC.sh #
# Version 0.1 #
# Author: < name>
#########################################################@
@!namespace=/simple-script-namespace/@
@!filename-key="/TouchABC"@
@!filename-default=/tmp/simple-script/TouchABC.sh@
#/bin/sh
touch abc.txt
echo abc >>abc.txt
```
このスクリプトからテンプレートを作成するには、次の手順を実行します。

- **1** [構成テンプレー ト の作成](#page-16-0) (17ページ) の手順に従ってテンプレー ト を作成し ます。 ス ク リ プ ト のCMLバー ジョンをテンプレートの内容として使用します。
- 2 [タイプ] フィールドを適切なスクリプトタイプに設定します。上記の例では、[タイプ] を [Unix .SHスク リプト】に設定します。サポートされる他のスクリプトタイプの一覧は64[ページの表](#page-63-2)4 にあります。
- 3 [パーサー構文] フィールドを [CML構文] に設定します。 すべてのスクリプトはCML構文で作成する必要が あるからです。
- 4 **残りのフィールドを構成テンプレートの作成 (17ページ) の説明のように設定します。**
- 5 [ファイル] > [保存] を選択します。
- **6** [フ ァイル] > [閉じる] を選択し ます。
- **7** [アプ リ ケーシ ョ ン構成に対するテンプレー ト の追加または削除](#page-32-1) (33ページ) の手順に従って、 テンプレー トをアプリケーション構成オブジェクトに追加します。
- 8 テンプレートをアプリケーション構成オブジェクトに追加したら、アプリケーション構成オブジェクト を開きます。
- **9** [構成される値] ビ ューを選択し ます。
- **10** ス ク リ プ ト テンプレー ト を選択し、 右ク リ ッ ク し て メ ニ ューを表示し ます。
- 11 スクリプトタイプを選択します。これは、スクリプトが実行されるタイミングを指定します。選択でき るのは、データ操作、インストール前、インストール後、エラー後です。これらのタイプの説明は、[64](#page-63-3) [ページの表](#page-63-3)3 にあります。
- 12 [ファイル] > [保存] を選択します。
- **13 [**フ ァイル**] > [**閉じる**]** を選択し ます。

### <span id="page-34-0"></span>データ操作スクリプトの実行による非テキスト構成の管理

SAでは、非テキスト構成を管理するために、データ操作スクリプトを作成し、非テキストデータを抽出して テキス ト フ ァ イルに格納できます。 結果のテキス ト フ ァ イルは、 他のテキス ト 構成フ ァ イルと同じ方法でSA で管理でき、元の形式に戻すこともできます。スクリプトタイプの説明については、アプリケーション構成 [スクリプトのタイプ](#page-63-1) (64ページ) を参照してください。

非テキスト構成データの例としては、次のものがあります。

- **•** SQLデー タベース。 デー タ操作ス ク リ プ ト でSQLク エ リ を実行し、 デー タ をテキス ト フ ァ イルに格納でき ます。
- **•** IISサーバーの構成。 デー タ操作ス ク リ プ ト で メ タベース情報を読み取って、 テキス ト フ ァ イルに格納で きます。
- **•** バイナ リ フ ァ イル。 デー タ操作ス ク リ プ ト で値を抽出し て、 テキス ト フ ァ イルに格納できます。

# <span id="page-34-1"></span>データ操作スクリプトの手動での実行

[スクリプトの実行] ボタンを使用すると、アプリケーション構成に関連するデータ操作スクリプトを実行し、 管理対象サーバー上にターゲット構成ファイルを準備して、その値を値セットにインポートできます。

データ操作スクリプトを手動で実行するには、次の手順を実行します。

- 1 SAクライアントナビゲーションペインで、「デバイス1タブを選択します。
- **2** [すべての管理対象サーバー ] または [デバイスグループ] を選択し ます。 目的のサーバーまたはデバイス グループに移動し ます。
- **3** サーバーまたはデバイスグループを選択し、 [アクション] > [開 く ] メ ニ ューを選択し ます。
- **4** サーバーを選択し た場合は、下記の手順を実行し ます。デバイスグループを選択し た場合は、次のステ ッ プまでスキップします。
	- **a** [管理ポ リ シー ] タ ブを選択し ます。
	- b ナビゲーションペインで、「構成されるアプリケーション] ノードを開きます。サーバーにアタッチ されているすべてのアプリケーション構成が表示されます。
	- c プッシュするアプリケーション構成ノードを選択します。アプリケーション構成に対応する値セッ ト が表示されます。
	- d プッシュするアプリケーション構成インスタンスを選択します。
- **5** デバイスグループを選択し た場合は、 次の手順を実行し ます。
	- a ナビゲーションペインで、[構成されるアプリケーション] ノードを開きます。サーバーにアタッチ されているすべてのアプリケーション構成と、すべてのサーバーのリストが表示されます。
	- **b** [サーバー ] ノ ー ド を開きます。 デバイスグループのすべてのサーバーが表示されます。
	- **c** デー タ操作ス ク リ プ ト を実行するサーバー ノ ー ド を選択し ます。 そのサーバーにア タ ッ チ されてい るアプ リ ケーシ ョ ン構成が表示されます。
	- d プッシュするアプリケーション構成ノードを選択します。アプリケーション構成に対応する値セッ ト が表示されます。
	- **e** プ ッ シ ュする値セ ッ ト を選択し ます。 サーバーイ ンス タ ンスレベルの値セ ッ ト を選択する必要があ ります。
- **6** サーバーイ ンス タ ンスレベルの値セ ッ ト が選択された状態で、[ス ク リ プ ト の実行] ボ タ ンを選択し ます。 確認ダイアログが表示されます。
- **7** [はい] を選択し て、 デー タ操作ス ク リ プ ト をサーバー上で実行し ます。
- **8** デー タ操作ス ク リ プ ト が動作し、 構成デー タ を抽出し てテキス ト フ ァ イルに格納し た ら、 テキス ト フ ァ イルを他の構成ファイルと同じ方法で管理し、データをテキストファイルから元の形式に戻すことがで きます。

# <span id="page-35-1"></span><span id="page-35-0"></span>サーバーまたはデバイスグループへのアプリケーション構成の アタッチ

アプリケーション構成を作成し、必要なすべての構成テンプレートとスクリプトを追加して、デフォルト値 を編集したら、サーバーまたはパブリックデバイスグループにアタッチする必要があります。アプリケーショ ン構成をサーバーまたはサーバーグループにア タ ッ チ し た ら、 [アプ リ ケーシ ョ ン構成のプ ッ シ ュ](#page-38-0) (39ページ) の手順に従って、アプリケーション構成をサーバーにプッシュします。

アプリケーション構成を含むフォルダーのカスタマー設定には、アプリケーション構成をプッシュする管理 対象サーバーのカスタマー設定が含まれる必要があります。フォルダー設定の詳細については、『SA 管理ガ イド』の「フォルダーのアクセス権」を参照してください。サーバーとカスタマーの詳細については、『SA ユーザーガイド: Server Automation』の「カスタマーアカウント」を参照してください。
$\sum$ 

アプリケーション構成は、個々のサーバーまたはパブリックデバイスグループのみにアタッチできます。プ ラ イベー ト デバイスグループにはア タ ッ チできません。

#### 1つのサーバーへのアプリケーション構成のアタッ**チ**

ショートカット: [デバイス] タブ > [サーバー] を選択 > [すべての管理対象サーバー] > 右クリック > [アタッ  $\mathbf{r}$ チ] > [アプ リ ケーシ ョ ン構成] > 構成フ ァ イルを選択 > [**OK**] をク リ ック。

アプリケーション構成を1つのサーバーにアタッチするには、次の手順を実行します。

- **1** SAク ラ イアン ト ナビゲーシ ョ ンペインで、 [デバイス] タ ブを選択し ます。
- 2 [サーバー] > [すべての管理対象サーバー] を選択します。
- 3 内容ペインでサーバーを選択します。
- 4 [アクション] > [開く] メニューを選択します。
- 5 [管理ポリシー] タブを選択し、[構成されるアプリケーション] を選択します。
- 6 [インストール済み構成] タブを選択します。
- **7** [アクション] > [構成の追加**...**] メ ニ ューを選択し ます。
- **8** [アプ リ ケーシ ョ ン構成の選択] 画面で、 管理対象サーバーにア タ ッ チするアプ リ ケーシ ョ ン構成を選択 し ます。

検索ツール を使用する と、 名前、 最終更新日などの基準によ って検索できます。

アプリケーション構成を含むフォルダーのカスタマー設定には、アプリケーション構成をプッシュする 管理対象サーバーのカスタマー設定が含まれる必要があります。フォルダー設定の詳細については、『SA 管理ガイド』の「フォルダーのアクセス権」を参照してください。サーバーとカスタマーの詳細につい ては、 『SAユーザーガイ ド : Server Automation』 の 「カス タ マーア カウン ト 」 を参照し て く だ さい。

- 9 **[OK]** を選択して、アプリケーション構成をサーバーにアタッチします。
- 10 「変更の保存1ボタンを選択します。
- 11 その後、このサーバーに対するアプリケーション構成の値を設定できます。アプリケーション構成の値 の設定方法の詳細については、値セットについて (51ページ) を参照してください。

#### デバイスグループへのアプリケーション構成のアタッチ

アプリケーション構成をデバイスグループにアタッチするには、次の手順を実行します。

アプリケーション構成はパブリックデバイスグループのみにアタッチできます。アプリケーション構成をプ ラ イベー ト デバイスグループにア タ ッ チする こ とはできません。

- 1 SAクライアントナビゲーションペインで、[デバイス] タブを選択します。
- 2 **[デバイスグループ]ノードを開き、パブリックデバイスグループに移動します。**
- 3 内容ペインで、デバイスグループを選択します。
- 4 [アクション] > [開く] メニューを選択します。
- 5 デバイスグループ画面で、[構成されるアプリケーション] ビューを選択します。
- 6 [アクション] > [構成の追加] メニューを選択します。
- **7** [アプ リ ケーシ ョ ン構成の選択] ダイアログボ ッ クスで、 アプ リ ケーシ ョ ン構成を選択し ます。 **検索ツール → を使用すると、名前、最終更新日などの基準によって検索できます。**
- **8** イ ンス タ ンス名を入力し ます。 これは、 グループ イ ンス タ ンスレベルの値セ ッ ト の名前です。 詳細につ いては、グループインスタンスレベルでの値の設定 (61ページ) を参照してください。
- **9** [**OK**] を選択し て、 アプ リ ケーシ ョ ン構成をデバイスグループにア タ ッ チ し ます。 指定し た構成フ ァ イル をグループ内のすべてのサーバーにプッシュできます。
- 10 サーバーにプッシュする値を設定します。値の設定の詳細については、値セットについて (51ページ) を 参照し て く だ さい。

## サーバーまたはデバイスグループからのアプリケーション構成 のデタ ッ チ

サーバーからアプリケーション構成をデタッチするには、サーバーを開き、サーバーインスタンスレベルの アプリケーション構成のインスタンスをすべて削除する必要があります。デバイスグループからアプリケー ション構成をデタッチするには、デバイスグループを開き、グループインスタンスレベルのインスタンスを すべて削除する必要があります。以下に詳細を示します。

#### サーバーからのアプリケーション構成のデタッチ

サーバーからアプリケーション構成をデタッチするには、下記の手順でサーバーインスタンスレベルのイン スタンスをすべて削除する必要があります。詳細については、サーバーレベルの値セットエディター(61ペー [ジ](#page-60-1)) を参照してください。

サーバーから アプ リ ケーシ ョ ン構成をデ タ ッ チするには、 次の手順を実行し ます。

- **1** SAク ラ イアン ト でサーバーを開きます。 アプ リ ケーシ ョ ン構成がサーバーにア タ ッ チ されている必要が あります。詳細については、サーバーまたはデバイスグループへのアプリケーション構成のアタッチ (36 [ページ](#page-35-0)) を参照し て く だ さい。
- 2 左側の [管理ポリシー] タブを選択します。
- **3** 左側の [管理ポ リ シー ] ペインで、 [構成されるアプ リ ケーシ ョ ン] ノー ド を開きます。
- 4 [構成されるアプリケーション]ノードの下で、目的のアプリケーション構成ノードを開きます。サーバー インスタンスレベルにあるアプリケーション構成のすべてのインスタンスが表示されます。
- <span id="page-37-0"></span>5 アプリケーション構成ノードの下で、インスタンスを1つ選択します。
- <span id="page-37-1"></span>6 [アクション] > [**構成の削除**] メニューを選択するか、右クリックして[構成の削除] メニューを選択しま す。これにより、選択したインスタンスが削除されます。
- 7 各インスタンスに対して、[手順](#page-37-1)5と手順6を繰り返します。最後のインスタンスを削除すると、アプリ ケーション構成がサーバーからデタッチされます。
- **8** [変更の保存] を ク リ ッ ク し ます。

#### デバイスグループからのアプリケーション構成のデタッチ

デバイスグループからアプリケーション構成をデタッチするには、下記の手順でグループインスタンスレベ ルのアプリケーション構成のインスタンスをすべて削除する必要があります。詳細については、[グループレ](#page-59-0) [ベルでの値の設定](#page-59-0) (60ページ) を参照し て く だ さい。

デバイスグループからアプリケーション構成をデタッチするには、次の手順を実行します。

- **1** SAク ラ イアン ト ナビゲーシ ョ ンペインで、 [デバイス] タ ブを選択し ます。
- **2 [**デバイスグループ**]** ノ ー ド を開き、 パブ リ ッ クデバイスグループに移動し ます。
- 3 内容ペインで、デバイスグループを選択します。
- 4 [アクション] > [開く] メニューを選択します。
- 5 デバイスグループ画面で、[構成されるアプリケーション] ビューを選択し、[構成されるアプリケーショ ン] ノ ー ド を開きます。 デバイスグループにア タ ッ チ されているアプ リ ケーシ ョ ン構成が表示されます。
- **6** [構成されるアプ リ ケーシ ョ ン] ノ ー ドの下で、 目的のアプ リ ケーシ ョ ン構成 ノ ー ド を開きます。 グルー プインスタンスレベルの値セットが表示されます。
- <span id="page-38-0"></span>7 目的のアプリケーション構成ノードの下で、グループインスタンスレベルのアプリケーション構成イン スタンスを1つ選択します。
- <span id="page-38-1"></span>8 [アクション] > [**構成の削除**] メニューを選択するか、右クリックして[構成の削除] メニューを選択しま す。これにより、選択したインスタンスが削除されます。
- 9 サーバーインスタンスレベルの各インスタンスに対して、上記の[手順](#page-38-1)7と手順8を繰り返します。最後の インスタンスを削除すると、アプリケーション構成がサーバーからデタッチされます。
- 10 **[変更の保存]** をクリックします。

## <span id="page-38-3"></span><span id="page-38-2"></span>アプリケーション構成のプッシュ

値セットの値を変更した場合、その変更をターゲットサーバー上の構成ファイルにマージするには、アプリ ケーション構成をサーバーにプッシュする必要があります。詳細については、アプリケーション構成のサー バーへのプッシュについて (65ページ)を参照してください。

アプリケーション構成の変更をサーバーまたはサーバーグループにプッシュするには、次の手順 を実行し ます。

- 1 SAクライアントナビゲーションペインで、[デバイス] タブを選択します。
- **2** [すべての管理対象サーバー ] または [デバイスグループ] を選択し ます。 目的のサーバーまたはデバイス グループに移動し ます。
- **3** サーバーまたはデバイスグループを選択し、 [アクション] > [開 く ] メ ニ ューを選択し ます。
	- **•** サーバーを選択し た場合、 [管理ポ リ シー ] タ ブを選択し ます。
	- **•** デバイスグループを選択し た場合は、 次のステ ッ プまでスキ ッ プ し ます。
- 4 ナビゲーションペインで [構成されるアプリケーション] ノードを開き、プッシュするアプリケーション 構成インスタンスを選択します。 オプションで、[プレビュー] ボタンを選択することにより、個々のサーバーに対して行われる変更をプ レビューできます。比較画面に差異が表示されます。終わったら、[閉じる] を選択します。
- 5 サーバーに変更を適用する準備ができたら、[プッシュ]を選択します。
- **6** [構成のプ ッ シ ュ ] 画面で、 プ ッ シ ュ されるアプ リ ケーシ ョ ン構成と値セ ッ ト を確認し ます。

残りの [スケジュール設定]、[通知]、[ジョブステータス] をデフォルトのままにする場合は、[ジョブの 開始] をクリックします。変更する場合は、[次へ] をクリックしてウィザードオプションの確認を続行し ます。

7 [スケジュール設定] ペインで、アプリケーション構成をプッシュする日時を指定します。[スケジュール 設定] ペインでは、ジョブを将来のある時点で実行するように設定するか、毎週、毎月などの一定の間 隔で定期的に実行するように設定できます。

残りの [通知]、[ジョブステータス] をデフォルトのままにする場合は、[ジョブの開始] をクリックしま す。変更する場合は、[次へ] をクリックしてウィザードオプションの確認を続行します。

- **8** [通知] ペインで、 1つ以上の電子 メ ールア ド レス と チケ ッ ト IDをオプシ ョ ンで指定し ます。 各受信者に対 して、電子メール通知の送信条件のオプションを選択します。
	- **•** 成功時: ジ ョ ブが成功し た場合に電子 メ ールを送信し ます。
	- **•** 失敗時: ジ ョ ブが失敗し た場合に電子 メ ールを送信し ます。
	- **•** 終了時: ジ ョ ブが終了し た場合に電子 メ ールを送信し ます。
		- **–** ジ ョ ブの終了とは、ジ ョ ブの終了アクシ ョ ンを使って実行中のジ ョ ブを停止した状態を指します。
		- **–** ジ ョ ブを開始する前にキャ ンセルし た場合には、 電子 メ ールは送信されません。

残りの [ジョブステータス] をデフォルトのままにする場合は、[ジョブの開始] をクリックします。変更 する場合は、[次へ]をクリックしてウィザードオプションの確認を続行します。

9 「ジョブの開始] をクリックします。

ジョブが開始された後でそのステータスを確認するには、メイン SA クライアント画面で [ジョブとセッ ション] タ ブを選択し、 [ジ ョ ブログ] を選択し ます。

また、オプションで次のアクションを実行することもできます。

- 【エ**クスポート**】 本 タリックして、ジョブステータス結果をテキストファイルにエクスポートし ます。
- **•** [ジ ョ ブの終了] を ク リ ッ ク し て、 ジ ョ ブを停止し ます。 [構成のプ ッ シ ュジ ョ ブの停止](#page-39-0) (40ページ) を 参照してください。
- **•** ウ ィ ン ド ウを閉じ るには、 [閉じる] を ク リ ッ ク し ます。 後でジ ョ ブステー タ スを確認するには、 SA クライアントナビゲーションペインで [ジョブステータス] をクリックし、ジョブをダブルクリック し て詳細を表示し ます。

#### <span id="page-39-0"></span>構成のプッシュジョブの停止

アクティブに実行中の構成のプッシュジョブを終了させることができます。ジョブの終了が必要になるケー スとしては、たとえば、ジョブの実行結果に誤りがある場合や、予定していたメンテナンス時間枠を超えて しまう場合があります。

ジョブの整合性を維持するため、構成のプッシュジョブのいくつかのステップはキャンセルできません。ジョ ブを停止すると、[ジョブステータス] ウィンドウに完了したステップとスキップされたステップが表示され ます。

アクティブなアプリケーション構成プッシュジョブを停止するには、次の手順を実行します。

- 1 「ジョブステータス] ウィンドウで [**ジョブの終了**] をクリックします(このボタンは、ジョブが実行中のと きだけ表示されます)。
- **2** [ジ ョ ブの終了] 警告ダイアログが表示され、 ジ ョ ブの終了に関する注意事項が示されます。
	- **•** その後のサーバーに対し てはジ ョ ブの作業は開始されません。
	- **•** すでに作業が開始されているサーバーに対し ては、 ジ ョ ブのステ ッ プの う ち安全にキャ ンセルでき るものだけがスキップされます。
	- **•** [ジ ョ ブステータス] に完了し たステ ッ プ と スキ ッ プ されたステ ッ プが示されます。
	- **•** ジ ョ ブが正常に終了し た場合、 最終的なジ ョ ブステー タ スは 「終了済み」 にな り ます。
- **3** [**OK**] を ク リ ッ ク し て、 ジ ョ ブの終了を確認し ます。 [ジ ョ ブステータス] ウ ィ ン ド ウに、 終了処理の進行 状況が表示されます。

ジョブステータスは終了済みになります。サーバーステータスはキャンセルになります。タスクステー タスは成功またはスキップ済みになります。

4 終了が完了したら、SAクライアントジョブログでもジョブを確認できます。

SA クライアントのナビゲーションペインで、[ジョブとセッション]をクリックします。[ジョブログ] ビューが開き、ステータスが「終了1のジョブが表示されます。

#### プッシュタイムアウト値の変更

デフォルトでは、アプリケーション構成をプッシュするときのタイムアウト値は、10分にテンプレート内の アプリケーション構成1つにつき1分を加算した値です。そのアプリケーション構成に含まれるテンプレート のそれぞれが、アプリケーション構成のベースタイムアウトに自分のタイムアウトを加算します。

たとえば、3つのテンプレートを含むアプリケーション構成の場合、アプリケーション構成全体のデフォル トのタイムアウト値は13分です。テンプレートをプッシュしたときに、プッシュ全体にかかる時間が13分を 超えた場合、プッシュはタイムアウトし、すでに行われたすべての変更を含めて操作はキャンセルされます。

テンプレートのタイムアウト時間を長くするには、アプリケーション構成内の個々のテンプレートでCMLの timeoutタグを使用し ます。 CMLのtimeoutタグの構文は次のとお り です。

@!timeout=1@

有効な値は0~999 (分) です。

プッシュの途中でアプリケーション構成がタイムアウトした場合、プッシュのターゲットファイルに対する すべての変更はバックアウトされ、操作はキャンセルされます。

CMLのtimeoutタグの詳細については、 CML[リファレンス](#page-138-0) (139ページ) を参照し て く だ さい。

## アプリケーション構成プッシュのスケジュール設定

アプリケーション構成のプッシュは、ただちに実行するか、将来のある時点で実行するか、毎日、毎週、毎 月といった定期的なスケジュールで実行するように設定できます。アプリケーション構成プッシュのスケ ジュールを設定するには、アプリケーション構成のプッシュ(39ページ)の手順を実行して、[スケジュール設 定] のステ ッ プに達し た と きに、 プ ッ シ ュ を実行する頻度と時刻を入力し ます。

ジョブのスケジュールを設定した後でそのステータスを確認するには、メイン SA クライアント画面で [ ジョ ブとセッション] タブを選択し、[定期的スケジュール] を選択します。

## <span id="page-40-0"></span>構成フ ァ イルの過去の状態への復元

アプリケーション構成をサーバーにプッシュするたびに、構成ファイルは構成プッシュ履歴リストに保存さ れます。 アプ リ ケーシ ョ ン構成はいつで も履歴 リ ス ト 内の過去の状態に復元できます。

アプリケーション構成を過去の状態に復元するには、次の手順を実行します。

- 1 SAクライアントナビゲーションペインで、[デバイス] タブを選択します。
- **2** [すべての管理対象サーバー ] を選択し、 目的のサーバーを見つけます。
- 3 サーバーを選択し、[アクション] > [**開く**] メニューを選択します。
- 4 「管理ポリシー1タブを選択します。
- 5 **ナビゲーションペインで、[構成されるアプリケーション] ノードを選択します。サーバーにインスト**ー ルされているすべてのアプリケーション構成が表示されます。

**6** 構成を選択する と、 詳細ペイ ンに構成履歴が表示されます。 サーバー上で実行されたすべてのプ ッ シ ュ ジ ョ ブが表示されます。

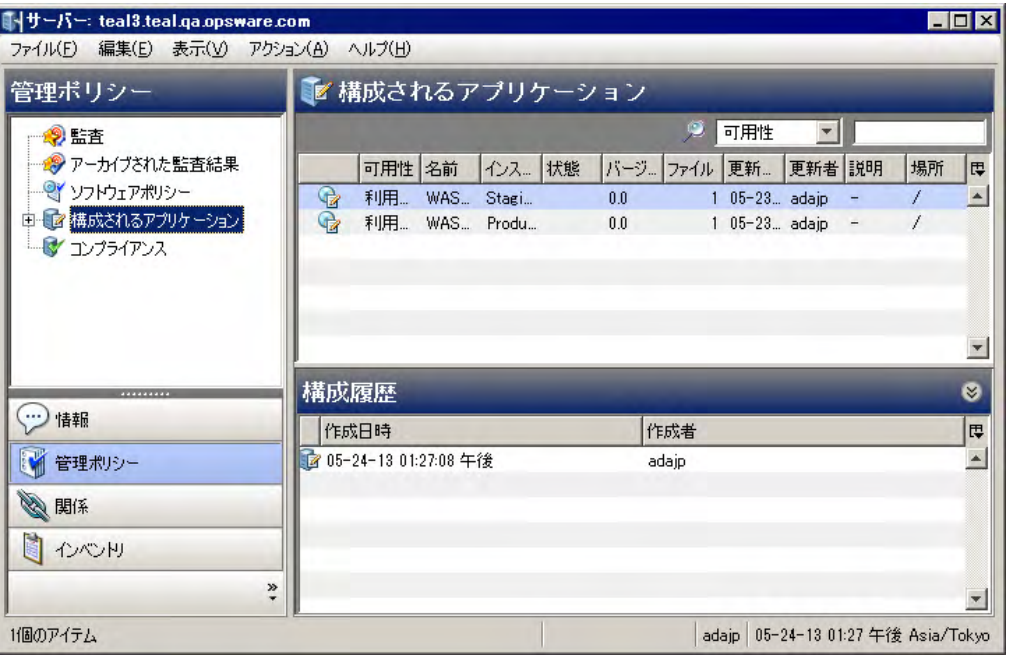

7 履歴のインスタンスを右クリックして [**表示]** を選択すると、スナップショットが表示されます。

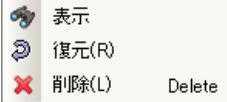

構成バックアップの表示ウィンドウが開きます。このウィンドウは、内容を比較できるように2つに分 かれています。

- 左のペインには、スナップショットの前にプッシュしたファイルの内容が表示されます。これは、 既存ファイルのバックアップです (存在する場合)。
- **•** 右のペイ ンには、 選択し たスナ ッ プシ ョ ッ ト にプ ッ シ ュ し た フ ァ イルの内容が表示されます。

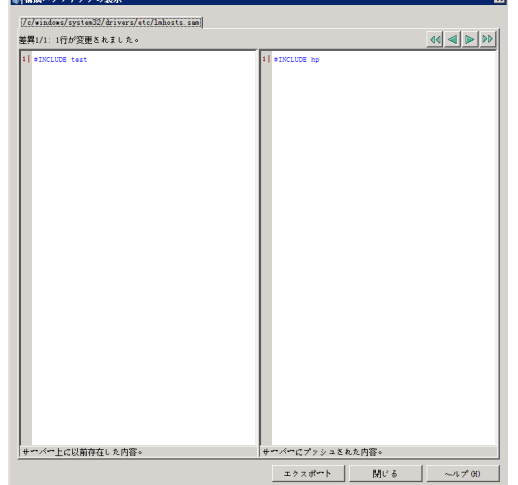

- 8 復元したい行を選択し、[復元]をクリックします。 [構成の復元] ウィザードが表示されます。
- 9 復元するサーバーと履歴インスタンスを確認して、[次へ] ボタンを選択します。
- 10 復元タイプを選択します。
	- **—** [選択し たプ ッ シ ュ よ り前 (元に戻す)] を選択する と、 選択し た履歴イ ンス タ ンスの直前の値に構成 ファイルが復元されます。つまり、選択したインスタンスが元に戻されます。
	- **—** [選択し たプ ッ シ ュ よ り後 (やり直し )] を選択する と、 選択し た履歴イ ンス タ ンスの値に構成フ ァ イ ルが復元されます。つまり、選択したインスタンスが再プッシュされます。
- **11** [次へ] を ク リ ッ ク し ます。
- 12 [プレビュー] ステップで[プレビュー] をクリックすると、サーバー上にある現在のインスタンスに対す る変更内容を比較できます。

構成バックアップの表示ウィンドウが開きます。このウィンドウは、内容を比較できるように2つに分 かれています。

- **•** 左には、 サーバー上にある所定での場所の現在の状態が表示されます。
- **•** 右には、 ジ ョ ブで選択し た復元タ イ プに基づいて、 その場所に復元される内容が表示されます。

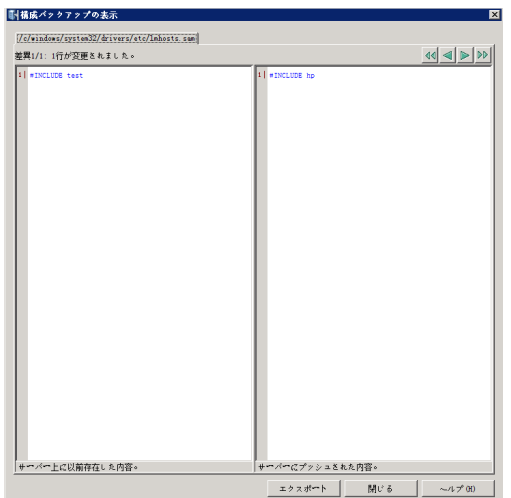

このウィンドウでは、実際に復元を行う前に、実行結果を確認することができます。

- キャンセルするには、ウィンドウを閉じてからジョブウィンドウで [**キャンセル]** をクリックします。
- **•** 復元を行 う には、 ウ ィ ン ド ウを閉じ てから次のステ ッ プに進みます。
- 13 [ジョブの開始]をクリックします。サーバー上の構成が、選択した履歴インスタンスに復元されます。
- 14 ジョブが開始された後でそのステータスを確認するには、メイン SA クライアント画面で [ ジョブとセッ ション1タブを選択し、「ジョブログ1を選択します。

## ジョブ結果の検索とフィルター処理

プッシュまたは復元ジョブの結果を検索し、フィルター処理することができます。これは、多数のサーバー に対してジョブを実行する場合に有効です。なお、検索とフィルター処理は、プッシュジョブと復元ジョブ だけでなく、すべての種類のSAジョブに対して実行できます。

#### 結果の検索とフィルター処理を行うには、次の手順を実行します。

- 1 SAクライアントナビゲーションペインで、「**ジョブとセッション**] タブを選択します。
- **2** [ジ ョ ブログ] を選択し ます。 サーバー上で実行されたジ ョ ブの リ ス ト が表示されます。
- 3 ジョブリストからジョブを選択します。
- 4 [アクション] > [開く] メニューを選択します。選択したジョブの詳細が表示されます。
- **5** ジ ョ ブ画面で、 [ジ ョ ブステータス] を選択し ます。 ジ ョ ブの結果が表示されます。
- **6** [アクション] 列でどれかのステ ッ プを選択し ます。
- **7** キーボー ドの [Ctrl] + [F] を押し ます。 ジ ョ ブのステ ッ プを対象とする検索ツールが表示されます。 検索 するテキス ト をテキス ト ボ ッ クスに入力し、 ボ タ ン を使用し て検索と強調表示を行います。
- **8** 下のボ ッ クスで詳細テキス ト を選択し ます。
- **9** キーボー ドの [Ctrl] + [F] を押し ます。 ジ ョ ブ結果の詳細を対象とする検索ツールが表示されます。 検索 するテキス ト をテキス ト ボ ッ クスに入力し、 ボ タ ン を使用し て検索と強調表示を行います。
- **10** 検索ツールを消去するには、 テキス ト ボ ッ クスを選択し て、 キーボー ドの [Esc] キーを押し ます。

## 構成テンプレー ト と ターゲ ッ ト 構成フ ァ イルの比較 **-**  プレビュー

アプリケーション構成をサーバーにプッシュする前に、「プレビュー1ボタンを使用して、提示されたアプリ ケーション構成をサーバー上のターゲット構成ファイルと比較することができます。サーバーは、管理対象 サーバーの中から選択するか、 デバイスグループから選択し ます。

#### 管理対象サーバーからのサーバーの選択

構成テンプレー ト の値をサーバー上の実際の構成フ ァ イルと比較するには、 次の手順を実行 し ます。

- **1** SAク ラ イアン ト ナビゲーシ ョ ンペインで、 [デバイス] タ ブを選択し ます。
- 2 [サーバー] > [すべての管理対象サーバー] を選択します。
- 3 内容ペインでサーバーを選択します。
- 4 **[アクション] > [開く] メニューを選択します。**
- 5 「管理ポリシー1タブを選択します。
- 6 [構成されるアプリケーション] ノードを開き、サーバーにアタッチされているすべてのアプリケーショ ン構成を表示し ます。
- 7 目的のアプリケーション構成ノードを開き、そのアプリケーション構成のすべてのインスタンスを表示 し ます。
- 8 アプリケーション構成のインスタンスを選択します。
- 9 内容ペイン、ドロップダウンリストからテンプレートを選択します。
- 10 [プレビュー]をクリックします。テンプレートと値セットから生成された構成ファイルとサーバー上の 実際の構成ファイルが比較され、2つのファイルが見やすいように色分けされて並べて表示されます。
	- **•** 緑: 新し く 追加された内容です。
	- **•** 青: 情報が変更された こ と を示し ます。
	- **•** 赤: 削除された内容です。
	- **•** 黒: 変更されていない情報です。

#### デバイスグループからのサーバーの選択

構成テンプレートの値をデバイスグループ内のサーバー上の実際の構成ファイルと比較するに は、 次の手順を実行し ます。

- 1 SAクライアントナビゲーションペインで、[デバイス] タブを選択します。
- **2** [デバイスグループ] > [Public] を選択し て、 パブ リ ッ クデバイスグループを表示し ます。
- 3 目的のデバイスグループに移動し、内容ペインパブリックデバイスグループを選択します。
- 4 [アクション] > [開く] メニューを選択します。
- 5 【**構成されるアプリケーション**】ノードを開き、デバイスグループおよびデバイスグループ内のサーバー にアタッチされているすべてのアプリケーション構成を表示します。
- **6** [サーバー ] ノ ー ド を開き、 デバイスグループ内のすべてのサーバーを表示し ます。
- **7** 目的のサーバー ノ ー ド を開き、そのサーバーにア タ ッ チ されているアプ リ ケーシ ョ ン構成を表示し ます。
- 8 目的のアプリケーション構成ノードを開き、アプリケーション構成のすべてのインスタンスを表示し ます。
- 9 アプリケーション構成のインスタンスを選択します。
- 10 内容ペイン、ドロップダウンリストからテンプレートを選択します。
- **11** [プレビュー ] を ク リ ッ ク し ます。 テンプレー ト と値セ ッ ト から生成された構成フ ァ イルとサーバー上の 実際の構成ファイルが比較され、2つのファイルが見やすいように色分けされて並べて表示されます。
	- **•** 緑: 新し く 追加された内容です。
	- **•** 青: 情報が変更された こ と を示し ます。
	- **•** 赤: 削除された内容です。
	- **•** 黒: 変更されていない情報です。

## 2つの構成テンプレートの比較

#### 2つの構成テンプレートを比較するには、次の手順を実行します。

- **1** SAク ラ イアン ト ナビゲーシ ョ ンペインで、 [ライブラリ] を選択し、 [タ イプ別] タ ブを選択し ます。
- 2 [アプリケーション構成]ノードを見つけて開きます。 [テンプレート]ノードを開きます。オペレーティ ングシステムグループを開き、テンプレートファイルが存在するオペレーティングシステムに移動しま す。 テンプレー ト は複数のオペレーテ ィ ングシステムに適用する こ と もできます。
- **3** 構成テンプレー ト を選択し ます。
- **4** キーボー ドの [Ctrl] キーを押しながら、 も う 1つのテンプレー ト を選択し ます。
- **5** 右クリ ックして [比較] メ ニ ューを選択し ます。[比較] 画面に2つのフ ァ イルの違いが表示されます。画面 右上の矢印を使用すると、2つのファイル内を移動できます。差異は次の色で表されます。
	- **•** 青: 2つのテンプレー ト の間で異なる情報です。
	- **•** 赤: 削除された情報です。
	- **•** 緑: 追加された情報です。
	- **•** 黒: は、 同一のテキス ト です。

**6** 差異の確認が済んだ ら、 [閉じる] を選択し ます。

## 構成ファイルの要素名のローカライズ

SAクライアントの値セットエディターで、構成ファイル要素の名前をローカル言語で表示できます。これは、 値セ ッ ト を指定するシステム管理者が別の言語を使用する場合に役立ちます。

ローカリゼーションファイルは、構成テンプレート要素に対応するローカライズされた文字列が定義される ロケール固有のリソースファイルを表します。ローカライズされた文字列は、値セットエディターに表示さ れます。

ローカリゼーションテンプレートは、SAクライアントの値セットエディターのみで用いられ、プッシュの際 には無視されます。

#### ローカリゼーションファイルの作成

SA クライアントで構成ファイル要素の名前をローカライズするには、最初にSA ライブラリでローカリゼー ションテンプレートを作成する必要があります。

ローカリゼーションファイルを作成するには、次の手順を実行します。

- **1** SAク ラ イアン ト ナビゲーシ ョ ンペインで、 [ライブラリ] を選択し、 [タ イプ別] タ ブを選択し ます。
- **2** [アプ リ ケーシ ョ ン構成] ノー ド を見つけて開きます。 [テンプレート ] ノー ド を開きます。 オペレーテ ィ ングシステムグループを開き、テンプレートファイルが使用されるオペレーティングシステムを選択し ます。 テンプレー ト は複数のオペレーテ ィ ングシステムに適用する こ と もできます。 これは後の手順で 指定します。
- **3** [ アクション ] > [新規] メ ニ ューを選択し ます。 [ テンプレート ] 画面が表示され、 テンプレー ト のプロパ テ ィ を定義できます。
- **4** [プロパテ ィ ] ビ ューを選択し、 ローカ リゼーシ ョ ンテンプレー ト フ ァ イルの説明と、 次の情報を入力し ます。
	- **•名前: ローカリゼーションファイルの名前を指定します。ローカリゼーションテンプレートファイル** の命名規則では、ローカリゼーションファイル名の最後は.<ロケール>であることが要求されていま す。<ロケール>の値はISO-639で定義されており、言語名を表す2文字の英小文字コードです。ISO 639の詳細については、 http://www.loc.gov/standards/iso639-2/php/code\_list.php (英語サイ ト ) を参照 してください。

たとえば、.esはスペイン語、.enは英語、.frはフランス語、.zhは中国語、.hiはヒンディー語を表します。

- **•** 場所**: SA**ライブラ リのどこにローカ リゼーシ ョ ンテンプレー ト を保存するかを指定し ます。
- **バージョン**: バージョンは任意の文字列で、テンプレートへの変更を追跡するために使用します。 バー ジ ョ ンは自動的には増加し ません。
- **•** タイプ: タイプとして [ローカ リゼーシ ョ ン フ ァ イル] を指定し ます。
- **•** 可用性: この設定は、 テス ト 済みで使用可能なローカ リゼーシ ョ ン フ ァ イルと、 まだテス ト されてい ないか、非推奨になったローカリゼーションファイルを区別するために使用します。ローカリゼー ションファイルに対して実行可能な操作は、この設定によって変わりません。このフィールドの値 は検索基準として使用できます。
- 5 [内容] ビューを選択します。
- **6** ローカ リゼーシ ョ ン命令をテンプレー ト エデ ィ ターに直接入力し ます。
	- **•** 表示テキス ト ローカ リゼーシ ョ ン命令の形式は次のとお り です。

printable/<名前空間>/<変数><ローカライズされた文字列>

こ こで、 printableは、 この行が表示テキス ト のローカ リゼーシ ョ ン命令である こ と を示すキー ワー ド です。

<名前空間>は、目的の変数がデータベースに格納される名前空間です。

<変数>は、構成テンプレートで定義されている変数です。

< ローカ ラ イズされた文字列>は、 名前空間と変数名全体の代わ り に値セ ッ ト エデ ィ ターに表示され るテキストです。

**•** ツールヒ ン ト ローカ リゼーシ ョ ン命令の形式は次のとお り です。

description/<名前空間>/<変数><ローカライズされた文字列>

ここで、descriptionは、この行がツールヒントテキストのローカリゼーション命令であることを 示すキーワードです。

<名前空間>と<変数>は上と同じ です。

<ローカライズされた文字列>は、値セットエディターで項目の上にマウスポインタを置いたときに 表示されるテキストです。

編集操作と構文の強調表示については、テンプレート内のCMLまたはXMLの編集(31ページ)を参照して く ださい。

- **7** [検証] を選択し て、 構文を解析し、 エ ラーをチ ェ ッ ク し ます。
- 8 [ファイル] > [保存] を選択してテンプレートを保存します。
- 9 下のローカリゼーションテンプレートの適用の手順に従って、ローカリゼーションテンプレートをアプ リケーション構成オブジェクトに追加します。

#### <span id="page-46-0"></span>ローカリゼーションテンプレートの適用

ローカリゼーションテンプレートを作成したら、アプリケーション構成に適用して、構成ファイル要素がロー カル言語で表示されるようにします。

ローカリゼーションテンプレートをアプリケーション構成に適用するには、次の手順を実行 し ます。

- 1 アプリケーション構成オブジェクトを次のように開きます。
	- **a** SAク ラ イアン ト ナビゲーシ ョ ンペインで、 [ライブラリ] を選択し、 [タ イプ別] タ ブを選択し ます。
	- **b** [アプ リ ケーシ ョ ン構成] ノー ド を見つけて開きます。 [構成] ノー ド を開きます。 オペレーテ ィ ング システムグループを開き、アプリケーション構成が存在するオペレーティングシステムに移動しま す。 アプ リ ケーシ ョ ン構成は複数のオペレーテ ィ ングシステムに適用する こ と もできます。
	- c アプリケーション構成を選択し、[アクション] > [**開く**] を選択します。
- **2** [プロパテ ィ ] ビ ューを選択し ます。
- 3 [内容] ペインの [ローカリゼーションファイル] の下で、[+] ボタンを選択するか、[**アクション**] > [**追加**] を選択し ます。
- **4** [ローカ リゼーシ ョ ンテンプレー ト の選択] 画面で、 ローカ リゼーシ ョ ンテンプレー ト を選択し ます。
- **5** [OK] を選択し ます。
- **6** [フ ァイル] > [保存] を選択し ます。 これによ り ローカ リゼーシ ョ ンテンプレー ト が適用され、構成フ ァ イ ルの要素が、ローカリゼーションテンプレートで指定された言語で表示されます。このアプリケーショ ン構成に対して値セットエディターを使用すると、元の名前空間および変数名の代わりに、ローカライ ズ された文字列が表示されます。

## 第3章 アプリケーション構成の概念

Server Automationでは、XML構成ファイルなどの構成ファイルを1か所でまとめて管理し、データセンターで 複数のサーバー間の変更および更新を容易に反映する こ とができます。UNIXシステム上の/etc/hostsファイル のような単独の構成ファイルを管理したり、WebLogic、Websphere などの大規模なビジネスアプリケーショ ンに関連付けられている構成ファイルなどのような1つのアプリケーションに関連付けられている複数の複 雑な構成ファイルを管理したりすることができます。

**構成ファイル**とは、サーバー上にある、内容を制御する必要があるファイルのことです。これには、アプリ ケーシ ョ ンの構成フ ァ イルの他に、 次のよ う なシステム構成フ ァ イルも含まれます。

- **•** アプ リケーシ ョ ンサーバー、 Web サーバー、 デー タベース、 またはその他のアプ リ ケーシ ョ ンの動作を 制御する フ ァ イル。 た と えば、 複数の異なるサーバーで動作し ている Apache Webサーバーのhttpd.conf ファイルを管理できます。このファイルに対してアプリケーション構成をアタッチし、各サーバー上の そのファイルの各インスタンスに対して特定の値を入力します。
- **•** UNIXサーバー上の/etc/hosts、 /etc/fstab、 /etc/passwd、 /etc/groupsなど、 サーバー上のフ ァ イル。
- サーバーの構成に使用されるサーバー上のその他のファイル。

これに加えて、アプリケーション構成に対して次のことを実行できます。

- **•** 構成フ ァ イルをサーバー上に配置する前後にス ク リ プ ト を実行し ます。 た と えば、 構成をサーバー上に プッシュした後で[アプリ](#page-62-0)ケーションを再起動するスクリプトを使用できます。詳細については、アプリ [ケーシ ョ ン構成でのス ク リ プ ト の実行について](#page-62-0) (63ページ) を参照し て く だ さい。
- ソフトウェアポリシーの中で、アプリケーションのデプロイメントおよび継続的管理の一部としてアプ リケーション構成を使用します。詳細については、ソフトウェアポリシーでのアプリケーション構成の 使用 (71[ページ](#page-70-0)) を参照し て く だ さい。
- **•** 監査を行って、 サーバーが必要なアプ リ ケーシ ョ ン構成フ ァ イルの内容に一致し ているかど うかを判定 します。詳細については、アプリケーション構成の監査(71ページ)を参照してください。
- **•** 定義済みのアプ リ ケーシ ョ ン構成に基づいて、 サーバーのコンプライアンスをチェ ック し ます。 詳細に ついては、アプリケーション構成コンプライアンス (66ページ) を参照してください。
- **•** 以前の構成フ ァ イルを復元し ます。 詳細については、 [構成フ ァ イルの過去の状態への復元](#page-40-0) (41ページ) を 参照し て く だ さい。

## アプリケーション構成オブジェクトについて

サーバーで構成ファイルを管理するには、SAライブラリでアプリケーション構成オブジェクトと少なくとも 1つの構成テンプレートを作成する必要があります。アプリケーション構成オブジェクトは、テンプレート とオプションスクリプトのための単なるコンテナーです。

アプリケーション構成を1つまたは複数のサーバーにプッシュすると、SAは次のことを行います。

- **•** 構成テンプレー ト と指定された値セ ッ ト から構成フ ァ イルを生成し ます。
- 生成した構成ファイルをサーバーにコピーします。

下[の図](#page-49-0)8に示すアプリケーション構成の例には、"exports.tpl"という名前のテンプレートと、"post-exports.sh" とい う名前のUnixシ ェルス ク リ プ ト フ ァ イルが含まれます。フ ァ イル拡張子".tpl"はテンプレー ト を示し ます。 **図8 構成テンプレートとシェルスクリプトを含むアプリケーション構成** 

<span id="page-49-0"></span>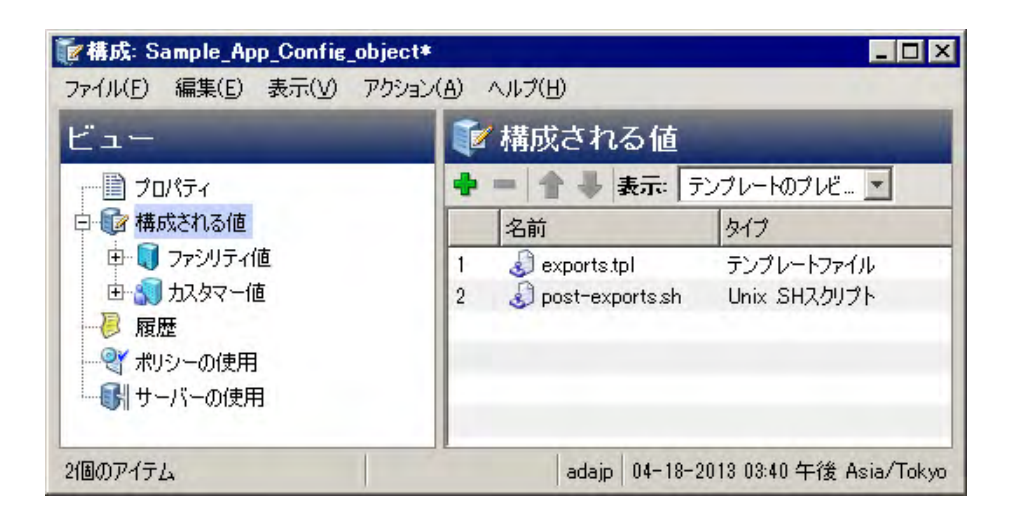

# 構成テンプレートとスクリプトテンプレートについて

**構成テンプレート**とは、構成ファイルのモデルであり、サーバーごとに異なるデータ値の代わりに変数が使 用されます。また、プッシュ操作中にテンプレートや値セットから構成ファイルを再作成する方法を記述し た命令も格納されます。構成テンプレートは、構成ファイルの固定部分と可変部分を定義します。テンプレー トにはまた、構成ファイルを解析するための指示と、構成ファイルを再作成して管理対象サーバーにプッシュ するための指示も含まれます。

構成テンプレートファイルの作成には、SA構成モデリング言語 (CML) またはXMLを使用します。 XMLベースの 構成フ ァ イルにはXML を、 それ以外の構成フ ァ イルにはCML を使用し ます。 CMLの詳細については、 [CML](#page-138-0) リ [ファレンス](#page-138-0) (139ページ) を参照し て く だ さい。 XML構成フ ァ イルの詳細については、 XML[構成フ ァ イルの管理](#page-72-0) (73[ページ](#page-72-0)) を参照し て く だ さい。

最終的な構成フ ァ イルの生成に用いられる値を定義する必要があ り ます。 これらの値は、 SAデータベースに 値セ ッ ト と し て保存されます。構成テンプレー ト のCMLまたはXMLは、値セ ッ ト の値をテンプレー ト フ ァ イル とマージして、ターゲット構成ファイルを生成します。詳細については、値セットについて (51ページ) を参 照してください。

また、構成テンプレートを使用して、構成ファイルからデータをインポートして値セットを作成することも できます。詳細については、テンプレートファイルのインポートと検証 (32ページ) を参照してください。

構成ファイルを管理するには、管理対象の各ファイルに対して構成テンプレートを作成し、アプリケーショ ン構成に追加します。詳細については、アプリケーション構成の作成(16ページ)を参照してください。

#### **CML**構成テンプレー ト

構成モデリング言語 (CML) を使用すると、構成ファイルのテンプレートを作成し、それを値セットとマージ することで実際の構成ファイルを生成できます。下の[図](#page-50-2)9に示すのは、構成モデリング言語 (CML) による構成 テンプレートファイルの例です。

詳細については、CMLチュートリアル1 - 単純なWebアプリケーションサーバーに対するアプリケーション [構成の作成](#page-96-0) (97ページ)、 CMLチュート リアル2 - Webサーバー構成ファイルのテンプレートの作成 (107ペー [ジ](#page-106-0)) 、 CML[リファレンス](#page-138-0) (139ページ) を参照し て く だ さい。

<span id="page-50-2"></span>図9 CMLで作成された構成テンプレートの例

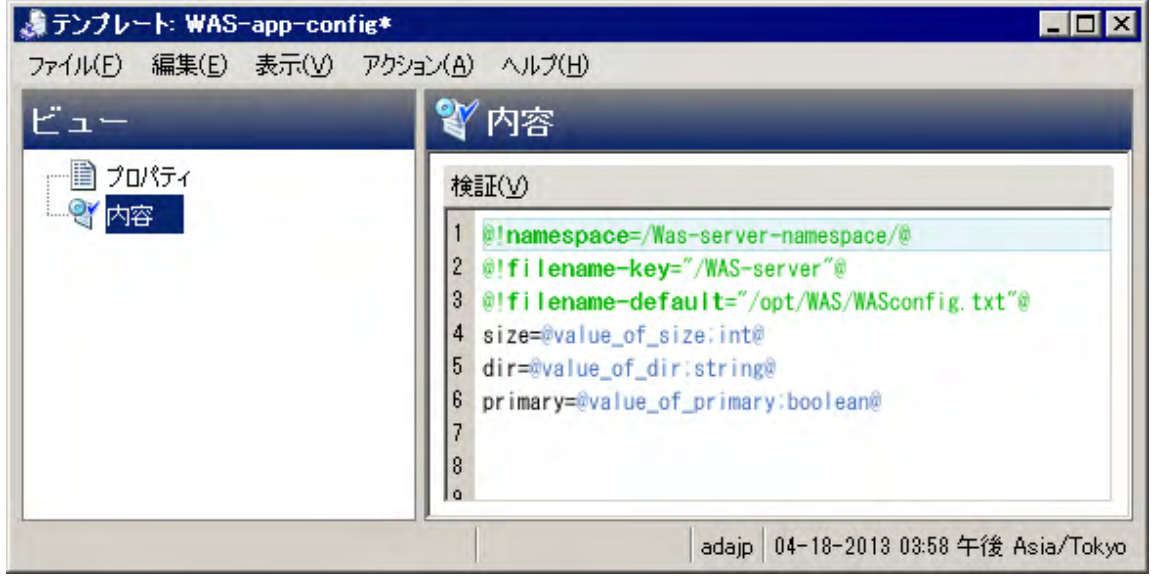

#### **XML**および**XML-DTD**構成テンプレー ト

管理対象サーバー上のXML構成ファイルを管理することもできます。XML構成テンプレートを使用すると、 XML構成ファイルの値をモデル化し、これらの値をターゲットサーバー上の実際のXMLと照合して、変更を ターゲ ッ ト フ ァ イルにプ ッ シュする こ とができます。 DTDを使用するXML構成フ ァ イルだけでな く 、 DTDを使 用し ないものもモデル化できます。

XML構成テンプレー ト の機能はCMLテンプレー ト と似ていますが、コ メ ン ト に定義されているい く つかのアプ リケーション構成オプションが使用されます。XML構成テンプレートでは、タグを使用して、ファイルがSA ク ラ イアン ト に表示される方法を カス タ マ イズする こ と もできます。

詳細については、XML構成ファイルの管理 (73ページ) を参照してください。

#### スクリプトテンプレート

構成値がターゲットサーバーにコピーされる前または後に実行されるスクリプトをアプリケーション構成に 追加できます。アプリケーション構成オブジェクトにスクリプトを含めるには、スクリプトをCMLテンプレー トにコピーしてから、スクリプトテンプレートをアプリケーション構成オブジェクトにインポートする必要 があります。

詳細については、アプリケーション構成でのスクリプトの実行について (63ページ)、スクリプトからのテン プレートの作成 (34ページ) を参照してください。

## <span id="page-50-1"></span><span id="page-50-0"></span>値セットについて

値セットとは、ターゲット構成ファイルを生成するためにテンプレートファイルとマージされるデータ値の セットです。結果の構成ファイルは、サーバーにプッシュできます。

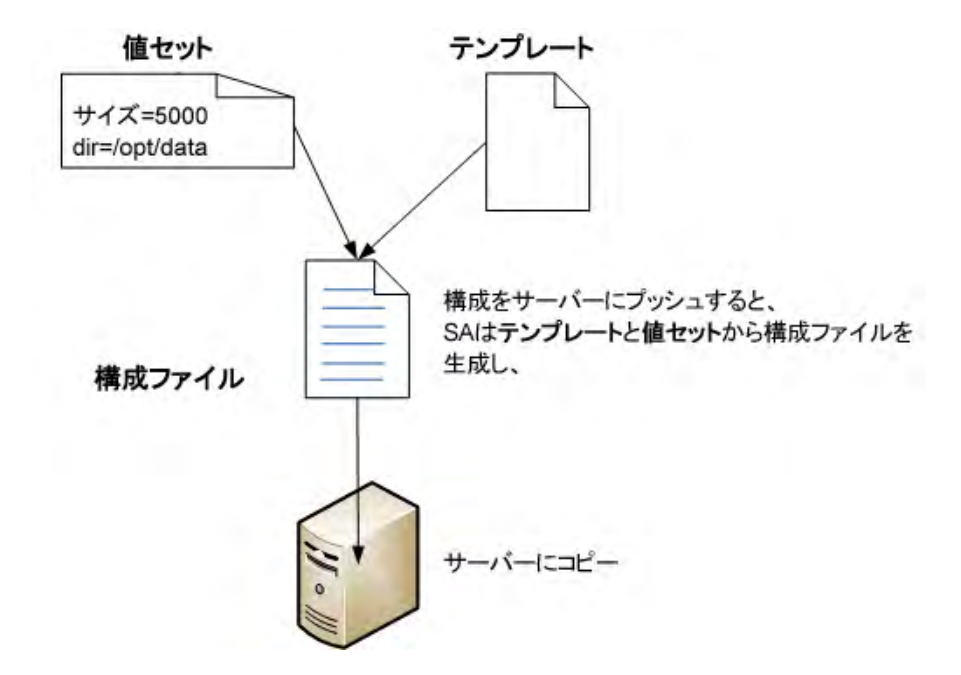

最も単純なケースでは、特定のサーバーの「サーバーインスタンス」レベルで値セットを定義します。「サー バーインスタンス」値セットの値は、構成テンプレートとマージされて、そのサーバーにプッシュされる実 際の構成ファイルを生成します。

#### 値セットのレベルと値セットの継承

個々のサーバーに対してサーバーインスタンスレベルで値を設定する方法は、少数のサーバーに対してはう まく行きますが、サーバーの数が多い場合には、値セットの継承を使用して、上位レベルでデフォルト値を 設定し、 下位レベルに継承する こ とができます。 レベルが上がるほど、 関連する管理対象サーバーの数が多 くなります。各レベルでは、明示的に継承をブロックしているか、継承した値をオーバーライドする値を設 定し ていない限 り、 上のレベルから値が継承されます。

下の[表](#page-52-0)1は値セットの継承レベルの一覧であり、下位レベルに継承されるかオーバーライドされるか、およ び各レベルでの値の設定方法を示し ます。 各レベルでの値の設定方法の詳細は、 この後で説明し ます。

<span id="page-52-0"></span>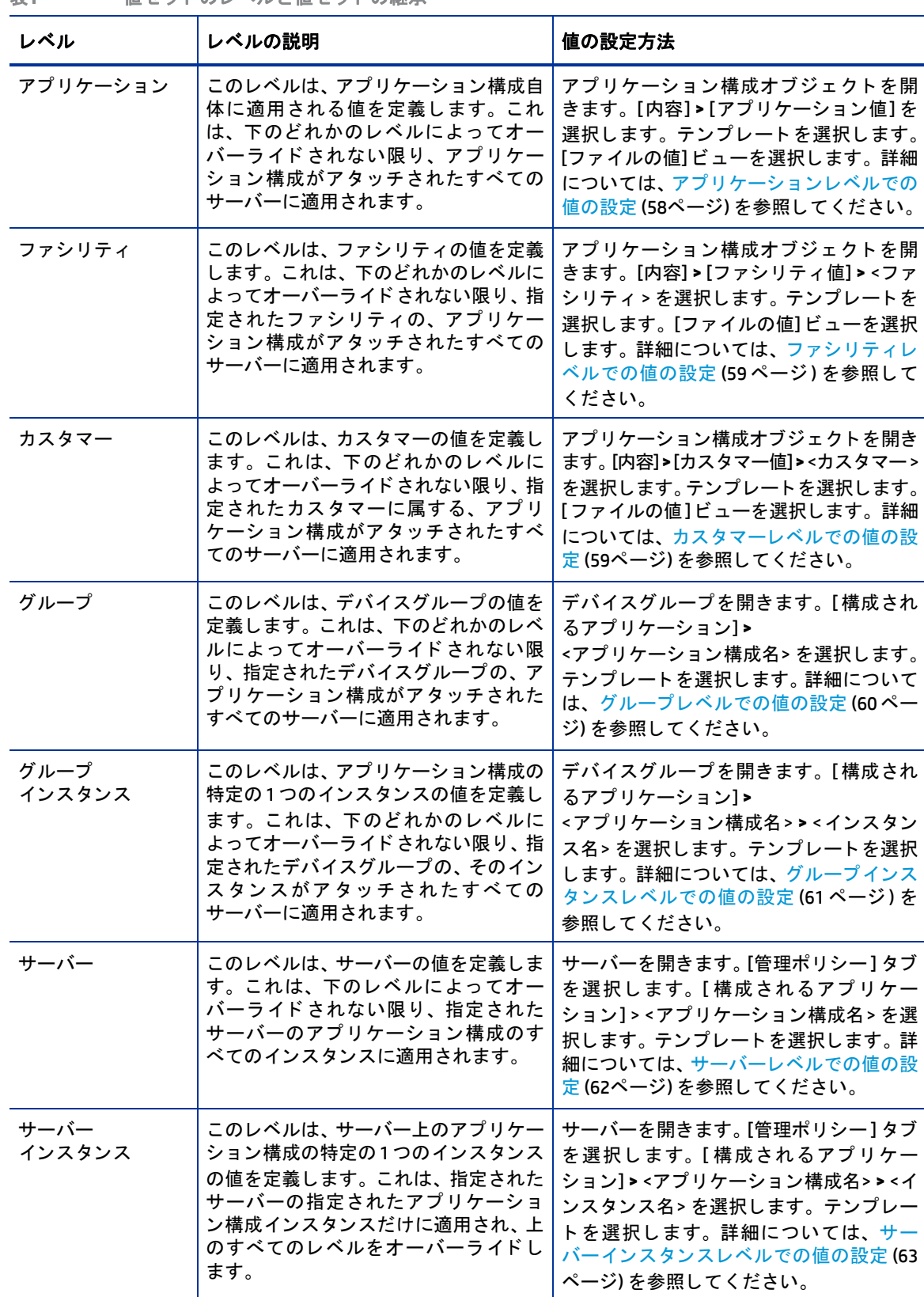

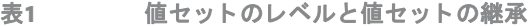

下[の表](#page-53-0)2は、アプリケーション構成値の継承方法を示します。各行の値は、そのレベルで設定される値を示 します。いちばん下の行は、実際にサーバーにプッシュされる値を示します。

<span id="page-53-0"></span>表2 アプリケーション構成値の継承

| レベル        | 各レベルで設定される値    |   |   |   |   |              |   |  |  |
|------------|----------------|---|---|---|---|--------------|---|--|--|
| アプリケーション   | $\overline{2}$ | 1 | Z | Υ | X | W            | V |  |  |
| ファシリティ     |                | U | T | S | R | Q            | P |  |  |
| カスタマー      |                |   | 0 | N | M | L            | K |  |  |
|            |                |   |   |   |   |              |   |  |  |
| グループ       |                |   |   | J | ı | H            | G |  |  |
| グループインスタンス |                |   |   |   | F | E            | D |  |  |
| サーバー       |                |   |   |   |   | $\mathsf{C}$ | B |  |  |
| サーバーインスタンス |                |   |   |   |   |              | A |  |  |
|            |                |   |   |   |   |              |   |  |  |
| 継承された結果    | $\overline{2}$ | U | 0 | J | F | $\mathsf{C}$ | A |  |  |

#### 継承のブロック

継承は任意のレベルでブロックできます。このためには、値セットエディターで任意の変数に対して[継承 のブロック1を選択します。ブロックされたレベルより上で設定されたすべての値は、継承されません。ブ ロックされたレベルより下のレベルの値は、引き続き継承されます。下のレベルで値を設定しないと、変数 は値を持たなくなります。

- **1** 任意のレベルで値セ ッ ト エデ ィ ターを開きます。
- **2** 任意の変数の値列で、 値を選択し ます。 編集ボ ッ クスの右端に、 ド ロ ッ プダウン リ ス ト と [...] ボタンが 表示されます。
- **3** ド ロ ッ プダウン リス ト または [...] ボ タ ン を選択し ます。 変数の値に関するい く つかの選択肢が表示され ます。
- **4** [継承のブロ ッ ク] を選択し ます。
- 5 [ファイル] > [保存] または [変更の保存] ボタンを選択します。
- **6** 詳細については、 [値セ ッ ト エデ ィ ターでの値の設定](#page-54-0) (55ページ) を参照し て く だ さい。

## 値セットエディターについて

値セットエディターでは、テンプレートに定義されている変数が表示され、変数の値を設定できます。値セッ トエディターは、任意の継承レベルでアプリケーション構成の値セットを選択すると表示されます。この項 では、 値セ ッ ト エデ ィ ターの使用方法を説明し ます。

各継承レベルでの値セットエディターの例については、アプリケーション、ファシリティ、カスタマーレベ [ルの値セ ッ ト エデ ィ ター](#page-56-0) (57ページ) 、 [グループレベルの値セ ッ ト エデ ィ ター](#page-58-2) (59ページ) 、 [サーバーレベルの](#page-60-3) 値セットエディター (61ページ) を参照してください。

#### <span id="page-54-0"></span>値セ ッ ト エデ ィ ターでの値の設定

値セ ッ ト エデ ィ ターでは、 変数のデー タ型に一致する任意の値を変数に設定でき ます。 目的の変数の隣の [ 値] 列に値を入力し ます。

この他に、値を設定するには次の方法があります。

- **•** 編集ボ ッ クスの右端の ド ロ ッ プダウン リ ス ト を選択し て、 次のいずれかの値を選択し ます。
	- **—** 空文字列: 長さ0の文字列を値セ ッ ト に設定する こ と を指定し ます。
	- **—** 継承のブロ ッ ク: 上位レベルの値を継承し ないこ と を指定し ます。 下のレベルで値を設定し ない と、 変数は値を持たなくなります。
	- **—** エージ ェ ン ト バージ ョ ン、 認証 ド メ イ ン、 シ ャーシID、 カスタマー ID、 カス タマー名など: 管理対象 サーバーに関する選択し た情報を値セ ッ ト に設定する こ と を指定し ます。
- **•** 編集ボ ッ クスの右側の [...] ボ タ ン を選択し て、 次の選択肢を表示し ます。
	- **—** 値なし: 値セ ッ ト で値を空白のままに し ます。
	- **—** 継承のブロ ッ ク: 上位レベルの値を継承し ないこ と を指定し ます。 下のレベルで値を設定し ない と、 変数は値を持たなくなります。
	- **—** 任意の値: 任意の値を入力し ます。
	- **—** オブジ ェ ク ト 属性: 上の リ ス ト の値の う ち1つを選択し ます。
	- **—** カス タム属性: カス タム属性を入力し ます。 カス タム属性の詳細については、 『SA User Guide: Application Automation』を参照してください。
	- **—** デプロ イ メ ン ト 自動化の値: デプロ イ メ ン ト 自動化で管理されるアプ リ ケーシ ョ ンからの値を入力 し ます。詳細については、『SA User Guide: Application Deployment Managert』 を参照し て く だ さい。
- 編集ボックスを右クリックして、編集メニューを表示します。

#### 値セットエディターでのフィールドの設定

どのレベルで値を設定する場合でも、値セットエディターには、編集中の値セットに対する次に示すフィー ルドが表示されます。

図[10](#page-56-1)は、 "WAS-app-config" とい う名前のアプ リ ケーシ ョ ン構成がア タ ッ チ されたサーバーを示し ています。 サーバーインスタンスレベルの値セットが表示されており、編集できます。この図には次のフィールドの例 が示されています。

- **・テンプレート**: アプリケーション構成オブジェクトに含まれるテンプレートファイルのリストが表示さ れ、 テンプレー ト を選択し て表示し、 変更できます。 表示するテンプレー ト を選択し ます。
- **•** フ ァ イル名: 構成テンプレー ト のターゲ ッ ト と なる管理対象サーバー上の構成フ ァ イルの名前を指定し ます。ファイル名が設定されていない場合、ファイル名は継承されます。アプリケーション構成階層の どこでもファイル名が設定されていない場合、構成テンプレートに記載されたファイル名が使用され ます。

サーバー上にアプリケーションの複数のインスタンスが存在する場合、このフィールドを使用して、各 ターゲ ッ ト 構成フ ァ イルのフルパスを指定し ます。

**•** エンコード: ターゲ ッ ト構成フ ァ イルの文字エン コー ド を指定し ます。デフ ォル トは管理対象サーバーで使 用されているエンコード です(なお、SAクライアントではUTF-16エンコードはサポートされていません)。

**•** 形式の保持: ターゲ ッ ト 構成フ ァ イルのスペース、 コ メ ン ト 、順序を保持するかど うかを指定し ます。 SA はターゲット構成ファイルのできるだけ多くの部分を保持しようとしますが、一部のコメントや形式指 定は保持できない場合があります。このオプションは、テンプレートで @!partial-template@ CML タ グが使用されている場合に必要です。

これをオンにしないと、すべてのコメントと形式指定がファイルから削除され、テンプレートのデフォ ルトの順序とスペースが用いられます。

XMLベースのテンプレー ト の場合、形式の保持を指定し て も、XMLタグ内部の空白と属性の順序は保持さ れません。 形式の保持を指定し た場合、 タグ自体の中の空白と、 タグ内部の属性の順序を除いて、 空白 と順序は保持されます。プッシュ後には、タグ内部の余分な空白は除去され、属性の順序は変更される 場合があ り ます。 空白を除去し、 属性の順序を変更し て も、 XMLの意味は変わ り ません。

- **•** 値の保持: 値セ ッ ト に対応する値がない場合に、管理対象サーバー上のターゲ ッ ト 構成フ ァ イルに含まれ る値を保持するどうかを指定します。デフォルトでは、このオプションはオフになっています。 [値の保持] を使用する と、 サーバー上の構成フ ァ イル中の値の う ち、 SAデー タベースに保存されていな いものを保持するように指定できます。これは、構成ファイルの現在の値をすべてSAにインポートする つもりがない場合や、ユーザーまたはプログラムによってSA外部で構成ファイルが変更される可能性が ある場合に便利です。これにより、構成ファイルの変更の一部をSA外部で管理することができます。
- **•** 継承された値の表示: 上位レベルから継承された値を含めて、結果の値セ ッ ト を表示し ます。 これをオフ にした場合、現在のレベルで設定された値のみを表示します。このビューは読み取り専用であり、サー バーインスタンスレベルで値セットを表示した場合のみ使用できます。

#### 値セットエディターの列の意味

値セ ッ ト を編集する際に、 SAク ラ イアン ト には、 構成テンプレー ト の値に関する次の情報が表示されます。

図[10](#page-56-1)は、"WAS-app-config" という名前のアプリケーション構成のインスタンスがアタッチされたサーバーを 示しています。サーバーインスタンスレベルの値セットが表示されており、編集できます。下には、[名前]、 [値]、 [継承元] の列が示されています。

- **•** 名前: テンプレー ト フ ァ イル内の変数の名前を示し ます。 名前は、 シンプルタ イプ、 シンプルタ イ プの リ スト、または多次元リストです。多次元リストは、その親の下に表示されます。必須の要素は太字で表 示されます。多次元リストをダブルクリックすると、表示と非表示を切り替えることができます。リス トタイプの値にエントリを追加するには、親を右クリックして、アイテムの[**追加**] を選択します。必須 フィールドは、構成テンプレートで設定されます。必須フィールドは空にすることができません。空で ある場合、 アプ リ ケーシ ョ ン構成のプレビ ューやプ ッ シ ュは実行できません。
- **•** 値: 表示中の値セ ッ ト の値を示し ます。 リ テ ラル値を入力する こ と も、 サーバーの設定から属性 (カスタ マー名、カスタマー ID、シャーシID、デバイスIDなど) を選択することもできます。設定を空白のままに し た場合には、 その親または先祖から設定が継承されます ( その親または先祖に値が構成されている場 合)。 値に関連する カス タム属性に値を設定するには、 [...] ボタンをク リ ッ ク して、 [値の設定] ダイアロ グボ ッ クスを使用し ます。
- **|継承元: 値の継承元を示します。この列が表示されるのは、サーバーインスタンスレベルを表示してお** り、 [継承された値の表示] が選択されている場合だけです。

[値の保持] オプシ ョ ンが設定されている場合、 サーバー上の構成フ ァ イルが継承階層の最も外側のレベ ルにな り ます。 すなわち、 値セ ッ ト に値が存在し ない場合には、 フ ァ イル内の値が保持されます。

<span id="page-56-1"></span>図10 サーバーインスタンスレベルの値セットエディター

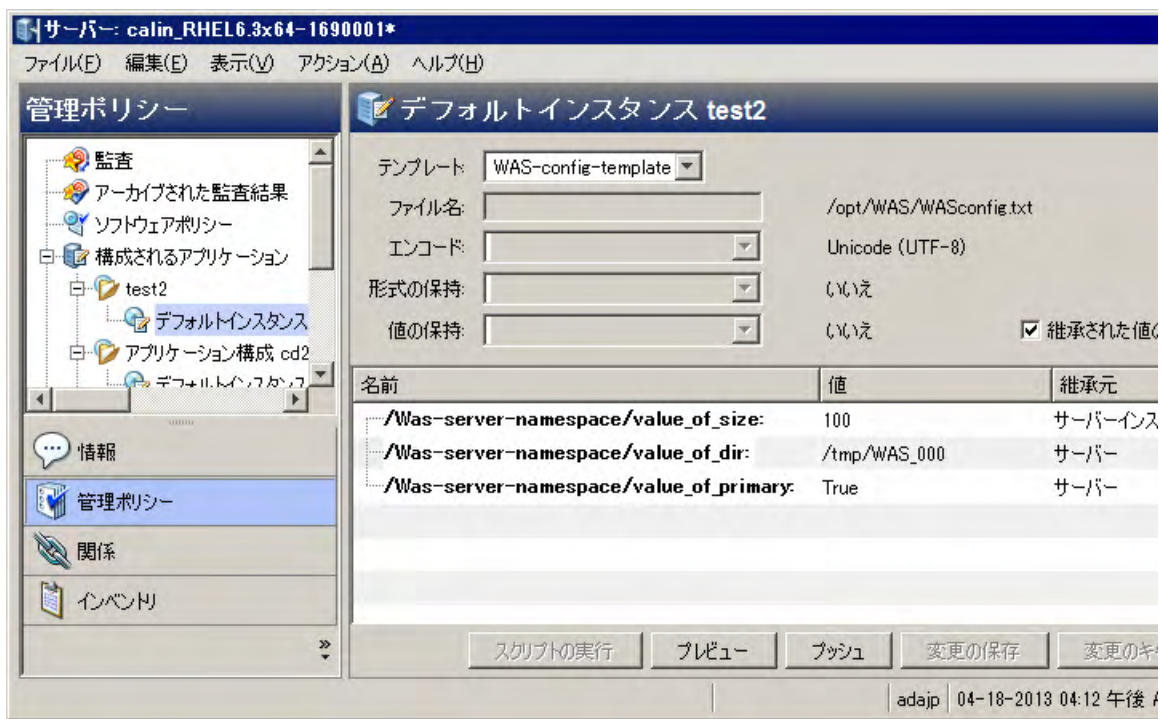

#### 既存の構成ファイルからの値セットのインポート

値セットの値は手動で設定することもできますが、管理対象サーバー上の既存の構成ファイルから値セット に値をインポートすることもできます。

. 既存の構成ファイルから値セットに値をインポートするには、次の手順を実行します。

- **1** 値を イ ンポー ト する レベルで値セ ッ ト エデ ィ ターを表示し ます。 イ ンポー ト オプシ ョ ン を利用できるの は、(サーバー) インスタンスレベルに限定されます。各レベルで値セットエディターを表示する方法に ついては、 この後の各項を参照し て く だ さい。
- **2** 値セ ッ ト エデ ィ ターで、 イ ンポー ト する値を含む構成フ ァ イルの絶対フ ァ イル名が [フ ァ イル名] フィー ルドに表示されていることを確認します。
- **3** [値] 列を右ク リ ッ ク して、 [値のイ ンポー ト ] を選択し ます。 構成テンプレー ト のすべての値が、 実際の 構成フ ァ イルからの値に置き換え られます。

[値のインポート] メニュー項目を選択すると、管理対象サーバー上の既存の構成ファイルが読み取られ、 値が解析されて、選択したレベルに保存されます。値をインポートした後で、必要な場合は、任意の値 を変更して、変更をサーバーにプッシュすることもできます。

4 [変更の保存] ボタンを選択します。

#### <span id="page-56-0"></span>アプリケーション、ファシリティ、カスタマーレベルの値セットエディター

下の図[11](#page-57-1)は、アプリケーション、ファシリティ、カスタマーレベルの値セットエディターを示します。この ビ ューは、 アプ リ ケーシ ョ ン構成オブジ ェ ク ト を開いた場合のみ使用できます。

**•** [構成される値] を選択する と、 アプ リ ケーシ ョ ン レベルで値セ ッ ト エデ ィ ターが表示されます。 詳細に ついては、アプリケーションレベルでの値の設定 (58ページ) を参照してください。

- [ファシリティ値] の下でファシリティを選択すると、ファシリティレベルで値セットエディターが表示 されます。詳細については、ファシリティレベルでの値の設定 (59ページ) を参照してください。
- **•** [ カス タマー値] の下で カス タ マーを選択する と、 カス タ マーレベルで値セ ッ ト エデ ィ ターが表示されま す。詳細については、カスタマーレベルでの値の設定(59ページ)を参照してください。
- <span id="page-57-1"></span>図**11** アプ リ ケーシ ョ ン、 フ ァ シ リ テ ィ 、 カス タ マーレベルの値セ ッ ト エデ ィ ター **-**  アプリケーションレベルを選択

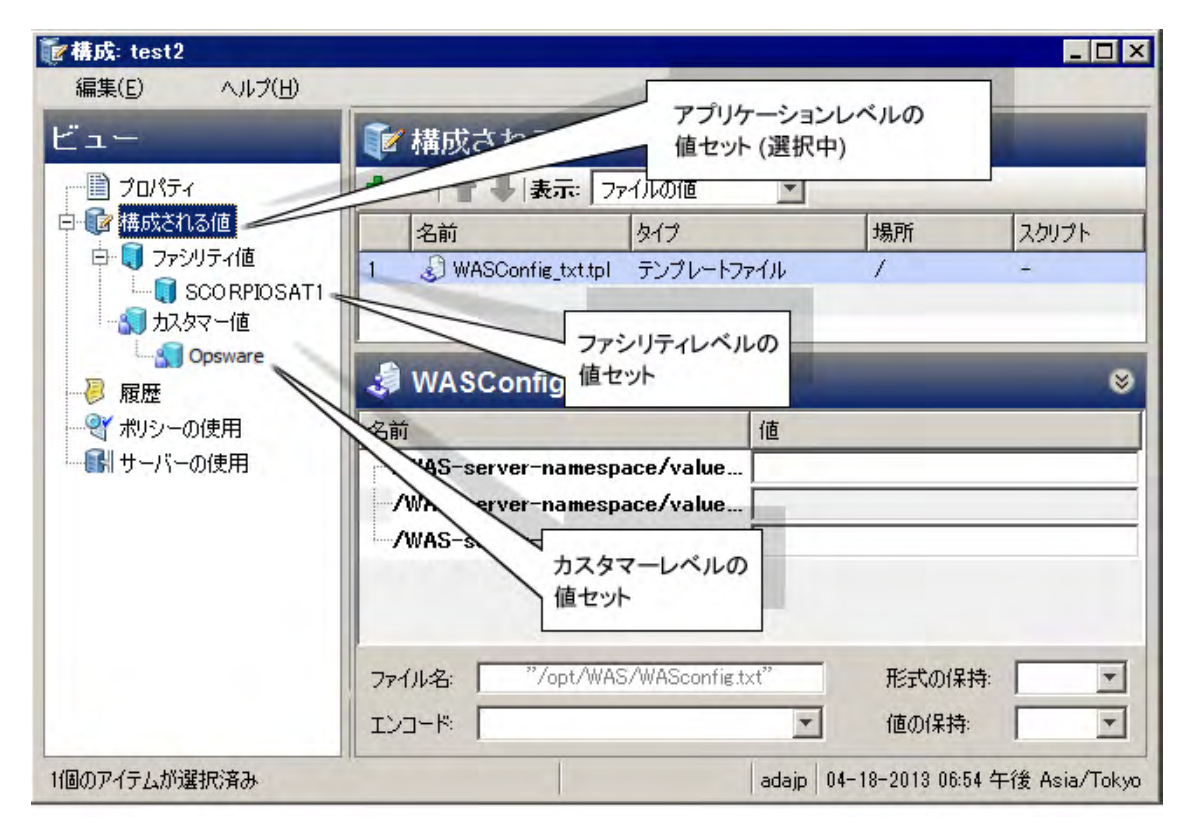

#### <span id="page-57-0"></span>アプリケーションレベルでの値の設定

アプリケーションレベルは、アプリケーション構成自体に適用される値を定義します。これは、下のどれか のレベルによってオーバーライドされない限り、アプリケーション構成がアタッチされたすべてのサーバー に適用されます。

アプリケーションレベルで値を設定するには、次の手順を実行します。

アプリケーション、ファシリティ、カスタマーレベルの値セットエディターの例については、図[11](#page-57-1)を参照し て く ださい。

- 1 SAクライアントでアプリケーション構成オブジェクトを開きます。
- 2 [構成される値]ノードを選択します。
- 3 アプリケーション構成でテンプレートを選択します。
- **4** [表示] ド ロ ップダウンリス トから [フ ァ イルの値] を選択し ます。右下に値セ ッ ト エデ ィ ターが表示され、 アプリケーションレベルのデフォルト値を設定できます。
- **5** テキス ト ボ ッ クスに値を入力し ます。 その他の編集機能を利用するには、 右ク リ ッ ク メ ニ ュー項目を使 用します。詳細については、値セットエディターでの値の設定 (55ページ) も参照してください。
- **6** オプシ ョ ンで、 [表示] ド ロ ップダウンリス ト で [フ ァ イルのプレ ビ ュー ] を選択し て、 結果のフ ァ イルを 表示し ます。
- **7** [フ ァイル] > [保存] を選択し て変更内容を保存し ます。

#### <span id="page-58-0"></span>ファシリティレベルでの値の設定

ファシリティレベルは、ファシリティの値を定義します。これは、下のどれかのレベルによってオーバーラ イドされない限り、指定されたファシリティの、アプリケーション構成がアタッチされたすべてのサーバー に適用されます。

ファシリティレベルで値を設定するには、次の手順を実行します。

アプリケーション、ファシリティ、カスタマーレベルの値セットエディターの例については、図[11](#page-57-1)を参照し て く ださい。

- 1 SAクライアントでアプリケーション構成オブジェクトを開きます。
- 2 [構成される値] ビューを開いて、[ファシリティ値] ノードを表示します。
- 3 [ファシリティ値] ノードを開いて、ファシリティを選択します。
- 4 アプリケーション構成でテンプレートを選択します。
- **5** [表示] ド ロ ップダウンリス トから [フ ァ イルの値] を選択し ます。 右下に値セ ッ ト エデ ィ ターが表示され ます。
- **6** テキス ト ボ ッ クスに値を入力し ます。 その他の編集機能を利用するには、 右ク リ ッ ク メ ニ ュー項目を使 用します。詳細については、値セットエディターでの値の設定(55ページ)も参照してください。
- **7** オプシ ョ ンで、 [表示] ド ロ ップダウンリス ト で [フ ァ イルのプレ ビ ュー ] を選択し て、 結果の値を表示し ます。
- **8** [フ ァイル] > [保存] を選択し て変更内容を保存し ます。

#### <span id="page-58-1"></span>カス タ マーレベルでの値の設定

カスタマーレベルは、カスタマーの値を定義します。これは、下のどれかのレベルによってオーバーライド されない限り、指定されたカスタマーに属する、アプリケーション構成がアタッチされたすべてのサーバー に適用されます。

カス タ マーレベルで値を設定するには、 次の手順を実行し ます。

アプリケーション、ファシリティ、カスタマーレベルの値セットエディターの例については、図[11](#page-57-1)を参照し て く ださい。

- 1 SAクライアントでアプリケーション構成オブジェクトを開きます。
- **2** [構成される値] ビューを開いて、 [カス タマー値] ノ ー ド を表示し ます。
- **3** [カス タマー値] ノ ー ド を開いて、 カス タ マーを選択し ます。
- 4 アプリケーション構成でテンプレートを選択します。
- **5** [表示] ド ロ ップダウンリス トから [フ ァ イルの値] を選択し ます。 右下に値セ ッ ト エデ ィ ターが表示され ます。
- **6** テキス ト ボ ッ クスに値を入力し ます。 その他の編集機能を利用するには、 右ク リ ッ ク メ ニ ュー項目を使 用します。詳細については、値セットエディターでの値の設定 (55ページ) も参照してください。
- **7** オプシ ョ ンで、 [表示] ド ロ ップダウンリス ト で [フ ァ イルのプレ ビ ュー ] を選択し て、 結果の値を表示し ます。
- **8** [フ ァイル] > [保存] を選択し て変更内容を保存し ます。

#### <span id="page-58-2"></span>グループレベルの値セットエディター

グループレベルは、 デバイスグループの値を定義し ます。 これは、 下のどれかのレベルによ ってオーバーラ イドされない限り、指定されたデバイスグループのすべてのサーバーに適用されます (アプリケーション構 成がそのデバイスグループにアタッチされている場合)。

下の図[12](#page-59-2)は、グループおよびグループインスタンスレベルの値セットエディターを示します。 グループおよ びグループインスタンスレベルは、アプリケーション構成がデバイスグループにアタッチされている場合の み使用できます。このビューが使用できるのは、アプリケーション構成がアタッチされているデバイスグルー プを開いたときだけです。詳細については、サーバーまたはデバイスグループへのアプリケーション構成の [アタッチ](#page-35-1) (36ページ)を参照してください。

- **•** "WAS-app-config" とい う名前のアプ リ ケーシ ョ ン構成を選択する と、 グループレベルで値セ ッ ト エデ ィ ターが表示されます。 詳細については、 [グループレベルでの値の設定](#page-59-1) (60ページ) を参照し て く だ さい。
- **•** アプ リケーシ ョ ン構成インス タ ンスの 1 つを選択する と、 グループインス タ ンスレベルで値セ ッ ト エデ ィ ターが表示されます。 この例には、"Production Instance WAS-appconfig"と"Staging Instance WAS-appconfig" という2つのアプリケーション構成インスタンスが示されています。値セットエディターには、"Production Instance WAS-appconfig"の値セットが表示されています。詳細については、グループインスタンスレベル [での値の設定](#page-60-2) (61ページ) を参照してください。
- <span id="page-59-2"></span>図**12** グループレベルとグループ イ ンス タ ンスレベルの値セ ッ ト エデ ィ ター、 **"Production Instance WAS-appconfig"インスタンスの値を表示**

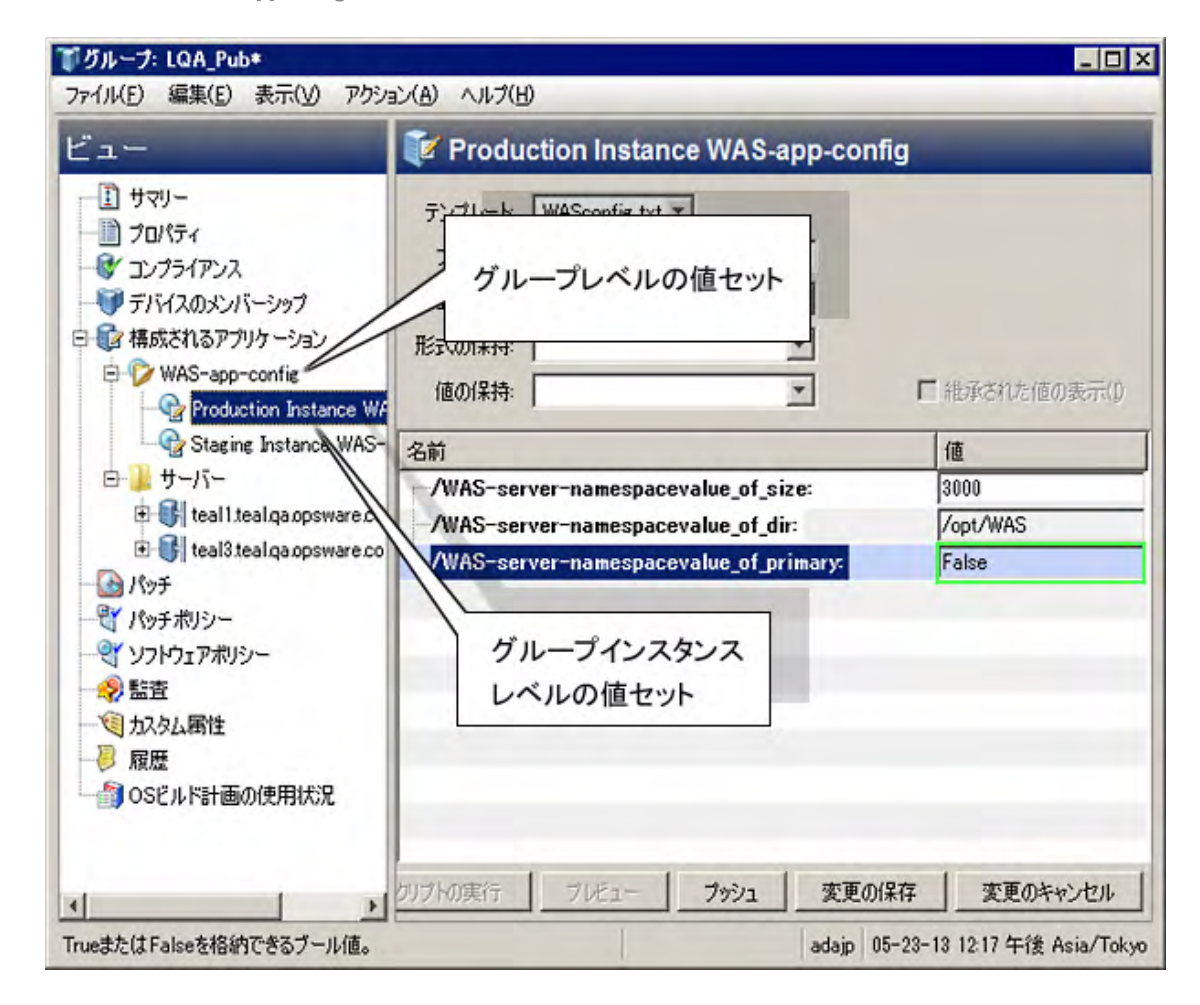

#### <span id="page-59-1"></span><span id="page-59-0"></span>グループレベルでの値の設定

グループレベルは、 デバイスグループの値を定義し ます。 これは、 下のどれかのレベルによ ってオーバーラ イドされない限り、指定されたデバイスグループのすべてのサーバーに適用されます。

グループレベルで値を設定するには、アプリケーション構成をデバイスグループにアタッチする必要があり ます。グループレベルとグループインスタンスレベルの値セットエディターの例については、上の図[12](#page-59-2)を参 照してください。

グループレベルで値を設定するには、 次の手順を実行し ます。

- 1 SAクライアントでデバイスグループを開きます。アプリケーション構成がデバイスグループにアタッチ されている必要があります。
- 2 左側の [ビュー] ペインで、[構成されるアプリケーション] ノードを開きます。
- 3 [構成されるアプリケーション]ノードの下で、目的のアプリケーション構成ノードを選択します。右側 に値セットエディターが表示されます。
- 4 [テンプレート]ドロップダウンリストで目的のテンプレートファイルを選択します。
- **5** テキス ト ボ ッ クスに値を入力し ます。 その他の編集機能を利用するには、 右ク リ ッ ク メ ニ ュー項目を使 用します。詳細については、値セットエディターでの値の設定 (55ページ) も参照してください。
- **6** [変更の保存] ボ タ ンを選択し ます。

#### <span id="page-60-2"></span><span id="page-60-0"></span>グループインスタンスレベルでの値の設定

グループインスタンスレベルは、デバイスグループにアタッチされているアプリケーション構成のインスタ ンスの値を定義します。これは、下のどれかのレベルによってオーバーライドされない限り、指定されたデ バイスグループのすべてのサーバーに適用されます。

グループインスタンスレベルで値を設定するには、アプリケーション構成をデバイスグループにアタッチす る必要があります。グループレベルとグループインスタンスレベルの値セットエディターの例については、 上の図[12](#page-59-2)を参照してください。

グループインスタンスレベルで値を設定するには、次の手順を実行します。

- 1 SAクライアントでデバイスグループを開きます。アプリケーション構成がデバイスグループにアタッチ されている必要があります。詳細については、サーバーまたはデバイスグループへのアプリケーション [構成のア タ ッ チ](#page-35-1) (36ページ) を参照し て く だ さい。
- 2 左側の [ビュー] ペインで、[構成されるアプリケーション] ノードを開きます。
- 3 [構成されるアプリケーション]ノードの下で、目的のアプリケーション構成ノードを開きます。
- 4 アプリケーション構成の目的のインスタンスを選択します。たとえば、上の図[12](#page-59-2)では、"Production Instance WAS-appconfig" という名前のアプリケーション構成インスタンスが選択されています。これは、 WAS-app-config という名前のアプリケーション構成オブジェクトのインスタンスです。このアプリケー ション構成はデバイスグループにアタッチされており、アプリケーション構成の2つのインスタンスが 定義されています。
- 5 「テンプレート1ドロップダウンリストで目的のテンプレートファイルを選択します。
- **6** テキス ト ボ ッ クスに値を入力し ます。 その他の編集機能を利用するには、 右ク リ ッ ク メ ニ ュー項目を使 用します。詳細については、値セットエディターでの値の設定 (55ページ) も参照してください。
- **7** [変更の保存] ボ タ ンを選択し ます。

#### <span id="page-60-3"></span><span id="page-60-1"></span>サーバーレベルの値セットエディター

サーバーレベルは、 サーバーの値を定義し ます。 これは、 下のレベルによ ってオーバーラ イ ド されない限 り、 指定されたサーバーのアプリケーション構成のすべてのインスタンスに適用されます。

下の図[13](#page-61-1)は、サーバーおよびサーバーインスタンスレベルの値セットエディターを示します。このビューが 使用できるのは、アプリケーション構成がアタッチされているサーバーを開いたときだけです。

**•** "WAS-app-config" とい う名前のアプ リ ケーシ ョ ン構成を選択する と、 サーバーレベルで値セ ッ ト エデ ィ ターが表示されます。詳細については、サーバーレベルの値セットエディター (61ページ) を参照してく ださい。

- **•** "Production Instance WAS-appconfig" または"Staging Instance WAS-appconfig" とい う名前のイ ンス タ ンスを 選択すると[、サー](#page-62-1)バーインスタンスレベルで値セットエディターが表示されます。詳細については、サー バーインスタンスレベルでの値の設定 (63ページ) を参照してください。
- <span id="page-61-1"></span>図13 サーバーレベルとサーバーインスタンスレベルの値セットエディター、"Staging Instance **WAS-appconfig"インスタンスの値を表示**

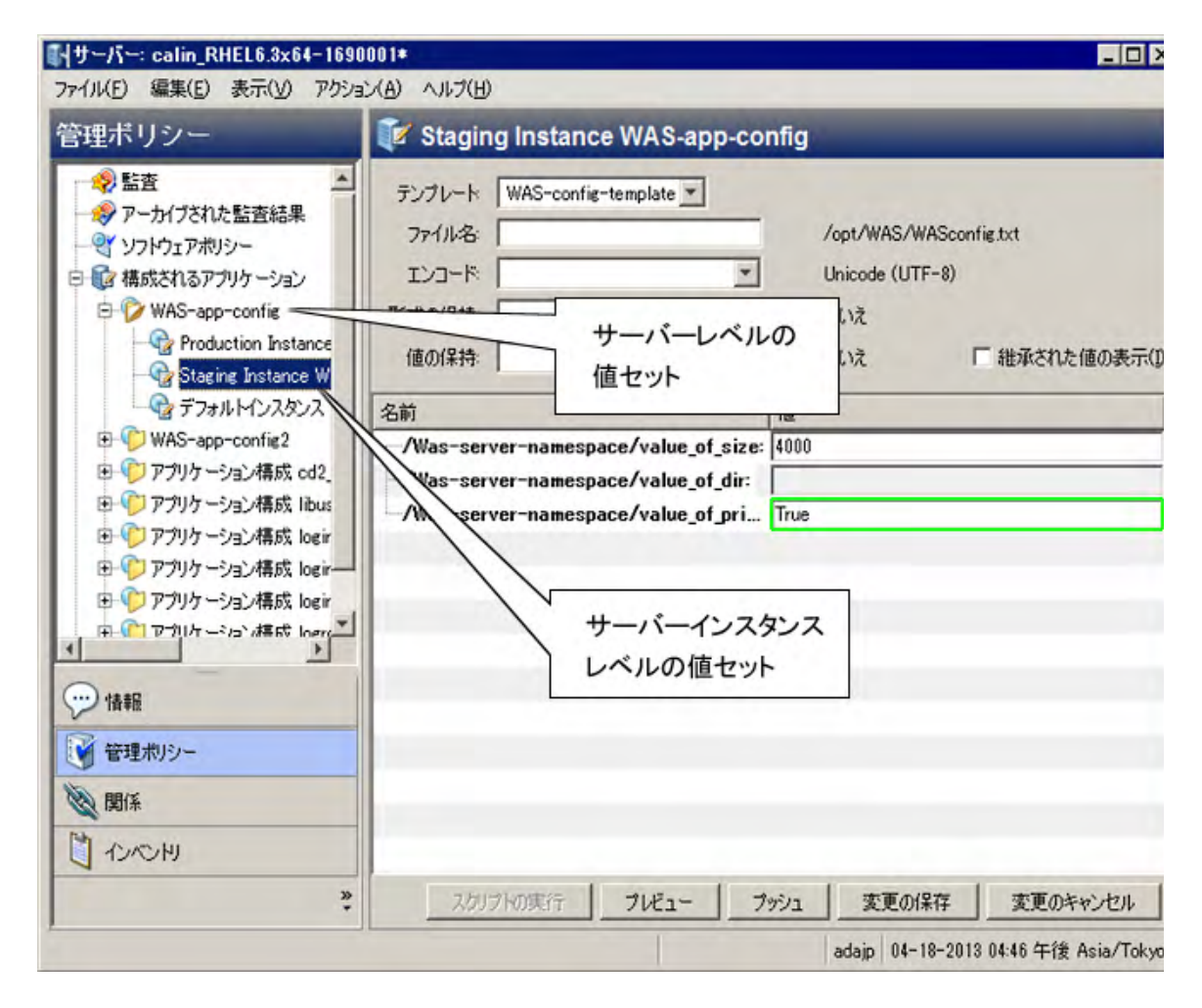

#### <span id="page-61-0"></span>サーバーレベルでの値の設定

サーバーレベルは、 サーバーの値を定義し ます。 これは、 下のレベルによ ってオーバーラ イ ド されない限 り、 指定されたサーバーのアプリケーション構成のすべてのインスタンスに適用されます。

サーバーレベルで値を設定するには、アプリケーション構成をサーバーにアタッチする必要があります。サー <u>バーレベルとサーバーインスタンスレベルの値セットエディターの例については、上の図[13](#page-61-1)を参照してくだ</u> さい。

サーバーレベルで値を設定するには、 次の手順を実行し ます。

- 1 SAクライアントでサーバーを開きます。アプリケーション構成がサーバーにアタッチされている必要が あります。詳細については、サーバーまたはデバイスグループへのアプリケーション構成のアタッチ(36 [ページ](#page-35-1)) を参照し て く だ さい。
- 2 左側の [管理ポリシー] タブを選択します。
- **3** 左側の [管理ポ リ シー ] ペインで、 [構成されるアプ リ ケーシ ョ ン] ノー ド を開きます。
- 4 [構成されるアプリケーション]ノードの下で、目的のアプリケーション構成ノードを選択します。
- 5 [テンプレート] ドロップダウンリストで目的のテンプレートファイルを選択します。
- **6** テキス ト ボ ッ クスに値を入力し ます。 その他の編集機能を利用するには、 右ク リ ッ ク メ ニ ュー項目を使 用します。詳細については、値セットエディターでの値の設定 (55ページ) も参照してください。
- 7 [変更の保存] ボタンを選択します。

#### <span id="page-62-1"></span>サーバーインスタンスレベルでの値の設定

サーバーインスタンスレベルは、サーバー上のアプリケーション構成の特定の1つのインスタンスの値を定 義します。これは、指定されたサーバーの指定されたアプリケーション構成インスタンスだけに適用され、 上のすべてのレベルをオーバーライドします。

サーバーインスタンスレベルで値を設定するには、アプリケーション構成をサーバーにアタッチする必要が あります。サーバーレベルとサーバーインスタンスレベルの値セットエディターの例については、上の図[13](#page-61-1) を参照してください。

サーバーインスタンスレベルで値を設定するには、次の手順を実行します。

- **1** SAク ラ イアン ト でサーバーを開きます。 アプ リ ケーシ ョ ン構成がサーバーにア タ ッ チ されている必要が あります。詳細については、サーバーまたはデバイスグループへのアプリケーション構成のアタッチ(36 [ページ](#page-35-1)) を参照してください。
- 2 左側の [管理ポリシー ] タブを選択します。
- 3 左側の [管理ポリシー] ペインで、[構成されるアプリケーション] ノードを開きます。
- 4 [構成されるアプリケーション]ノードの下で、目的のアプリケーション構成ノードを開きます。
- 5 目的のアプリケーション構成ノードの下で、目的のインスタンスを選択します。
- **6** [テンプレート ] ド ロ ッ プダウン リ ス ト で目的のテンプレー ト フ ァ イルを選択し ます。
- **7** テキス ト ボ ッ クスに値を入力し ます。 その他の編集機能を利用するには、 右ク リ ッ ク メ ニ ュー項目を使 用します。詳細については、値セットエディターでの値の設定 (55ページ) も参照してください。
- **8** [変更の保存] ボ タ ンを選択し ます。

## <span id="page-62-0"></span>アプリケーション構成でのスクリプトの実行について

構成値がターゲットサーバーにコピーされる前または後に実行されるスクリプトをアプリケーション構成に 追加できます。

たとえば、アプリケーションを停止するインストール前スクリプトと、構成変更後にアプリケーションを再 起動するインストール後スクリプトを追加できます。プッシュまたはインストール後スクリプトでエラーが 発生した場合、エラー後スクリプトを実行できます。

あるいは、テキスト以外の構成データを処理するためのデータ操作スクリプトが必要な場合もあります。IIS サーバーを構成する場合、データ操作スクリプトを使用して、メタベース情報をフラットファイルに読み取 ることができます。フラットファイル内の情報が構成テンプレートによって解析されたら、インストール後 スクリプトを実行して、更新された情報をメタベース情報に書き戻すことができます。

JScriptまたはVBScriptのインストール前、インストール後、またはエラー後スクリプトを含むアプリケーショ  $\blacktriangle$ ン構成をプッシュする場合、スクリプトが失敗してもプッシュが成功する可能性があります。このような場 合、プッシュはスクリプトのエラーを無視します。アプリケーション構成はスクリプトの失敗を検出せず、 プッシュはエラーなしで完了します。

これらのタイプのスクリプトを使用する場合は、スクリプトにエラーがないことと、スクリプトが WScript.Quit(<ステータス>) を呼び出して0以外の終了ステータスを返すことを確認する必要があります。

### アプリケーション構成スクリプトのタイプ

下の[表](#page-63-0) 3 に、アプリケーション構成オブジェクトで使用可能なスクリプトのタイプを示します。スクリプト タイプは、スクリプトが呼び出されるタイミングを指定します。各タイプのスクリプトは1つまでしか定義 できません。スクリプトを定義して、これらのタイプのうち1つを指定しない場合、スクリプトは構成テン プレートとして扱われます。すなわち、サーバーにプッシュされますが、実行はされません。

<span id="page-63-0"></span>表3 スクリプトのタイプと実行のタイミング

| スクリプトタイプ | 説明                                                                                                    |
|----------|----------------------------------------------------------------------------------------------------|
| データ操作    | インストール前スクリプトより前に実行され、テキスト以外の構成ファイル<br>を解析して、CMLテンプレートで解析可能にする役割を果たします。データ操<br>作スクリプトは、アプリケーション構成によって管理される既存のファイル<br>を単にスキャンしてインポートする場合にも使用できます。 |
|          | このスクリプトが失敗した場合、アプリケーション構成はサーバーにプッ<br>シュされません。                                                                                                   |
| インストール前  | 実際のプッシュの前に実行されます。たとえば、インストール前スクリプト<br>はアプリケーションやサービスを停止することができます。                                                                               |
|          | このスクリプトが失敗した場合、アプリケーション構成はサーバーにプッ<br>シュされません。                                                                                                   |
| インストール後  | 実際のプッシュの後に実行されます。たとえば、インストール後スクリプト<br>はプッシュ後にサービスを再起動できます。                                                                                      |
| エラー後     | プッシュが失敗するか、インストール後スクリプトが失敗した場合のみ実行<br>されます。たとえば、エラー後スクリプトはバックアップファイルを復元で<br>きます。                                                                |

スクリプトタイプを指定するには、次の手順を実行します。

- 1 SAクライアントで、テンプレートを含むアプリケーション構成オブジェクトを開きます。
- 2 [構成される値] ビューを選択して、アプリケーション構成オブジェクトに含まれるテンプレートを表示 し ます。
- 3 テンプレートを選択し、右クリックしてメニューを表示します。
- 4 [表](#page-63-0)3に示されているスクリプトタイプを選択します。
- 5 [ファイル] > [保存] メニューを選択します。

詳細については、スクリプトからのテンプレートの作成(34ページ)も参照してください。

下[の表](#page-63-1)4に、アプリケーション構成オブジェクトで使用可能なスクリプトのタイプを示します。このタイプ は、スクリプトの構文と実行環境を指定します。

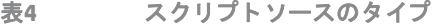

<span id="page-63-1"></span>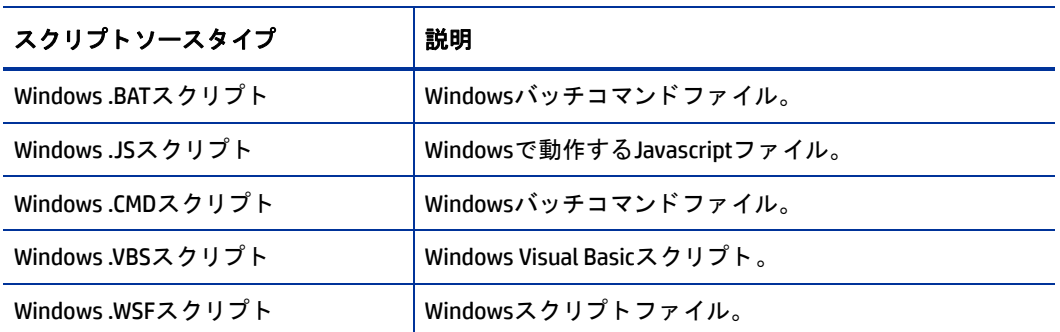

#### 表4 スクリプトソースのタイプ

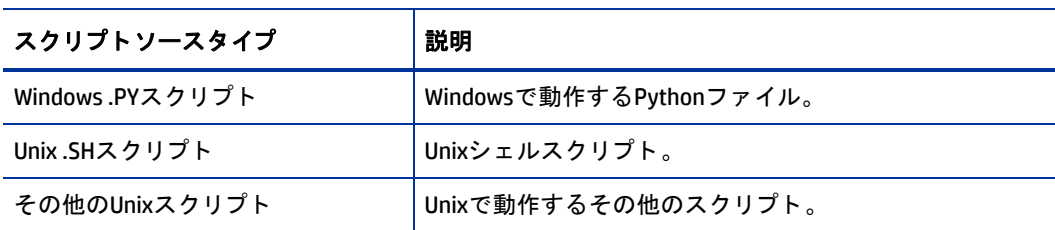

#### スクリプトタイプを指定するには、次の手順を実行します。

- 1 SAクライアントで、テンプレートを開きます。
- **2** [プロパテ ィ ] ビ ューを選択し ます。
- **3** [タイプ] フ ィ ール ド で、 [表](#page-63-1)4に示されているス ク リ プ ト タ イプを選択し ます。
- 4 [ファイル] > [保存] メニューを選択します。

詳細については、スクリプトからのテンプレートの作成(34ページ)も参照してください。

## <span id="page-64-0"></span>アプリケーション構成のサーバーへのプッシュについて

値セットの値を変更した場合、その変更をターゲットサーバー上の構成ファイルにマージするには、アプリ ケーション構成をサーバーにプッシュする必要があります。アプリケーション構成をプッシュすると、値セッ トのすべての値が、ターゲット管理対象サーバー上の構成ファイルの値を置き換えます。ターゲットサーバー 上に構成ファイルが存在しない場合は、プッシュしたときにサーバー上に新規ファイルが作成されます。さ らに、アプリケーション構成内のすべてのスクリプトが、スクリプトタイプに基づいて実行されます。

アプリケーション構成をプッシュすると、次の動作が発生します。

- **•** SAはデー タ操作ス ク リ プ ト (指定されている場合) を実行し ます。
- **•** SAはテンプレー ト と値セ ッ ト から ターゲ ッ ト 構成フ ァ イルを生成し ます。
- SAは既存の構成ファイルをバックアップします。
- SAはインストール前スクリプト (指定されている場合) を実行します。
- SAは生成した構成ファイルをサーバーにコピーします。
- **•** SAはイ ンス ト ール後ス ク リ プ ト (指定されている場合) を実行し ます。
- **•** イ ンス ト ール前ス ク リ プ ト が失敗するか、 イ ンス ト ール後ス ク リ プ ト が失敗するか、 コ ピー操作が失敗 した場合、SAはエラー後スクリプト (指定されている場合) を実行します。

アプリケーション構成のプッシュとソフトウェアポリシーおよび監査の関連については、ソフトウェアポリ シーでのアプリケーション構成の使用 (71ページ) を参照してください。

アプリケーション構成でのスクリプトの使用に関する詳細については、スクリプトからのテンプレートの作 成 (34[ページ](#page-33-0)) とデータ操作スクリプトの実行による非テキスト構成の管理 (35ページ) を参照してください。

アプリケーション構成のプッシュ方法については、アプリケーション構成のプッシュ (39ページ) を参照して く ださい。

プッシュの際にシーケンス (リストとスカラーの) がマージされる方法は、アプリケーション構成の継承階層 での値の設定方法と、アプリケーション構成のCMLテンプレートで構成されているシーケンスマージモード によ って異な り ます。 シーケンスのマージの詳細については、 [シーケンスの集約](#page-173-0) (174 ページ ) を参照し て く ださい。

## <span id="page-65-0"></span>アプリケーション構成コンプライアンス

アプリケーション構成コンプライアンスを使用すると、サーバー (またはサーバーのグループ) にアタッチさ れたアプリケーション構成の値が、ターゲットサーバー上の構成ファイルの値と一致するかどうかを判定で きます。

ターゲット構成ファイルの値が、アプリケーション構成に定義された値と一致する場合、サーバーはコンプ ライアンス状態にあると見なされます。ターゲット構成がアプリケーション構成に定義された値と一致しな い場合、サーバーは非コンプライアンス状態にあると見なされます。

SAクライアントは、アプリケーション構成に対して次のコンプライアンスステータスを表示します。

**•** コンプライアンス : サーバーまたはデバイスグループ ( または複数のサーバーおよびグループ ) にアタ ッ

チされたアプリケーション構成のすべての値が、ターゲットサーバー上の構成値と一致します。 ♥ アイ コ ンで表されます。

デバイスグループの場合、アプリケーション構成コンプライアンスは、グループに属するすべてのサー バー (およびすべてのサブグループのサーバー ) のコ ンプ ラ イアンスステータスに基づきます。 デフ ォル トでは、グループのコンプライアンスはデフォルトのしきい値で決定されます。グループ内のすべての サーバーの5%より多くが非コンプライアンスステータスにある場合、グループ全体が非コンプライアン スステータスと見なされます。このデフォルト設定を変更するには、『SA User Guide: Application Automation』の「デバイスグループのコンプライアンス設定の変更」を参照してください。

**非コンプライアンス:** アプリケーション構成で定義された値のうち少なくとも1つが、ターゲットサー

バー上の構成ファイルの値に一致しません。<sup>×</sup> アイコンで表されます。

デバイスグループの場合、非コンプライアンスは、グループに属するすべてのサーバー (およびすべて のサブグループのサーバー) のコンプライアンスステータスに基づきます。デフォルトでは、グループ の非コンプライアンスはデフォルトのしきい値で決定されます。グループ内のすべてのサーバーの5%よ り多くが非コンプライアンスステータスにある場合、グループ全体が非コンプライアンスステータスと 見な されます。 このデフ ォル ト 設定を変更するには、 『SA User Guide: Application Automation』 の 「デ バイスグループのコンプライアンス設定の変更」を参照してください。

- スキャン開始済み: アプリケーション構成コンプライアンス情報は現在計算中です。 アイコンで表さ れます。
- スキャンが必要: アプリケーション構成コンプライアンス情報は未定義です。コンプライアンススキャン が実行されていないか (新規インストールの場合など)、最後にSAクライアントに情報が報告された後に

サーバー (またはデバイスグループ内のサーバー)の構成が変更されている可能性があります。 ■ アイ コ ンで表されます。

**•** 該当し ない: アプ リ ケーシ ョ ン構成コ ンプ ラ イアンス情報は該当せず、ダ ッ シ ュ (—) で表されます。 これ は、「監査可能1プロパティがチェックされていないテンプレートに対して表示されます。詳細について は、構成テンプレートの作成 (17ページ) を参照してください。

アプリケーション構成コンプライアンスは、個々のサーバーまたはサーバーのグループに対して表示でき ます。

- 1つのサーバーのアプリケーション構成コンプライアンス
- 複数のサーバーのアプリケーション構成コンプライアンス

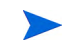

値セットエディターでの値の編集など、アプリケーション構成に対する何らかの変更を行った場合、その構 成がアタッチされているサーバーまたはサーバーグループのコンプライアンスステータスは[スキャンが必 要] にな り ます。

#### <span id="page-66-0"></span>1つのサーバーのアプリケーション構成コンプライアンス

1 つのサーバーの場合、 コ ンプ ラ イアンスビ ューには、 そのサーバーにア タ ッ チ されているすべてのアプ リ ケーション構成の総合的なコンプライアンスが表示されます。複数のアプリケーション構成がサーバーにア タッチされている場合、すべてのアプリケーション構成の総合コンプライアンスステータスの他に、各構成 の個別のコンプライアンスステータスも表示できます。

図[14](#page-66-2)に、1つのサーバーのアプリケーション構成コンプライアンスを示します。

<span id="page-66-2"></span>図14 1つのサーバーのアプリケーション構成コンプライアンス

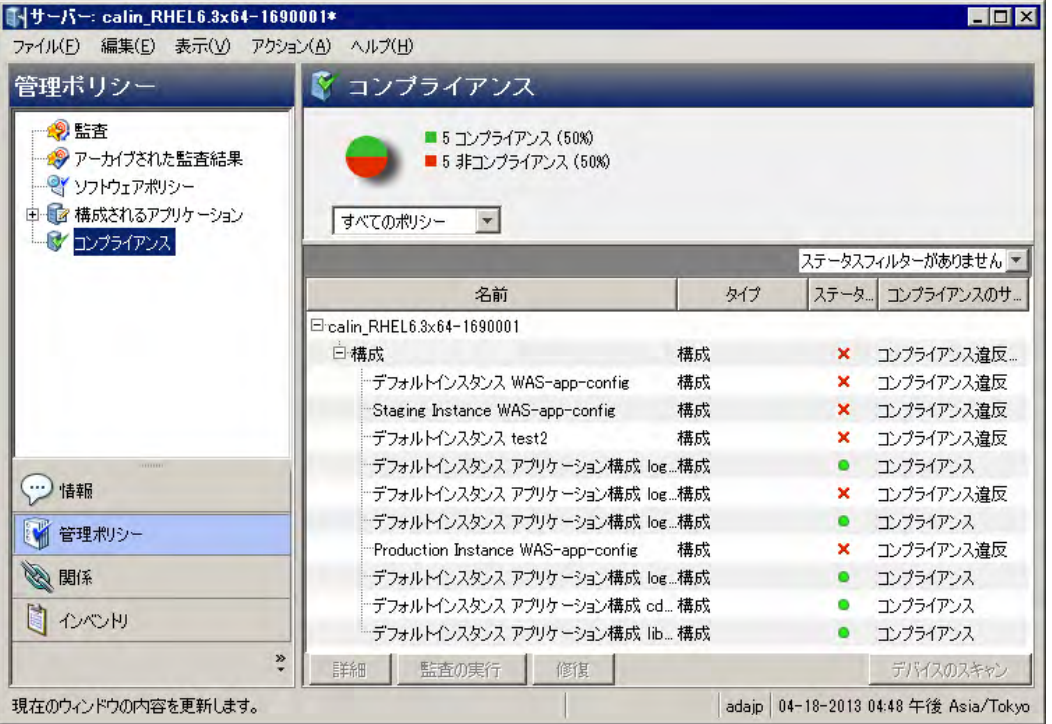

アプリケーション構成と、ターゲットサーバー上の実際の構成ファイルとの間に、何らかの違いが見つかっ た場合、下のペインに非コンプライアンス状態のカテゴリが表示されます。複数のアプリケーション構成が サーバーにアタッチされており、アプリケーション構成のターゲットとなる構成ファイルのどれか1つでも アプリケーション構成と異なる場合は、サーバーのステータスは非コンプライアンスになります。

アプリケーション構成コンプライアンススキャンの実行方法については、サーバーのアプリケーション構成 コンプライアンスのスキャン (70ページ)を参照してください。

#### <span id="page-66-1"></span>複数のサーバーのアプリケーション構成コンプライアンス

複数のサーバーに対してアプリケーション構成コンプライアンスステータスを表示できます。SAクライアン トのナビゲーシ ョ ンペインで、 [デバイス] を選択し、 [デバイスグループ] または [サーバー ] を選択し ます。 デバイスグループまたはサーバーのセットを選択し、[表示] メニューから [コンプライアンス] を選択します。 選択したサーバーの総合コンプライアンスステータスが表示されます。

サーバーのグループにアタッチされたアプリケーション構成がコンプライアンス状態と見なされるのは、グ ループ内のサーバーのうち非コンプライアンス状態のものの割合が5%未満の場合です。非コンプライアンス 状態のものが5%を超える場合、総合コンプライアンスは非コンプライアンスと見なされます。この割合を変 更するには、SAクライアントで [管理] タブを選択し、[コンプライアンス設定] を選択します。

コンプライアンスビューのサーバーグループの詳細ペインには、すべてのアプリケーション構成がコンプラ イアンス状態であるかどうかが示されますが、展開して個々のサーバーおよびアプリケーション構成の内訳 を表示する こ とはできません。

サーバーグループのアプリケーション構成コンプライアンスステータスを表示するには、次の方法を使用し ます。

- 複数のサーバーのアプリケーション構成コンプライアンスの表示 (68ペー**ジ)**
- 複数のデバイスグループのアプリケーション構成コンプライアンスの表示 (68ペ**ージ)**
- 1つのデバイスグループのアプリケーション構成コンプライアンスの表示 (69ペー**ジ)**

#### <span id="page-67-0"></span>複数のサーバーのアプリケーション構成コンプライアンスの表示

複数のサーバーのアプリケーション構成コンプライアンスを表示するには、次の手順を実行 し ます。

- **1** SAク ラ イアン トのナビゲーシ ョ ンペインから、[デバイス] > [サーバー] > [すべての管理対象サーバー] を 選択します。
- **2** [表示] ド ロ ップダウンリス トから、 [コンプライアンス] を選択し ます。
- 3 複数のサーバーのコンプライアンスレベルを表示するには、サーバーの隣のチェックボックスを選択す ると、選択したサーバーのコンプライアンスの集計が、図[15](#page-67-2)のように下の詳細ペインに表示されます。

<span id="page-67-2"></span>図15 複数のサーバーのアプリケーション構成コンプライアンス

| $\overline{50}$ HP Server Automation - 192.168.184.70<br>編集(E) 表示(V) ツール(I) ウィンドウ(W)<br>ファイル(F) | アクション(A)                       | ヘルプ(H)                     |         |                                      | 2 ログインユーザー(L): adajp |           | $ \Box$ $\times$ |
|-------------------------------------------------------------------------------------------------|--------------------------------|----------------------------|---------|--------------------------------------|----------------------|-----------|------------------|
| デバイス                                                                                            | すべての管理対象サーバー                   |                            |         |                                      |                      |           |                  |
| 田園デバイスグループ<br>白砂 サーバー                                                                           | ■ エンプライアンス<br>▼D<br>表示         |                            |         | ステータスフィルターがありませ                      |                      |           |                  |
|                                                                                                 | 名前                             |                            | ×監査ポリシー | ソフトウェア                               | パッチ                  | 構成        | 艮                |
| ■ すべての管理対象サーバー                                                                                  | m020<br>図                      |                            | a       |                                      |                      |           | ▲                |
| Oracle Solaris y->                                                                              | br.<br>sles11 gc d2d           |                            |         |                                      |                      |           |                  |
| - 『 未プロビジョニングサーバー<br>SAI-ジェントのインストール                                                            | п<br>Œ.                        | grape3grape.ga.opsware.com |         |                                      |                      |           |                  |
| 白铜ストレージ                                                                                         | archie2.archie.ga.opsware.com  |                            |         |                                      |                      |           |                  |
| <b>SANTLY</b>                                                                                   | calin_RHEL6.3x64-1690001<br>◪  |                            |         |                                      |                      | о         |                  |
| NAS7715-                                                                                        | vm_with_DS_cluster<br>BI.<br>п |                            |         |                                      |                      |           |                  |
|                                                                                                 | SLES10_dhcp_source_vapor       |                            |         |                                      |                      |           |                  |
| ●■デバイス                                                                                          | □ すべての行のチェックをオンにする             |                            |         | ステータスフィルターがありません ▼                   |                      |           |                  |
|                                                                                                 | 名前                             | タイプ                        | ステータ    |                                      | コンプライアンスのサマリー        |           |                  |
| ■ 仮想化                                                                                           | 日選択したエンティティ                    |                            |         |                                      |                      |           |                  |
| 明っけか                                                                                            | 田監査ポリシー                        | 監査ポリシー                     | o       | 1個中1個のデバイスがコンプライアンス                  |                      |           |                  |
| 唰<br>パート                                                                                        | 田構成                            | 構成                         | ۰       | 1個中1個のデバイスがコンプライアンス                  |                      |           |                  |
|                                                                                                 |                                |                            |         |                                      |                      |           |                  |
| ジョブとセッション<br>n                                                                                  |                                |                            |         |                                      |                      |           |                  |
| 3 管理                                                                                            |                                |                            |         |                                      |                      |           |                  |
| $\frac{8}{1}$                                                                                   | 詳細<br>監査の実行                    | 修復                         | ポリシーを開く |                                      |                      | デバイスのスキャン |                  |
|                                                                                                 |                                |                            |         | adajp 04-18-2013 05:03 午後 Asia/Tokyo |                      |           |                  |

#### <span id="page-67-1"></span>複数のデバイスグループのアプリケーション構成コンプライアンスの表示

複数のデバイスグループのアプリケーション構成コンプライアンスを表示するには、次の手 順を実行します。

**1** SAク ラ イアン トのナビゲーシ ョ ンペインで、 [デバイス] > [デバイスグループ] を選択し ます。

- 2 デバイスグループまたは、デバイスグループを含むフォルダーを選択します。
- 3 [表示] ドロップダウンリストから、[コンプライアンス] を選択します。すべてのグループのコンプライ アンスステータスが表示されます。
- 4 複数のグループのコンプライアンスレベルを表示するには、サーバーの隣のチェックボックスを選択す ると、選択したグループのコンプライアンスのサマリーが、図[16](#page-68-1)のように下の詳細ペインに表示され ます。

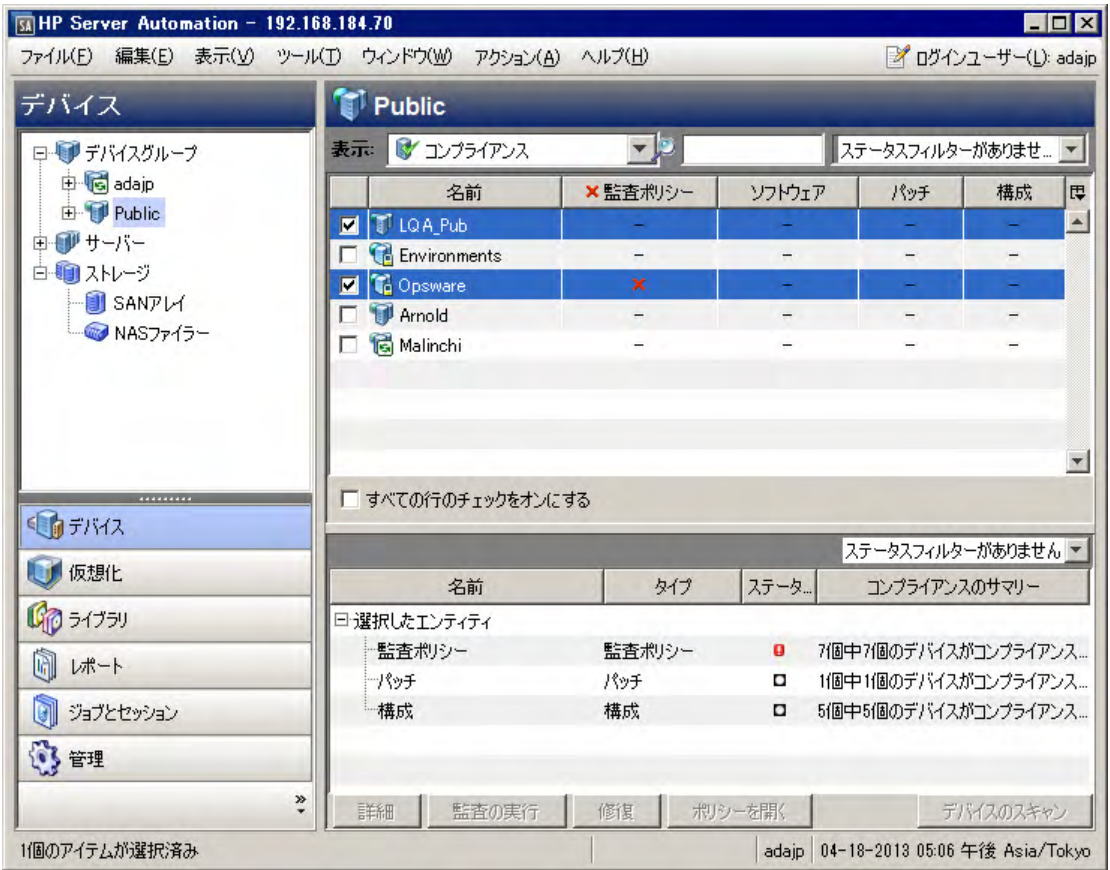

<span id="page-68-1"></span>図16 複数のデバイスグループのアプリケーション構成コンプライアンス

#### <span id="page-68-0"></span>1つのデバイスグループのアプリケーション構成コンプライアンスの表示

1つのデバイスグループのアプリケーション構成コンプライアンスを表示するには、次の手 順を実行します。

- 1 SAクライアントのナビゲーションペインで、[**デバイス] > [デバイスグループ**] を選択します。
- 2 目的のデバイスグループに移動して選択します。
- 3 右クリックして [**開く**] を選択するか、[アクション] > [開く] を選択します。デバイスグループが表示され ます。
- 4 [ビュー] ペインで、[コンプライアンス] を選択します[。図](#page-69-1)17に示すように、各ポリシータイプに関して、 すべてのメンバーを含むグループ全体の総合コンプライアンスが表示されます。個々のサーバーのコン プライアンスステータスは表示されません。

<span id="page-69-1"></span>図17 1つのデバイスグループのアプリケーション構成コンプライアンス

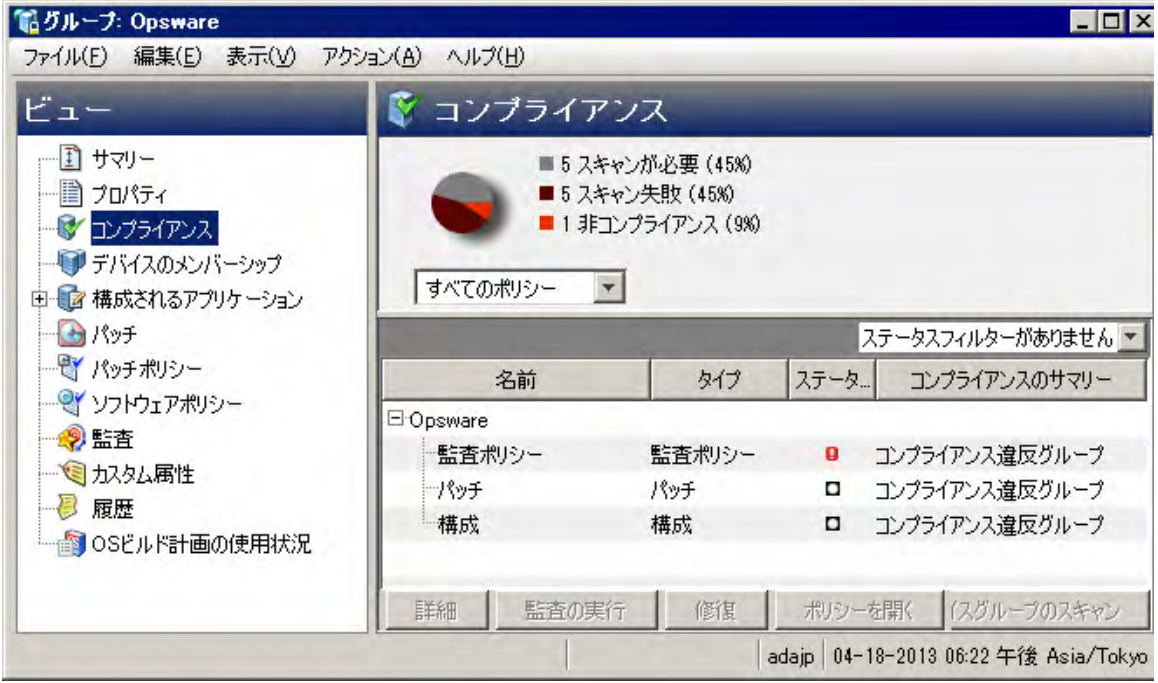

#### <span id="page-69-0"></span>サーバーのアプリケーション構成コンプライアンスのスキャン

アプリケーション構成をサーバーにプッシュした後で、サーバー上の構成ファイルが、意図的に、あるいは 誤って変更される可能性があります。あるいは、アプリケーション構成に定義されている値が変更される可 能性もあります。ターゲットサーバー上の構成ファイルの値がアプリケーション構成に定義されている値と 一致し ない場合、 構成フ ァ イルは非コ ンプ ラ イアンス状態と見な されます。

サーバーの構成コンプライアンスをスキャンすることにより、サーバー上の構成ファイルの中に、構成テン プレートに記録されている値に対して非コンプライアンス状態のものがないかどうかを確認できます。ス キャンは定期的に実行するようにスケジュールできます。

1つまたは複数のサーバーの構成コンプライアンスをスキャンするには、次の手順を実行し ます。

- 1 SAクライアントのナビゲーションペインで、[デバイス] を選択します。
- **2** [デバイスグループ] または [すべての管理対象サーバー ] を選択し ます。 [デバイスグループ] を選択し た 場合、デバイスグループを選択して、それに属するサーバーを表示します。
- 3 内容ペインでサーバーを選択します。複数のサーバーまたはデバイスグループを選択して、それらをす べてスキャンする こ と もできます。
- **4** [アクション] メニューで、 [スキャン] > [構成コ ンプ ラ イアンス] を選択するか、 [スケジュール] > [構成コ ンプライアンススキャン] を選択し ます。
	- **•** [スキャン] > [構成コ ンプ ラ イアンス] を選択し た場合、SAはデバイスをスキャン してコ ンプ ラ イアン スを判定し、[構成コンプライアンスのスキャン]画面にステータスを表示します。
	- **•** [スケジュール] > [構成コ ンプ ラ イアンススキャ ン] を選択し た場合、[ジ ョ ブのスケジュール] 画面が 表示され、ジョブを実行する時刻とその他のジョブパラメーターを指定できます。

## <span id="page-70-1"></span>アプリケーション構成の監査

SAでは、サーバー上の構成ファイルを監査して、ファイルが組織の構成標準を満たすかどうかを判定できま す。監査ルールを作成することにより、サーバー上の構成ファイルの正しい定義方法を指定し、定期的にサー バーを監査し て、 構成フ ァ イルが正し く 構成されているかど うかを確認できます。 監査ルールの定義と ター ゲ ッ ト 構成フ ァ イルの値に不一致が見つかった場合、 サーバーを修復し て問題を修正できます。

たとえば、管理対象サーバーの/etc/hostsファイルで特定のIPアドレスに対して特定のホスト名だけが定義さ れている こ と を確認するには、許容されるホス ト 名とIPア ド レスのペアを指定する監査ルールを定義し ます。 監査を実行したときに、ルールに指定されていない値がホストファイルに含まれていると、監査結果にエラー が表示され、 問題を修復できます。

アプリケーション構成の監査の一般的なプロセスは、次の手順に従います。

- **1** 監査と監査ルールの作成: サーバー上の構成フ ァ イルを監査するには、 まず監査を作成し ます。監査を作 成するには、構成ルールの基になるソースサーバー (あるいはスナップショットまたはスナップショッ ト仕様) を指定します。 次に、 アプリケーション構成テンプレートを選択してルールを作成します。 ルー ルは、ターゲット構成ファイルでチェックする値を定義します。各監査ルールに対して、ターゲットサー バー上の構成フ ァ イルの場所を指定し ます。
- 2 ターゲットサーバーの選択: 監査で、監査のターゲットサーバーを選択します。1つのサーバー、複数の サーバー、 またはサーバーのグループを選択できます。
- **3** 監査の実行またはスケジ ュール: 監査をスケジ ュールし て、1回だけ実行するか、定期的に実行できます。 また、監査結果を送信する電子メールアドレスを指定できます。
- 4 **監査結果のチェック**: 監査結果をチェックして、ターゲットサーバー上の構成ファイルが監査ルールに定 義されている値と一致するかどうかを確認します。不一致がある場合、ルールとターゲットファイルを 比較し て差異を確認し、 サーバーを修復する方法を決定できます。
- **5** サーバーの修復: 監査結果に見つかった差異を修正するには、サーバーまたはルールの一部または全部を 修復して、ターゲット構成とルールが一致するようにします。

監査とスナップショットの使用法の詳細については、『SAユーザーガイド: 監査とコンプライアンス』の「監 査と修復」を参照してください。特に、「アプリケーション構成ルールの構成」の項を参照してください。

## <span id="page-70-0"></span>ソフトウェアポリシーでのアプリケーション構成の使用

アプリケーション構成は、ソフトウェアポリシー内部で使用すると強力なツールとなります。ソフトウェア ポリシーは、アプリケーションの理想的な状態を定義します。これには、すべてのパッケージ、パッチ、ス クリプト、およびサーバー上にインストールする必要があるその他のオブジェクトに加えて、アプリケーショ ンの構成ファイルをサーバー上で設定する方法も含まれます。管理対象サーバーにソフトウェアポリシーを インストールすると、SAは、アプリケーション構成に定義されたすべての値を含め、すべての内容をポリ シーのターゲットのサーバーに適用します。

SAクライアントのコンプライアンスビューを使用すると、 ポリシーからインストールされたソフトウェアの コンプライアンスステータスを表示できます。たとえば、ソフトウェアポリシーからパッチが削除されたり、 サーバー上に新しいパッケージがインストールされたり、ポリシーに定義された構成ファイルが変更された りした場合、ポリシーはコンプライアンスビューに非コンプライアンスとして表示されます。アプリケーショ ンが正し く イ ンス ト ールされ、 構成されるよ う にするには、 サーバーを修復し ます。

ソフトウェアポリシーの使用と作成の詳細については、『SAユーザーガイド: ソフトウェア管理』の「ソフト ウェア管理」を参照してください。

#### ソ フ ト ウ ェ アポ リ シーでアプ リ ケーシ ョ ン構成を使用するには、 次の手順を実行し ます。

- **1** アプ リ ケーシ ョ ンの定義: ソ フ ト ウ ェ アポ リ シーを作成する前に、 アプ リ ケーシ ョ ンエキスパー ト が、 ア プリケーションを構成する必要なパッケージとパッチをすべて収集します。また、アプリケーションに 関連する構成ファイルの定義と管理のための構成テンプレートを収集します。
- 2 パッケージとパッチのSAへのインポート: ソフトウェアポリシーのコンポーネントが定義されたら、ア プリケーションを構成するパッケージとパッチをすべてSAライブラリにインポートし、ソフトウェアポ リシーに配置できるようにします。
- 3 アプリケーション構成の作成と値の設定: 構成ファイルの生成に用いられる構成値を定義します。たとえ ば、 Apache Webサーバーをデプロ イするためのソ フ ト ウ ェ アポ リ シーを作成する場合、 アプ リ ケーシ ョ ンエキスパートは、値セットエディターを使用して、httpd.conf ファイルのデフォルト値を定義します。 必要な場合、インストール前またはインストール後スクリプトをアプリケーション構成に追加します。 た と えば、 ソ フ ト ウ ェ アポ リ シーの修復中にアプ リ ケーシ ョ ン構成がプ ッ シ ュ された後でApacheサービ スを再起動するスクリプトです。
- 4 アプリケーション構成のテスト: アプリケーション構成をソフトウェアポリシーに追加して、アプリケー ションをサーバーにデプロイする前に、アプリケーション構成をサーバーにアタッチして、ソフトウェ アポリシーを作成する前にアプリケーションが正しく動作することを確認するとよいでしょう。サー バーへの構成のプ ッ シ ュ をプレビ ュー し て、 正しいかど うかを確認できます。
- **5** ソ フ ト ウ ェ アポ リ シーの作成: ソ フ ト ウ ェ アポ リ シーのすべてのコ ンポーネン ト を定義し、作成し て、SA にインポートしたら、アプリケーションエキスパートはソフトウェアポリシーを作成して、インストー ルするソフトウェアと、そのコンポーネント (すべてのパッチ、パッケージ、アプリケーション構成を 含む) のインストール順序を指定します。SA ライブラリに保存されたソフトウェアポリシーは、アプリ ケーションのデプロイ、テスト、管理を行うシステム管理者から使用できるようになります。
- **6 サーバーまたはサーバーグループへのポリシーのアタッチ: ソフトウェアポリシーを作成して保存した** ら、システム管理者は、ポリシーをデバイスグループ内のサーバーまたはサーバーグループにアタッチ し ます。
- 7 サーバーの修復によるソフトウェアのインストール: システム管理者は、ソフトウェアポリシーをサー バー上で修復して、1つ以上のサーバーにソフトウェアをデプロイします。修復により、ポリシーに定 義されたすべてのものが、ポリシーに指定された順序でターゲットサーバー上にデプロイされます。管 理者は、修復の前にアプリケーション構成をプレビューできます。プレビューステップでは、サーバー インスタンスレベルでテンプレート変数のappconfigの値を定義することができます。
- 8 アプリケーションのテストと変更の反復: システム管理者がソフトウェアポリシーの修復を通じてアプ リケーションをインストールした後で、アプリケーションを運用環境に投入する前に、アプリケーショ ンが正しく動作し、正しいコンポーネントを含むことをテストする必要があります。さらに、構成ファ イルに影響されるアプリケーションの各部分をチェックして、正しく構成されていることを確認する必 要があります。
- 9 アプリケーションのロールアウト: アプリケーションをデプロイして使用を開始した後で、システム管理 者は継続的な管理およびメンテナンス作業を行います。たとえば、ソフトウェアコンプライアンススキャ ンを実行してアプリケーションがデプロイされているサーバーのコンプライアンスステータスを判定し たり、非コンプライアンス状態のサーバーを修復したり、ソフトウェアコンプライアンスレポートを生 成したりします。

ソフトウェアポリシーの使用に関する詳細については、『SAユーザーガイド: ソフトウェア管理』 を参照して く ださい。
第**4**章 **XML**構成フ ァ イルの管理

SAでは、 XML構成フ ァ イルを1か所でま とめて管理し、 デー タ セン ターで複数のサーバー間の変更を反映する ことができます。管理対象サーバー上のXML構成ファイルが正しくなるように、構成ファイルの値の作成、編 集、 記録を行 う こ とができます。 DTDを使用するXMLフ ァ イルだけでな く 、 DTDを使用し ないものも管理でき ます。

この章では、 XML構成テンプレー ト の構造と、 一般的な (DTDを使用し ない) XMLフ ァ イルおよびDTDを参照す るXMLフ ァ イルの管理方法を説明し ます。 XMLは構造が明確なので、 SAは最小限の情報だけでXMLベースの構 成ファイルをモデル化し、管理することができます。

XML構成ファイルを管理するには、まずXML構成ファイル用のテンプレートファイルを作成する必要がありま す。テンプレートを作成したら、アプリケーション構成オブジェクトに追加して、管理対象サーバー上のネ イティブ構成ファイルの管理、編集、変更を可能にします。

図**18 XML**構成フ ァ イル

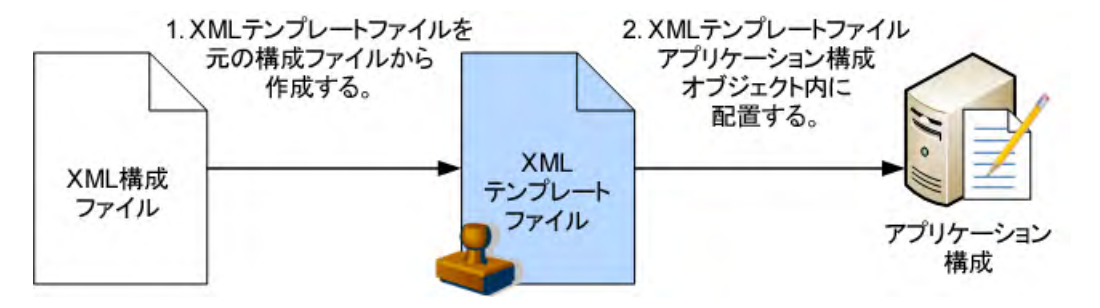

次の項では、単純なXMLファイルを示し、非DTDベースのXMLファイル用のアプリケーション構成と、DTDベー スのXMLファイル用のアプリケーション構成を作成する方法を説明します。

次の例も参照してください。

- XMLチュー ト リアル1 非DTD XML[構成テンプレー ト の作成](#page-82-0) (83ページ)
- XMLチュー ト リアル2 XML-DTD[構成テンプレー ト の作成](#page-88-0) (89ページ)

### <span id="page-72-0"></span>例**: Travel Manager**アプ リケーシ ョ ン と**XML**構成フ ァ イル

この項では、単純な XML ファイルによって構成を制御する Web アプリケーションの例を示し、このファイル を管理するためのアプリケーション構成を作成する方法を説明します。

Travel Managerは、 ユーザーの旅行を支援する Web アプ リ ケーシ ョ ンで、 ホテルの予約、 レン タ カーの手配、 出費の記録といった機能を備えています。 Travel Managerは、 MySQLリ レーシ ョ ナルデー タベース管理システ ム (RDMS) を、ユーザーデータとアプリケーションの一部の構成データのリポジトリとして使用します。

Travel Managerは、それぞれ異なるデータベースサーバーを持つさまざまなネットワーク上で動作するように 設計されているため、 MySQLサーバーへの接続に使用する情報の柔軟性が重要です。 アプ リ ケーシ ョ ンは、 接続情報をmysql.xmlという XML構成フ ァ イルから取得し ます。

アプリケーション構成により、ローカルMySQLデータベースにアクセスするために必要な構成ファイルの値 を設定できます。 たとえば、 データベースへの接続を開くために使用するユーザー名とパスワードは、Travel Manager アプリケーションのインストールごとに異なる可能性があります。これらの値は構成ファイルで変 更することができ、Travel Managerアプリケーションのコードを再コンパイルする必要はありません。

Travel ManagerがローカルMySQLデー タベースに接続するために必要なのは、 mysql.xml内の4つの値だけで あり、これらはそれぞれアプリケーションのXMLファイル内の要素として表現されています。

- ホスト: MySQL RDMSがインストールされているサーバーのホスト名。
- 名前: ホストサーバー上のデータベースの名前。
- **ユーザー** : データベースへの接続を開くために使用するユーザー名資格情報。
- パスワード:データベースへの接続を開くために必要なパスワード。

#### **Travel Manager**の**mysql.xml**フ ァ イルの内容

次に示すのは、 Travel Managerのmysql.xml構成フ ァ イルの例です。

```
<?xml version="1.0" ?> 
<db-config>
  <db-host>localhost</db-host> 
   <db-name>wrightevents</db-name> 
  <db-user>root</db-user> 
   <db-password>hp-pass</db-password> 
</db-config>
```
#### **Travel Manager**の**mysql.xml DTD**ベース**XML**フ ァ イルの内容

次に示すのは、 Travel ManagerのDTDを参照するmysql.xml構成フ ァ イルの例です。

```
<?xml version="1.0"?>
<!DOCTYPE db-config PUBLIC "-//Williams Events//Travel Manager//EN" 
"mysql2.dtd">
<db-config>
<db-host>localhost</db-host>
<db-name>wrightevents</db-name>
<db-user>root</db-user>
<db-password>hp-pass</db-password>
</db-config>
```
### 非DTD XML構成テンプレート

非DTDベースのXML構成テンプレートを作成するには、ターゲットXMLファイルから値を抽出して記録するた めに必要な次の3つの情報を、1つのXMLコメントで指定します。

- ACM-NAMESPACE: 管理対象サーバー上のターゲ ッ ト XML フ ァ イルから読み取った値がデー タベースで記 録される場所を定義します。名前空間は一意で、パスの先頭はスラッシュ(/) である必要があります。
- ACM-FILENAME-DEFAULT: 管理対象サーバー上のターゲ ッ ト XML構成フ ァ イルのデフ ォル ト の絶対パス を定義し ます。
- ACM-FILENAME-KEY: ターゲッ ト XML構成フ ァ イル名が記録される名前空間内の場所を定義し ます。

構成テンプレートのプロパティを XML を使用するように設定した場合、値セットエディターに表示されるラ ベルは、 XMLフ ァ イル内部の対応する各要素のタグ名に一致し ます。

XMLテンプレートのテンプレート設定の一覧については、XML構成テンプレートの設定 (80ページ) を参照し て く ださい。

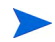

構成テンプレー ト でパーサー構文をXMLに設定する方法については、 [構成テンプレー ト の作成](#page-16-0) (17ページ) を 参照してください。

#### **mysql.xml**に対する非**DTD XML**構成テンプレー ト

次の例は、mysql.xmlファイルに基づくXML構成テンプレートを示します。ファイル名はmysql.tplで、テ ンプレートファイルであることを表しています。

```
\lt!! -ACM-NAMESPACE = /TravelManager/
ACM-FILENAME-KEY = /files/TravelManager
ACM-FILENAME-DEFAULT = /var/www/html/we/mysql.xml
ACM-TIMEOUT = 1
--&>
```
この例は、 XML構成テンプレー ト がターゲ ッ ト XMLフ ァイル (/var/www/html/we/mysql.xml) を参照する こ とによって、アプリケーション構成パーサーによるファイルの解析と、その値の読み取りとSAライブラリへ の記録を可能にしていることを示しています。

mysql.tpl構成テンプレートには、次の必須情報が含まれています。

- ACM-NAMESPACE: 管理対象サーバー上のmysql.xml フ ァ イルから読み取った値がデー タベースで記録さ れる場所を定義します。名前空間は一意で、パスの先頭はスラッシュ(/) である必要があります。
- ACM-FILENAME-DEFAULT: 管理対象サーバー上のmysql.xml フ ァ イルのデフ ォル ト の絶対パスを定義し ます。
- ACM-FILENAME-KEY: mysql.xmlフ ァ イル名が記録される名前空間内の場所を定義し ます。
- ACM-TIMEOUT: (オプシ ョ ン ) プ ッ シ ュ時に構成テンプレー ト のデフ ォル ト のタ イムアウ ト 値 (10分) に加 算される時間 (分) を表します。

アプリケーション構成全体のデフォルトのタイムアウト値は、10分に、アプリケーション構成内部のす べての構成テンプレー ト のタ イムアウ ト を加算し た ものです。 し たがって、 このテンプレー ト がアプ リ ケーション構成内部のただ1つのテンプレートであり、この値が1に設定されている場合は、プッシュ時 のアプリケーション構成全体のタイムアウト値は11分になります。

### **DTD**ベースの**XML**構成テンプレー ト

XML-DTD構成テンプ レー ト は、 実際には単に コ メ ン ト にアプ リ ケーシ ョ ン構成オプシ ョ ンが定義された XML DTDです。 DTD標準ではXMLフ ァ イルの構文と レ イアウ ト が定義されているので、 この構文を別の言語で再定 義する必要はありません。

DTDベースのXMLフ ァ イルの場合、XML-DTD構成テンプレー ト には、一般的なXMLフ ァ イルの場合の3つの必須 基本属性、すなわちACM-NAMESPACE、ACM-FILENAME-DEFAULT、ACM-FILENAME-KEYに加えて、次の3つの 属性が必要です。

- ACM-DOCTYPE: XML フ ァ イル内のルー ト 要素の名前を定義し ます。 ルー ト 要素は、 ターゲ ッ ト XML構成 ファイルの開始<!DOCTYPE宣言の後にあります。
- ACM-DOCTYPE-SYSTEM-ID: 管理対象サーバー上の対応するDTD フ ァ イルの名前を定義し ます。 この値は 通常、 XML構成フ ァ イル内のDOCTYPE要素のSYSTEM属性に記述されています。
- ACM-DOCTYPE-PUBLIC-ID: XML ド キュ メ ン ト のパブ リ ッ クIDを表す文字列を定義し ます。 この値は通常、 XML構成フ ァ イル内のDOCTYPE要素のPUBLICID属性に記述されています。

XML構成ファイルの属性の一覧については、XML構成テンプレートの設定 (80ページ) を参照してください。

#### **mysql.xml**に対する**XML-DTD**構成テンプレー ト

次に示すのは、Travel ManagerのDTDベースXMLファイル用に作成された構成テンプレートの例です。

```
< 1 - -ACM-FILENAME-KEY = /files/TravelManager
ACM-FILENAME-DEFAULT = /var/www/html/we/mysql.xml
ACM-NAMESPACE = /TravelManager/
ACM-TIMEOACM-DOCTYPE = db-config
ACM-DOCTYPE-SYSTEM-ID = mysql.dtd
ACM-DOCTYPE-PUBLIC-ID = -//Williams Events//Travel Manager//EN--\rightarrow<!ELEMENT db-config (db-host,db-name,db-user,db-password)>
<!ELEMENT db-host (#PCDATA)>
<!ELEMENT db-name (#PCDATA)>
<!ELEMENT db-user (#PCDATA)>
<!ELEMENT db-password (#PCDATA)>
```
この例で、 DOCTYPE属性は、 DTDフ ァ イルと参照されるXMLフ ァ イルの両方からパーサーが情報を抽出するた めに必要な特定のXMLおよびDTD情報を参照し ます。

具体的には、 DTDベースのXML構成テンプレー ト には次の情報が必要です。

- ACM-DOCTYPE: ターゲットXMLファイルのルートノード。mysql.xmlの場合、ルートノードはdbconfig です。
- ACM-DOCTYPE-SYSTEM-ID: 構成テンプレートのターゲットとなるDTDファイルの名前。mysql.xmlの場 合、 使用されるDTDの名前はmysql.dtdです。
- ACM-DOCTYPE-SYSTEM-ID: XMLファイルのパブリックID。

### **XML DTD**要素表示のカス タ マイズ

XML-DTD構成テンプレー ト に2つのオプシ ョ ンの設定を追加する こ と で、 ターゲ ッ ト XML-DTD構成フ ァ イルの 要素がSA クライアントの値セットエディターに表示される方法をカスタマイズすることができます。 ACM-PRINTABLEおよびACM-DESCRIPTIONオプション設定を使用すると、SAクライアントに表示される要素 の名前を制御できます。

- ACM-PRINTABLE: XML-DTD テンプレート を SA ク ラ イアン ト に表示し た と きに、 値セ ッ ト エデ ィ ターに表 示されるXMLフ ァ イルの各要素のラベルを定義し ます。
- ACM-DESCRIPTION: SAク ラ イアン ト の値セ ッ ト エデ ィ ターで、 ACM-PRINTABLEに定義された フ ィ ール ド にマウスポインターを移動したときに表示されるテキストを定義します。

#### <span id="page-76-0"></span>明示的表示設定と位置による表示設定

XML-DTD構成テンプレー ト 内部の属性と要素のACM-PRINTABLEとACM-DESCRIPTIONの値を設定するには、 位置 による方法と明示的な方法の2つがあります。

- 位置による定義では、ACM-PRINTABLEおよびACM-DESCRIPTIONを、XML-DTD構成テンプレー ト で対象と なる要素または属性の直後に挿入します。
- 明示的な定義では、 ACM-PRINTABLEとACM-DESCRIPTIONはテンプレー ト の任意の場所で定義できます。

#### 位置による カス タム表示設定の追加

XMLテンプレートに要素テーブルとマウスオーバーテキストを位置によって追加するには、対象の要素また は属性定義の直後にコメントを追加して、その中でACM-PRINTABLEとACM-DESCRIPTIONの値を設定します。 言い換えれば、XML要素または属性に対して、ラベルとラベルにマウスポインターを置いたときに表示され るテキス ト を直接指定できます。

次の例では、mysql.xmlの各XML要素に対して、XML-DTDテンプレート内の各要素の直後にACM-PRINTABLE とACM-DESCRIPTIONの設定が定義されています。

```
<!ELEMENT db-config (db-host,db-name,db-user,db-password)>
< 1 - -ACM-PRINTABLE = database configuration
ACM-DESCRIPTION = The db-config element specifies the data structure that 
contains the information needed to connect to a database.
--&><!ELEMENT db-host (#PCDATA)>
< 1 - -ACM-PRINTABLE = database hostname
ACM-DESCRIPTION = The db-host element specifies the name of the host computer 
(the server) on which the database engine is running.
-->
```

```
<!ELEMENT db-name (#PCDATA)>
<! -ACM-PRINTABLE = database name
ACM-DESCRIPTION = The db-name element specifies the name of the database.
--<!ELEMENT db-user (#PCDATA)>
<! --ACM-PRINTABLE = database user
ACM-DESCRIPTION = The db-user element specifies the user identification used 
to connect to the database.
--<!ELEMENT db-password (#PCDATA)>
< 1 - -ACM-PRINTABLE = database password
ACM-DESCRIPTION = The db-password element specifies the password used to 
connect to the database.
--
```
#### 明示的な カス タム表示設定の追加

XML-DTDテンプレー ト に明示的に設定を追加する方法では、ACM-PRINTABLEとACM-DESCRIPTIONの値を構成 テンプレー ト の任意の場所で定義できます。 このためには、 ACM-ELEMENTタグによ って要素名を指定し、 オ プションでACM-ATTRIBUTEタグによ って属性名を指定し ます。

この方法では、属性に対し てACM-PRINTABLEとACM-DESCRIPTIONを定義する場合で も、ACM-ELEMENTタグは必 須です。 属性は常に特定の要素と関連付けられるからです。

ACM-ELEMENTタグとACM-ATTRIBUTEタグを設定したら、同じコメントブロックの中でACM-DESCRIPTIONタ グと ACM-PRINTABLE タグも設定できます。1つのコメントブロックには1つの定義だけを置きます。すなわ ち、 1つの要素に対し てACM-PRINTABLEとACM-DESCRIPTIONを定義し た ら、 次の要素に対し ては新しいコ メ ン ト ブロ ッ ク を開始し ます。

ACM-ELEMENTタグとACM-ATTRIBUTEタグ (該当する場合) は、ACM-PRINTABLEタグおよびACM-DESCRIPTION タグの前で定義する必要があります。

たとえば、mysql.tplテンプレートをカスタマイズするには、次のようなテンプレートを作成します。

```
< 1 - -ACM-TIMEOUT = 1
ACM-FILENAME-KEY = /files/TravelManager
ACM-FILENAME-DEFAULT = /var/www/html/we/mysql2.xml
ACM-NAMESPACE = /TravelManager/
ACM-DOCTYPE = db-configACM-DOCTYPE-SYSTEM-ID = mysql.dtd
ACM-DOCTYPE-PUBLIC-ID = -//Williams Events// Travel Manager//EN--&<!ELEMENT db-config (db-host,db-name,db-user,db-password)>
<!ELEMENT db-host (#PCDATA)>
<!ELEMENT db-name (#PCDATA)>
<!ELEMENT db-user (#PCDATA)>
<!ELEMENT db-password (#PCDATA)>
```

```
\lt!! -ACM-ELEMENT = db-config 
ACM-PRINTABLE = database configuration
ACM-DESCRIPTION = The db-config element specifies the data structure that 
contains the information needed to connect to a database.
\rightarrow<! --ACM-ELEMENT = db-host
ACM-PRINTABLE = database hostname
ACM-DESCRIPTION = The db-host element specifies the name of the host computer 
(the server) on which the database engine is running.
\rightarrow< 1 - -ACM-ELEMENT = db-nameACM-PRINTABLE = database name
ACM-DESCRIPTION = The db-name element specifies the name of the database.
--&><! --ACM-ELEMENT = db-userACM-PRINTABLE = database user
ACM-DESCRIPTION = The db-user element specifies the user identification used 
to connect to the database.
\rightarrow< 1 - -ACM-ELEMENT = db-password
ACM-PRINTABLE = database password
ACM-DESCRIPTION = The db-password element specifies the password used to 
connect to the database.
--&
```
#### SAクライアントでの要素の表示方法のカスタマイズ

これらの属性を位置によって追加しても明示的に追加しても、どちらの方法でも結果は同じです。SAクライ アントの値セットエディターには、図[19](#page-79-1)に示すように、要素名(ACM-PRINTABLEで定義)とマウスオーバー テキス ト (ACM-DESCRIPTIONで定義) が表示されます。

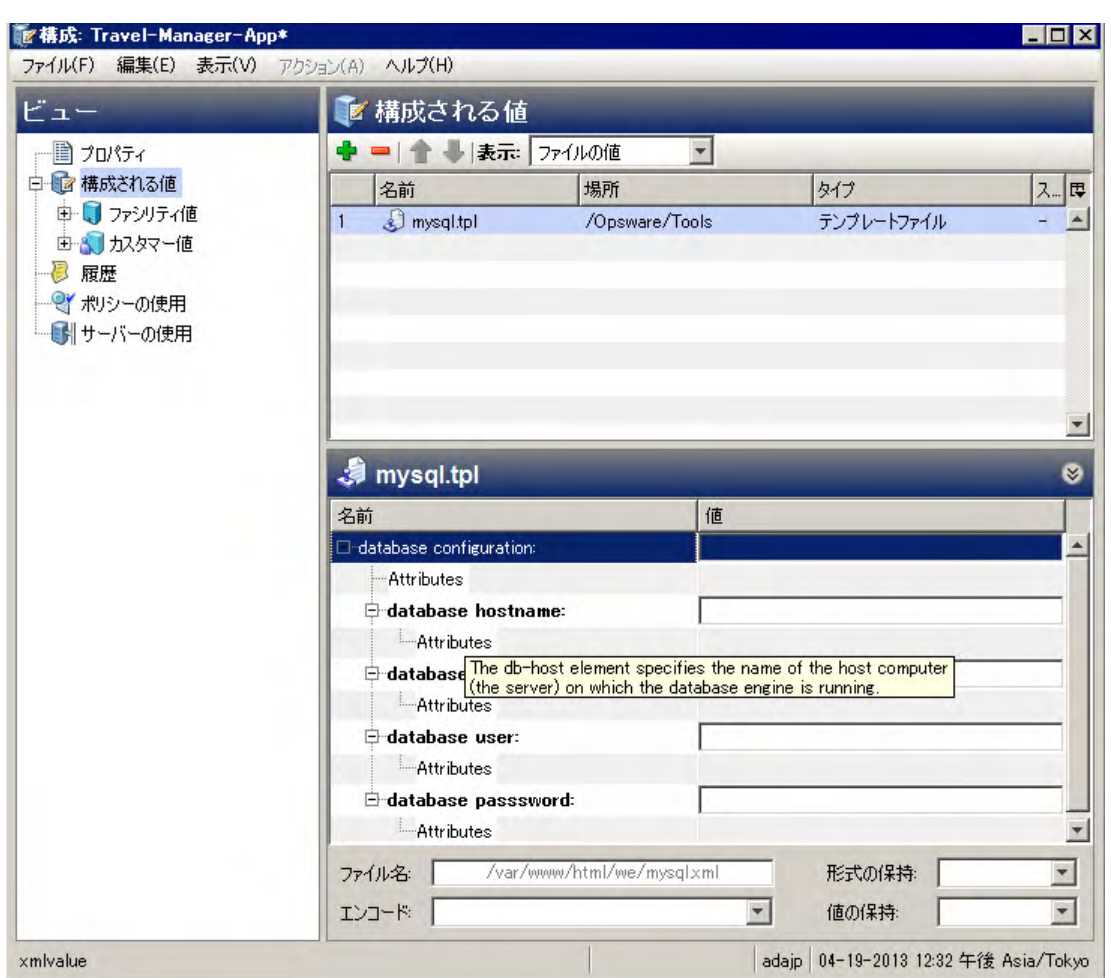

#### <span id="page-79-1"></span>図19 カスタム要素名とマウスオーバーテキスト

# <span id="page-79-0"></span>**XML構成テンプレートの設定**

[表](#page-79-2)5に、一般あるいはDTDベースのXML構成テンプレートを作成する際に使用できるXML設定の一覧を示しま す。 この リ ス ト は、 設定が必須かオプシ ョ ンかと、 XML-DTD テンプレー ト だけに適用されるかど うかを示し ます。

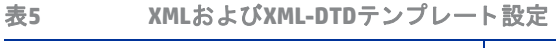

<span id="page-79-2"></span>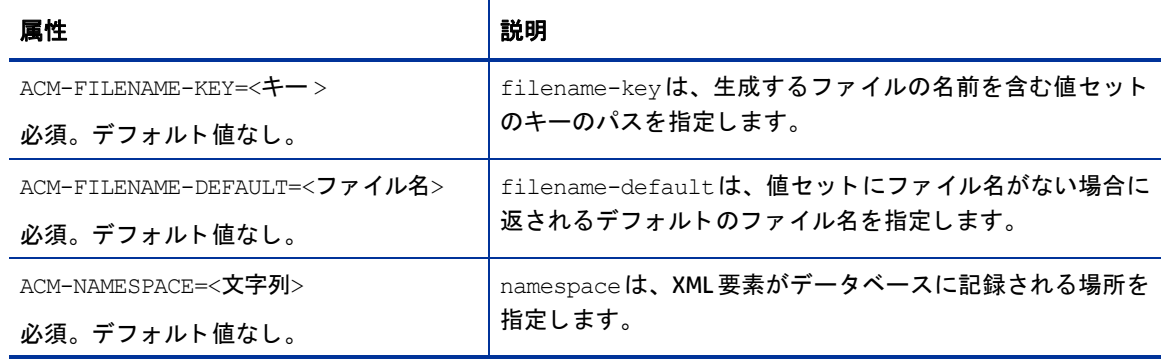

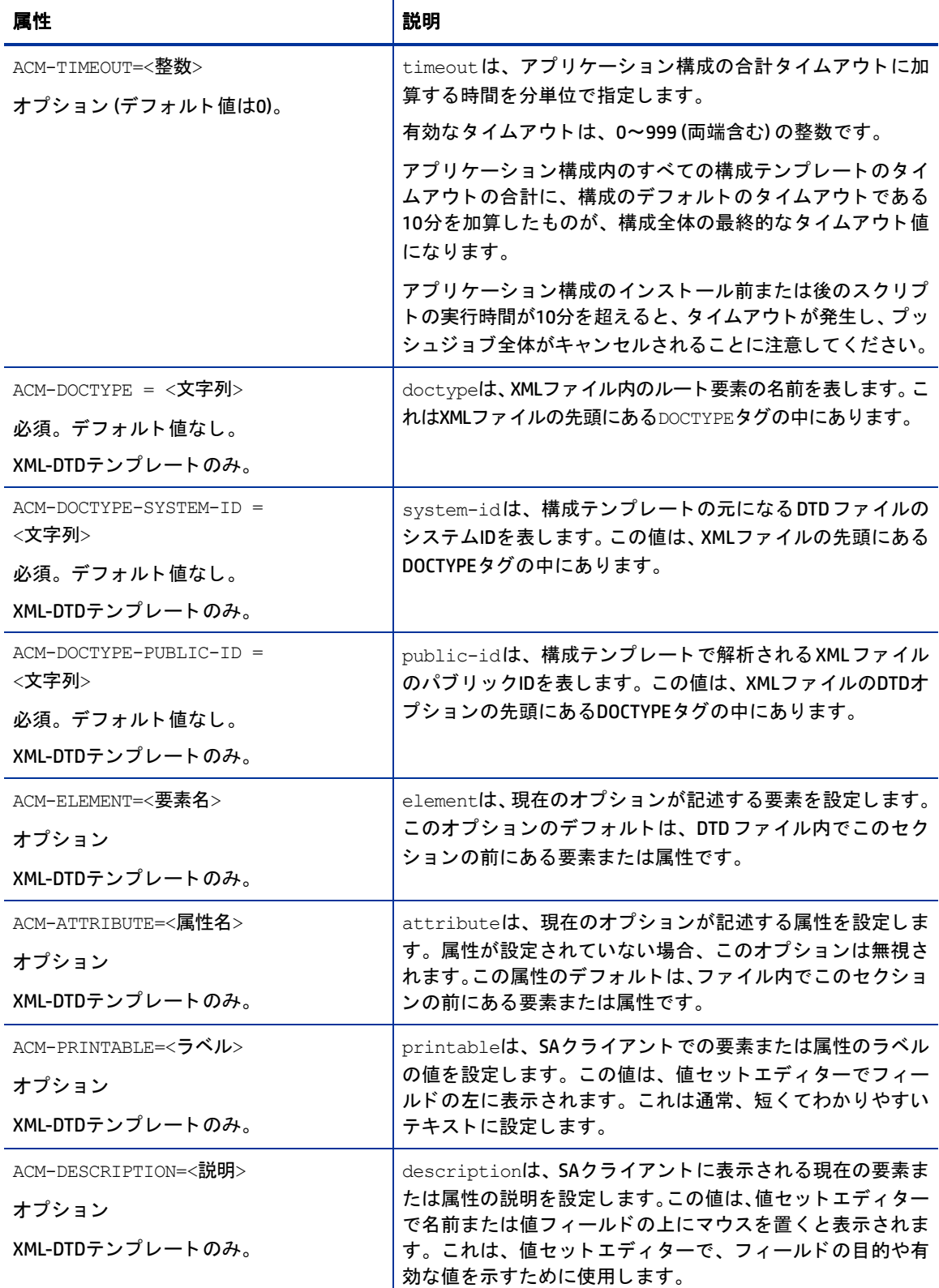

# <span id="page-82-0"></span>第**5**章 **XML**チュー ト リアル**1 -** 非**DTD XML**構成 テンプレートの作成

このチュートリアルでは、非DTD XML 構成ファイルから構成テンプレートを作成する方法を示します。ここ では、XML構文を使用して構成テンプレートを作成し、アプリケーション構成に追加して、アプリケーショ ン構成を管理対象サーバーにア タ ッ チする方法を示し ます。 その後、 管理対象サーバー上のmysql.xml構成 ファイルから値をインポートし、値の一部を変更し、新しい構成ファイルを管理対象サーバーにプッシュし ます。

このチュートリアルは、例: Travel Manager アプリケーションと XML 構成ファイル (73 ページ) で説明した Travel Managerの例に基づいています。

#### <span id="page-82-1"></span>非DTD XMLファイルmysql.xmlの例

次に示すのは、Travel Managerアプリケーション用のXML構成ファイルの内容です。

```
<?xml version="1.0" ?> 
<db-config>
   <db-host>localhost</db-host> 
   <db-name>wrightevents</db-name> 
   <db-user>root</db-user> 
   <db-password>hp-pass</db-password> 
</db-config>
```
## **1. XML**構成テンプレー ト の作成

SAク ラ イアン ト を使用し て、 mysql.xml構成フ ァ イルに基づいて構成テンプレー ト を作成し ます。

- 1 SAクライアントナビゲーションペインで、[ライブラリ] を選択し、[タイプ別] タブを選択します。
- 2 [アプリケーション構成]ノードを開き、[テンプレート]ノードを開きます。すべてのオペレーティング システムグループが表示されます。
- **3** オペレーテ ィ ングシステムノード を開き、 1 つのオペレーテ ィ ングシステム ノー ドの下で特定のオペレー ティングシステムを選択します。この例では、このアプリケーション構成をインストールできる1つの サーバーのオペレーティングシステムを選択します。
- 4 [アクション] メニューから [新規] を選択します。
- 5 プロパティビューに次の情報を入力します。
	- **•** 名前: TM-MySql
	- **説明**: This is the template for the mysql.xml configuration file for the Travel Manager application.
- **•** 場所: SAラ イブ ラ リのデフ ォル ト の場所である/をそのまま使用するか、 テンプレー ト フ ァ イルを保 存する別の場所を選択します。テンプレートを含むフォルダーのカスタマー設定には、アプリケー ション構成オブジェクトのカスタマー設定が含まれる必要があります。そうでないと、テンプレー ト は利用可能なテンプレー ト の リ ス ト に含められません。 フ ォルダー設定の詳細については、 『SA 管理ガイド』の「フォルダーのアクセス権」を参照してください。
- **•** バージ ョ ン: 0.1.
- **•** タイプ: テンプレート フ ァイル
- **•** パーサー構文: XML構文
- **• OS**: 構成テンプレー ト がイ ンス ト ールでき るすべてのオペレーテ ィ ングシステムを選択し ます。
- **6 「ファイル] > [保存] を選択します。**
- 7 次の作業のために [テンプレート] ウィンドウを開いたままにしておきます。

#### **2. XML**設定の追加

XML構成ファイルmysql.xmlにはファイルの内容を解析するための構造設定の大部分が含まれているため、 SA の XML 構成 テ ン プ レ ー ト に必要 なのは、 XML コ メ ン ト 内の ACM-NAMESPACE、 ACM-FILENAME-KEY、 ACM-FILENAME-DEFAULTの3つの情報だけです。

- **1** ナビゲーシ ョ ンペインで [内容] ビ ューを選択し ます。
- 2 次のXMLをコピーして内容ペインに貼り付けます。

```
< 1 - -ACM-NAMESPACE = /TravelManager
ACM-FILENAME-KEY = /files/TravelManager
ACM-FILENAME-DEFAULT = /var/www/html/we/mysql.xml
-->
```
- **3** [検証] ボ タ ンを選択し て、 XMLが有効である こ と を確認し ます。
- 4 [ファイル] > [保存] メニューを選択してテンプレートを保存します。
- 5 **「ファイル] > [閉じる] メニュー**を選択します。

これらのXML行は、 次の内容を定義し ます。

- **•** ACM-NAMESPACE: 各構成テンプレー ト に必要な固有の名前空間を指定し ます。 この例では、 Travel Managerアプリケーションの名前空間はすでに確立されているので、ルート名前空間を再使用して、サー ビス名を追加する こ とができます。 次に例を示し ます。
	- ACM-NAMESPACE = /TravelManager/web/mysql
- **•** ACM-FILENAME-KEY: 生成する フ ァ イルのフ ァ イル名を記録する名前空間内のキーのパスを指定し ます。
- **•** ACM-FILENAME-DEFAULT: Travel Manger アプ リケーシ ョ ンのmysql.xml フ ァ イルが保存される ターゲ ッ ト サーバー上のパスを指定し ます。 これは特定のサーバーまたはサーバーグループに対し てオーバーラ イドできます。

### 3. テンプレートを含むアプリケーション構成の作成

このステップでは、構成テンプレートを含むアプリケーション構成オブジェクトを作成します。

- **1** SAク ラ イアン トのナビゲーシ ョ ンペインで、 [ライブラリ] を選択し、 [タ イプ別] タ ブを選択し ます。
- **2** [アプ リ ケーシ ョ ン構成] ノード を開き、 [構成] ノー ド を開きます。 すべてのオペレーテ ィ ングシステム グループが表示されます。
- 3 オペレーティングシステムノードを開き、前のステップでテンプレートを作成したときに使用したのと 同じオペレーティングシステムを選択します。アプリケーション構成に対して指定する OS は、テンプ レートに対して指定したOSのサブセットである必要があります。
- 4 [アクション] メニューから [新規] を選択します。
- 5 ファイルの構成画面のプロパティビューで、次のプロパティを指定します。
	- **•** 名前: Tm-MySql-Config
	- **•** 説明: This is the application configuration for the mySQL configuration file for the Travel Manager application.
	- **•** 場所: SAラ イブ ラ リのデフ ォル ト のフ ォルダー場所である/をそのまま使用するか、 アプ リ ケーシ ョ ン構成を保存する別のフォルダーを選択します。アプリケーション構成を含むフォルダーのカスタ マー設定には、アプリケーション構成をプッシュする管理対象サーバーのカスタマー設定が含まれ る必要があります。フォルダー設定の詳細については、『SA 管理ガイド』の「フォルダーのアクセ ス権」を参照してください。
	- **•** バージ ョ ン: 0.1.
	- **• OS**: アプ リ ケーシ ョ ン構成を イ ンス ト ールできる管理対象サーバーのオペレーテ ィ ングシステムを 1つ以上選択します。
- **6** [構成される値] を選択し ます。
- 7 追加ボタン [+] または [アクション] > [追加] メニューを選択して、テンプレートを追加します。
- **8** [構成テンプレー ト の選択] 画面で、 TM-MySql テンプレー ト を選択し、 [**OK**] を選択し ます。 これによ り、 テンプレートがアプリケーション構成オブジェクトに追加されます。
- 9 [ファイル] > [保存] を選択し、[ファイル] > [閉じる] を選択します。これで、アプリケーション構成とそ の中の構成テンプレートを、構成ファイルが保存されるサーバーにアタッチする準備ができました。

### 4. 管理対象サーバーへのアプリケーション構成のアタッチ

構成テンプレートとアプリケーション構成オブジェクトを作成したら、Travel Managerアプリケーションがイ ンストールされているサーバーにアプリケーション構成をアタッチし、管理対象サーバー上で mysql.xml ファイルが保存される場所のパスを指定する必要があります。

#### アプリケーション構成をサーバーにアタッチするには、次の手順を実行します。

- **1** SAク ラ イアン トのナビゲーシ ョ ンペインで、[デバイス] を選択し、[サーバー ] > [すべての管理対象サー バー ] を選択し ます。
- 2 Travel Managerアプリケーション構成のインストールをシミュレートできるサーバーを見つけます。この サーバーのオペレーティングシステムは、アプリケーション構成に指定されているオペレーティングシ ステムの1つに一致する必要があります。
- 3 サーバーを選択し、[アクション] メニューで、[**開く**] を選択します。
- 4 サーバー画面で、[管理ポリシー] タブを選択します。
- 5 ナビゲーションペインで [構成されるアプリケーション] を選択します。そのサーバーにアタッチされて いるアプリケーション構成が表示されます。
- **6 [インストール済み構成]タブを選択します。**
- **7** [アクション] メニューで [構成の追加] を選択し ます。
- **8** [アプ リ ケーシ ョ ン構成の選択] 画面で、 Tm-MySql-Configアプ リ ケーシ ョ ン構成を選択し ます。
- 9 [インスタンス名] フィールドに、"Default mysql config values"と入力します。これにより、サーバーイン スタンスレベルの値セットが作成されます。詳細については、サーバーレベルの値セットエディター(61 [ページ](#page-60-0)) を参照してください。
- **10** [**OK**] を選択し ます。 アプ リ ケーシ ョ ン構成がサーバーにア タ ッ チ されます。
- 11 [変更の保存] ボタンを選択します。次のステップのためにサーバー画面を開いておきます。

下の図[20](#page-85-0)は、 サーバーにア タ ッ チ されたTm-MySql-Configアプ リ ケーシ ョ ン構成と、 "Default mysql config values"値セットを示します。この値セットはサーバーインスタンスレベルです。

<span id="page-85-0"></span>図20 サーバーにアタッチされたアプリケーション構成とサーバーインスタンスレベルの値セット **(**強調表示**)**

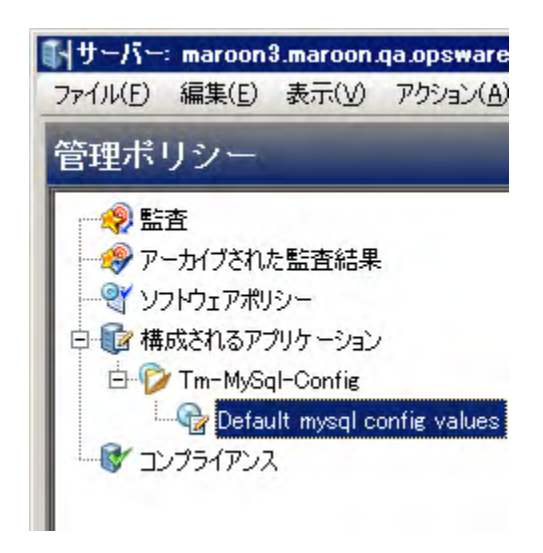

この時点で、アプリケーション構成を追加するサーバーがアプリケーションの複数のインスタンスをホスト しているために、mysql.xml 構成ファイルのインスタンスがサーバーに複数存在する場合、構成の"Default mysql config values"ノードを右クリックして、[**構成の複製**] を選択できます。これにより別の値セットが作成 され、そのファイル名パスをアプリケーションの別のインスタンスを指すように設定できます。値セットの さ まざまなレベルの詳細については、 [値セ ッ ト のレベルと値セ ッ ト の継承](#page-51-0) (52ページ) を参照し て く だ さい。

### **5. サーバーに対するアプリケーション構成設定の構成**

アプリケーション構成を管理対象サーバーにアタッチしたら、サーバーに対して構成し、構成ファイルの値 を設定する必要があります。

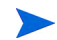

以下で説明するように構成ファイルから値をインポートするには、上の非DTD XML ファイル [mysql.xml](#page-82-1) の例 (83[ページ](#page-82-1)) に記載されたXMLをコピーして、管理対象サーバー上のターゲットファイル /var/www/html/we/mysql.xml に貼 り付けます。 これによ り、 次に示す値のイ ンポー ト の手順が有効に なります。

- **1** Tm-MySql-Config ノ ー ド を展開し て、 サーバーイ ンス タ ンスレベルの値セ ッ ト を表示し ます。 この値セ ッ ト の名前は"Default mysql config values"です。
- 2 内容ペインで、アプリケーション構成の値セットエディターで次の設定を構成します。
	- **•** フ ァ イル名: 管理対象サーバー上のターゲ ッ ト XML フ ァ イルの元のパス と フ ァ イル名が、 [ ファイル 名] フ ィ ール ドの右に表示されます。 この値は、 テンプレー ト に定義された FILENAME-DEFAULT と同 じ値です。このパス名がこのサーバーに対して適切な場合は、このフィールドは空にしておきます。 このサーバーでは構成ファイルを別の場所に置きたい場合は、[ファイル名] フィールド でターゲッ ト サーバー上のターゲ ッ ト XMLフ ァ イルの正しいパスを設定し ます。
	- エンコード: 管理対象の構成ファイルの文字エンコードを選択します。デフォルトのエンコードは管 理対象サーバーで使用されているエンコードです(UTF-16エンコードはサポートされていません)。
	- **•** 形式の保持: このオプシ ョ ンは、 ターゲ ッ ト サーバー上の元のXML構成フ ァ イルのコ メ ン ト を残し、 順序とスペースをできる限り保存する場合に選択します。SAはターゲットファイルをできる限り元 のままに保持します。詳細については、値セットエディターでのフィールドの設定(55ページ)を参 照してください。
	- **•** 値の保持: 値セ ッ ト に値がない場合にサーバー上の実際の構成フ ァ イル内の値を保持するには、この オプションに対して [はい] を選択します。このオプションが [はい] に設定されている場合、継承階 層のどれかのレベルの値によってオーバーライドされない限り、ターゲットファイルの値が使用さ れます。このオプションが [いいえ] に設定されており、値セットに値が存在しない場合、構成ファ イルにエントリは書き込まれません。詳細については、値セットエディターでのフィールドの設定 (55[ページ](#page-54-0)) を参照し て く だ さい。
	- **•** 継承された値の表示: このオプシ ョ ン を選択する と、値セ ッ ト と継承レベルの値が表示されます。オ フにした場合、現在の継承レベルで設定された値だけが表示されます。オンにした場合、現在のレ ベルで設定された値と継承された値を含めて、 値セ ッ ト のすべての値が表示されます。 このビ ュー は読み取り専用です。
- 3 **値セットエディター内で右クリックして、[値のインポート]を選択します。値をインポートすると、管** 理対象サーバー上のXMLファイルが読み込まれ、XMLファイルの内容がサーバーインスタンスレベルの値 セットにコピーされます。
- 4 変更を保存するには、[変更の保存] ボタンを選択します。次のステップのためにサーバー画面を開いて おきます。

### **6.** 値の編集と構成のプ ッ シ ュ

最後のステップでは、値セットエディターで値を編集し、構成をサーバーにプッシュします。アプリケーショ ン構成をプッシュすると、値セットのすべての値が、ターゲット管理対象サーバー上の構成ファイルの値を 置き換えます。アプリケーション構成に含まれるスクリプトが、それぞれのタイプに基づいて実行されます。 ターゲットサーバー上に構成ファイルが存在しない場合は、プッシュを実行したときにファイルが作成され ます。

値を編集してアプリケーション構成をプッシュするには、次の手順を実行します。

**1** [値] 列を編集し て、 値セ ッ ト の値を変更し ます。 列の説明については、 [値セ ッ ト エデ ィ ターの列の意味](#page-55-0) (56[ページ](#page-55-0)) を参照し て く だ さい。

- 2 アプリケーション構成の値を設定したら、[プレビュー]を選択して、サーバー上の既存のファイルと、 サーバーにプ ッ シ ュ される フ ァ イルを表示し ます。
- 3 [プッシュ] を選択して、新しいアプリケーション構成をサーバーにコピーします。
- **4** [構成のプ ッ シ ュ ] 画面で、 [ジ ョ ブの開始] を選択し ます。 プ ッ シ ュジ ョ ブのステー タ ス と結果を確認し ます。

# <span id="page-88-0"></span>第**6**章 **XML**チュー ト リアル**2 - XML-DTD**構成 テンプレートの作成

この章では、 XML-DTD 構成テンプレー ト を作成し て、 DTD を参照する XML 構成フ ァ イルを管理する方法を、 Travel Manager アプリケーションを例として説明します。Travel Manager の例の説明については、例[: Travel](#page-72-0) ManagerアプリケーションとXML構成ファイル (73ページ) を参照してください。

最初にXML-DTDテンプレートをテキストファイルで作成し、テキストファイルをSAライブラリにインポート して、アプリケーション構成オブジェクトに追加します。次に、アプリケーション構成を管理対象サーバー にアタッチします。最後に、アプリケーション構成の値を編集し、管理対象サーバー上のターゲットXMLファ イルに変更をプッシュします。

#### <span id="page-88-1"></span>**Travel Manager**の**DTD**ベース**XML**フ ァイル**mysql.xml**の例

Travel Managerアプ リ ケーシ ョ ン用のXML構成フ ァ イルmysql.xmlを次に示し ます。 これは/var/www/html/we/mysql.xmlにあります。 <?xml version="1.0"?> <!DOCTYPE db-config PUBLIC "-//Williams Events//Travel Manager//EN" "mysql.dtd"> <db-config> <db-host>localhost</db-host> <db-name>wrightevents</db-name> <db-user>root</db-user> <db-password>hp-pass</db-password> </db-config>

#### <span id="page-88-2"></span>**Travel Manager**の**XML DTD**フ ァイル**mysql.dtd**の例

Travel Managerアプ リ ケーシ ョ ン用のDTDmysql.dtdを次に示し ます。

これは/var/www/html/we/mysql.dtdにあります。

<!ELEMENT db-config (db-host,db-name,db-user,db-password)> <!ELEMENT db-host (#PCDATA)> <!ELEMENT db-name (#PCDATA)> <!ELEMENT db-user (#PCDATA)> <!ELEMENT db-password (#PCDATA)>

## **1.** テキス ト エデ ィ ターでの**XML-DTD**テンプレー ト の作成

この作業では、XML-DTD構成テンプレートのソースをテキストエディターで作成します。

#### XML-DTD構成テンプレートをテキストエディターで作成するには、次の手順を実行します。

1 テキストエディターで、次の情報を入力します。

```
21 - -ACM-TIMEOUT = 1
ACM-FILENAME-KEY = /files/TravelManager
ACM-FILENAME-DEFAULT = /var/www/html/we/mysql.xml
ACM-NAMESPACE = /TravelManager/
ACM-DOCTYPE = db-config
ACM-DOCTYPE-SYSTEM-ID = mysql.dtd
ACM-DOCTYPE-PUBLIC-ID = -//Williams Events//Travel Manager//EN
-->
```
この情報は必須 (ACM-TIMEOUTを除く) であり、管理対象のXML-DTDとXMLファイルの両方を読み取るため にアプリケーション構成パーサーが使用します。

- ACM-TIMEOUT: ( オプシ ョ ン ) プ ッ シ ュ時に構成テンプレー ト のデフ ォル ト のタ イムアウ ト 値 (10分) に加算される時間 (分) を表します。
- ACM-FILENAME-KEY: mysql.xmlフ ァ イル名が記録される名前空間内の場所を定義し ます。
- ACM-FILENAME-DEFAULT: 管理対象サーバー上のmysql.xml フ ァ イルのデフ ォル ト の場所 (絶対パ ス) を定義し ます。
- ACM-NAMESPACE: この値は、 管理対象サーバー上のmysql.xml フ ァ イルから読み取った値がデー タ ベースで記録される場所を定義します。この名前空間は一意で、パスの先頭はスラッシュ(/) である 必要があります。
- ACM-DOCTYPE: XMLフ ァ イル内のルー ト 要素の名前を定義し ます。 ルー ト 要素は、 ターゲ ッ ト XML構 成ファイルの開始<!DOCTYPE宣言の後にあります。
- ACM-DOCTYPE-SYSTEM-ID: 管理対象サーバー上の対応するDTD フ ァ イルの名前を定義し ます。 この 値は通常、 XML構成フ ァ イル内のDOCTYPE要素のSYSTEM属性に記述されています。
- ACM-DOCTYPE-PUBLIC-ID: XML ド キュ メ ン ト のパブ リ ッ ク IDを表す文字列を定義し ます。 この値は 通常、 XML構成フ ァ イル内のDOCTYPE要素のPUBLIC-ID属性に記述されています。
- 2 ファイルをmysq1-dtd.tplという名前で保存します。次の作業のためにファイルを開いたままにしてお きます。

### 2. 値セットエディターでの要素記述へのカスタム設定の追加

この作業では、SAクライアントの値セットエディターでのターゲットXMLファイルの各要素の表示をカスタ マイズするために、 XML-DTDテンプレー ト に情報を追加し ます。

XML-DTD構成テンプレー ト に次の2つのオプシ ョ ンの設定を追加する こ と で、 ターゲ ッ ト XML-DTD構成フ ァ イ ルの要素がSAクライアントの値セットエディターに表示される方法をカスタマイズすることができます。

• ACM-PRINTABLE: XML-DTD テンプレート を SA ク ラ イアン ト に表示し た と きに、 値セ ッ ト エデ ィ ターに表 示されるXMLフ ァ イルの各要素のラベルを定義し ます。

• ACM-DESCRIPTION: SAク ラ イアン ト の値セ ッ ト エデ ィ ターで、 ACM-PRINTABLEに定義された フ ィ ール ド にマウスポインターを移動したときに表示されるテキストを定義します。

SAクライアントの値セットエディターでのこれらの要素の表示例については、下の図[21](#page-94-0)を参照してください。

この例では、明示的な方法でこれらのカスタム設定を XML-DTD テンプレート内部に配置しています。カスタ ム設定のこの配置方法の詳細については、[明示的表示設定と位置による表示設定](#page-76-0) (77ページ) を参照してくだ さい。

XML-DTDテンプレー ト にカス タム設定を追加するには、 次の手順を実行し ます。

- 1 mysql-dtd.tpl フ ァ イルを開いているテキス ト エデ ィ ターで、 DTDから参照される各XML要素に次の情 報を追加し ます。 た と えば、 テンプレー ト の メ イ ン情報の後に、 ソース XML フ ァ イルに含まれるすべて の要素の リ ス ト を追加し、 その中の各要素に対し て、 以下の3つのACM設定タグを使用し てXMLコメント を作成し ます。
	- ACM-ELEMENT: 次のACM-PRINTABLEおよびACM-DESCRIPTION設定が記述するXMLファイルの要素を 宣言します。このオプションのデフォルトは、DTDファイル内でこのセクションの前にあった要素 または属性です。
	- ACM-PRINTABLE: 値セ ッ ト エデ ィ ターに表示する要素のわか りやすい短いラベルを設定し ます。
	- ACM-DESCRIPTION: 要素のマウスオーバーテキストを設定します。

例のXML-DTDテンプレートファイルは次のようになります。

```
ACM-TIMEOUT = 1
ACM-FILENAME-KEY = /files/TravelManager
ACM-FILENAME-DEFAULT = /var/www/html/we/mysql.xml
ACM-NAMESPACE = /TravelManager/
ACM-DOCTYPE = db-config
ACM-DOCTYPE-SYSTEM-ID = mysql.dtd
ACM-DOCTYPE-PUBLIC-ID = -//Williams Events//Travel Manager//EN
\rightarrow<!ELEMENT db-config (db-host,db-name,db-user,db-password)>
<!ELEMENT db-host (#PCDATA)>
<!ELEMENT db-name (#PCDATA)>
<!ELEMENT db-user (#PCDATA)>
<!ELEMENT db-password (#PCDATA)>
2!ACM-ELEMENT = db-config
ACM-PRINTABLE = database configuration
ACM-DESCRIPTION = The db-config element specifies the data structure that 
contains the information needed to connect to a database.
\rightarrow< !--ACM-ELEMENT = db-host
ACM-PRINTABLE = database hostname
ACM-DESCRIPTION = The db-host element specifies the name of the host 
computer (the server) on which the database engine is running.
\rightarrow< 1 - -ACM-ELEMENT = db-nameACM-PRINTABLE = database name
ACM-DESCRIPTION = The db-name element specifies the name of the database.
-->
<! \,--ACM-ELEMENT = db-user
```

```
ACM-PRINTABLE = database user
ACM-DESCRIPTION = The db-user element specifies the user identification 
used to connect to the database.
-->
\lt!!--
ACM-ELEMENT = db-password
ACM-PRINTABLE = database password
ACM-DESCRIPTION = The db-password element specifies the password used to 
connect to the database.
-->
```
2 ファイルを保存して閉じます。

### **3. XML-DTD**構成ファイルのインポート

この作業では、テンプレートファイルをインポートして、ターゲットXMLおよびDTDファイルを管理する新し い構成テンプレートを作成します。

XML-DTD構成ファイルをSAライブラリにインポートするには、次の手順を実行します。

- 1 SAクライアントナビゲーションペインで、[ライブラリ] を選択し、[タイプ別] タブを選択します。
- 2 [アプリケーション構成]ノードを見つけて開きます。[テンプレート]ノードを開きます。オペレーティ ングシステムグループを開き、テンプレートファイルが適用されるオペレーティングシステムに移動し ます。テンプレートは複数のオペレーティングシステムに適用することもできます。たとえば、Red Hat オペレーティングシステムバージョンの1つを選択します。
- 3 [アクション] メニューで [テンプレートのインポート] を選択します。
- 4 前のステップで作成したファイルを見つけて選択します。エンコーディングがデフォルト以外の場合は、 エンコーディングを選択します。
- 5 [開く]を選択します。テンプレートファイルがインポートされ、[テンプレート]画面に表示されます。
- 6 プロパティビューを選択し、次の情報を入力します。
	- 名前: mysql-dtd.tpl
	- 説明: This is the template for the mysql.dtd (mysql.xml) file for the Travel Manager application.
	- 場所: **SA**ラ イブ ラ リのど こにテンプレー ト を保存するかを指定し ます。
	- バージ ョ ン: 0.1
	- タイプ: テンプレート フ ァイル
	- パーサー構文: XML DTD構文。
	- **OS**: 適切なオペレーテ ィ ングシステムを選択し ます。
- 7 [内容] ビューを選択し、インポートしたテンプレートファイルの内容を表示します。
- 8 先に進む前に、[検証] ボタンを選択して、構文が有効であることを確認します。
- 9 [ファイル] > [保存] を選択します。
- 10 [ファイル] > [閉じる] を選択します。

### **4.** アプ リ ケーシ ョ ン構成オブジ ェ ク ト の作成

アプリケーション構成とは、構成テンプレートファイルを格納するコンテナーです。このステップでは、ア プリケーション構成を作成し、テンプレートをインポートします。

- 1 SAクライアントナビゲーションペインで、 [ライブラリ] を選択し、 [タイプ別] タブを選択します。
- 2 [アプリケーション構成]ノードを見つけて開きます。[構成]ノードを開きます。オペレーティングシス テムグループを開き、アプリケーション構成が適用されるオペレーティングシステムを選択します。ア プリケーション構成は複数のオペレーティングシステムに適用することもできます。これは後の手順で 変更できます。
- 3 [アクション] > [新規] メニューを選択します。 ファイルの [構成] 画面が表示され、 アプリケーション構成 のプロパテ ィ と内容を指定できます。
- 4 プロパティビューで次の情報を指定します。
	- **•** 名前**: TM-mysql-dtd**
	- 説明: This is the application configuration for the mysql.xml and mysql.dtd files for the Travel Manager application.
	- **•** 場所**: SA**ラ イ ブ ラ リのど こにアプ リ ケーシ ョ ン構成を保存するかを指定し ます。
	- バージ ョ ン: 0.1
	- **OS**: 適切なオペレーテ ィ ングシステムを選択し ます。
- 5 [内容] ビューで [アクション] > [追加] を選択するか、[+] ボタンをクリックしてテンプレートをアプリ ケーション構成に追加します。
- 6 [構成テンプレー ト の選択] 画面で、 mysql-dtd.tplテンプレー ト フ ァ イルを選択し ます。
- 7 [**OK**] を選択し ます。
- 8 [ファイル] > [保存] を選択すると、アプリケーション構成を保存できます。
- 9 [ファイル] > [閉じる] を選択します。

#### **5. 管理対象サーバーへのアプリケーション構成のアタッチ**

この作業では、Travel Managerアプリケーションがインストールされているサーバーにアプリケーション構成 をアタ ッチし、 mysql.dtd構成フ ァ イルのパス名を入力し ます。

アプリケーション構成をサーバーにアタッチするには、次の手順を実行します。

- 1 SAク ラ イアン トのナビゲーシ ョ ンペインから、[デバイス] > [サーバー] > [すべての管理対象サーバー] を 選択します。
- 2 サーバーを選択し、[アクション] メニューで、[開く] を選択します。選択するサーバーのオペレーティ ングシステムが、アプリケーション構成とテンプレートに指定されたオペレーティングシステムと一致 することを確認してください。
- 3 [管理ポリシー]タブを選択します。
- 4 [構成されるアプリケーション]ノードを選択します。
- 5 [インストール済み構成]タブを選択します。
- 6 [アクション] メニューで [構成の追加] を選択し ます。
- 7 [アプ リ ケーシ ョ ン構成の選択] 画面で、 アプ リ ケーシ ョ ン構成TM-mysql-dtdを選択し ます。
- 8 [インスタンス名] フ ィ ール ド に"Value set 1 for mysql.xml"と入力し ます。
- 9 [OK] を選択します。アプリケーション構成がサーバーにアタッチされます。
- 10 [変更の保存] ボタンを選択します。
- 11 次のステップのためにアプリケーション構成画面を開いておきます。

### 6. 構成ファイルからの値のインポート

次のステップでは、値セットの値を設定します。値セットの値は手動でも設定できますが、最も簡単な方法 は、既存の構成ファイルから値をインポートすることです。このステップでは、サーバー上の構成ファイル から値をインポートします。

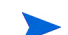

以下で説明するように構成ファイルから値をインポートするには、上の[Travel Manager](#page-88-1)のDTDベースXMLファ イル[mysql.xml](#page-88-1)の例 (89ページ) に記載されたXMLをコピーして、管理対象サーバー上のターゲットファイル/ var/www/html/we/mysql.xmlに貼 り付けます。上の[Travel Manager](#page-88-2)のXML DTDファイルmysql.dtdの例 (89 [ページ](#page-88-2)) に記載されたDTDを コピーして、 ターゲッ ト フ ァ イル/var/www/html/we/mysql.dtdに貼り付けま す。これにより、次に示すインポートの手順が有効になります。

- 1 サーバーの管理ポリシーで、[構成されるアプリケーション] ノードを開きます。サーバーにアタッチさ れているアプリケーション構成が表示されます。
- 2 [TM-mysql-dtd] ノ ー ド を開きます。サーバーイ ンス タ ンス値セ ッ ト が表示されます。 これはTM-mysql-dtd ノードの下のノードです。
- 3 "Value set 1 for mysql.xml" ノ ー ド を選択し ます。 これはmysql-dtd.tpl構成テンプレー ト のサーバーイ ンス タンス値セットです。
- 4 [値] 列の下の任意の値を右クリックして、[値のインポート] メニューを選択します。
- 5 確認ダイアログで [はい] を選択します。これにより、/var/www/html/we/mysql.xml からサーバー インスタンスレベルの値セットに値がインポートされます。
- 6 「変更の保存1ボタンを選択します。

下の図[21](#page-94-0)は、 XML-DTD テンプレートとサーバーインスタンス値セットを示します。 ACM-DESCRIPTION 要 素によるマウスオーバーテキストが表示されています。

<span id="page-94-0"></span>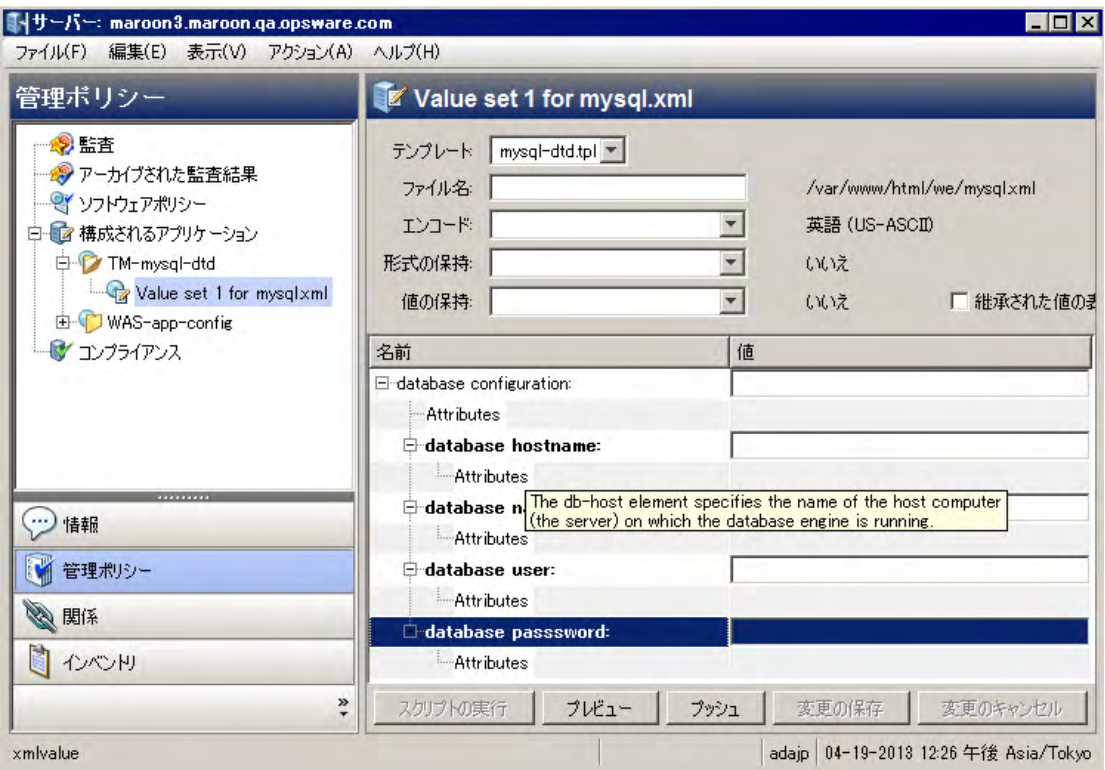

7 次のステップのためにアプリケーション構成を表示しておきます。

### **7.** 値の編集と構成のプ ッ シ ュ

最後のステップでは、値セットエディターで値を編集し、構成をサーバーにプッシュします。アプリケーショ ン構成をプッシュすると、値セットのすべての値が、ターゲット管理対象サーバー上の構成ファイルの値を 置き換えます。アプリケーション構成のすべてのスクリプトも実行されます。ターゲットサーバー上に構成 フ ァ イルが存在し ない場合は、 プ ッ シ ュの際にフ ァ イルが作成されます。

値を編集してアプリケーション構成をプッシュするには、次の手順を実行します。

- 1 図[21](#page-94-0)に示すように、ナビゲーションペインで"value set 1 for mysql.xml"を選択して、サーバーインスタン スレベルの値セットを表示しておきます。
- 2 「値] 列のパスワードの値を変更します。
- 3 [変更の保存]ボタンを選択します。
- 4 [プレビュー]ボタンを選択して、サーバー上の既存の構成ファイルと、サーバーにプッシュされる構成 ファイルとの違いを表示します。
- 5 比較画面を確認したら、[閉じる] ボタンを選択します。
- 6 [プッシュ] ボタンを選択します。[構成のプッシュ] ウィザードが表示されます。
- 7 [ジョブの開始] ボタンを選択します。プッシュ操作が開始されます。
- 8 プッシュジョブのジョブステータスを確認します。どれかのステップを選択すると、そのステップの詳 細が表示されます。
- 9 ジョブが完了したら、[閉じる] ボタンを選択します。

10 サーバーにログオンしてmysql.xml構成ファイルを表示し、サーバー上で更新されていることを確認で きます。

# 第**7**章 **CML**チュー ト リアル**1 -** 単純な**Web**アプ リケーシ ョ ン サーバーに対するアプリケーション構成の作成

この章では、2つのサーバー上で動作するWebアプリケーションサーバーに対する単純な構成ファイルを作成 して管理する方法を示します。各サーバーはそれぞれWebアプリケーションサーバーを実行しており、別々 に構成する必要があります。このチュートリアルでは、アプリケーション構成、構成テンプレート、値セッ ト、および2つのアプリケーション構成インスタンス(各サーバーに1つずつ)を作成する方法を示します。最 後に、アプリケーション構成を各サーバーにプッシュする方法を示します。

### 1. 管理する構成ファイルの決定

Webアプリケーションサーバーは、WASconfig.txtという名前の1つの構成ファイルを使用します。このファイ ルは、/opt/WAS/WASconfig.txtディレクトリにあります。このファイルの内容は次のとおりです。

```
size=1000
dir=/tmp/WAS_001
primary=yes
```
### 2. 構成ファイルのテンプレートの作成

テンプレートを作成するには、次の2つの方法があります。

- **•** テキス ト フ ァ イルでテンプレー ト を作成し、 テキス ト フ ァ イルをSAラ イブ ラ リにインポー ト し ます。
- **•** SAラ イブ ラ リ で直接テンプレー ト を作成し ます。

以下では両方の方法を説明します。どちらかの方法を選んで、対応する手順を実行してください。

#### **テンプレートファイルを作成してSAにインポート**

1 テキストエディターで、空のファイルに構成ファイルをコピーします。

```
size=1000
dir=/tmp/WAS_001
primary=yes
```
- 2 このファイルをモデル化するテンプレートを CML で作成します。最初に、コメントブロックと、名前空 間および ターゲ ッ ト 構成フ ァ イル名を定義する必須のCMLメ タデー タ を追加し ます。
	- **—** 名前空間は、 このテンプレー ト の情報がデー タベースに記録されるキーを定義し ます。
	- **—** フ ァ イル名キーは、 デフ ォル ト のフ ァ イル名がデー タベースに記録されるキーを定義し ます。
	- **—** デフ ォル ト フ ァ イル名は、 結果の構成フ ァ イルに使用される名前を指定し ます。

@#####################################################

```
# /opt/WAS/WASconfig.txt #
# Version 1.0 #
# Author <name>
######################################################@
@!namespace=/WAS-server-namespace/@
@!filename-key="/WAS-server"@
@!filename-default="/opt/WAS/WASconfig.txt"@
size=1000
dir=/tmp/WAS_01
primary=yes
```
**3** 次に、 構成フ ァ イルの可変部分を、 CMLタグを使用し て変数に変換し ます。

```
@#####################################################
# /opt/WAS/WASconfig.txt #
# Version 1.0 #
# Author <name> #
######################################################@
@!namespace=/WAS-server-namespace/@
@!filename-key="/WAS-server"@
@!filename-default="/opt/WAS/WASconfig.txt"@
size=@value of size;int@
dir=@value of dir;string@
primary=@value_of_primary;boolean@
```
- **4** フ ァ イルを拡張子".tpl"で保存し ます (例、 WASconfig\_txt.tpl)。
- 5 テンプレートファイルをSAライブラリにインポートします。テンプレートファイルのインポートと検証 (32[ページ](#page-31-0)) の手順を実行し ます。

#### SAで直接テンプレートファイルを作成

- 1 SAクライアントで、「ライブラリ1タブを選択します。
- 2 [タイプ別] タブを選択します。
- **3** [ アプ リ ケーシ ョ ン構成] ノードと [ テンプレート ] ノ ー ド を開きます。 アプ リ ケーシ ョ ンが動作する OS ファミリとOSバージ ョ ンに移動し ます。 この例では、 Red Hat Enterprise Linux AS 4を選択し ます。
- **4** [アクション] > [新規] を選択し ます。 [テンプレート ] 画面が表示されます。
- **5** テンプレート名"WASconfig\_txt.tpl"と簡単な説明を入力し ます。テンプレー ト フ ァ イルを格納するSAラ イ ブラリの場所を選択します。バージョン文字列を設定します。[タイプ]を[テンプレートファイル]に設 定し ます。 [パーサー構文] を [CML構文] に設定し ます。
- **6** [内容] ビ ューを選択し て、 テキス ト エデ ィ ターを表示し ます。
- **7** CMLテキス ト を入力するか貼 り付けます。 これは上に示し たCMLテキス ト と同じです。
- **8** [アクション] > [検証] を選択し て、 CMLの構文をチ ェ ッ ク し ます。 必要な修正を行います。
- 9 [ファイル] > [保存] を選択してテンプレートを保存します。
- 10 テンプレート画面を閉じます。

### 3. アプリケーション構成オブジェクトの作成

構成テンプレートを含むアプリケーション構成オブジェクトを作成します。

- 1 SAクライアントで、「ライブラリ1タブを選択します。
- 2 [タイプ別] タブを選択します。
- **3** [アプ リ ケーシ ョ ン構成] ノードと [構成] ノ ー ド を開きます。 アプ リ ケーシ ョ ンが動作するOSファミリと OSバージ ョ ンに移動し ます。 この例では、 Red Hat Enterprise Linux AS 4を選択し ます。
- **4** [アクション] > [新規] を選択し ます。 [構成] 画面が表示されます。
- **5** アプ リ ケーシ ョ ン構成の名前 "WAS-app-config"、 簡単な説明、 バージ ョ ン文字列を入力し ます。 アプ リ ケーシ ョ ン構成を格納するSAラ イブ ラ リの場所を選択し ます。
- **6** [フ ァイル] > [保存] を選択し て、 アプ リ ケーシ ョ ン構成を保存し ます。

# **4.** アプ リ ケーシ ョ ン構成オブジ ェ ク ト へのテンプレー ト ファイルの追加

- **1** 前の手順で作成し た"WAS-app-config"アプ リ ケーシ ョ ン構成オブジ ェ ク ト を開きます。
- **2** [構成される値] ビ ューを選択し ます。
- **3** [+] ボ タ ンを選択するか、 [アクション] > [追加] を選択し ます。 [構成テンプレー ト の選択] 画面が表示さ れます。
- **4** "WASconfig\_txt.tpl"テンプレー ト フ ァ イルを選択し て、 [OK] を選択し ます。
- **5** [フ ァイル] > [保存] を選択し て、 アプ リ ケーシ ョ ン構成オブジ ェ ク ト の変更を保存し ます。
- **6** [フ ァイル] > [閉じる] を選択し て、 アプ リ ケーシ ョ ン構成オブジ ェ ク ト を閉じ ます。

### **5.** アプ リ ケーシ ョ ン構成オブジ ェ ク ト のサーバーへのア タ ッ チ

Webアプリケーションサーバーを実行しているサーバーは、RHEL001とRHEL008の2つです。RHEL001がプラ イマリサーバー、RHEL008がセカンダリサーバーです。次の手順で、これら2つのサーバーにアプリケーショ ン構成オブジェクトをアタッチして、アプリケーション構成の2つのインスタンスを作成します。

- **1** SAク ラ イアン ト でプ ラ イマ リサーバー RHEL001を見つけます。
- 2 RHEL001サーバーを選択し、[アクション] > [開く] を選択します。
- 3 [管理ポリシー] タブを選択します。
- 4 [構成されるアプリケーション]ノードを選択します。
- 5 [アクション] > [構成の追加] メニューを選択します。
- **6** "WAS-app-config"アプ リ ケーシ ョ ン構成オブジ ェ ク ト を選択し ます。
- **7** [インスタンス名] フ ィ ール ド に 「Primary Instance of WAS-app-config」 と入力し て、 [OK] を選択し ます。
- **8** [変更の保存] を選択し ます。 サーバー RHEL001に対するアプ リ ケーシ ョ ン構成のイ ンス タ ンスが作成さ れます。

9 上記の手順をセカンダリサーバー RHEL008に対しても繰り返します。ただし、[インスタンス名] フィー ルドには 「Secondary Instance of WAS-app-config」 と入力し て [OK] を選択し ます。 サーバー RHEL008に対 するアプリケーション構成の2つ目のインスタンスが作成されます。

### **6.** デフ ォル ト 値の設定

2つのサーバーに対する構成ファイルに必要な値を次に示します。

表6 Webアプリケーションサーバーを実行する2つのサーバーに対する構成値

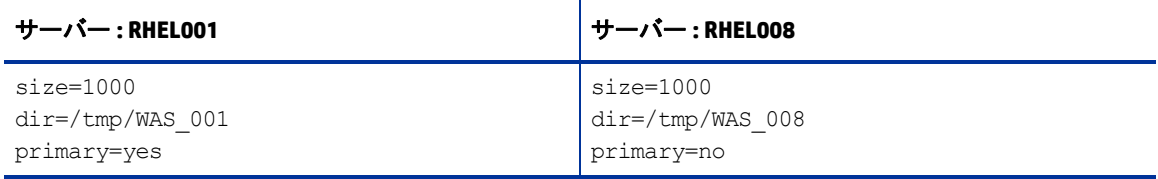

構成ファイルにデフォルト値を設定できます。個々のサーバーは、デフォルト値を継承することもオーバー ライドすることもできます。個々のサーバーは、デフォルト値をオーバーライドしない場合は、継承したデ フォルト値を使用します。

次の表は、デフォルト値に設定される値と、個々のサーバーで設定される値を示します。

表7 Webアプリケーションサーバーに対する構成ファイルのアプリケーションレベルの デフォルト値

| デフォルト値      | 説明                                                                                            |
|-------------|-----------------------------------------------------------------------------------------------|
| $size=1000$ | これはアプリケーションレベルでデフォルト値1000に設定します。このアプリケー<br>ション構成にアタッチされたすべてのサーバーは、オーバーライドしない限りこの値<br>を使用します。  |
| dir         | これはデフォルト値に設定しないでください。各サーバーは、サーバーレベルまたは<br>サーバーインスタンスレベルでこの値を設定します。                            |
| primary=no  | これはアプリケーションレベルでデフォルト値 "no"に設定します。このアプリケー<br>ション構成にアタッチされたすべてのサーバーは、オーバーライドしない限りこの値<br>を使用します。 |

#### アプリケーションレベルのデフォルト値の設定

アプリケーションレベルのデフォルト値を設定するには、次の手順を実行します。

- 1 上で作成したアプリケーション構成オブジェクトを開きます。
- **2** [構成される値] ビ ューを選択し ます。
- **3** WAS-config-template.tplテンプレー ト フ ァ イルを選択し ます。
- **4** [表示] ド ロ ップダウンリス ト で [フ ァ イルの値] を選択し ます。 アプ リ ケーシ ョ ン レベルでのテンプレー トのデフォルト値が表示されます。
- **5** 次に示すよ うに、 "value\_of\_size"を1000に、 "value\_of\_primary"を"False" (大文字と小文字を区別) に設定 します。"value of dir"は各サーバーで設定する必要があるので、デフォルト値は設定しません。

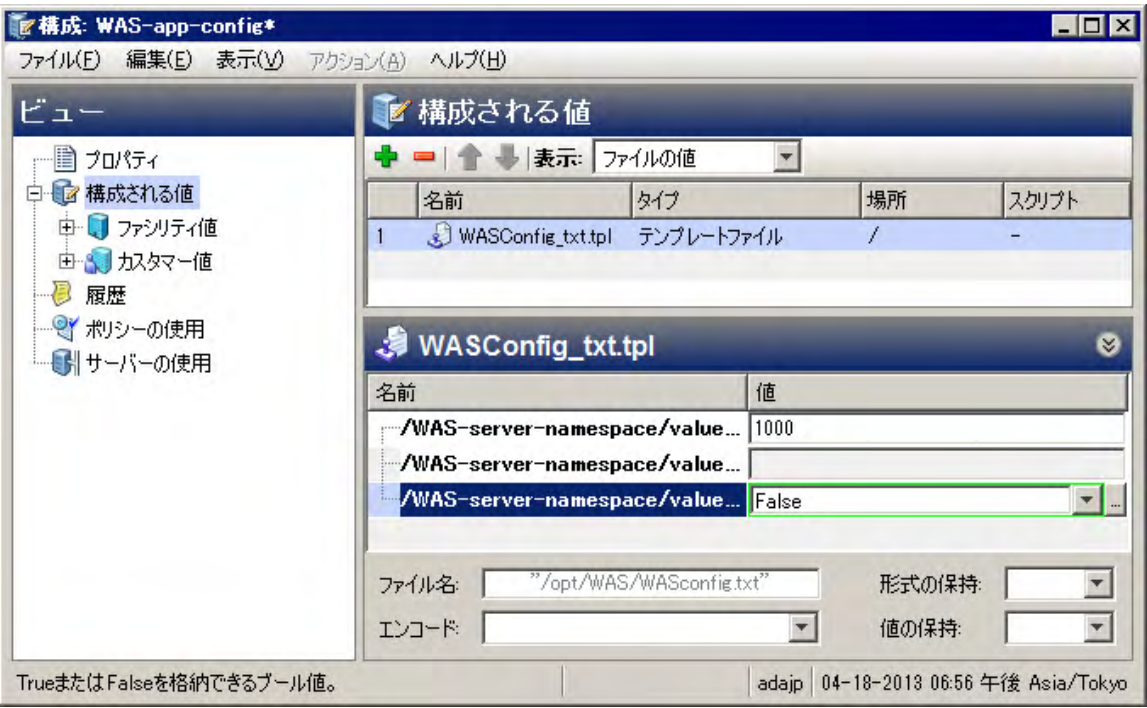

- **6** [フ ァイル] > [保存] を選択し て、 アプ リ ケーシ ョ ン レベルのデフ ォル ト 値を保存し ます。
- **7** [フ ァイル] > [閉じる] を選択し ます。

#### RHEL001に対するサーバーレベルのデフォルト値の設定

サーバーRHEL001は、dir=/tmp/WAS\_001とprimary=yesをサーバーレベルで設定する必要があります。size については、アプリケーションレベルで設定した値を使用するため、値を設定する必要はありません。

#### プライマリサーバー RHEL001に対して**サーバーレベルのデフォルト値を設定**するには、次の手 順を実行します。

- **1** SAクライアントでRHEL001サーバーを見つけます。
- 2 RHEL001サーバーを選択し、[アクション] > [開く] を選択します。
- 3 「管理ポリシー1タブを選択します。
- 4 [構成されるアプリケーション]ノードを開いて、"WAS-app-config"アプリケーション構成オブジェクトを 表示します。
- **5** このサーバーにア タ ッ チ された"WAS-app-config"アプ リ ケーシ ョ ン構成オブジ ェ ク ト を選択し ます。サー バーレベルで設定されたデフ ォル ト 値が表示されます。 サーバーレベルで設定された値は、 サーバーイ ンスタンスレベルでオーバーライドされない限り、そのサーバー上のアプリケーション構成のすべての インスタンスに適用されます。
- **6** 次に示すよ うに、 "value\_of\_dir"のサーバーレベルのデフ ォル ト 値を"/tmp/WAS\_001"に設定し ます。 "value\_of\_size"と"value\_of\_primary"の値はアプ リ ケーシ ョ ン レベルから継承されるので、 これらに対し てはデフォルト値を設定しません。

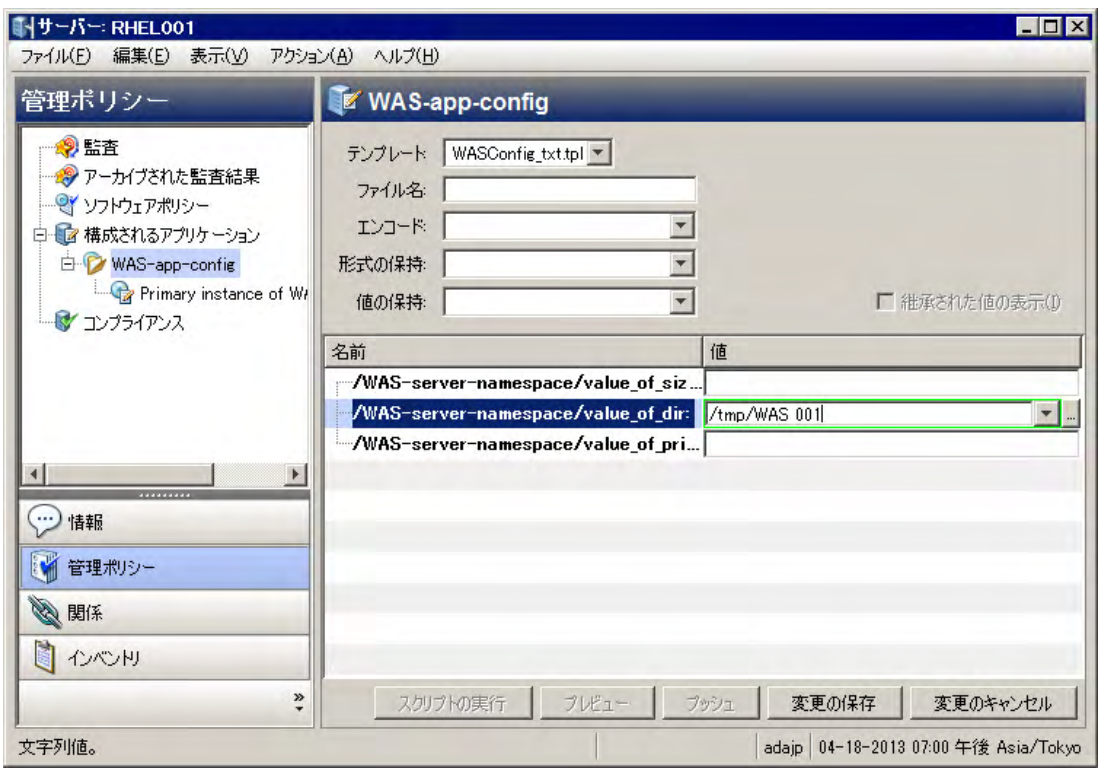

- 7 【変更の保存] ボタンまたは [ファイル] > [保存] メニューを選択して、**サーバーレベルのデフォルト値**を保 存します。
- **8** WAS-app-configノ ー ド を開いて、アプ リ ケーシ ョ ン構成イ ンス タ ンス"Primary Instance of WAS-app-config" を表示し ます。
- 9 インスタンス "Primary Instance of WAS-app-config" を選択します。**インスタンスレベルのデフォルト値**が 表示されます。これは最下位の値設定レベルであり、他のすべてのレベルをオーバーライドします。イ ンス タ ンスレベルには値が定義されていません。
- 10 [継承された値の表示] を選択して、アプリケーションレベルのデフォルトとサーバーレベルのデフォル ト から継承 される値を表示 し ます。 "value\_of\_size" と "value\_of\_primary" はアプ リ ケーシ ョ ン レベルか ら、 "value\_of\_dir"はサーバーレベルから継承されます。
- 11 インスタンスレベルのデフォルト値を設定できるように、[継承された値の表示]をオフにします。
- **12** "value\_of\_primary"を"True"に設定し ます (大文字と小文字を区別)。
- 13 [変更の保存] ボタンまたは [ファイル] > [保存] メニューを選択して、イ**ンスタンスレベルのデフォルト値** を保存し ます。
- 14 [継承された値の表示] をもう一度選択して、アプリケーションレベル、サーバーレベル、インスタンス レベルから継承された値を表示します。次に示すように、"value of size"はアプリケーションレベルか ら、 "value\_of\_dir"はサーバーレベルから、 "value\_of\_primary"はイ ンス タ ンスレベルから継承されてい ます。

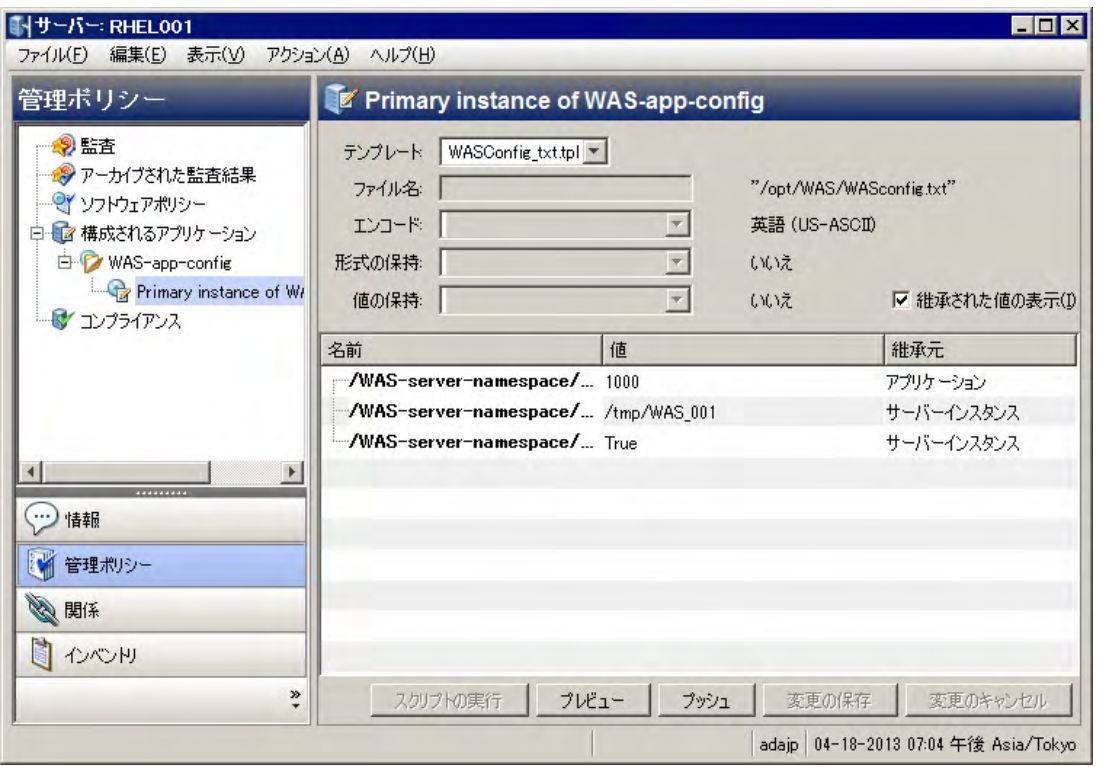

RHEL008に対するサーバーレベルのデフォルト値の設定

サーバー RHEL008は、dir=/tmp/WAS\_008をサーバーレベルで設定する必要があります。 size と primaryにつ いては、アプリケーションレベルで設定した値を使用するため、値を設定する必要はありません。

#### セカンダリサーバー RHELOO8に対してサーバーレベルのデフォルト値を設定するには、次の手 順を実行します。

- **1** SAクライアントでRHEL008サーバーを見つけます。
- 2 RHEL008サーバーを選択し、[アクション] > [開く] を選択します。
- 3 [管理ポリシー] タブを選択します。
- 4 [構成されるアプリケーション]ノードを開いて、"WAS-app-config"アプリケーション構成オブジェクトを 表示します。
- **5** このサーバーにア タ ッ チ された"WAS-app-config"アプ リ ケーシ ョ ン構成オブジ ェ ク ト を選択し ます。サー バーレベルで設定されたデフ ォル ト 値が表示されます。 サーバーレベルで設定された値は、 サーバーイ ンスタンスレベルでオーバーライドされない限り、そのサーバー上のアプリケーション構成のすべての インスタンスに適用されます。
- **6** "value\_of\_dir"のサーバーレベルのデフ ォル ト 値を"/tmp/WAS\_008"に設定し ます。 "value\_of\_size"と "value\_of\_primary"の値はアプリケーションレベルから継承されるので、これらに対してはデフォルト値 を設定し ません。
- 7 [変更の保存] ボタンまたは [ファイル] > [保存] メニューを選択して、**サーバーレベルのデフォルト値**を保 存し ます。
- **8** WAS-app-configノ ー ド を開いて、 アプ リ ケーシ ョ ン構成イ ンス タ ンス"Secondary Instance of WAS-app-config"を表示し ます。
- 9 インスタンス "Secondary Instance of WAS-app-config" を選択します。イ**ンスタンスレベルのデフォルト値** が表示されます。これは最下位の値設定レベルであり、他のすべてのレベルをオーバーライドします。 インスタンスレベルには値が定義されていません。

**10** [継承された値の表示] を選択し て、 アプ リ ケーシ ョ ン レベルのデフ ォル ト とサーバーレベルのデフ ォル ト から継承 される値を表示 し ます。 "value\_of\_size" と "value\_of\_primary" はアプ リ ケーシ ョ ン レベルか ら、 "value\_of\_dir"はサーバーレベルから継承されます。

# **7.** 実際の構成フ ァ イルと構成テンプレー ト の比較

オプションで、アプリケーション構成に指定された値と、サーバー上の構成ファイル内の実際の値を比較で きます。このためには、サーバー画面で [プレビュー] ボタンを選択します。次に示すのは、サーバー上に構 成ファイルがない状態でのRHEL001に関する比較です。

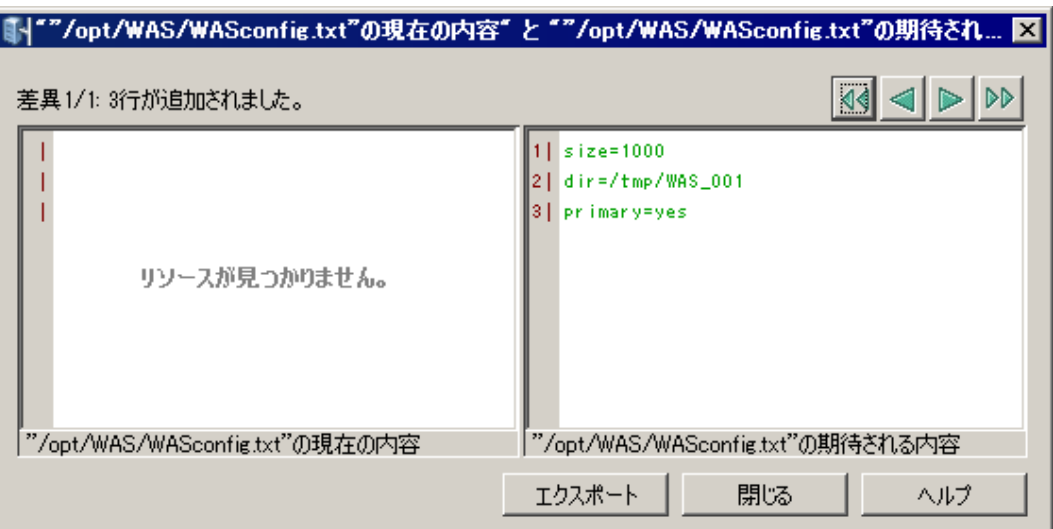

次に示すのは、 サーバー上に既存の構成フ ァ イルがあ り、 その値がアプ リ ケーシ ョ ン構成に指定された値と 異なっている場合の比較です。

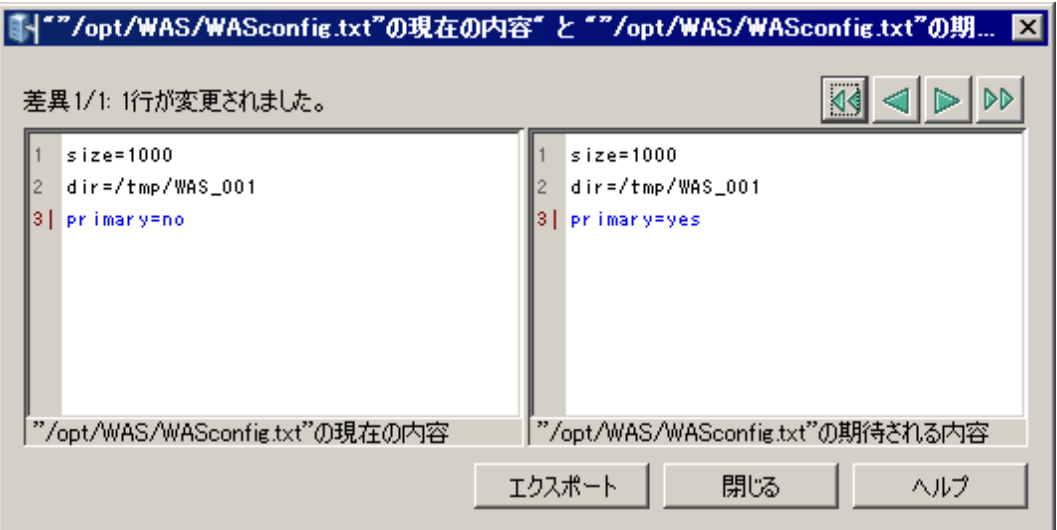

### 8. 構成変更のサーバーへのプッシュ

·構成変更をサーバーにプッシュするには、次の手順を実行します。

- **1** SAクライアントでRHEL001サーバーを見つけます。
- 2 RHEL001サーバーを選択し、[アクション] > [開く] を選択します。
- 3 [管理ポリシー]タブを選択します。
- 4 [構成されるアプリケーション]ノードを開いて、"WAS-app-config"アプリケーション構成オブジェクトを 表示します。
- **5** "WAS-app-config"アプ リ ケーシ ョ ン構成 ノ ー ド を開いて、 "Primary Instance of WAS-app-config"インスタン スを表示します。
- **6** "Primary Instance of WAS-appconfig"イ ンス タ ンスを選択し ます。
- **7** [プッシュ ] ボ タ ンを選択し ます。
- **8** スケジ ュール設定と通知に関し てジ ョ ブのデフ ォル ト を使用するには、 [ ジ ョ ブの開始] を選択し ます。 変更するには、 [次へ] を選択し ます。
- **9** [スケジ ュール設定] 画面では、 いつ構成のプ ッ シ ュジ ョ ブを実行するかを指定できます。 [次へ] を選択 し ます。
- **10** [通知] 画面では、ジ ョ ブが成功または失敗し た と きに電子 メ ール メ ッ セージを受信する1人以上の人を指 定できます。 また、 チケ ッ ト IDも指定できます。 [次へ] を選択し ます。
- **11** [ジ ョ ブの開始] を選択し ます。SAはテンプレー ト と値セ ッ ト から構成フ ァ イルを生成し、結果の構成フ ァ イルをサーバーにプッシュして、結果を表示します。
- **12** [閉じる] を選択し ます。

さらに複雑な構成ファイルを扱うチュートリアルについては、CMLチュートリアル2 - Webサーバー構成ファ イルのテンプレートの作成 (107ページ)を参照してください。

# <span id="page-106-0"></span>第**8**章 **CML**チュー ト リアル**2 - Web**サーバー構成 ファイルのテンプレートの作成

このチュートリアルでは、構成モデリング言語 (CML) を使用して、Microsoft Internet Information Services (IIS) Webサーバーの構成ファイルUrlScan.iniに基づく構成テンプレートを作成する方法を説明します。CML言語を 使用してこのファイルに基づくテンプレートファイルを作成することにより、構成ファイルを管理対象サー バー上で管理できます。

このチュートリアルではCMLに関する詳細な説明は行いませんが、UrlScan.iniからCMLテンプレートを作成す るこ とで、 CMLと、 構成フ ァ イルからの構成テンプレー ト の作成に関する基礎を学ぶこ とができます。

UrlScan.iniフ ァ イルの例はUrlScan.ini[フ ァ イルの例](#page-120-0) (121ページ) にあ り ます。CMLフ ァ イル全体の リ ス ト は[完成](#page-124-0) した[url\\_scan\\_ini.tpl CML](#page-124-0)テンプレート (125ページ) にあります。

このチュートリアルを実行するには、次のものが必要です。

- **•** UrlScan.iniに関する ド キュ メ ン ト 。 これはMicrosoft IIS ド キュ メ ン ト の中にあ り ます。
- **•** UrlScan.iniフ ァ イル。
- **•** CMLフ ァ イルを作成するためのテキス ト エデ ィ ター。

### 1. ネイティブ構成ファイル**とドキュメントの分析**

管理するアプリケーション構成ファイルを特定したら、最初に行うのは、ネイティブ構成ファイルとそのド キュメントを分析することです。構成ファイルの目的、ファイルのすべての要素、構成ファイルで管理する データの種類を理解する必要があります。

このチュートリアルでは、UrlScan.iniファイルを使用します。例のリストはUrlScan.iniファイルの例 (121ペー [ジ](#page-120-0)) にあ り ます。 UrlScan.iniフ ァ イルは、 システム管理者がMicrosoft Internet Information Services (IIS) Webサー バーを構成するために使用し ます。UrlScan.iniフ ァ イルは、[Options]、[AllowVerbs]、[DenyVerbs]、[DenyHeaders]、 [AllowExtensions]、[DenyExtensions] などのセクションから構成されます。各セクションで、IIS 管理者は、特 定の種類のHTTP要求をIISサーバーで許可するか拒否するかを示す さ まざまな構成を設定できます。 これらの セクションの順序は任意です。ただし、各セクション内部の情報は、適切な順序で並んでいる必要がありま す。 た と えば、 [AllowVerbs] セ クシ ョ ンの後には、 Webサイ ト へのア クセスを許可されるHTTP要求が記載され ます。

UrlScan.iniの内容は、動詞やファイル拡張子などの文字列のリストと、ブール値"1" (真) または"2" (偽) を取る オプションです。

#### **2. CMLコメントブロックの作成**

CML テンプレートは、ファイル拡張子.tpl を持つシンプルテキストファイルです。テキストエディターで、 Url\_Scan\_ini.tpl とい う名前の新規テキス ト フ ァ イルを作成し ます。 拡張子.tplは、 SAでCMLテンプレー ト に使 用される標準の (ただし必須ではない) ファイル拡張子です。

ファイルの先頭に、テンプレートに関する情報を記載した次のCMLコメントブロックを作成します。

```
@#############################################
# \system32\inetsrv\urlscan.ini (Windows) #
# Version 1.0 #
# Joe Author (joe author@your company.com) #
##############################################@
```
CMLコメントタグは次の構文を使用します。

@# <1行のコメント>

または

```
@## <複数行にわたるコメント>
  <複数行にわたるコメント> #@
```
# **3. CML**セットアップ命令の作成

セ ッ ト ア ッ プセクシ ョ ンでは、CMLフ ァ イルの解釈方法をパーサーに指示し ます。namespace、filename-key、 filename-defaultの各命令は、 すべてのCMLフ ァ イルに必須です。 次に示すその他の命令は省略可能です。 これらの命令は、スペースの処理、ブール値、コメントの形式、順序規則を定義します。

基本的なセットアップセクションを作成するには、CML テンプレートのコメントブロックの後に次の情報を 入力し ます。

```
@!namespace=/security/@
@!filename-key="/test";filename-default="/c/UrlScan.ini"@ 
@!optional-whitespace@
@!boolean-yes-format="1";boolean-no-format="0"@
@!line-comment-is-semicolon@
@!unordered-lines@
```
このよ うに、 CML命令タグの先頭は"@!"で、 末尾は"@"です。

#### 次の行では、 2つのCML命令を1行に結合し ています。

@!filename-key="/test";filename-default="/c/UrlScan.ini"@

#### この行は、次のように2行に分けて書くこともできます。

```
@!filename-key="/test"@
@!filename-default="/c/UrlScan.ini"@
```
## <span id="page-108-0"></span>セットアップ命令

## [表](#page-108-0)8にセットアップ命令の説明を示します。

```
表8 CMLテンプレートのセットアップ命令
```
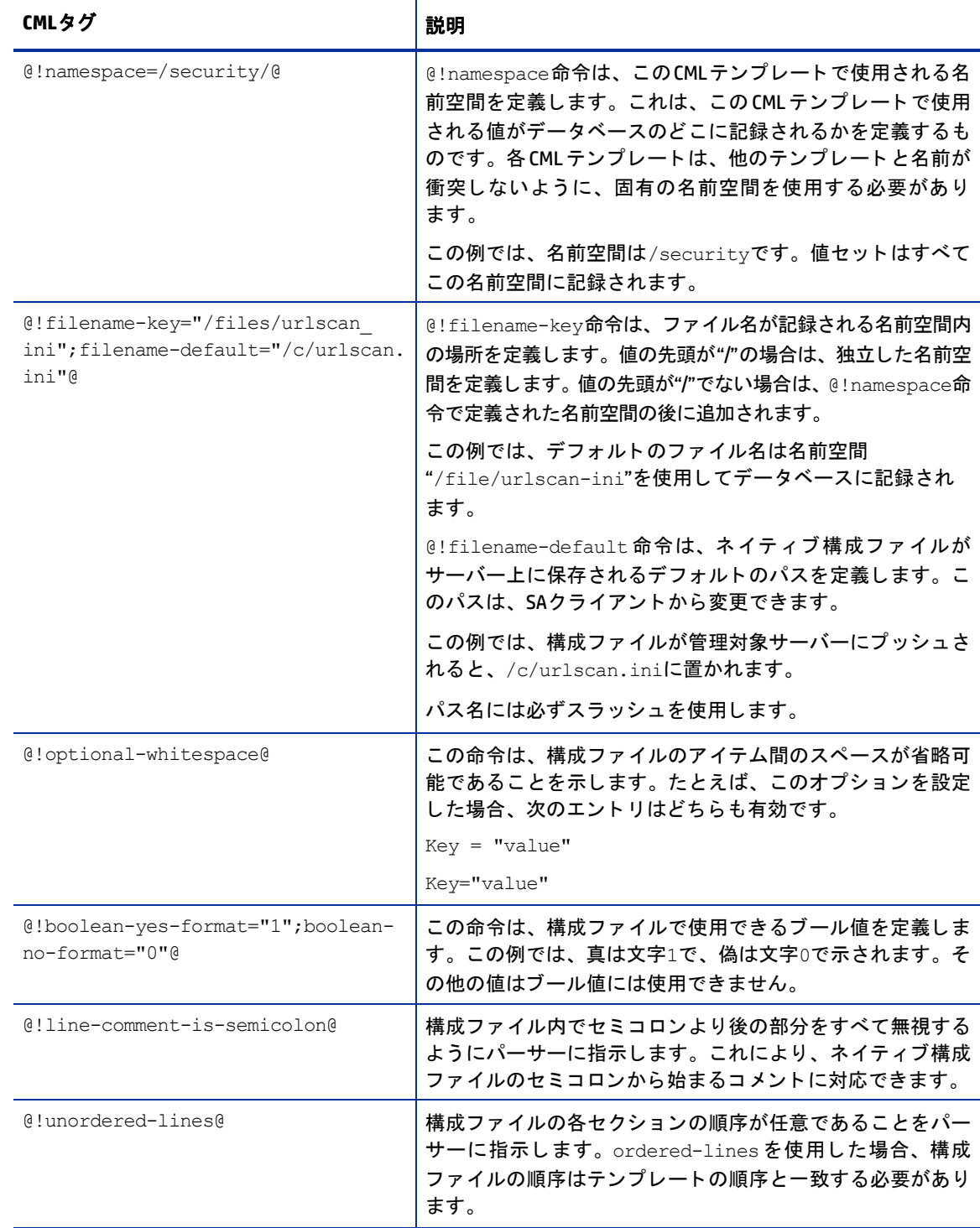

## **4. [Options]** セ クシ ョ ンの定義 **—** ブロ ッ クの開始

次には、CML命令をテンプレートに追加します。UrlScan.iniファイルのセクションのうち、CMLで最初にモデ ル化するのは、[Options] セクションです。ここには構成ファイルに関するいくつかのオプションがあります。

CMLでは、構成ファイル内の情報のセクションに複数の種類のデータ (CMLパーサーが異なる方法で読み取る 必要があるデータ) が存在する場合、「ブロック」を作成することで、情報の各セクションを別々に処理する ことができます。一般的に、CMLのブロックは、CML ファイルの特定のセクションに対して特別なパーサー ルールを定義するために使用します。 [Options] セクションには2つの情報「ブロック」があります。1つはセ クシ ョ ンのタ イ トル"[Options]"で、 も う 1つはこのセクシ ョ ンのすべてのオプシ ョ ンです。 これらのブロ ッ ク はまとまって存在するので、これらを設定するには異なるレベルを使用します。すなわち、1番目のブロッ ク (セクションのタイトル) をレベル1、2番目のブロック (セクションの内容) をレベル2にします。このよう にブロックをネストすることで、ブロック内のセクションをパーサーで読み取る際にまとめておくことがで きます。

**1** [Options] セ クシ ョ ンを定義するには、 次の行を入力し ます。

@1[;optional;ordered-lines@ [Options] @2[;unordered-lines@

**2** UrlScan.iniフ ァ イルの [Options] セ クシ ョ ンには、 キー と値のペアが含まれます。 このセ クシ ョ ンには2種 類のデータ (見出し、キーと値のペアのリスト)が含まれるので、2つのレベルに設定されたブロックタ グ ([) を使用し ます。 第1レベルのブロ ッ クはテキス ト 文字列"[Options]"を処理し、 第2レベルのブロ ッ ク はこのセクション内のすべてのキーと値のペアを処理します。

### [表](#page-110-0)9に、[Options] セクションに対して2つのブロックレベルを開く方法を示します。

<span id="page-110-0"></span>表9 [Options] セクションの開始のマークアップ

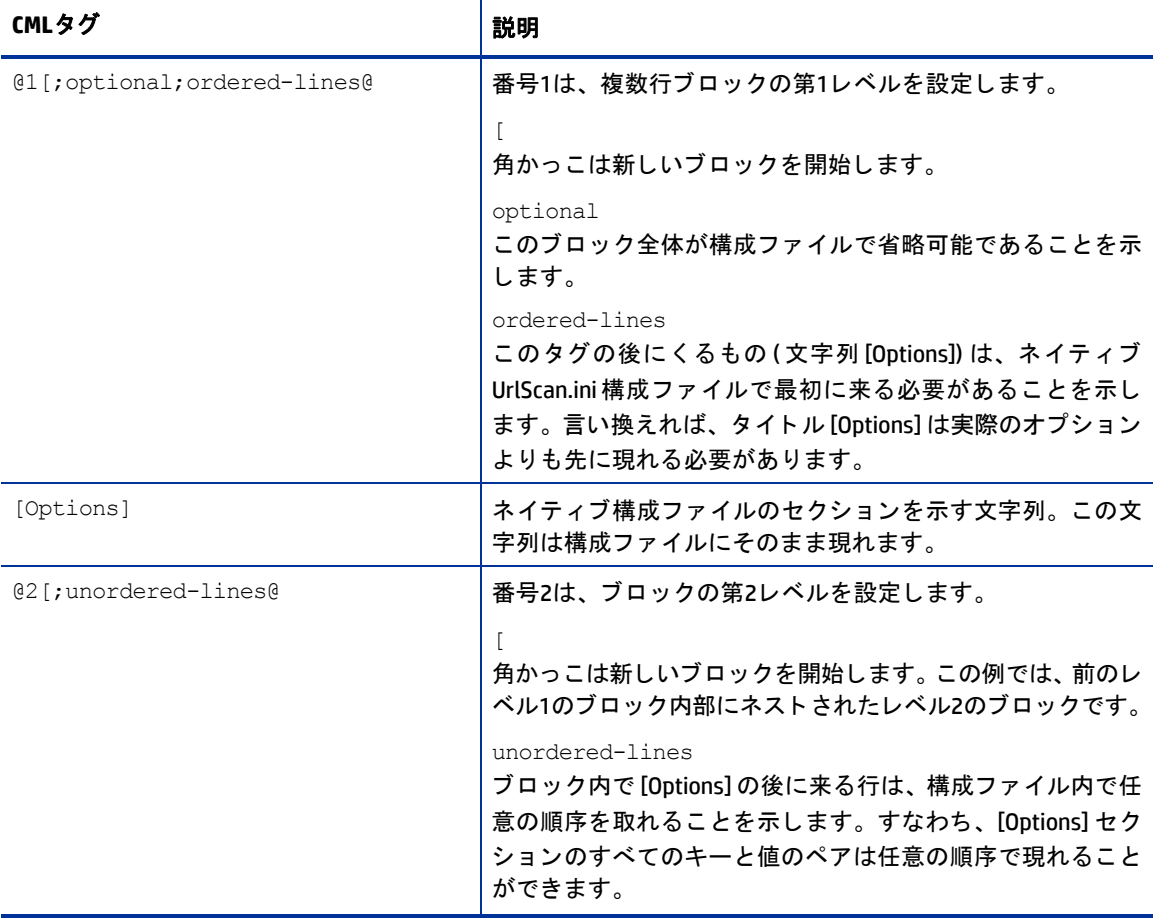

## **3** 次に、 構成フ ァ イルの [Options] セ クシ ョ ンに現れる こ とができ るすべてのオプシ ョ ンを定義し ます。 こ れらのエン ト リのほとんどは、 CML置換タグを使用し ます。 これらは単純なキー と値のペアで、 1つの値 を置き換えるだけで済むからです。表[10](#page-111-0)に、各オプションに対応するCMLを示します。

表10 UrlScan.iniの [Options] セクションのキーと値のペアのマークアップ

<span id="page-111-0"></span>

| CMLタグ                                                               | 説明                                                                                                    |
|---------------------------------------------------------------------|----------------------------------------------------------------------------------------------------|
| AllowDotInPath =<br>@allow dot in path; boolean@                    | 注: キーと値のペアはすべて、(特に指定しない限り) 次の例に<br>類似した構文を使用します。                                                                                                    |
|                                                                     | 文字列リテラル = @ソース;タイプ@                                                                                                    |
|                                                                     | 文字列リテラルは、構成ファイルに現れる実際のオプション<br>名を定義します。ソースは、値セットの値が記録されるデー<br>タベースの場所です。タイプは、値セットに記録されるデー<br>タのタイプです。                                                                                                    |
|                                                                     | @allow dot in path<br>この文字列は、この値を記録する名前空間のパスを定義しま<br>す。この例では、名前空間は相対的なので、テンプレートの<br>ヘッダー (@!namespace=/security/@) で定義した名前空間の後<br>に追加され、その名前空間の場所に値が記録されます。すな<br>わち、データベースに値を記録するために使用されるキーは<br>/security/allow dot in pathです。 |
|                                                                     | このタグは次のように書くこともできます。<br>$\text{AllowDotInPath} =$<br>@/security/allow dot in path; boolean@                                                                                                    |
|                                                                     | boolean                                                                                                    |
|                                                                     | キーと値のペアのタイプはブール値なので、CMLタイプ<br>booleanが使用されます。このテンプレートのヘッダーで、<br>ブール値の真の値が1と定義されているので、IIS 管理者が値<br>セットを設定する際に、IISサーバーのパスにドットを許可す<br>るには1を入力する必要があります。                                                                           |
| AllowHighBitCharacters =<br>@allow high bit characters;<br>boolean@ | 前の例と同様、AllowHighBitCharactersは構成ファイル内のオ<br>プション、allow_high_bit_characters は相対名前空間パス、<br>booleanはデータのタイプです。                                                                                                    |
|                                                                     | このIISオプションは、URLにハイビット文字が使用できるか<br>どうかを選択するためのもので、構成ファイル内の1は真、0<br>は偽を示します。                                                                                                    |
| AllowLateScanning =<br>@allow late scanning; boolean@               | IIS 管理者が、後での URL のスキャンを許可するかどうかを選<br>択するために使用します。値を記録する名前空間の場所を定<br>義します。booleanは、このキーが構成ファイルで1(真)また<br>は0(偽)を取りうることを示します。                                                                                                    |
| AlternateServerName =<br>@alternate servername@                     | ユーザーが入力したか構成ファイルから読み取られた代替<br>サーバー名を記録する名前空間の場所を定義します。タイプ<br>は指定されていないので、デフォルトの文字列タイプになり<br>ます。                                                                                                    |
| EnableLogging =<br>@enable logging; boolean@                        | ログ記録をオンにするために使用します。構成ファイル内の<br>1は真、0は偽を表します。                                                                                                    |

### 表10 UrlScan.iniの [Options] セクションのキーと値のペアのマークアップ (続き)

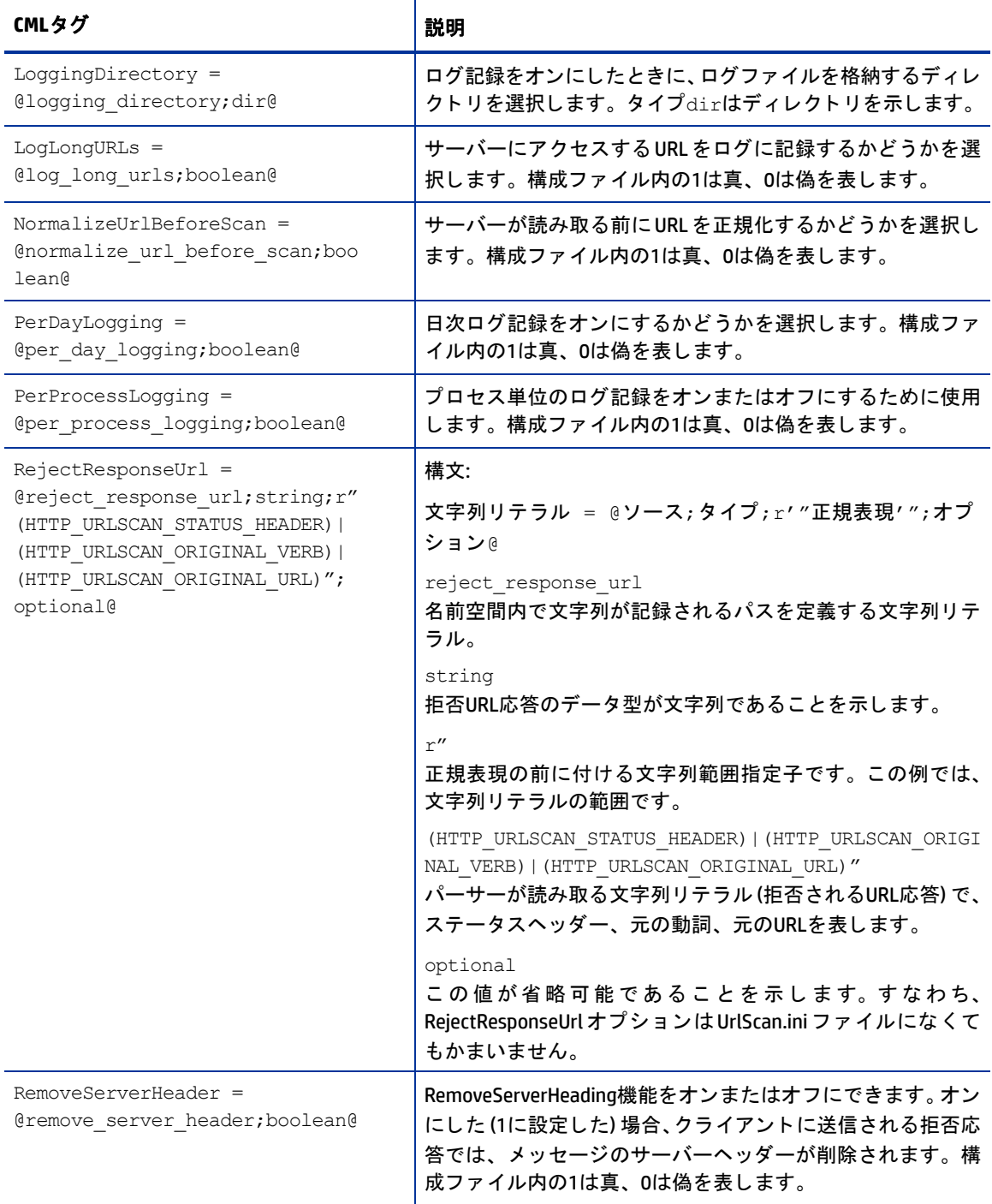

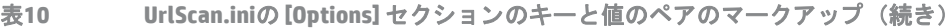

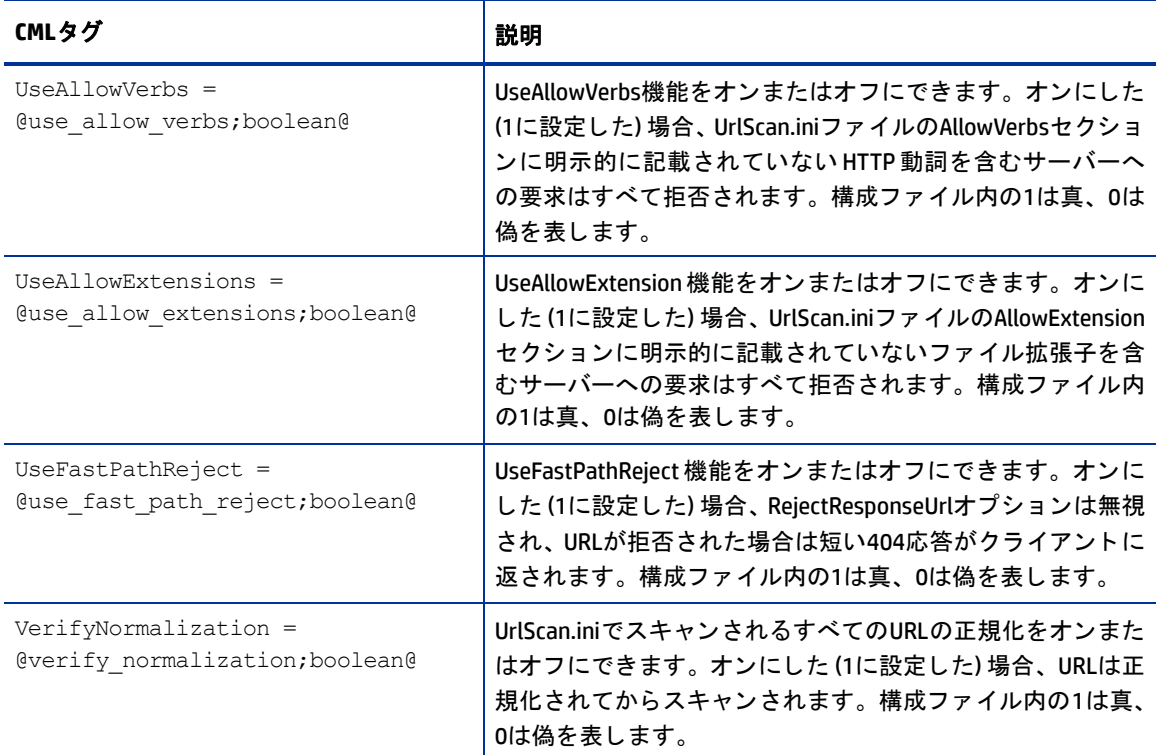

## **5. [AllowExtensions]** セ クシ ョ ンの定義 **-** 新しいブロ ッ クの開始に よるブロ ッ クの終了

これで UrlScan.ini フ ァ イルの [Options] セ クシ ョ ンのすべてのオプシ ョ ンの定義が終わったので、 次のセ ク ション [AllowExtensions] の定義を始めます。 [Options] セ クシ ョ ンを開始する と きに、 2つのブロ ッ ク を開始し た こ と を思い出し て く だ さい。 これらは、 [Options] セ ク シ ョ ンのタ イ ト ルと その内容とい う 2 つのレベルの 情報を処理するためでした。

[AllowExtensions] セクションの定義を開始するためには、CMLブロックを閉じて前のセクションを終了する必 要があ り ます。 CMLでブロ ッ ク を閉じ るには、 "]"タグで明示的に閉じ る方法と、 よ り上位のレベル (小さい番 号) または同じレベルの新しいブロックを開始する方法とがあります。この作業では、[Options] セクション のブロ ッ ク を開始し た と き と同様に、 新しいレベル1ブロ ッ クを開 く こ とによって、 [AllowExtensions] のため の新しいブロックを開始します。これにより、[Options] セクションによって開始されたブロックは自動的に 終了されます。

新しいブロックを開始して [AllowExtensions] セクションを定義するには、次の手順を実行 し ます。

**1** [Options] セ クシ ョ ンの最後の行の後に次の内容を入力し て、 [AllowExtensions] セ クシ ョ ン用の新しいブ ロ ッ ク を開始し ます。

@1[;optional;ordered-lines@

- [AllowExtensions]
- @2[;unordered-lines@

#### 表[11](#page-114-0)に、新しい2レベルのブロックを開始することで前のブロックが終了されることを示します。

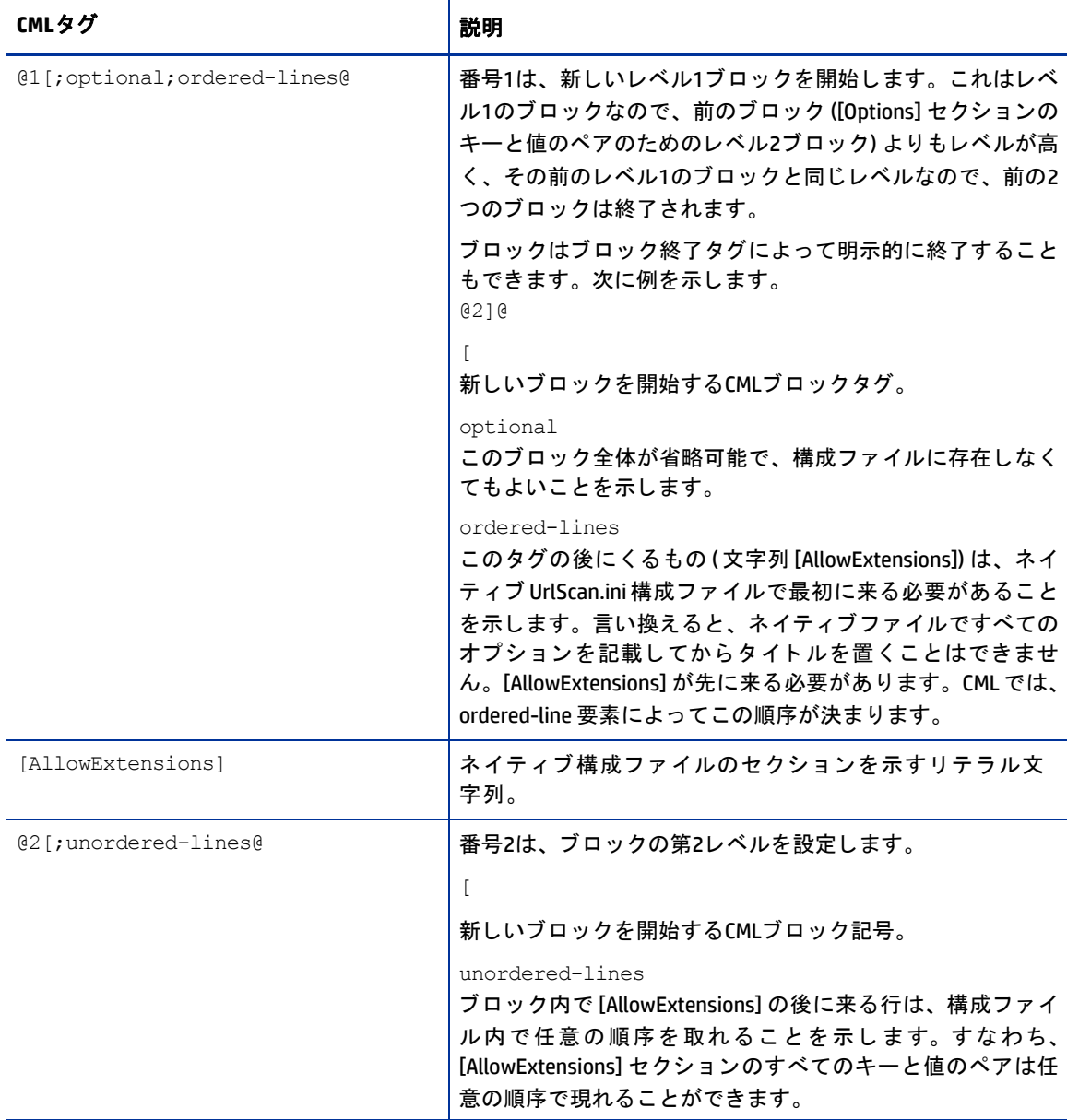

#### <span id="page-114-0"></span>表11 [AllowExtensions] セクション用の新しいブロックの開始

**2** 次に、UrlScan.iniフ ァ イルの [AllowExtensions] セ クシ ョ ンはユーザーが入力し た フ ァ イル拡張子の任意の リストを含むことができるので、CMLのループタグとループターゲットタグを使用して、このセクショ ンの情報を1つずつ読み取るようにパーサーに指示します。前のステップの最後の @2[;unordered-lines@テキス ト のすぐ後に、 次のテキス ト を入力し ます。

@\*allow extension;unordered-string-set@ .@.@

#### 表[12](#page-115-0)に、CMLのループタグとループターゲットタグの動作を示します。

<span id="page-115-0"></span>表12 CMLのループタグとループターゲットタグ

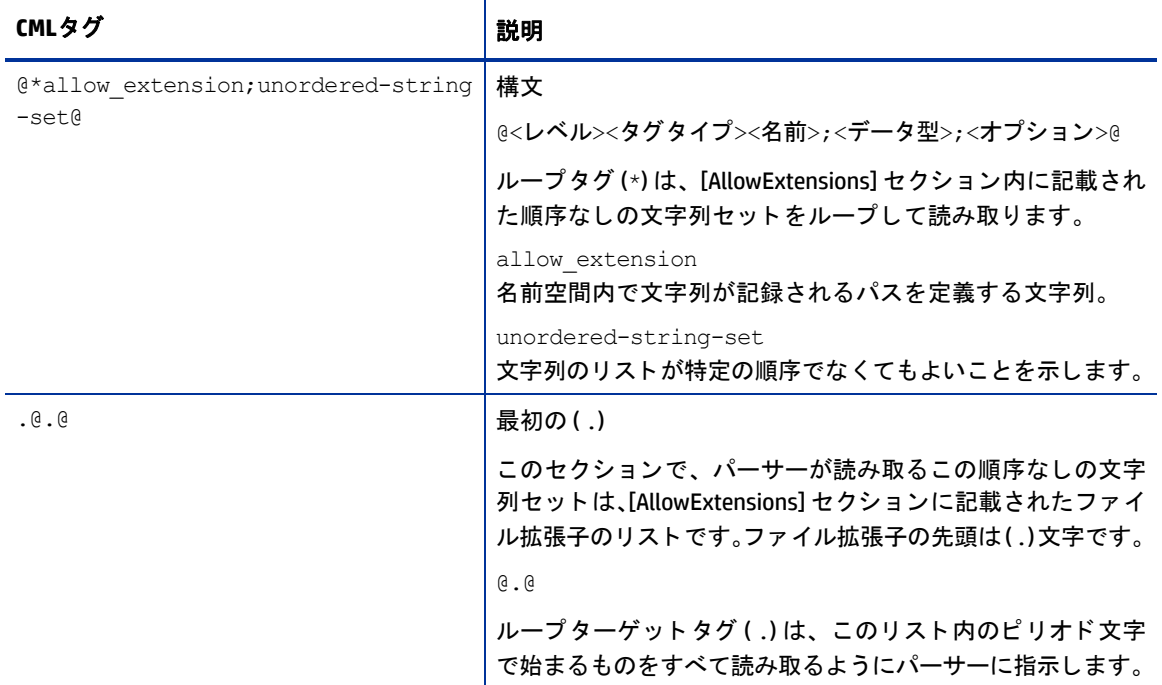

**3** フ ァ イルを保存し ます。

## **6. [DenyExtensions]** セ クシ ョ ンの定義

次に、 UrlScan.ini フ ァ イルの [DenyExtensions] セクシ ョ ンを、 [AllowExtensions] セ クシ ョ ン と同じ方法で定義 します。新しいレベル1ブロックを開始します。これにより、前の [AllowExtensions] セクションのブロックは 終了されます。次に、レベル2のブロックを開始し、UrlScan.iniによってブロックするすべてのファイル拡張 子の順序なしのリストを読み取るようにパーサーに指示します。ファイル拡張子の先頭は(.)です。

[DenyExtensions] セ クシ ョ ン用のCMLは次のよ う にな り ます。

```
@1[;optional;ordered-lines@
[DenyExtensions]
@2[;unordered-lines@
@*deny extension;unordered-string-set@
.@.@
```
## **7. [AllowVerbs]** および **[DenyVerbs]** セ クシ ョ ンの定義

UrlScan.iniフ ァ イルの次の2つのセ クシ ョ ンは、前のセ クシ ョ ンで [DenyExtensions] に使用し たのと同じCMLを 使用します。第1レベルのブロックを開始して前のブロックを閉じます。またこれにより、次のテキストが 順序ありの行として解析されます。

次に、第2レベルのブロックを開始します。これにより、その後の順序なしの文字列のリストが読み込まれ ます。これは動詞のリストです。これら2つのセクションでは、Webサイトに対するアクセスを許可する動詞 のリストと、アクセスを拒否する動詞のリストを読み取るようにパーサーに指示します。

これらのセクションに対するCMLは次のとおりです。

```
@1[;optional;ordered-lines@
[AllowVerbs]
@2[;unordered-lines@
@*allow verb;unordered-string-set@
@.@
@1[;optional;ordered-lines@
[DenyVerbs]
@2[;unordered-lines@
@*deny_verb;unordered-string-set@
```

```
@.@
```
## **8. [DenyHeaders]** セ クシ ョ ンの定義

次に、UrlScan.iniファイルの [DenyHeaders] セクションを定義します。ここでは、特定のHTTP要求ヘッダーを 拒否するよ う にIISを構成できます。

このセクションでは、前のセクションと同様に、文字列用の2つのブロックを開始します。ただしここでは、 UrlScan.iniファイル内に記載されたHTTPヘッダーのリストを、CMLのシーケンス区切り文字を使用してコロン で区切ります。HTTP 要求ヘッダーにはコロン (:) が含まれるため、シーケンス区切り文字を使用して、セク ションの各行を読み取る際に、コロン(:)が見つかったら次のエントリに進むようにパーサーに指示する必要 があります。

たとえば、UrlScan.iniファイルに記載された拒否するHTTPヘッダーのリストは次のようになります。

Translate: If: Lock-Token:

構成ファイルに記載されているヘッダー要求はコロン (:) で終わるため、(:) をエントリの末尾として認識する ようにパーサーに指示する必要があります。

**1** [DenyHeaders] セ クシ ョ ン を定義するには、 [DenyVerbs] セ クシ ョ ンの最後の行の後に次のテキス ト を入 力して、 [DenyHeaders] セ クシ ョ ン用の新しいブロ ッ ク を開始し ます。

```
@1[;optional;ordered-lines@
[DenyHeaders]
@2[;unordered-lines@
```
前のセクションと同様、これらのタグにより、順序ありの行として読み取られるレベル1のブロックが 開始され、次に順序なしの行として読み取られるレベル2のブロックが開始されます。

**2** その後、 次のCMLループ タグ とループ ターゲ ッ ト タグを入力し て、 ヘ ッ ダー要求の リ ス ト を読み取るよ うにパーサーに指示します。

@\*deny header;unordered-string-set;;sequence-delimiter=":"@ @.@:

### 表[13](#page-117-0)に、 これら2つのタグの構文を示し ます。

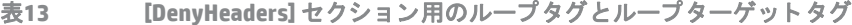

<span id="page-117-0"></span>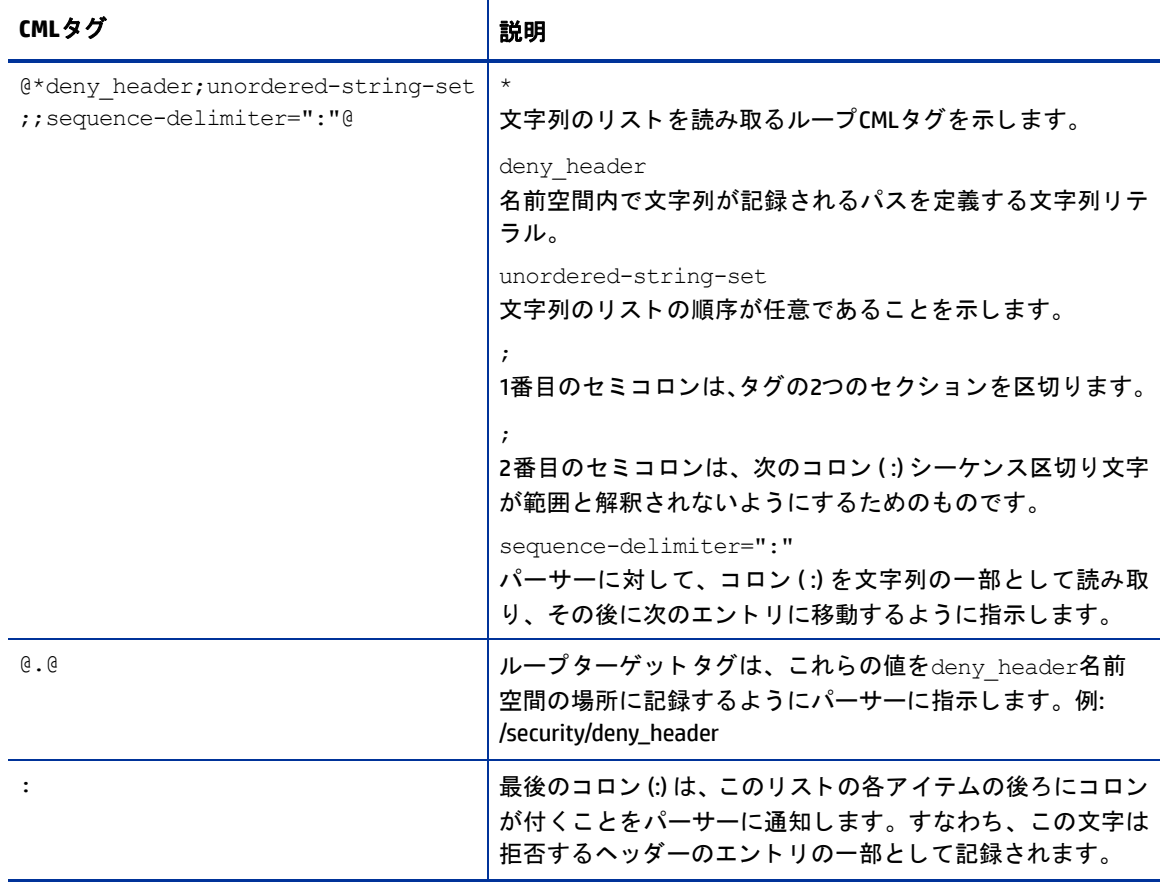

**3** フ ァ イルを保存し ます。

## **9. [DenyURLSequences] セクションの定義**

[DenyUrlSequence] の定義は [DenyHeader] セクションと同様に行います。順序ありと順序なしの文字列として 読み取られる2つのブロックを開始します。ただし、このセクションでは、テンプレート内のURLシーケンス のリストをフィールド区切り文字で区切ります。ここで使用するフィールド区切り文字は行末要素であり、 行末が見つかったらエントリの読み取りを終了するようにパーサーに指示します。

[DenyUrlSequence] セ クシ ョ ンを定義するには、 次の手順を実行し ます。

**1** [DenyUrlSequence] セ クシ ョ ンの最後の行の後に次のテキス ト を入力し て、[DenyUrlSequence] セクション 用の新しいブロックを開始します。

@1[;optional;ordered-lines@ [DenyUrlSequence] @2[;unordered-lines@

前のセクションと同様、これらのタグにより、順序ありの行として読み取られるレベル1のブロックが 開始され、次に順序なしの行として読み取られるレベル2のブロックが開始されます。

**2** その後、 次のCMLループ タグ とループ ターゲ ッ ト タグを入力し て、 拒否するURLシーケンスのリス ト を読 み取るようにパーサーに指示します。

```
@*deny url sequence;unordered-string-set;;field-delimiter-is-eol@
@.@
```
表[14](#page-118-0)に、これらのタグの構文を示します。

```
表14 [DenyUrlSequence] セクション用のループタグとループターゲットタグ
```
<span id="page-118-0"></span>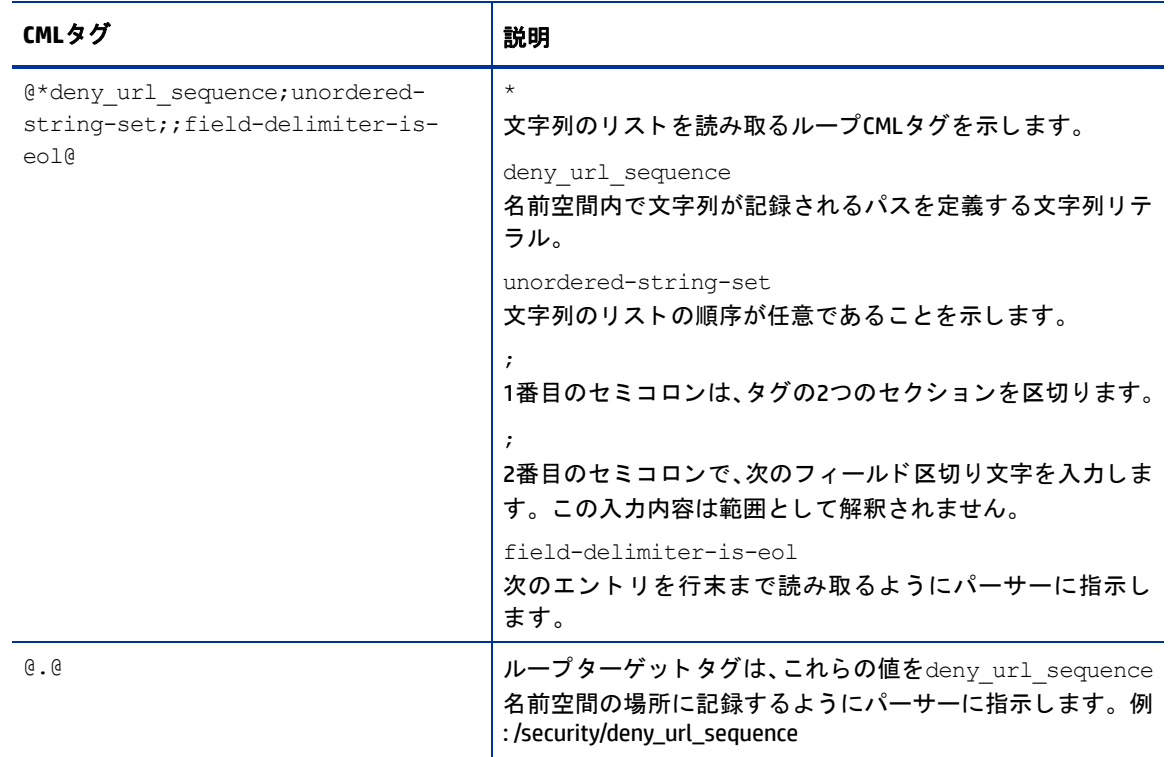

**3** フ ァ イルを保存し ます。

## **10. [RequestLimits] セクションの定義**

[RequestsLimits] の定義は、 [DenyUrlSequence] セ クシ ョ ン と よ く 似た方法で行います。 順序あ り と順序な しの 文字列として読み取られる2つのブロックを開始します。ただし、このセクションでは、2つのブロックを開 始した後で、 CML置換タグを使用し て3つのキー と値のペアを定義し ます。

#### [RequestsLimits] セクションを定義するには、次の手順を実行します。

**1** [RequestsLimits] セ クシ ョ ンの最後の行の後に次のテキス ト を入力し て、[RequestsLimits] セ クシ ョ ン用の 新しいブロックを開始します。

@1[;optional;ordered-lines@ [RequestsLimits] @2[;unordered-lines@

前のセクションと同様、これらのタグにより、順序ありの行として読み取られるレベル1のブロックが 開始され、次に順序なしの行として読み取られるレベル2のブロックが開始されます。すでに述べたよ うに、新しい第1レベルのブロックを開始することにより、前の [DenyUrlSequence] セクションの第2レベ ルのブロ ッ クは終了されます。

**2** 次のCML置換タグを入力し て、 [RequestsLimits] セクシ ョ ンの3つのキー と値の3つのキー と値のペアを定 義します。

```
MaxAllowedContentLength = @max_allowed_content_length;int@
MaxUrl = @max_url;int@
MaxQueryString = @max query string; int@
@1]@
```
### 表[15](#page-119-0)に、これらのタグの構文を示します。

<span id="page-119-0"></span>表15 [DenyUrlSequence] セクション用のループタグとループターゲットタグ

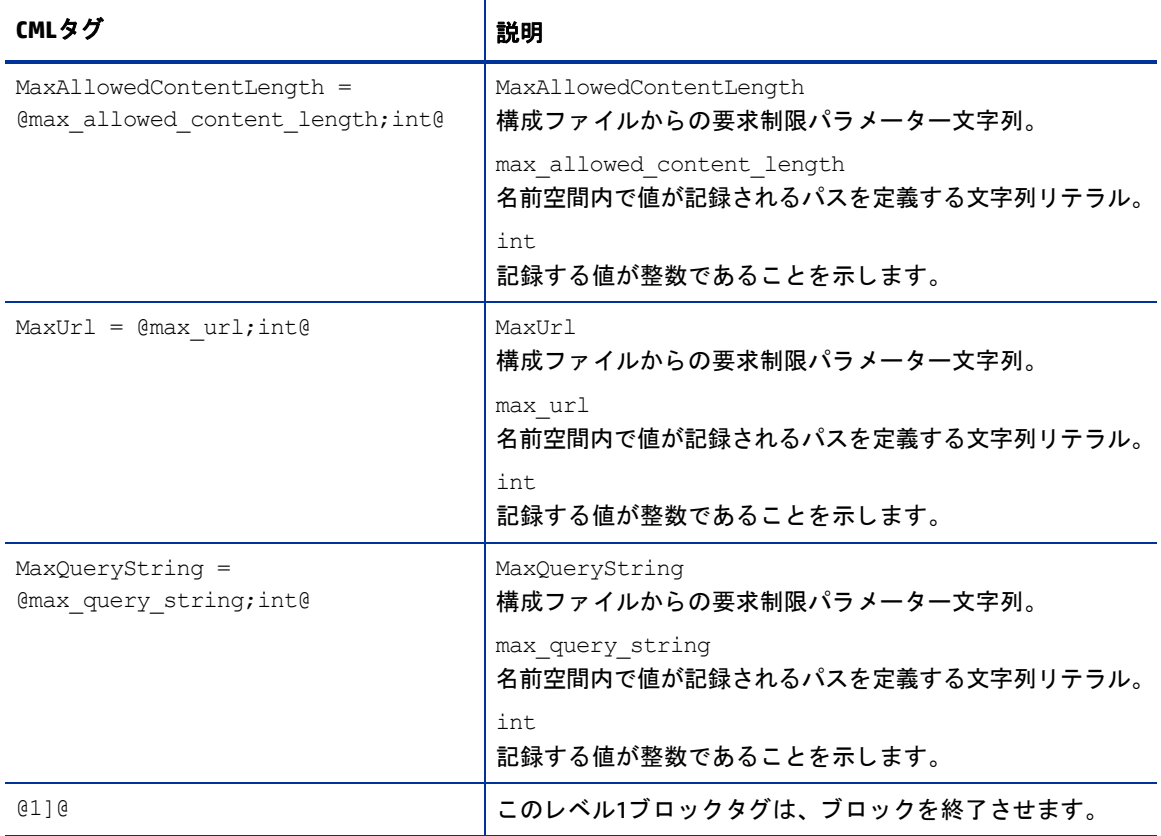

**3** フ ァ イルを保存し ます。

## 11. アプリケーション構成へのテンプレートの追加

UrlScan.iniに対するCMLテンプレー ト を作成し、 url\_scan\_ini.tplとい う名前で保存し た ら、 次の作業を実行し ます。

- **•** テンプレート を SA ク ラ イアン ト にインポー ト し、 CML構文を検証し ます。 詳細については、 [テンプレー](#page-31-0) トファイルのインポートと検証 (32ページ)を参照してください。
- **•** テンプレー ト をアプ リ ケーシ ョ ン構成に追加し ます。 詳細については、 [アプ リ ケーシ ョ ン構成に対する](#page-32-0) テンプレートの追加または削除(33ページ)を参照してください。
- **•** アプ リ ケーシ ョ ン構成をサーバーにア タ ッ チ し ます。 詳細については、 [サーバーまたはデバイスグルー](#page-35-0) プへのアプリケーション構成のアタッチ (36ページ) を参照してください。
- **•** テンプレー ト をテス ト するため、変更を行ってサーバーにプ ッ シ ュ し ます。詳細については[、アプ リケー](#page-38-0) ション構成のプッシュ (39ページ)を参照してください。

これらの手順の説明は、CMLチュートリアル1 - 単純なWebアプリケーションサーバーに対するアプリケー ション構成の作成 (97ページ) にあります。

## **UrlScan.ini**フ ァ イルの例

UrlScan.iniフ ァ イルの例を次に示し ます。

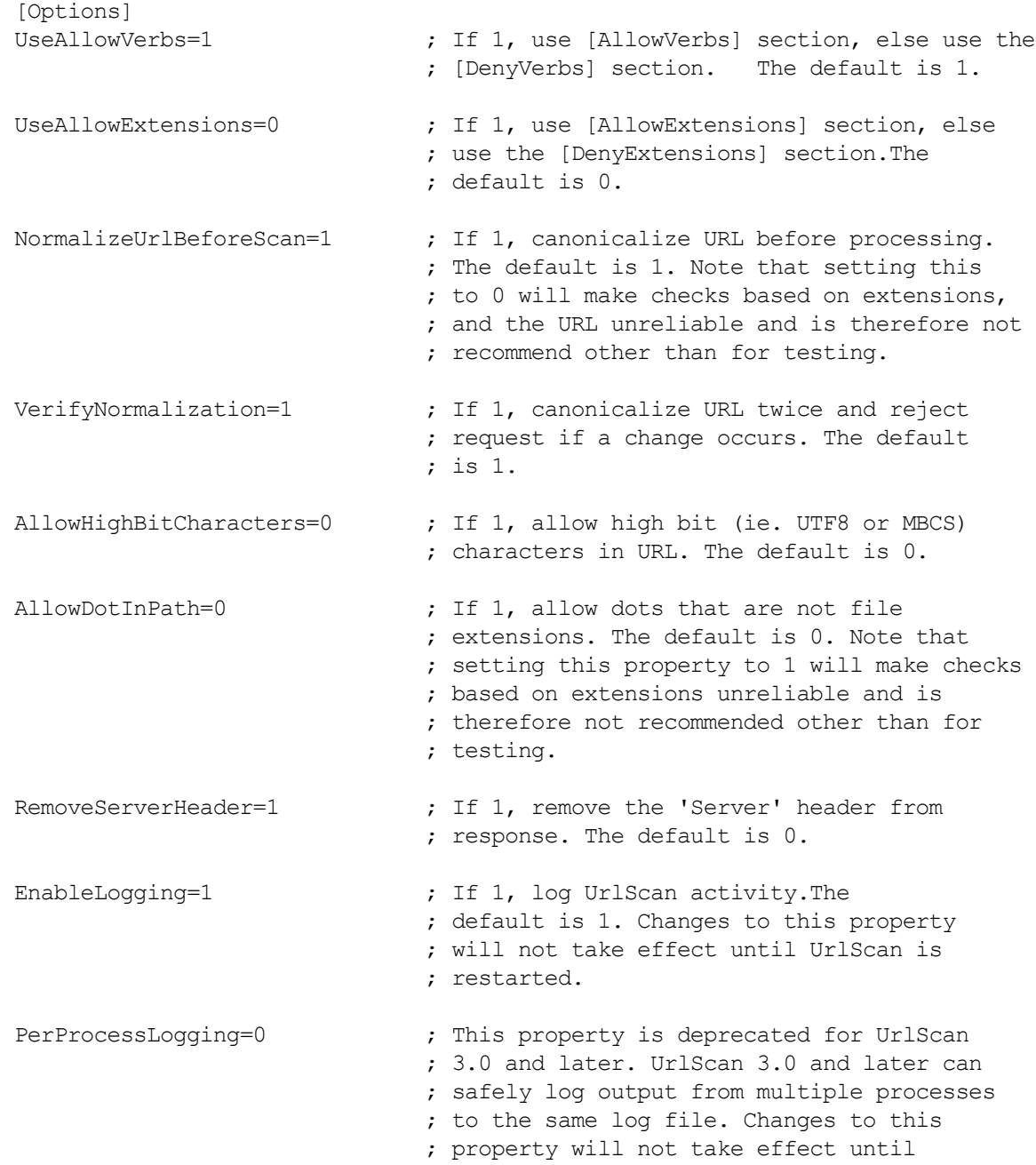

 ; UrlScan is restarted. AllowLateScanning=0  $\qquad$  ; If 1, then UrlScan will load as a low ; priority filter. The default is 0. Note ; that this setting should only be used in ; the case where there another installed ; filter is modifying the URL and you wish ; to have UrlScan apply its rules to the ; rewritten URL. Changes to this property ; will not take effect until UrlScan is ; restarted. PerDayLogging=1  $\qquad \qquad ;$  If 1, UrlScan will produce a new log each ; day with activity in the form ; 'UrlScan.010101.log'. If 0, UrlScan will ; log activity to urlscan.log. The default ; is 1. Changes to this setting will not ; take effect until UrlScan is restarted. UseFastPathReject=0  $\qquad \qquad ;$  If 1, then UrlScan will not use the ; RejectResponseUrl. On IIS versions less ; than 6.0, this will also prevent IIS ; from writing rejected requests to the ; W3SVC log.UrlScan will log rejected ; requests regardless of this setting. The ; default is 0. LogLongUrls=0 ; This property is deprecated for UrlScan 3.0 ; and later. UrlScan 3.0 and later will ; always include the complete URL in its log ; file. UnescapeOueryString=1 ; If 1, UrlScan will perform two passes on ; each query string scan, once with the raw ; query string and once after unescaping it. ; If 0, UrlScan will only look at the raw ; query string as sent by the client. The ; default is 1. Note that if this property is ; set to 0, then checks based on the query ; string will be unreliable. RejectResponseUrl= LoggingDirectory=Logs [AllowVerbs] ; ; The verbs (aka HTTP methods) listed here are those commonly ; processed by a typical IIS server. ; ; Note that these entries are effective if "UseAllowVerbs=1" ; is set in the [Options] section above. ;

```
GET
HEAD
POST
[DenyVerbs]
;
; The verbs (aka HTTP methods) listed here are used for publishing
; content to an IIS server via WebDAV.
;
; Note that these entries are effective if "UseAllowVerbs=0"
; is set in the [Options] section above.
;
PROPFIND
PROPPATCH
MKCOL
DELETE
PUT
COPY
MOVE
LOCK
UNLOCK
OPTIONS
SEARCH
[DenyHeaders]
;
; The following request headers alter processing of a
; request by causing the server to process the request
; as if it were intended to be a WebDAV request, instead
; of a request to retrieve a resource.
;
Translate:
If:
Lock-Token:
Transfer-Encoding:
[AllowExtensions]
;
; Extensions listed here are commonly used on a typical IIS server.
;
; Note that these entries are effective if "UseAllowExtensions=1"
; is set in the [Options] section above.
;
.htm
.html
.txt
.jpg
.jpeg
.gif
```

```
[DenyExtensions]
```

```
;
; Extensions listed here either run code directly on the server,
; are processed as scripts, or are static files that are
; generally not intended to be served out.
;
; Note that these entries are effective if "UseAllowExtensions=0"
; is set in the [Options] section above.
;
; Also note that ASP scripts are denied with the below
; settings.If you wish to enable ASP, remove the
; following extensions from this list:
; .asp
; .cer
; .cdx
; .asa
;
; Deny executables that could run on the server
.exe
.bat
.cmd
.com
; Deny infrequently used scripts
.htw ; Maps to webhits.dll, part of Index Server
.ida ; Maps to idq.dll, part of Index Server
.idq ; Maps to idq.dll, part of Index Server
.htr ; Maps to ism.dll, a legacy administrative tool
.idc ; Maps to httpodbc.dll, a legacy database access tool
.shtm ; Maps to ssinc.dll, for Server Side Includes
.shtml ; Maps to ssinc.dll, for Server Side Includes
.stm ; Maps to ssinc.dll, for Server Side Includes
.printer ; Maps to msw3prt.dll, for Internet Printing Services
; Deny various static files
.ini ; Configuration files
.log ; Log files
.pol ; Policy files
.dat ; Configuration files
.config ; Configuration files
[DenyUrlSequences]
;
; If any character sequences listed here appear in the URL for
; any request, that request will be rejected.
;
.. ; Don't allow directory traversals
./ ; Don't allow trailing dot on a directory name
\ ; Don't allow backslashes in URL
: ; Don't allow alternate stream access
   ; Don't allow escaping after normalization
```
& ; Don't allow multiple CGI processes to run on a single request

## 完成し た**url\_scan\_ini.tpl CML**テンプレート

#### 完成したurl\_Scan\_ini.tplテンプレートを次に示します。

```
@#############################################
# \system32\inetsrv\urlscan.ini (Windows) #
# Version 1.0 #
# Joe Author (joe author@your company.com) #
##############################################@
@!namespace=/security/@
@!filename-key="/test";filename-default="/c/UrlScan.ini"@ 
@!optional-whitespace@
@!boolean-yes-format="1";boolean-no-format="0"@
@!line-comment-is-semicolon@
@!unordered-lines@
@###########################################
# Begin data #
###########################################@
@1[;optional;ordered-lines@
[Options]
@2[;unordered-lines@
AllowDotInPath = @allow_dot_in_path;boolean@
AllowHighBitCharacters = @allow_high_bit_characters;boolean@
AllowLateScanning = @allow late_scanning;boolean@
AlternateServerName = @alternate servername@
EnableLogging = @enable_logging;boolean@
LoggingDirectory = @logging directory;dir@
LogLongURLs = @log_long_urls;boolean@
NormalizeUrlBeforeScan = @normalize_url_before_scan;boolean@
PerDayLogging = @per_day_logging;boolean@
PerProcessLogging = @per_process_logging;boolean@
RejectResponseUrl =
@reject response url;string;r"(HTTP_URLSCAN_STATUS_HEADER)|(HTTP_URLSCAN
ORIGINAL VERB) | (HTTP URLSCAN ORIGINAL URL)";optional@
RemoveServerHeader = @remove server header;boolean@
UnescapeQueryString = @unescape_query_string;boolean@
UseAllowVerbs = @use_allow_verbs;boolean@
UseAllowExtensions = @use_allow_extensions;boolean@
UseFastPathReject = @use_fast_path_reject;boolean@
VerifyNormalization = @verify_normalization;boolean@
@1[;optional;ordered-lines@
[AllowExtensions]
@2[;unordered-lines@
@*allow extension;unordered-string-set@
```

```
.@.@
@1[;optional;ordered-lines@
[DenyExtensions]
@2[;unordered-lines@
@*deny extension;unordered-string-set@
.@.@
@1[;optional;ordered-lines@
[AllowVerbs]
@2[;unordered-lines@
@*allow verb;unordered-string-set@
@.@
@1[;optional;ordered-lines@
[DenyVerbs]
@2[;unordered-lines@
@*deny_verb;unordered-string-set@
@.@
@1[;optional;ordered-lines@
[DenyHeaders]
@2[;unordered-lines@
@*deny header;unordered-string-set;;sequence-delimiter=":"@
@.@:
@1[;optional;ordered-lines@
[DenyURLSequences]
@2[;unordered-lines@
@*deny url sequence;unordered-string-set;;field-delimiter-is-eol@
@.@
@1[;optional;ordered-lines@
[RequestLimits]
@2[;unordered-lines@
MaxAllowedContentLength = @max_allowed_content_length;int@
MaxUr1 = 0max url; int0MaxQueryString = @max query string; int@
```
@1]@

第**9**章 **CML**入門

この章では、 **CML** (構成モデ リ ング言語) の概要を紹介し ます。 CMLの詳細については、 CML[リファレンス](#page-138-0) (139 [ページ](#page-138-0)) を参照してください。詳細については、CML チュートリアル1 - 単純な Web アプリケーションサー バーに対するアプリケーション構成の作成 (97ページ) およびCMLチュートリアル2 - Webサーバー構成ファ イルのテンプレートの作成 (107ページ) も参照してください。

SAは、構成テンプレートを作成することによって構成ファイルを管理します。構成テンプレートは次の用途 に用いられます。

- 構成ファイルの構文のモデル化。
- 構成ファイルから値を抽出して、値セットとしてSAデータベースに保存。これらの値を保存したら、SA ク ラ イアン ト を使用し て値を管理できます。
- 値セットからの新しい構成ファイルの作成。
- 新しい構成ファイルのサーバーへのプッシュ。
- サーバー上での構成ファイルの監査によるコンプライアンスの検証。

## 用語

- 構成ファイル SAによって管理されるファイル。
- 値セ ッ ト サーバーご とに異なる可能性がある構成フ ァ イル内のデー タ値。 値セ ッ ト 内の値は、 SAデー タベースに 「キー =値」 の形式で保存されます。
- 名前空間 値セットをSAデータベースに保存するための構造。
- 構成テンプレート CMLで書かれた構成ファイルのモデル。
- 構成モデ リ ング言語 **(CML)** 構成テンプレー ト 内で構成フ ァ イルをモデル化するために使用される命令 タグのセット。
- **命令** または タグ 実行するアクションを定義するキーワードと文字。すべての命令は、先頭と末尾が "@"文字です。 「命令」 と 「タグ」 とい う用語は同じ意味で用いられます。
- アプリケーション構成オブジェクト 構成テンプレートのコンテナーで、値セットとの組み合わせで構 成ファイルを生成します。生成された構成ファイルは管理対象サーバーにプッシュされます。これには、 プッシュ操作の過程で実行されるスクリプトを含めることもできます。

## **CML**の基本概念

CML (構成モデリング言語) は、構成ファイルの構文をモデル化します。CMLを使用して、ターゲット構成ファ イルのモデルである構成テンプレートを作成します。このための一般的な最善の手段は、ターゲット構成ファ イルのドキュメントを入手して、構成ファイル内の有効な値と範囲を調べ、それをモデル化する最善の方法 を判断する こ と です。

構成テンプレー ト を最大限に機能させるには、 構成フ ァ イル全体を CML でモデル化するのが最善です。 ただ し、構成ファイルの一部の行だけを対象とした CML を作成することも可能です。これは部分テンプレートと 呼ばれ、 [部分テンプレー ト](#page-136-0) (137ページ) で説明し ています。

## 必須の**CML**命令タグ

次の3つのCML命令 (CMLタグとも呼ぶ) は、すべての構成テンプレートに必須です。

- namespaceは、値セットのデータがSAデータベースに記録されるキーを定義します。詳細については、 [namespace](#page-127-0)タグ (128ページ) を参照してください。
- filename-keyは、 ターゲ ッ ト 構成フ ァ イル名がSAデー タベースに記録されるキーを定義し ます。 詳細 については、[filename-key](#page-128-0)タグ (129ページ) を参照してください。
- filename-defaultは、ターゲット構成ファイルのデフォルト名を指定します。詳細については、 [filename-default](#page-128-1)タグ (129ページ) を参照し て く だ さい。

その他のタグはすべてオプションであり、特定の構成ファイルの内容をモデル化するために使用されます。 CMLの詳細については、 CML [リファレンス](#page-138-0) (139ページ) を参照し て く だ さい。 これら3つの必須タグの詳細に ついては、CMLのグローバルオプション属性 (160ページ) を参照してください。

## <span id="page-127-0"></span>**namespace**タグ

namespace命令は、 値セ ッ ト がSAデー タベースに記録されるキーを定義し ます。

### 構文

@!namespace=<パス>@

ここで、 <パス> はディレクトリパスと同様の形式の文字列で、SAデータベースで値セットが記録されるキー を定義し ます。

#### 例

@!namespace=/example/namespace/@

この例は、 このテンプレー ト の他のすべての命令のベース名前空間を "/example/namespace/" に設定し ます。 すなわち、 値セ ッ ト のすべての値は、 別の指定がない限 り、 キー "/example/namespace/"に記録されます。

### 説明

namespace命令は、値セットの値のキー /値マッピングのキーを指定します。これは任意の文字列で、数値以 外なら何でもかまいません。この命令は、値セットの値がSA データベースで記録されるキーを決定します。 構成フ ァ イルの置換タグ (およびその他のタグ) は、 namespaceキーを使用し てSAデー タベースから値を取得 し ます。

namespaceの値は絶対形式である必要があります。これ以降の値は、相対パス名でも絶対パス名でもかまい ません。

• 絶対名は、 "/"文字で始まる フルパス名です。 これらの名前は、 namespace命令で指定された値を使用し ません。たとえば、次のタグがあったとします。 @/testval@

このタグに一致する値は、 値セ ッ ト でキー "/testval"の下に記録されます。

• 相対名は、 namespace命令で指定された値の後に追加されます。 た と えば、 次のタグがあった と し ます。 @testval@

このタグに一致する値は、 値セ ッ ト でキー "/example/namespace/testval"の下に記録されます。

なお、ループに含まれる名前付きタグは、名前の前にドット"."を付ける必要があります。このタグの名前空 間は、 現在のループの名前空間の後に追加されます。 次に例を示し ます。

@.testval@

## <span id="page-128-0"></span>**filename-key**タグ

filename-key命令は、ターゲット構成ファイル名がSAデータベースに記録されるキーを指定します。

### 構文

```
@!filename-key=<パス>@'
```
ここで、 <パス> はディレクトリパスと同様の形式の任意の文字列で、 SAデータベースで構成ファイル名が記 録されるキーを定義します。

### 例

@!filename-key=/files/example@

この例は、 フ ァ イル名がSA データベースでキー "/files/example" に記録される こ と を指定し ます。 この場合、 <パス> の値の先頭が"/"文字なので、 絶対パスを表し ます。

@!filename-key=files/example@

この例は、 値の先頭が"/"文字でないので、 相対パスを指定し ています。 これを前のnamespaceの例と組み合 わせる と、 構成フ ァ イル名は"/example/namespace/files/example"に記録されます。

### 説明

filename-key命令は、SAデータベースでターゲット構成ファイル名を記録するために使用されるキーを指定し ます。たとえば、SAクライアントでテンプレートの [ファイル名] フィールドを設定した場合、そのファイル 名は値セ ッ ト でキー "/files/example"の下に記録されます。 filename-keyはフ ァ イルシステムのパスではな く 、 単にパス と似た方法で書かれるキーです。

これは、インストール前およびインストール後スクリプトで、構成ファイルがターゲットサーバーにプッシュ される前または後にそのファイル名を知る必要がある場合に便利です。たとえば、インストール後スクリプ トでプッシュ後に構成ファイルの末尾に行を追加する必要がある場合、スクリプトは次のようになります。

echo "#end of the file" >> @/files/example@

## <span id="page-128-1"></span>**filename-default**タグ

### 構文

@!filename-default=<フ ァイル>@

ここで、 <ファイル>は、管理対象サーバーのファイルシステムでのターゲット構成ファイルのディレクトリ パスとファイル名です。これは、生成された構成ファイルが管理対象サーバーにプッシュされる場所です。

### 例

@!filename-default=/etc/hosts@

この例は、ターゲット構成ファイルが/etc/hosts であることを指定します。この値は、filename-key命令で指 定されたキーによってSAデー タベースに記録されます。

#### 説明

filename-default命令は、ターゲット構成ファイルの標準のファイルシステムパスを指定します。この値は、 デフォルトのファイル名とディレクトリであり、filename-key命令で指定されたキーによって記録されます。 これはSAクライアントの [ファイル名] フィールドのデフォルト値です。

## タグの**1**行への結合

複数の命令タグを1つの命令に結合するには、命令の間をセミコロンで区切り、先頭に感嘆符を1個だけ付け ます。 次に例を示し ます。

@!namespace=/example/namespace/;filename-key=/files/example; filename-default=/etc/example@

こうすれば、ファイルに1行を入れるだけで有効なCMLテンプレートになるので(もちろん他のCMLタグもすべ て正しい形式である こ とが条件ですが) 便利です。

## 使用法**1 -** 単純なキー **=**値の構成フ ァ イル

最も単純な種類の構成ファイルは、1つ以上のキー =値のエントリから構成されます。次に例を示します。

```
Port = 1280IPAddress = 192.168.0.1
ServerName = server01
```
この構成ファイルでは、タイプと説明を容易に判別できます。

## 置換命令の使用

この構成ファイルのテンプレートを作成するには、CML タグを使用して、値が存在する場所と、値が値セッ ト の名前空間に記録される場所を指定し ます。 このためには、 置換タグを使用し ます。

置換タグはい く つかのフ ィ ール ドから構成され、 CML言語のすべてのタグ と同様に、 先頭と末尾は"@"文字 で、フィールドはセミコロンで区切ります。形式は次のようになります。

@ <名前> ; [タイプ] ; [範囲] ; [オプシ ョ ン] ; [オプシ ョ ン] … @

すべてのフィールドの中で、<名前> フィールドだけが必須です。したがって、上の構成ファイルを表現する 最も基本的なCMLは次のようになります。

@!namespace=/example/namespace/@ @!filename-key=/files/example@ @!filename-default=/etc/example@ Port = @port@ IPAddress = @ipaddress@ ServerName = @servername@

俺は、 ポー ト 番号の値がSA データベースのキー "/example/namespace/port" に記録される こ と を指定し ます。 IPア ド レスはキー "/example/namespace/ipaddress"に、 サーバー名はキー "/example/namespace/servername"に 記録されます。

これは技術的には動作しますが、フィールドの検証やエラーチェックのためのさまざまな機能はいっさい利 用できません。 た とえば、 ポー ト に"someport"のよ う な無効なデータが入力されるのを防ぐ こ とはできません。

## <span id="page-130-0"></span>置換命令タグの **<**名前**>** フ ィ ール ド

<名前> フ ィ ール ドが相対形式の場合 (先頭が"/"または"."でない場合)、 現在の名前空間の後に追加され、 この タグによってSAデー タベースから読み取られる値を記録するキーの一部と な り ます。

名前が絶対形式の場合 (先頭が"/"の場合)、 これはキー全体を表し、 値はこのキーの下に記録されます。

また、名前の先頭がドット"."の場合、これが含まれるループの名前空間の後に追加されます。わずかな例外 を除いて、ループ内のすべてのタグは先頭にドット"."を付けます。

### <span id="page-130-1"></span>置換命令タグの **<**タイプ**>** フ ィ ール ド

<タイプ> フィールドを使用すると、既知のタイプに基づく定義済みの範囲とエラーのチェックを値に適用で きます。タイプの一覧については、CML タイプ属性 (152ページ) を参照してください。この構成ファイルで は、定義済みのタイプ"port"、"ip"、"hostname"を各エントリに次のように使用します。

```
@!namespace=/example/namespace/@
@!filename-key=/files/example@
@!filename-default=/etc/example@
Port = @port;port@
IPAddress = @ipaddress;ip@
ServerName = @servername; hostname@
```
これらのタイプを追加すると、値が制限され、検証とエラーチェックが行われます。

また、 前に"ordered-"または"unordered-"を付け、 後ろに"-set"または"-list"を付ける こ とによ り、 繰り返し値 のシーケンスを置換タグで表現できます。これについては次の例で詳しく説明します。

このフィールドのデフォルトは"string"で、任意の値に一致します。

### 置換命令タグの **<**範囲**>** フ ィ ール ド

<範囲> フ ィ ール ド を使用する と、 値の許容範囲を設定できます。 整数範囲または文字列範囲を設定できま す。整数範囲は整数だけから成る任意のタイプに使用でき、文字列範囲はその他のすべてのタイプに使用で きます。

範囲を論理ORで結合するには、 カ ンマ","を使用し ます。 範囲を論理ANDで結合するには、 アンパサン ド文字 "&"を使用し ます。 "!"文字は範囲を否定し ます。

指定した範囲は、構成ファイルの読み取りと、SA クライアントからの値の入力時に使用されます。テンプ レートで設定した範囲外の値が構成ファイルにある場合、ファイルの解析中にエラーが報告されます。構成 ファイルのドキュメントに基づいて、有効範囲を指定します。

### 整数範囲

整数範囲では、 < および=記号だけを使用し て、 「よ り小さい」 または 「よ り大きい」 範囲を指定し ます。 比 較に使用する数値の位置を次のように指定します。

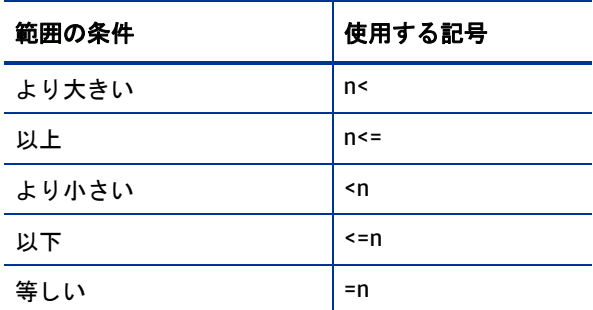

表**16** 整数範囲の指定

たとえば、構成ファイル内のポートが1024から2048まで (両端含む) でなければならない場合は、次のような 範囲をタグに追加します。

Port = @port;port;1024<=&<=2048@

#### 文字列範囲

文字列範囲は、引用符で囲んだ有効な文字列のリストと、r"で始まり引用符で終わる正規表現のリストです。 たとえば、ServerNameフィールドの値が"server"という語で始まらなければならない場合は、servernameタグ に次のような範囲を追加します。

ServerName = @servername;hostname;r"server.\*"@

## <span id="page-131-0"></span>置換命令タグの **[**オプシ ョ ン**]** フ ィ ール ド

タグには必要な数だけのオプションを追加できます。3つ目のセミコロンより後ろのすべてのものはオプ ションと見なされ、オプションの間はセミコロンで区切ります。

たとえば、構成ファイルのIPAddress行がオプションで、この行がなくても構成ファイルは有効であり、IPア ドレスの末尾にスラッシュを付けられる場合は、次のようなオプションを追加します。

IPAddress = @ipaddress;ip;;optional;delimiter="/"@

これは次のエントリに一致します。

IPAddress = 192.168.0.1

また、これは次のエントリにも一致します。

IPAddress = 192.168.0.2/

範囲フィールドが空であることに注意してください。あるフィールドをデフォルトのままにする場合でも、 その後のフィールドを指定する場合には、そのフィールドを表現することが必要です。たとえば、次の2行 はどち ら も有効です。

@ipaddress@

@ipaddress;;;optional@

ただし、次の行は有効ではありません。フィールド "optional"がオプションでなく<タイプ>フィールドと見 なされるため、エラーが発生します。

@ipaddress;optional@

## 最終的な**CML**テンプレート

タイプ、オプション、範囲を設定すると、CMLテンプレートは次のようになります。

```
@!namespace=/example/namespace/@
@!filename-key=/files/example@
@!filename-default=/etc/example@
Port = @port;port;1024<=&<=2048@
IPAddress = @ipaddress;ip;;optional;delimiter="/"@
ServerName = @servername; hostname; r"server.*"@
```
## 結果の値セット

上の構成テンプレー ト を使用し て上の例のターゲ ッ ト 構成フ ァ イルを読み込むと、 SAデー タベースに次の値 セットが記録されます。

```
/example/namespace/port = 1280
/example/namespace/ipaddress = 192.168.0.1
/example/namespace/servername = server01
```
このように、名前空間内のキーは、テンプレートの名前空間 (/example/namespace) と、 各タグの名前 (すべて相対名を使用し ているため) の組み合わせにな り ます。

## 使用法**2 -** 構成フ ァ イル内の反復する値

構成ファイルが単に値のリストから構成される場合があります。たとえば、あるディレクトリへの書き込み アクセス権を持つユーザー名のリストだけから成るファイルです。このファイルの形式は、次のようになり ます。

admin; user1; user2;

このファイル内の反復する行を処理するには、前の例で説明した置換タグでは不十分です。この構成ファイ ルに一致する最も基本的なCMLは、 次のループ命令です。

```
@!namespace=/wuserlist/namespace/@
@!filename-key=/wuserlistfile/example@
@!filename-default=/etc/wusers.txt@
```

```
@*users@
```

```
@.@
```
## ループ命令タグの使用

ループ命令は、値のセットが構成ファイルに複数回出現する可能性がある場合に使用されます。ループ命令 のデフォルトの動作は、その直後の1行のCMLをループ処理することですが、複数の行または1行の中でルー プするように変更できます。

形式は次のようになります。

@ [グループレベル] \* <名前> ; [ "ordered" | "unordered" ] - [ タイプ] - ["set" | "list" ] ; [範囲] ; [オプシ ョ ン] ; [オプ ション] … @

このように、前の項の置換タグと共通の部分と、異なる部分があります。次に、ループタグの各オプション について説明します。

### **<**グループレベル**>** フ ィ ール ド

この例の構成ファイルではグループレベルは重要でないので、詳しくは後で説明します。現時点では、単に ループするセクション (単一行か複数行か) を指定するために用いられると理解しておいてください。

この例では、グループレベルは空白になっています。これは、このループタグがその直後の1行のCMLだけを 反復することを示します。

### 命令タイプ指定子フィールド、\*

"\*"は命令タ イプ指定子です。 これは、 この命令のタ イプ、 すなわち この場合はループ命令を表し ます。 置換 命令は最も頻繁に用いられるため、デフォルトの命令になっています。置換命令には命令タイプ指定子はあ りません。

#### **<**名前**>** フ ィ ール ド

<名前>フィールドのルールは、置換タグの場合と同じです。復習するには、[置換命令タグの](#page-130-0)<名前>フィー ルド (131[ページ](#page-130-0))を参照してください。このループに含まれる名前付きタグは、先頭に"."(ドット)を付ける必 要があ り ます。 そのタグの名前空間は、 このループの名前空間の後に追加されます。 同様に、 このループが 別のループの中に含まれる場合は、 名前の前に"."が必要です。

この例では、名前"users"が次のように使用されています。

@\*users@

## **[**タイプ**]** フ ィ ール ド

ループタグの [タイプ] フィールドは、置換タグの [タイプ] フィールドと2つの重要な点で異なっています(復 習するには、[置換命令タグの](#page-130-1) <タイプ> フィールド (131ページ) を参照してください)。

• orderedとunordered、 setとlist

基本タイプは置換タグと同じすべてのタイプを含みますが、これは値の反復シーケンスなので、シーケ ンスに関する情報を指定する必要があります。この情報を指定するために、[タイプ] フィールドのタイ プ前に"ordered"または"unordered"とダッシュを付け、後ろにダッシュと"set"または"list"を付けます。

- "ordered"を前に付ける と、 値の順序が保持される こ と を指定し ます。
- "unordered"を前に付ける と、 値が任意の順序になる こ と を示し ます。

— "set"を後ろに付ける と、 値が一意でなければな らないこ と を指定し ます。

— "list"を後ろに付ける と、 値が繰 り返されて も よいこ と を指定し ます。

置換タグの場合はこれは省略可能ですが、 ループ タグの場合は、 orderedまたはunorderedオプシ ョ ンと、 setまたはlistオプシ ョ ンが必須です。

この例では、データはunorderedで、"set"を後ろに付ける必要があります。アクセスリストに順序が付い ていた り、 重複する値があった りする意味はないからです。

• 名前空間タイプ

このタイプは、ループタグに固有のものです。反復するセクションに複数の値が含まれる場合、名前空 間タイプを使用する必要があります。

このタグのデフ ォル トのタ イプは"unordered-string-list"です。

この例ではデフォルト値でもかまいませんが、タイプを"user"と指定する方がよいでしょう。順序なしのセッ トを仮定すると、結果のタグは次のようになります。

@\*users;unordered-user-set@

### **[**範囲**]** フ ィ ール ド

範囲は、名前空間タイプ以外のすべてのタイプに関しては、置換タグの場合と同じです。名前空間タイプは それぞれ異なる範囲を持つ複数のタグにわた って反復される可能性があるので、 範囲は使用できません。

この例では "user" タイプが使用されているので、範囲を使用することができます。たとえば、この構成ファ イルのドキュメントに、"root"は有効なユーザーではないと記載されている場合、root以外に対して有効とな る範囲を次のよ う に設定できます。

@\*users;unordered-user-set;!"root";@

## **[**オプシ ョ ン**]** フ ィ ール ド

オプションフィールドは、置換タグのオプションフィールドと同じです。復習するには、[置換命令タグの](#page-131-0) [オ プション] フィールド (132ページ)を参照してください。

この例では、ユーザー名から";"を削除するために、セミコロンをフィールド区切り文字に設定し、次のよう に反復する行に含める こ とによ って、 読み取られる値から削除する こ とができます。

@\*users;unordered-user-set;!"root";field-delimiter-is-semicolon@ @.@;

### ループ ターゲ ッ ト タグ

ループターゲットタグは次のようになります。

@.@

これは単に、ループ値の位置、すなわち結果の構成ファイルでデータが置かれる場所を指定するために用い られます。

## 最終的な**CML**

タイプ、オプション、範囲を設定すると、CMLテンプレートは次のようになります。

<sup>@!</sup>namespace=/wuserlist/namespace/@

```
@!filename-key=/wuserlistfile/example@
@!filename-default=/etc/wusers.txt@
@*users;unordered-user-set;!"root";field-delimiter-is-semicolon@
@.@;
```
## 結果の値セット

読み取られるすべての値は、一意のキーで値セ ッ ト に記録する必要があ り ます。シーケンスを処理する場合、 CMLは、 1から始ま って反復のたびに1ずつ増加する一意の番号を、 名前空間の後ろに追加し ます。

上のCMLを使用し た構成フ ァ イルの例の結果の値セ ッ ト は、 次のよ う にな り ます。

```
/example/namespace/users/1 = admin
/example/namespace/users/2 = user1
/example/namespace/users/3 = user2
```
## 使用法**3 -** 構成フ ァ イル内の複雑な反復する値

この例は、/etc/hostsファイルをモデル化したものです。このファイルは、次に示すように、IPアドレスのリ ストの後にホスト名のリストが付いたものです。

```
127.0.0.1 localhost
192.168.0.1 server1 server1.domain.com
192.168.0.2 server2 server2.domain.com
```
この例は前の例に似ていますが、この例では反復する行がより複雑です。これを考える最善の方法は、まず 行の1つのインスタンスをCMLの置換命令を使用して次のようにモデル化することです。

@ip-addr;ip@ @sname;unordered-hostname-set@

この行は2つの置換命令を定義します。1つはIPアドレス、もう1つはサーバー名を対象とします。

"ip-addr"置換タグはIPア ド レスを表すので、 データ タ イプは"ip"と指定されています。

"sname"置換タグのタイプは"unordered-hostname-set"と指定されています。これはホスト名のリストに一致 し、リストは対応するIPアドレスとともに記録されることを示します。これはループタグの動作に似ており、 値は同じ方法で記録されます。

このCMLが1回の反復に用いられます。次のステップでは、これをループの中に入れます。この場合、各行で 複数の値に対する反復を行うため、次のように名前空間ループを使用し、ループ内のタグ名の前に"."を付け ます。

@\*entries;unordered-namespace-set@ @.ip-addr;ip@ @.sname;unordered-hostname-set@

ループ タグ (@\*文字で示される) はループを定義し ます。 "unordered-hostname-set"は、 デー タがホス ト 名で、 ホスト名は任意の順序でよく、値は一意でなければならないことを示します。

置換命令の"ip-addr"と"sname"の前に付けられた"."文字は、これらがループ命令のターゲットであることを示 し ます。

## 最終的な**CML**

上記のループおよび置換CMLを、必要な名前空間およびファイル行に追加すると、次のようになります。

@!namespace=/example/namespace/@ @!filename-key=/files/example@ @!filename-default=/etc/hosts@ @\*entries;unordered-namespace-set@ @.ip-addr;ip@ @sname;unordered-hostname-set@

## 結果の値セット

サンプルファイルのエントリを SA クライアントで読み込んだ場合に SA データベースに記録される値を次に 示し ます。

```
/example/namespace/entries1/ip-addr = 127.0.0.1
/example/namespace/entries1/sname/1 = localhost
/example/namespace/entries2/ip-addr = 192.168.0.1
/example/namespace/entries2/sname/1 = server1
/example/namespace/entries2/sname/2 = server1.domain.com
/example/namespace/entries3/ip-addr = 192.168.0.2
/example/namespace/entries3/sname/1 = server2
/example/namespace/entries3/sname/2 = server2.domain.com
```
# <span id="page-136-0"></span>部分テンプレート

構成ファイルの全体をモデル化するのが最善ですが、部分テンプレートを使用して構成ファイルの一部だけ をモデル化することも可能です。部分テンプレートを作成するには、テンプレートで読み取るために、サー バー上に構成ファイル全体のコピーが存在する必要があります。 また、[形式の保持] オプションを使用して、 ファイルの残りの部分を保持する必要があります。

次に示すのは単純な構成ファイルです。

```
UserName = alice
Password = pass
HomeDir = /home/alice
```
ホームデ ィ レ ク ト リの行だけを管理するには、 @!partial-template命令を使用し て、 管理する行だけをモ デル化します。テンプレートは次のようになります。

```
@!namespace=/example/@
@!filename-key=/files/example@
@!filename-default=/usr/example@
@!partial-template@
```
[形式の保持]設定の詳細については、値セットエディターでのフィールドの設定(55ページ)を参照してくだ さい。 詳細については、 @!full-templateおよび[@!partial-template](#page-160-0)属性 (161ページ) も参照し て く だ さい。

<span id="page-138-0"></span>第**10**章 **CML**リファレンス

構成モデリング言語 (CML) は、構成ファイルのテンプレートを作成して、SAから管理できるようにするため のものです。CML テンプレートは、構成ファイルの形式をモデル化するために作成する独立したファイルで あ り、 構成フ ァ イル内の可変の値をサーバーご とに異なる値に設定できます。

テンプレートファイルには、テンプレートと値のセットから実際の構成ファイルを生成するためのデータ、 指示、 定義が含まれています。

CMLは双方向の変換を定義し ます。 構成フ ァ イルから SAデー タベースの値セ ッ ト に値を移行する方法と、 値 セットのデータをテンプレートとマージして、管理対象サーバーにプッシュできる正しい形式の構成ファイ ルを作成する方法を指定します。

また、管理対象サーバーに構成をプッシュする際に実行するスクリプトも CML で作成します。詳細について は、アプリケーション構成でのスクリプトの実行について (63ページ)を参照してください。

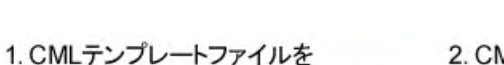

図**22 CML**テンプレート

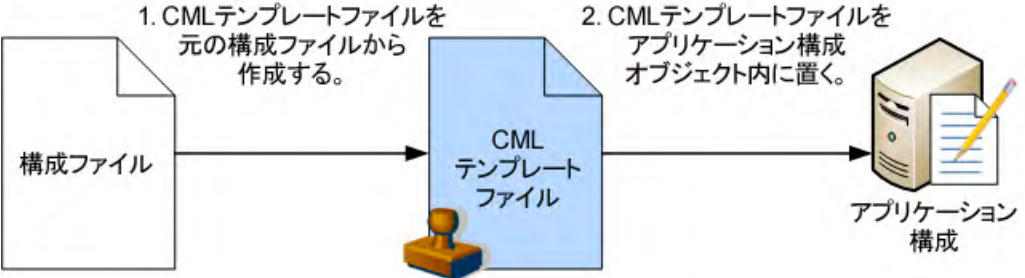

### **XML**構成フ ァ イル

SAはXML構成ファイルも管理できます。XML構成テンプレートの使用法の詳細については、XML構成ファイル [の管理](#page-72-0) (73ページ) を参照してください。

## 構成テンプレートについて

構成テンプレートは、実際の構成ファイルをテンプレート化したもので、値が変数に変換されています。SA クライアントを使用すると、テンプレートの値セットを定義し、SAデータベースに保存して、これらの値を 管理対象サーバー上の実際の構成ファイルに反映させることができます。

値セットは、SAデータベースに保存されます。SAデータベースにすべての値を保存することで、構成値を1 か所で管理でき、データセンターのすべてのアプリケーションを通じた構成の一貫性を保証できます。

構成ファイルのテンプレートバージョンを作成してアプリケーション構成オブジェクトに追加し、テンプレー トに対する値セットを作成したら、これらの値を管理対象サーバー上の構成ファイルにプッシュできます。

## **CML**の概要

構成テンプレー ト は、 一連のCML タグから構成されます。 各タグは、 構成フ ァ イル内のテキス ト の解釈方法 を CML パーサーに伝える命令か、構成ファイル内の値の位置と値セットへのマップ方法を指定するプレース ホルダーです。

構成テンプレー ト には値は含まれないこ とに注意し て く だ さい。 単に、 SAデー タベース内の値セ ッ ト と、 管 理対象サーバー上の構成ファイルインスタンスとの間の値の移行方法を定義するだけです。詳細については、 値セットについて (51ページ) を参照してください。

CMLで作成し たテンプレー ト フ ァ イルの拡張子は通常は".tpl"ですが、これは必須とい うわけではあ り ません。

## **CML**タグの構造

CMLタグの基本的な構成要素を次に示し ます。

@{レベル}{タグタイプ}{ソース};{タイプ};{範囲};{オプション};...;{オプション}@

CMLタグには、 空白と'@'のいずれも指定できません。

次のルールは、 すべてのCMLタグに適用されます。

- **•** すべてのCMLタグの先頭と末尾は@記号です。
- **•** 属性を省略する場合は、 プレースホルダー と し てセ ミ コ ロン (;) を入れます。 た と えば、 次の例では、 @name属性とoptional@属性の間に2つの属性が省略されています。

@name;;;optional@

- **•** セ ミ コ ロンの右側の属性がすべて空の場合、 セ ミ コ ロンは省略可能です。 次に例を示し ます。 @name@
- **• {**レベル} ブロ ッ ク レベルは、 ブロ ッ クのネス ト レベルを指定する整数です。 このレベルは、 ブロ ッ クが 複数行にわたるか1行に含まれるかも決定し ます。 レベルが1~99の場合は、複数行のブロ ッ クです。101 以上の場合は、1行の中のブロックです。ブロック開始タグがあると、それより前にあるそれ以上のレ ベルのブロ ッ クはすべて閉じ られます。

レベル100は予約されており、使用できません。

- **•** {タグタイプ} CMLでは次のタグ タ イプが定義されています。 各タ イプはCMLパーサーへの命令を表し ま す。詳細については、CMLタグのタイプ (142ページ) を参照してください。
	- **—** コメント タグ: @#および@## ...#@ テンプレー ト 内のコ メ ン ト を定義し ます。
	- **—** 置換タグ: @ 変数を値セ ッ ト からの値に置き換える方法を定義し ます。
	- **—** 命令タグ: @!- CMLパーサーに命令を与えます。
	- **—** ブロックタグ: @[@...@]@- 新しいス コープを作成し ます。
	- **—** ループ タグ: @\* 複数の類似し た値を処理するループを作成し ます。
	- **—** ループ ターゲ ッ ト タグ: @.- ループを終了し ます。
	- **—** 条件タグ: @?
	- **—** DTDタグ: @~ 定義し ます
- **•** { ソース} 値セ ッ ト で値が保存されているキーを定義し ます。 絶対パス名は先頭が"/"文字です。 相対パ ス名は先頭が"/"ではな く 、 @!namespace命令で定義された名前空間キーの値に結合されます。
- 【タイプ} 構成ファイルで要求される値と、値セット内の対応する値のデータ型を定義します。たとえ ば、 整数 (int)、 文字列 (string)、 ブール値 (boolean)、 IP アドレス (ip) などです。 また、 順序あ り (ordered) および順序な し (unordered) のリスト (list) およびセッ ト (set) を指定する こ と もできます。
- **•** {範囲} エ ラーチ ェ ッ クに使用するデー タ値の制約を定義し ます。
- **•** {オプシ ョ ン} CMLタグの動作を変更するために指定でき る追加パラ メ ー ターを定義し ます。

## 必須の**CML**タグ

すべてのCMLファイルは、次のCMLタグを使用して、名前空間と、テンプレートでモデル化する構成ファイル のデフォルトのファイル名を定義する必要があります。

- **•** @!namespaceは、 テンプレー ト の名前空間を定義し ます。 テンプレー ト で使用される値セ ッ ト のすべて の値は、@!namespaceタグで定義されるキーでSAデータベースに記録されます。詳細については、下の @!namespace CML[タグによる名前空間の定義](#page-140-0)を参照し て く だ さい。
- **•** @!filename-keyは、 デフ ォル ト のフ ァ イル名がSAデー タベースに記録されるキーを定義し ます。 この キーは、 独立の名前空間を持つこ と も、 @!namespaceタグで定義された名前空間の後に追加する こ と も できます。詳細については、@!filename-keyおよび@!filename-default CML[タグによるデフ ォル ト 構成フ ァ](#page-140-1) [イル名の定義](#page-140-1) (141ページ) を参照し て く だ さい。
- **•** @!filename-defaultは、 テンプレー ト でモデル化される構成フ ァ イルのデ ィ レ ク ト リ と名前を定義し ます。この値は、値セットによって変更することができます。詳細については、[@!filename-key](#page-140-1) および @!filename-default CMLタグによるデフォルト構成ファイル名の定義 (141ページ) を参照してください。

### <span id="page-140-0"></span>**@!namespace CML**タグによる名前空間の定義

CMLテンプレー ト フ ァ イルの名前空間は、デー タがデー タベースに記録される固有のキー値を定義し ます。名 前空間の値はパス名として表され、ファイルシステムのディレクトリパス名や、Web ブラウザーのアドレス バーのURIと共通の形式です。 名前空間はnamespaceタグで定義し ます。

個々の値のパス名は、絶対または相対形式を取ります。絶対パス名は先頭が"/"で、値セット内の値の場所の 完全な表現です。 先頭が"/"でないパス名は相対パス名で、 その値は名前空間の現在の値に結合されます。

namespaceタグは必須です。

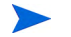

CMLテンプレート内のキー名はASCIIである必要があります。他のフィールドやテキストには、ASCIIまたは非 ASCIIのテキス ト が使用できます。

CMLテンプレートのnamespaceタグの例を次に示し ます。

@!namespace=/security/@

#### <span id="page-140-1"></span>**@!filename-key**および**@!filename-default CML**タグによるデフ ォル ト 構成フ ァ イル名の定義

各テンプレートは、生成した構成ファイルをサーバーにプッシュする際に使用するデフォルトの構成ファイ ル名を定義する必要があります。このファイル名は、値セットでオーバーライドすることができます。デフォ ルトのファイル名を使用するには、filename-defaultタグを使用します。

デフォルトのファイル名が SA データベースに記録される固有のキーも定義する必要があります。このキー は、名前空間と結合されて、デフォルトのファイル名の固有の記録場所を生成することができます。キーは パス名と し て表される名前空間を定義し ます。 キー値はfilename-keyタグで定義し ます。

filename-defaultタグとfilename-keyタグは必須です。

CMLテンプレート内のキー名はASCIIである必要があります。他のフィールドやテキストには、ASCIIまたは非 ASCIIのテキス ト が使用できます。

次のCMLの例は、デフォルトのファイル名を SA データベースに記録するために使用されるキー値が "/files/ hosts" である こ と を指定し ます。 また、 生成される構成フ ァ イルのデフ ォル ト のフ ァ イル名が"/etc/hosts" で ある こ と も指定し ます。

```
@!filename-key="/files/hosts"@
@!filename-default="/etc/hosts"@
```
#### CMLタグは次のように1行にまとめることもできます。

@!filename-key="/files/hosts";filename-default="/etc/hosts"@

## **/etc/hosts**に対する**CML**の例

次に示すのは、代表的な/etc/hostsファイルをモデル化するCMLテンプレートの例です。

```
@#############################################
\## /etc/hosts (multiplatform) #
# Version 2.0 #
# Joe Author (joe author@your company.com) #
\##############################################@
@!namespace=/system/dns/@
@!filename-key="/files/hosts";filename-default="/etc/hosts"@
@!unordered-lines;missing-values-are-error@
@!relaxed-whitespace@
@!sequence-delimiter-is-whitespace@
@!line-comment="#"@
@~host/.ip
type = ip
printable = IP address
description = This is an IP address
@
@~host/.hostnames
type = unordered-hostname-set
printable = Hostnames
description = A set of hostnames
@
@1*host;unordered-namespace-set;;sequence-append@
@.ip@.hostnames@
@1]@
```
## <span id="page-141-0"></span>**CML**タグのタ イプ

主要なCMLタグを次に示し ます。 これらの詳細についてはこの後で説明し ます。

- **•** [コメント タグ](#page-142-0): @#および@##
- **•** [置換タグ](#page-143-0): @
- **•** [命令タグ](#page-144-0): @!
- **•** ブロック ([またはグループ](#page-145-0)) タグ: @[@...@]@
- **•** [ループ タグ](#page-147-0): @\*
- **•** [ループ ターゲ ッ ト タグ](#page-148-0): @.
- **•** [条件タグ](#page-149-0): @?
- **•** DTDタグ[: @~](#page-150-0)

## <span id="page-142-0"></span>コメント タグ**: @#**および**@##**

このタグは、CMLテンプレートファイルのコメントを定義します。1行のコメントまたは複数行のコメントを 定義できます。

### 構文

```
@# <1行のコメント>
または: 
@## <複数行にわたるコメント>
  <複数行にわたるコメント>
  <複数行にわたるコメント> #@
```
### 説明

コメントタグは、CMLファイルの任意の場所にコメントを入れるために使用できます。

ベストプラクティスとしては、CML テンプレートの先頭にコメントタグを使用してヘッダーを作成し、テン プレート名、元になる構成ファイル、テンプレートの目的、作成者、作成日などの情報を記述することが推 奨されます。

### 属性

なし。

## 例

次に示すのは1行のコメントです。

@# This comment ends at the end of this line.

#### 次に示すのは複数行のコメントです。

@##

 This comment spans multiple lines.

#@

次に示すのも複数行のコメントです。

```
@########################################################
# /etc/hosts (multiplatform) #
# $Id: hosts.tpl 8650 2006-06-05 05:28:03Z joe_author $ #
########################################################@
```
## <span id="page-143-0"></span>置換タグ**: @**

このタグは、テンプレートファイル内のテキストを、値セットからの値に置き換えます。

#### 構文

@{ソース}[;[{タイプ}][;[{範囲}[;{オプション}[;{オプション}]...]]]]@

#### 説明

置換タグは、 CML行内のタグを、 名前空間の指定された場所からのデー タに置き換えます。 これは、 この場 所にあるテキストがデータであることを示すとともに、そのデータを記録する方法と検証する方法の詳細を 指定します。ソース名は、値セット内にデータが存在するインデックスキーを示します。置換タグのその他 のフ ィ ール ドは、 デー タの記録と検証の方法に関する詳細を指定し ます。

置換タグは、"@"文字の後の特殊文字によって示されない唯一のタグです。置換タグの必須要素はソースだ けです。 他の要素はすべて省略可能です。

#### 属性

**•** ソース: ソース属性は、値セ ッ ト 内に値を記録し てア クセスするために使用されるキーです。 ソース属性 が相対形式の場合 (先頭が"/"または"."でない場合)、 現在の名前空間の後に追加され、 このタグによ って 読み取られる値を記録するキーの一部となります。名前が絶対形式の場合(先頭が"/"の場合)、これはキー を表し、 値はこのキーの下に記録されます。

置換タグの必須要素はソースだけです。他の要素はすべて省略可能です。名前の先頭がドット"."の場合、 これが含まれるループの名前空間の後に追加されます。ループ内部のタグは通常先頭が"."です。

**•** タイプ: タ イプ属性は、 置換タグのタ イ プを指定し ます。 これによ り、 さ まざまな値に対する定義済みの いくつかの制約とエラーチェックが適用されます。置換タグのデフォルトのタイプは"string"です。

利用可能なタイプは、 CMLタイプ属性 (152ページ) に記されています。

**•** 範囲: 範囲属性を使用する と、値の範囲を設定できます (すべての範囲は、フ ァ イルの読み取 り時と、ユー ザーによる値の入力時に使用されます)。 指定し た範囲外の値が構成フ ァ イルにある場合、 フ ァ イルの解 析中にエラーが発生します。

範囲の説明はCML[範囲属性](#page-157-0) (158ページ) にあ り ます。

**オプション: オプション属性は、タグの動作を変更します。 ほとんどのタグは、 末尾に複数のオプション** を追加できます。オプションの間はセミコロンで区切ります。3つ目のセミコロンより後のすべてのも のはオプションと見なされます。オプションは命令タグとしても使用できます。

オプシ ョ ンの説明は、 CML[のグローバルオプシ ョ ン属性](#page-159-1) (160ページ) と CML[の通常オプシ ョ ン属性](#page-161-0) (162 [ページ](#page-161-0)) にあ り ます。

### 例**1**

Title=@main\_title@

この例で、main titleは、構成ファイルで"Title="のテキストの後にある文字列を抽出して、値セットの キー /main\_titleに記録します。

また、プッシュを実行する際には、main titleは/main titleキーに記録されている値を値セットから抽 出して、構成ファイルの"Title="のテキストの後にプッシュします。
#### 例**2**

```
Port = @port;port;1024<=&<=2048@
IPAddress = @ipaddress;ip;;optional;delimiter="/"@
ServerName = @servername;hostname;"localhost", r"server.*"@
```
### 命令タグ**: @!**

このタグは、パーサーのアクションを指定します。利用可能な命令の一覧については、CML[のグローバルオ](#page-159-0) プション属性 (160ページ) とCMLの通常オプション属性 (162ページ) を参照してください。

#### 構文

@!{オプション}[[;{オプション}]...]@

#### 説明

命令タグは、解析時に使用されるオプションを設定します。例としては、名前空間の定義、リストがソート 済み、順序あり、順序なしのどれであるか、パーサーが空白をどう解釈するか、使用可能な区切り文字、コ メント文字の定義などがあります。

命令タグで使用される属性は、オプションだけです。1つの命令タグに1つ以上のオプションを使用できます。 複数のオプションはセミコロンで区切ります。特定の命令タグがパーサーの動作をどのように変えるかにつ いては、埋め込みオプションの説明を参照してください。

#### 属性

命令タグで使用される属性はオプション属性だけです。

● オプション: 命令タグのオプション属性は、タグの動作を定義します。 ほとんどのタグは、 末尾に複数の オプションを追加できます。オプションの間はセミコロンで区切ります。多くのオプションは、他のオ プションとの切り替えになっています。このような切り替えグループのオプションの1つがブロック内 で使用されている場合、同じグループの他のオプションを同じブロック内で使用することはできません。

オプシ ョ ンの説明は、 CML[のグローバルオプシ ョ ン属性](#page-159-0) (160ページ) と CML[の通常オプシ ョ ン属性](#page-161-0) (162 [ページ](#page-161-0)) にあ り ます。

#### 例**1**

次の命令タグは、テンプレー ト 内の空白を タ ブ と空白の任意の組み合わせに一致させる こ と を、CMLパーサー に指示します。

@!relaxed-whitespace@

#### 例**2**

次の命令タグの2つのオプションは、構成ファイル内の行の相対的順序が、これらの行から値セットへの値 のマッピングにおいて重要でなく、値セット内の値が構成ファイル内のテキストに一致しなくてもエラーで はないこ と を、 CMLパーサーに指示し ます。

@!unordered-lines;missing-values-are-null@

```
@!namespace=/test/@ @!filename-key="/test";filename-default="/tmp/test.txt"@ 
@!optional-whitespace@ 
@!boolean-yes-format="1";boolean-no-format="0"@ @!line-comment-is-semicolon@ 
@!unordered-lines@
```
### ブロック **(**またはグループ**)** タグ**: @[@...@]@**

ブロックタグは、グループタグと呼ばれることもあります。このタグは、関連するタグのブロックまたはグ ループを作成する もので、 関連する タグのグループをネス ト するために使用できます。

#### 構文

例**3**

ブロックタグには、1行の構文と複数行の構文があります。

ブロックタグの1行の構文は次のとおりです。

@[{レベル}][ [;{オプション}[;{オプション}]...]@{CMLタグのセット} @[{レベル}]]@

ブロ ッ ク タグの複数行の構文は次のとお り です。

@[{レベル}][ [;{オプション}[;{オプション}]...]@ {CML**タグのセット}** @[{レベル}]]@

レベルは、 ブロ ッ クが複数行にわたるか1行に含まれるかを決定する整数です。 レベルが1~99の場合は、 複 数行のブロックです。101以上の場合は、1行の中のブロックです。レベル100は予約されており、使用でき ません。

ブロ ッ クは明示的に終了されるか、 暗黙に終了し ます。 ブロ ッ ク を明示的に終了するには、 終了ブロ ッ ク タ グをレベル番号とともに使用します。たとえば、次のタグはレベル3のブロックを明示的に終了します。@31@.

ブロックを暗黙に終了するには、より小さいレベル番号の終了ブロックタグを使用して外側のブロックを終 了するか、 よ り小さいレベルの新しいブロ ッ ク を定義し ます。 ブロ ッ ク開始タグがある と、 それよ り前にあ るそれ以上のレベルのブロ ッ クはすべて閉じ られます。

#### 説明

ブロックタグを使用すると、関連するタグをグループ化して、タグのグループをネストできます。ブロック を使用する こ と で、 構成フ ァ イルの各部分に対し て異なる解析ルールを定義できます。

よ り大きいレベル番号を使用する こ と で、 ブロ ッ クの内部に別のブロ ッ ク をネス ト できます。 その後にレベ ル値を指定したタグが現れた場合、同じまたはそれより大きいレベル値を持つ閉じていないブロックはすべ て閉じられます。ブロック終了タグ@]@は必須ではありません。

開始ブロックタブにはオプション属性を指定できます。属性は、開始タグで宣言されたレベルにあるブロッ ク内部のタグだけに影響します。これに対して、ブロック内部にある命令タグは、現在のレベルとネストし ているすべてのブロ ッ クの動作に影響し ます。

ブロックを使用することで、構成ファイルの各セクションにそれぞれ異なる固有のオプションを指定できま す。 た と えば、 構成フ ァ イルのあるセ クシ ョ ンでは、 真と偽の値がそれぞれ"1"と"0"で表される と し ます。 ま た、同じファイルの別のセクションでは、真と偽の値が "T" と "F" で表されるとします。この場合、ブロック タグを使用する こ と で、 真と偽の2つの異なる表現方法を分離する こ とができます。

別の例として、構成ファイルの1つのセクションではスペースの数が重要であるのに対して、別のセクショ ンではスペースをい く つ使用し て もかまわない とい う場合が挙げられます。 ブロ ッ ク タグを使用すれば、 ス ペースの数の扱いが異なる部分を指定できます。

属性

ブロ ッ ク タグでは、 名前、 タ イ プ、 範囲の各属性は使用されません。

- **•** レベル: ブロ ッ ク レベルは、 ブロ ッ クのネス ト レベルを指定する整数です。 このレベルは、 ブロ ッ クが複 数行にわたるか1行に含まれるかも決定し ます。 レベルが1~99の場合は、 複数行のブロ ッ クです。 101 以上の場合は、1行の中のブロックです。ブロック開始タグがあると、それより前にあるそれ以上のレ ベルのブロ ッ クはすべて閉じ られます。
- レベル100は予約されており、使用できません。
	- **•** オプシ ョ ン : オプシ ョ ン属性は、 ブロ ッ ク内のCML タグの動作を変更し ます。 ブロ ッ ク内の命令タグは、 現在のブロックとネストしたブロック内の CML タグの動作に影響します。ほとんどのタグは、末尾に複 数のオプションを追加できます。オプションの間はセミコロンで区切ります。オプションは命令タグと し て も使用できます。

オプシ ョ ンの説明は、 CML[のグローバルオプシ ョ ン属性](#page-159-0) (160ページ) と CML[の通常オプシ ョ ン属性](#page-161-0) (162 [ページ](#page-161-0)) にあ り ます。

#### 例**1**

次の例は2つのブロックを作成します。1つのブロックはもう1つのブロックの内部にネストしています。1行 目は1番目のブロックを定義しています。これは外側のブロックです。4行目は2番目のブロックを定義して います。これは1番目のブロックの内部にネストした内側のブロックです。最後から2行目は、内側のブロッ ク を閉じ ています。 この行は省略可能です。 最後の行は、 外側のブロ ッ ク を閉じ ています。 最後から 2行目 を省略し た場合、 最後の行で両方のブロ ッ クが閉じ られます。

```
@1[@
@!ordered-lines@
[SectionOne]
@2[@
@!unordered-lines@
optionA = @section_one/option_a@
optionB = @section_one/option_b@
@2]@
@1]@
```
#### 例**2**

この例は、 WindowsのUrlScan.ini フ ァ イルの [Options] と [AllowVerbs] の2 つのセ クシ ョ ン をモデル化し ま す。このファイルの2つのセクションには、キーと値のペアが含まれます。

1番目のセクション (1~3行目) を定義するには、2つのレベルに設定されたブロックタグ ([) を使用します。こ のセクションには、固定の見出しと、キーと値のリストという2種類のデータがあるからです。第1レベルの ブロ ッ クはテキス ト 文字列"[Options]"を処理し、 第2レベルのブロ ッ クはこのセ クシ ョ ン内のすべてのキー と 値のペアを処理します。

2番目のセクション (4~6行目) は、[AllowVerbs] セクションを定義します。1番目のセクションは、前の例と 異なり、@2]@と@1]@のタグで明示的に閉じられていません。これは、次のレベル1セクションの開始 (4行 目) によって、前のセクションが暗黙に閉じられるからです。

```
@1[;optional;ordered-lines@
[Options]
@2[;unordered-lines@
@1[;optional;ordered-lines@
[AllowVerbs]
@2[;unordered-lines@
```
### <span id="page-147-0"></span>ループ タグ**: @\***

このタグは、処理ループを定義します。詳細については、ループターゲットタグ: @. (149ページ) も参照して く ださい。

#### 構文

@[{レベル}]\*{ソース}[;[{タイプ}][;[{範囲}[;{オプション}[;{オプション}]...]]]]@ {ターゲッ ト}

#### 説明

ループタグは、値のセットが構成ファイルに複数回出現する可能性がある場合に使用されます。ループタグ のデフォルトの動作は、その直後の1行のCMLを反復処理することですが、複数の行または1行の中で反復処 理するように変更できます。

ループはグループタグの形式の1つです。詳細についてはグループタグを参照してください。

ループタグを使用すると、シーケンス (リストとセット) を列挙することができます。ループ要素に関連する ブロックは、入カファイル内でそのブロックが出現するたびに処理され、値セットでそのデータが出現する たびに出力ファイルに生成されます。

ループ要素に関連するグループに関しては、構成ファイルにそのグループが出現するたびに値セットに新し い要素が記録され、値セットにそのデータが出現するたびに構成ファイルに値がプッシュされます。ソース 属性は、値セット内の値をマップするために使用されるインデックスキーです。

#### 属性

- **•** レベル: グループレベルは、 グループが複数行にわたるか1行に含まれるかを決定する整数です。 レベル が1~99の場合は、 複数行のグループです。 101以上の場合は、 1行の中のグループです。 レベル100は内 部用途に予約されています。グループ開始タグがあると、それより前にあるそれ以上のレベルのグルー プはすべて閉じ られます。
- **•** ソース: ソース属性は、値セ ッ ト 内の値にア クセスするために使用されるキーです。 ソース属性が相対形 式の場合 (先頭が"/"または"."でない場合)、現在の名前空間の後に追加され、このタグによって読み取ら れる値を記録するキーの一部となります。名前が絶対形式の場合 (先頭が"/"の場合)、これはキーを表し、 値はこのキーの下に記録されます。 ループ タグの必須要素はソースだけです。 他の要素はすべて省略可 能です。ソース名の先頭がドット"."の場合、これが含まれるループの名前空間の後に追加されます。ルー プ内部のタグは通常先頭が"."です。
- **•** タイプ: タ イプ属性は、 置換タグのタ イ プを指定し ます。 これによ り、 さ まざまな値に対する定義済みの いくつかの制約とエラーチェックが適用されます。置換タグのデフォルトのタイプは"string"です。

タイプの一覧については、 CMLタイプ属性 (152ページ) を参照してください。

タ イ プの前に"ordered-"または"unordered-"を付ける こ とができます。 また、 タ イ プの後ろに"-set"または "-list"を付ける こ とができます。

- **—** "ordered-"を前に付ける と、 値の順序が重要である こ と を示し ます。
- **—** "unordered-"を前に付ける と、 値が任意の順序になる こ と を示し ます。
- **—** "-set"を後ろに付ける と、 値が一意でなければな らない こ と を指定し ます。
- **—** "-list"を後ろに付ける と、 値が繰 り返されて も よいこ と を指定し ます。
- **•** 範囲: 範囲属性を使用する と、 値の範囲を設定できます。 すべての範囲は、 フ ァ イルの読み取り時と、 ユー ザーによる値の入力時に使用されます。 指定し た範囲外の値が構成フ ァ イルにある場合、 フ ァ イルの解 析中にエラーが発生します。

範囲の説明はCML[範囲属性](#page-157-0) (158ページ) にあ り ます。

**•** オプシ ョ ン: オプシ ョ ン属性は、 タグの動作を変更し ます。 ほとんどのタグは、 末尾に複数のオプシ ョ ン を追加できます。オプションの間はセミコロンで区切ります。3つ目のセミコロンより後のすべてのも のはオプションと見なされます。オプションは命令タグとしても使用できます。

オプションの説明は、CMLのグローバルオプション属性 (160ページ) とCMLの通常オプション属性 (162 [ページ](#page-161-0)) にあ り ます。

#### 例**1**

アスタリスク文字はループタグを示します。次に例を示します。

```
@1*includegroup;ordered-namespace-set;;optional@
#BEGIN_ALTERNATE
@*.include@
#INCLUDE @.@
#END_ALTERNATE
@1]@
```
#### 例**2**

@\*users;unordered-user-set;!"root";field-delimiter-is-semicolon@ @.@;

### <span id="page-148-0"></span>ループ ターゲ ッ ト タグ**: @.**

ループ ターゲ ッ ト タグは、ループ タグの反復を定義し ます[。ループ タグ](#page-147-0): @\* (148ページ) を参照し て く だ さい。

#### 構文

@.[{ソース}[;[{タイプ}][;[{範囲}[;{オプション}[;{オプション}]...]]]]]@

#### 説明

ループ ターゲ ッ ト タグは、 ループ内の値のプレースホルダーを示し ます。 ループ タグはループの開始を示す もので、 グループ タグに似ているのに対し て、 ループ ターゲ ッ ト タグは置換タグに似ています。

グループ内にこのタグがあると、ループの反復のたびに、構成ファイルの現在位置のテキストが、値セット 内の現在の値に置き換え られます。 オプシ ョ ンのソース属性を使用し た場合、 ソースはループで作成される 名前空間の後に追加されます。

#### 属性

なし。

#### 例

ループターゲットタグは、"@"文字の後のピリオドで示されます。次に例を示します。

```
@*keys;unordered-namespace-set@
@.key@ = @.value@
```
### 条件タグ**: @?**

このタグは、条件を定義します。

#### 構文

@[{レベル}]?{ソース}@{テキス ト}

#### 説明

条件タグは、構成ファイルにテキストが存在するかどうかを、名前空間内のブール値にマップします。ター ゲ ッ ト 構成フ ァ イルを読み取る際には、 テキス ト が一致し た場合に名前空間の値は真にな り、 一致し ない場 合には偽になります。構成ファイルに書き込む際には、名前空間の値が真の場合、構成ファイルにテキスト が書き込まれ、 偽の場合は書き込まれません。

これは、 タグ外部のものが実際の値になる珍しい タグの1 つです。 このタグの主な用途は、 タグの後のテキ ストが存在した場合に、名前空間内の場所にブール値の真の値を記録することです。

#### 属性

条件タグには、タイプ、範囲、オプション属性はありません。

- **•** レベル: レベルは、 グループが複数行にわたるか1行に含まれるかを決定する整数です。 レベルが1~99 の場合は複数行のグループで、 101以上の場合は1行のグループです。 レベル100は内部用途に予約され ています。グループ開始タグがあると、それより前にあるそれ以上のレベルのグループはすべて閉じら れます。
- **•** ソース: ソース属性は、 ブール値にア クセスするために使用されるキーです。 ソース属性が相対形式の場 合(先頭が"/"または"."でない場合)、現在の名前空間の後に追加され、このタグによって読み取られる値 を記録するキーの一部と な り ます。 名前が絶対形式の場合 (先頭が"/"の場合)、 これはキーを表し、 値は このキーの下に記録されます。

ソース名の先頭がドット"."の場合、これが含まれるループの名前空間の後に追加されます。ループ内部 のタグは通常先頭が"."です。

#### 例**1**

条件タグは疑問符 (?) で表されます。 次に例を示し ます。

@?debug@options debug

この例では、構成ファイルを構成テンプレートにインポートする際に、テキスト "options debug"が構成ファ イル内に存在すれば、 キー /debugの値がtrueに設定されます。

アプ リ ケーシ ョ ン構成をプ ッ シ ュする際には、 キー **/debug** に記録された値がtrueの場合、 テキス ト "options debug"が構成ファイルにプッシュされます。

#### 例**2**

たとえば、構成ファイル内にキーワード "threaded" がある場合にアプリケーションがスレッド形式になると 指定されている場合、CMLは次のようになります。

@?is threaded@threaded

これは、名前空間キー /is\_threadedの値を、構成ファイルに値"threaded"が存在する場合にtrueに設定し、 構成フ ァ イルに値"threaded"が存在し ない場合にfalseに設定し ます。

### **DTD**タグ**: @~**

このタグは、 DTDを定義し ます。

#### 構文

```
@~{ソース}
[type = {977}][description = \{説明\}]
[printable = \{\nabla^{\mathcal{N}}\mathcal{V}\}\n]
[range = {frH]}][\{\mathcal{X} \mid \mathcal{Y} \} \cup \mathcal{Y}]...]
@
```
#### 説明

CMLは、ドキュメント型定義 (DTD) タグによる他のCMLタグの属性の事前定義をサポートします。DTDを使用 すれば、 タグの特性をすべて別の場所に記録し ておき、 タグ自体の名前を参照するだけで済むため、 CML テ ンプレートの実際に機能する部分が簡潔になります。

DTD定義を使用すると、ソース属性を持つ任意のタグを定義できます。ループタグ、ループターゲットタグ、 置換タグなどがこれにあたります。ただし、命令タグやグループタグは(ソース属性を持たないため) 定義で きません。

CML で DTD タグを使用する こ とのも う 1 つの利点は、 'printable' と 'description' の値を定義で き る こ と です。 'printable' と 'description' の値は、 フ ィ ール ド の用途に関する情報をユーザーに与え る役割を果た し ます。 'description' 属性の文字列値は、値セットエディター画面でフィールドの上にマウスカーソルを置いたときに 表示されます。'printable' 属性の文字列値は、値セットエディターに表示されるパス名を、読みやすいフィー ルドラベルに置き換える役割を果たします。

CML 内のDTD タグは、本質的に複数行のタグです。最初と最後以外の行は任意の順序を取ることができ、 printable と descriptionを除 く すべての要素はフ ィ ール ド に関連付けられます。 printable と descriptionの2つは、 DTDで定義された タグに対し てのみ有効です。

構成テンプレートでのDTD[タグの使用](#page-172-0)法の詳細については、CMLでのDTDタグの使用(173ページ)を参照して く ださい。 XMLテンプレー ト については、 XML DTD[要素表示のカス タ マ イズ](#page-76-0) (77ページ) を参照し て く だ さい。

#### 属性

DTDタグではレベル属性は使用されません。DTDタグの必須属性はソースだけです。他の属性はすべて省略可 能です。ただし、名前だけが定義されたDTDタグは、何の機能も果たしません。

- **•** ソース: ソース属性は、 値にア クセスするために使用されるキーです。 ソース属性が相対形式の場合 (先 頭が"/"または"."でない場合)、現在の名前空間の後に追加され、このタグによって読み取られる値を記録 するキーの一部と な り ます。名前が絶対形式の場合 (先頭が"/"の場合)、これはキーを表し、値はこのキー の下に記録されます。ソース名の先頭がドット"."の場合、これが含まれるループの名前空間の後に追加 されます。 ループ内部のタグは通常先頭が"."です。
- **タイプ**: タイプ属性は、既知のタイプに基づく定義済みの制約とエラーのチェックを値に適用します。 置 換タグのデフ ォル トのタ イプは"string"で、 任意のものに一致し ます。

タイプの一覧は、このドキュメントのCMLタイプ属性 (152ページ) にあります。

**•** 説明: 説明属性の値は、 タグが表す値に関する簡単な説明の文字列です。 この属性は、 SA クライアン ト の値セットエディターでマウスポインターを上に置いたときに表示されるテキストです。

- **•** ラベル: ラベル属性の値は、 変数のわか りやすい名前の文字列です。 これは、 SA ク ラ イアン ト の値セ ッ トエディターで属性の名前として表示されます。
- **•** 範囲: 範囲属性を使用する と、値の範囲を設定できます。すべての範囲は、 フ ァ イルの読み取り時と、ユー ザーによる値の入力時に使用されます。テンプレートで設定した範囲外の値が構成ファイルにある場合、 通常はファイルの解析中に例外が発生します。構成ファイルのドキュメントに基づいて、正しい範囲を 使用し て く だ さい。

範囲の詳細な説明はCML[範囲属性](#page-157-0) (158ページ) にあります。

● オプション: オプション属性は、タグの動作を変更または調整する役割を果たします。ほとんどのタグ は、末尾に複数のオプションを追加できます。オプションの間はセミコロンで区切ります。タグには任 意の数のオプションを追加できます。3つ目のセミコロンより後のすべてのものはオプションと見なさ れます。オプションの間はセミコロンで区切ります。オプションは命令タグとしても使用できます。

オプションの詳細な説明は、CMLのグローバルオプション属性 (160ページ) と CMLの通常オプション属 性 (162[ページ](#page-161-0)) にあります。

#### 例

```
@~port
type = port
range = 1024 \leq -6 \leq -2048printable = Port
description = The port used for this application. It
should be a port number between 1024 and 2048
@
```
# <span id="page-151-0"></span>**CML**タイプ属性

CML属性は、 CMLタグの意味を定義し、 制御し ます。 この項では、 CMLテンプレー ト で使用できる タ イ プを定 義します。いくつかのタイプは、"-set"または"-list"を後ろに付けることにより、繰り返し値のシーケンスを 表すように変更できます。いくつかのタイプは、"ordered-"または"unordered-"を前に付けることにより、繰 り返し値のシーケンスの順序を無視するように変更できます。

### **int**タイプ

intは数値タイプです。

#### 構文

```
@[{レベル}]{タグタイプ}[[{ソース}][;int][;[{範囲}][;{オプション}[;{オプション}]...]]]]@
```
#### 説明

整数値…、 -2、 -1、 0、 1、 2、 … (Z)。

### **decimal**タイプ

decimalは数値タイプです。

#### 構文

@[{レベル}]{タグタイプ}[[{ソース}][;decimal][;[{範囲}][;{オプション}[;{オプション}]...]]]]@

#### 説明

小数です。

### **guid**タイプ

quidは数値タイプです。

#### 構文

@[{レベル}]{タグタイプ}[[{ソース}][;guid][;[{範囲}][;{オプション}[;{オプション}]...]]]]@

#### 説明

グローバル一意識別子 (GUID)、 128ビッ トのID。

### **string**タイプ

stringは非数値タイプです。

#### 構文**:**

```
@[{レベル}]{タグタイプ}[[{ソース}][;string][;[{範囲}][;{オプション}[;{オプション}]...]]]]@
```
#### 説明

stringは、すべての値について、他のタイプを明示的に指定しない場合のデフォルトのタイプです。

### **quotedstring**タイプ

quotedstringは非数値タ イプです。

#### 構文

```
@[{レベル}]{タグタイプ}[[{ソース}][;quotedstring][;[{範囲}][;{オプション}[;{オプション
}]...]]]]@
```
#### 説明

引用符付き文字列です。

### **boolean**タイプ

booleanは非数値タ イプです。

#### 構文

@[{レベル}]{タグタイプ}[[{ソース}][;boolean][;[{範囲}][;{オプション}[;{オプション}]...]]]]@

### 説明

ブール値です。

## **duration**タイプ

durationは非数値タイプです。

### 構文

@[{レベル}]{タグタイプ}[[{ソース}][;duration][;[{範囲}][;(オプション}[;(オプション}]...]]]]]@

#### 説明

期間です。

### **ipv6**タイプ

IPv6はシステム固有のタ イプです。

#### 構文

@[{レベル}]{タグタイプ}[[{ソース}][;ipv6][;[{範囲}][;{オプション}[;{オプション}]...]]]]@

#### 説明

CMLは、 IPv6ア ド レスをテキス ト 文字列と し て表すための、 次の2つの規則形式をサポー ト し ています。

- **•** x:x:x:x:x:x:x:x。 「x」 は、 IPv6ア ド レスの8つの16ビ ッ ト 部分に含まれる1から4桁の16進数を表し ます。 次 に例を示します。
	- **—** ABCD:EF01:2345:6789:ABCD:EF01:2345:6789
- **•** IPv6ア ド レスの 「::」 は、 値がゼロの16ビットの1つまたは複数のグループを示し ます。 「::」 がア ド レス に現れるのは、1回だけです。「::」は、アドレス先頭または末尾のゼロを圧縮して表す場合にも使用で きます。 次に例を示し ます。
	- **—** 2001:DB8:0:0:8:800:200C:417Aは2001:DB8::8:800:200C:417Aにな り ます。
	- **—** 0:0:0:0:0:0:0:1は::1にな り ます。

### **ipv4**タイプ

IPv4はシステム固有のタイプです。

#### 構文

```
@[{レベル}]{タグタイプ}[[{ソース}][;ipv4][;[{範囲}][;{オプション}[;{オプション}]...]]]]@
```
#### 説明

IPv4アドレスです。

### **ip**タイプ

ipはシステム固有のタ イプです。

#### 構文

@[{レベル}]{タグタイプ}[[{ソース}][;ip][;[{範囲}][;{オプション}[;{オプション}]...]]]]@

#### 説明

IPアドレス (IPv4およびIPv6) です。

### **hostname**タイプ

hostnameはシステム固有のタイプです。

#### 構文

@[{レベル}]{タグタイプ}[[{ソース}][;hostname][;[{範囲}][;{オプション}[;{オプション}]...]]]]@

#### 説明

ホス ト サーバーの名前です。

### **host**タイプ

hostはシステム固有のタ イプです。

#### 構文

@[{レベル}]{タグタイプ}[[{ソース}][;host][;[{範囲}][;{オプション}[;{オプション}]...]]]]]@

ホス トのIPア ド レスまたはホス ト名です。

# **network**タイプ

networkはシステム固有のタ イプです。

### 構文

@[{レベル}]{タグタイプ}[[{ソース}][;network][;[{範囲}][;{オプション}[;{オプション}]...]]]]@

### 説明

IPv4ネットワークです。

## **port**タイプ

portはシステム固有のタイプです。

### 構文

@[{レベル}]{タグタイプ}[[{ソース}][;port][;[{範囲}][;{オプション}[;{オプション}]...]]]]@

#### 説明

TCPまたはUDPポー ト です。

## **user**タイプ

userはシステム固有のタイプです。

### 構文

@[{レベル}]{タグタイプ}[[{ソース}][;user][;[{範囲}][;{オプション}[;{オプション}]...]]]]]@

#### 説明

ユーザー名です。

### **group**タイプ

groupはシステム固有のタ イプです。

#### 構文

@[{レベル}]{タグタイプ}[[{ソース}][;group][;[{範囲}][;{オプション}[;{オプション}]...]]]]@

### 説明

グループ名です。

### file – システム固有のタイプ

#### 構文

@[{レベル}]{タグタイプ}[[{ソース}][;file][;[{範囲}][;{オプション}[;{オプション}]...]]]]]@

#### 説明

フ ァ イル名です。

### **dir**タイプ

dirはシステム固有のタ イプです。

#### 構文

@[{レベル}]{タグタイプ}[[{ソース}][;dir][;[{範囲}][;{オプション}[;{オプション}]...]]]]@

#### 説明

ディレクトリパス名です。

### **email**タイプ

emailはシステム固有のタ イプです。

#### 構文

@[{レベル}]{タグタイプ}[[{ソース}][;email][;[{範囲}][;{オプション}[;{オプション}]...]]]]@

#### 説明

電子メールアドレスです。

# <span id="page-157-0"></span>**CML**範囲属性

CML属性は、 CMLタグの意味を定義し、 制御し ます。 この項では、 CMLテンプレー ト で使用できる範囲属性を 定義し ます。 CMLタ イ プの範囲属性は、 範囲指定子を使用し て タグの有効な値を定義し、 制限し ます。

### **! & , –** 論理演算子

! – NOT指定子

& – AND指定子

, – OR指定子

#### 構文

```
@[{レベル}]{タグタイプ}[[{ソース}][;[{タイプ}][;!{範囲}][;{オプション}[;{オプション}]...]
]]]@ 
@[{レベル}]{タグタイプ}[[{ソース}][;[{タイプ}][;{範囲}&{範囲}][;{オプション}[;{オプション
}]...]]]]@ 
@[{レベル}]{タグタイプ}[[{ソース}][;[{タイプ}][;{範囲},{範囲}][;{オプション}[;{オプション
}]...]]]]@
```
#### 説明

範囲指定子を論理演算子で修飾する こ と で、 入力の検証方法を制御できます。 使用できる演算子は、 (優先順 位が高い順に) NOT、 AND、 ORの3つです。

- **•** NOT 演算子は感嘆符で表され、 前置単項演算子です。 これは範囲の意味を反転し ます。 すなわち、 範囲 を満たす項目は偽を返し、 範囲を満た さ ない項目は真を返し ます。
- **•** AND 演算子はアンパサン ド で表され、 中置二項演算子です。 両方のオペラ ン ドが真を返す場合のみ真を 返します。
- **•** OR演算子はカ ンマで表され、 中置二項演算子です。 どち らかのオペラ ン ドが真を返す場合のみ真を返し ます。

範囲の指定ではスペースは意味を持ちません

現在のCMLパーサーでは、 タグ内部に空白と'@'のいずれも存在し ないこ とが要求されています。

#### **n< n<= <n <=n =n –** 比較指定子

n <- 「より大きい」指定子 n<= – 「以上」 指定子 <n – 「未満」 指定子 <=n – 「以下」 指定子 =n – 「等しい」 指定子

#### 構文

@[{レベル}]{タグタイプ}[[{ソース}][;[{タイプ}][;{数値}<][;{オプション}[;{オプション}]...]]]]@ @[{レベル}]{タグタイプ}[[{ソース}][;[{タイプ}][;{数値}<=1[;{オプション}[;{オプション }]...]]]]@

@[{レベル}]{タグタイプ}[[{ソース}][;[{タイプ}][;<{数値}][;{オプション}[;{オプション}]...]]]]@ @[{レベル}]{タグタイプ}[[{ソース}][;[{タイプ}][;<=数値}][;{オプション}[;{オプション}]...]]]]@ @[{レベル}]{タグタイプ}[[{ソース}][;[{タイプ}][;=数値}][;{オプション}[;{オプション}]...]]]]@

#### 説明

数値タ イ プに対し て利用可能な指定子は、 「よ り大きい」、 「以上」、 「未満」、 「以下」、 「等しい」 です。

- **•** 「よ り大きい」 指定子 (n<) は、 数値の後に開き角括弧文字を指定し た ものです。 この範囲が満た される のは、値が指定した数値よりも大きい場合です。
- **•** 「以上」 指定子 (n<=) は、 数値の後に開き角括弧文字と等号文字を指定し た ものです。 この範囲が満た さ れるのは、 値が指定し た数値以上の場合です (なお、 数値nに対して、 n<=は!<nと等価であ り、 n<,=nと も 等価ですが、 便宜のために用意されています)。
- **•** 「未満」 指定子 (<n) は、 開き角括弧文字の後に数値を指定し た ものです。 この範囲が満た されるのは、 値 が指定し た数値よ り も大きい場合です。
- **•** 「以下」 指定子 (<=n) は、 開き角括弧文字と等号文字の後に数値を指定し た ものです。 この範囲が満た さ れるのは、 値が指定し た数値以上の場合です (なお、 数値nに対して、 <=nは!n<と等価であ り、 <n,=nと も 等価ですが、 便宜のために用意されています)。
- **•** 「等しい」 指定子 (=n) は、 等号文字の後に数値を指定し た ものです。 この範囲が満た されるのは、 値が 指定し た数値に等しい場合です。

2つの範囲指定子を AND 演算子で結合する場合は、0 <=&<256のように、「より大きい」 (または「以上」) 指定子の後に「未満」(または「以下」) 指定子を置くことを推奨します。

範囲の指定ではスペースは意味を持ちません

現在のCMLパーサーでは、 タグ内部に空白と'@'のいずれも存在し ないこ とが要求されています。

### **" –** 文字列 リ テ ラル指定子

構文

@[{レベル}]{タグタイプ}[[{ソース}][;[{タイプ}][;"{文字列}"][;{オプション}[;{オプション }]...]]]]@

文字列リテラル指定子は、二重引用符文字、テキスト文字列、二重引用符文字の順に並んだものです。引用 符とエスケープのルールは、 C言語と同じです。 すなわち、 文字列内の引用符はバックスラッシュでエスケー プします。改行は\n、タブ文字は\t、リテラルのバックスラッシュは\\で表されます。この範囲が満たされる のは、 文字列値がテキス ト に正確に一致する場合です。

範囲の指定ではスペースは意味を持ちません

現在のCMLパーサーでは、 タグ内部に空白と'@'のいずれも存在し ないこ とが要求されています。 

#### **r" –** 正規表現指定子

#### 構文

@[{レベル}]{タグタイプ}[[{ソース}][;[{タイプ}][;r"{正規表現}"][;{オプション}[;{オプション }]...]]]]@

#### 説明

正規表現指定子は、 "r"文字、 二重引用符文字、 正規表現、 二重引用符文字 (") に並んだ ものです。 引用符と エスケープのルールは、Pythonの正規表現とほぼ同じですが、引用符文字はバックスラッシュ文字でエスケー プする必要があ り ます。 この範囲が満た されるのは、 文字列値が正規表現に一致する場合です。 範囲の指定ではスペースは意味を持ちません

現在のCMLパーサーでは、 タグ内部に空白と'@'のいずれも存在し ないこ とが要求されています。

# <span id="page-159-0"></span>**CML**のグローバルオプシ ョ ン属性

CML属性は、 CMLタグの意味を定義し、 制御し ます。 この項では、 CMLテンプレー ト で使用できるグローバル 属性を定義します。グローバルオプションは命令タグのみで使用でき、他のタグタイプのオプション属性と し ては使用できません。

#### **@!filename-key**属性

#### 構文

```
@!filename-key={キー }@
```
{キー }にはデフォルト値はありません。

#### 説明

filename-keyは、プッシュの際に生成するファイルの名前を含む値セットのキーのパスを指定します。

filename-keyの値はパス名です。これは相対パスで指定でき、先頭がスラッシュ(/) でなくてもかまいま せん。

filename-keyの値の末尾に/を置 く こ とはできません。 この要件は、 今後のバージ ョ ンでは緩和される可能性 があります。

### **@!filename-default**属性

#### 構文

```
@!filename-default={ファイル名}@
```
{filename}にはデフォルト値はありません。

#### 説明

filename-defaultは、値セットにファイル名がない場合に返されるデフォルトのファイル名を指定します。 たとえば、ユーザーが値セットエディターにファイル名を入力して、filename-defaultの値をオーバーライド する可能性があります。

### **@!full-template**および**@!partial-template**属性

### 構文

```
@!full-template@ 
@!partial-template@
```
full-templateがデフォルトの動作です。

#### 説明

full-templateはデフォルトの動作であり、ファイルで予期されるすべてのデータがテンプレートでモデル 化される必要がある こ と を示し ます。

partial-templateは、ファイル内で一致しないデータは無視され、出力に直接渡されることを示します。 このオプションは、preserve-formatと組み合わせる必要があります。

### **@!timeout**属性

#### 構文

 $0!$ timeout={ $\hat{\pi}$ } $0$ 

{分}のデフ ォル ト 値は1です。

#### 説明

timeoutは、構成の合計タイムアウトに加算する時間を分単位で指定します。有効なタイムアウトは、0~ 999 (両端含む) の整数です。構成内のすべてのテンプレートのタイムアウトの合計に、構成のデフォルトの タイムアウト (10分) を加算したものが、構成全体の最終的なタイムアウト値になります。

詳細については、プッシュタイムアウト値の変更 (41ページ) も参照してください。

### **@!unix-newlines**および**@!windows-newlines**属性

### 構文

```
@!unix-newlines@
@!windows-newlines@
unix-newlinesがデフォルトの動作です。
```
### 説明

unix-newlinesはデフォルトの動作であり、このテンプレートから生成される構成ファイルの改行が、Unix スタイル (ASCIIラインフィード文字) であることを示します。

windows-newlinesは、このテンプレートから生成される構成ファイルの改行が、Windowsスタイル (ASCII キャリッジリターンとラインフィードの組み合わせ)であることを示します。

# <span id="page-161-0"></span>**CMLの通常オプション属性**

CML属性は、CMLタグの意味を定義し、制御します。この項では、CMLテンプレートで使用できるオプション 属性を定義します。通常オプションは、命令タグまたは、他のタグタイプのオプション属性として使用でき ます。

### **@! unordered-lines**および**@!ordered-lines**属性

#### 命令タグの構文**:**

```
@!unordered-lines@ 
@!ordered-lines@
```
unordered-linesがデフォルトの動作です。

### オプション属性の構文

```
@[{レベル}]{タグタイプ}[[{ソース}][;[{タイプ}][;[{範囲}][;unordered-lines[;{オプション
}]...]]]]@ 
@[{レベル}]{タグタイプ}[[{ソース}][;[{タイプ}][;[{範囲}][;ordered-lines[;{オプション
}]...]]]]@
```
グループに対し て有効です。

#### 説明

unordered-linesを指定すると、テンプレートの子タグは任意の順序で現れることができます。ただし、順 序あ り シーケンス要素の中の項目の位置は保持されます。 unordered-linesがデフ ォル ト の動作です。

ordered-linesは、テンプレートオブジェクトの子タグ (行、ループ、条件など) が、テンプレートに指定さ れた順序で フ ァ イルに現れる必要がある こ と をパーサーに指示し ます。

### **unordered-elements**および**ordered-elements**属性

### 命令タグの構文**:**

@!unordered-elements@ @!ordered-elements@

unordered-elementsがデフォルトの動作です。

### オプシ ョ ン属性の構文**:**

```
@[{レベル}]{タグタイプ}[[{ソース}][;[{タイプ}][;[{範囲}][;unordered-elements[;{オプション
}]...]]]]@
e[{レベル}]{タグタイプ}[[{ソース}][;[{タイプ}][;[{範囲}][;ordered-elements[;{オプション
}]...]]]]@
```
グループに対し て有効です。

#### 説明

unordered-elementsを指定すると、現在のグループの子タグは任意の順序で現れることができます。ただ し、 順序あ り シーケンス要素の中の項目の位置は保持されます。 unordered-elementsがデフ ォル ト の動作 です。

ordered-elementsは、グループオブジェクトの子タグ (ループ、条件、要素など) が、テンプレートに指定 された順序で フ ァ イルに現れる必要がある こ と をパーサーに指示し ます。

### **relaxed-whitespace**および**strict-whitespace**属性

### 命令タグの構文

```
@!relaxed-whitespace@
@!strict-whitespace@
```
relaxed-whitespaceがデフォルトの動作です。

### オプション属性の構文

```
0[{レベル}]{タグタイプ}[[{ソース}][;[{タイプ}][;[{範囲}][;relaxed-whitespace[;{オプション
}]...]]]]@
e[{レベル}]{タグタイプ}[[{ソース}][;[{タイプ}][;[{範囲}][;strict-whitespace[;{オプション
}]...]]]]@
```
グループに対し て有効です。

#### 説明

relaxed-whitespaceを指定すると、テンプレート内のスペースはタブとスペースの任意の組み合わせに一 致します。relaxed-whitespaceがデフォルトの動作です。

strict-whitespaceを指定する と、 テンプレー ト 内の空白はフ ァ イルと正確に一致する必要があ り ます。

### **required-whitespace**および**optional-whitespace**属性

### 命令タグの構文

```
@!required-whitespace@
@!optional-whitespace@
required-whitespaceがデフォルトの動作です。
```
### オプション属性の構文

```
@[{レベル}]{タグタイプ}[[{ソース}][;[{タイプ}][;[{範囲}][;required-whitespace[;{オプション
}]...]]]]@ 
e[{レベル}]{タグタイプ}[[{ソース}][;[{タイプ}][;[{範囲}][;optional-whitespace[;{オプション
}]...]]]]@
```
グループに対し て有効です。

### 説明

required-whitespace を指定すると、テンプレート内のスペースはファイルに存在する必要があります。 optional-whitespaceを指定する と、 意味のないスペースはフ ァ イルに存在し な く て も よ く な り ます。

### **missing-values-are-null**および**missing-values-are-error**属性

### 命令タグの構文

@!missing-values-are-null@

@!missing-values-are-error@

missing-values-are-nullがデフォルトの動作です。

### オプション属性の構文

```
@[{レベル}]{タグタイプ}[[{ソース}][;[{タイプ}][;[{範囲}][;missing-values-are-null[;{オプ
ション}]...]]]]@ 
@[{レベル}]{タグタイプ}[[{ソース}][;[{タイプ}][;[{範囲}][;missing-values-are-error[;{オプ
ション}]...]]]]@
```
#### 説明

missing-values-are-nullは、ファイルに見つからない値が Null であり、値セットに格納されないことを 指定します。

missing-values-are-errorを指定すると、テンプレートに指定されたすべての値がファイルまたは値セッ ト に存在し ない場合、 エ ラーが発生し ます。

### **case-insensitive-keywords**および**case-sensitive-keywords**属性

#### 命令タグの構文

@!case-insensitive-keywords@

```
@!case-sensitive-keywords@
```
case-insensitive-keywordsがデフォルトの動作です。

### オプション属性の構文

```
@[{レベル}]{タグタイプ}[[{ソース}][;[{タイプ}][;[{範囲}][;case-insensitive-keywords[;{オプ
ション}]...]]]]@ 
@[{レベル}]{タグタイプ}[[{ソース}][;[{タイプ}][;[{範囲}][;case-sensitive-keywords[;{オプ
ション}]...]]]]@
```
#### 説明

case-insensitive-keywordsは、ファイル内のリテラルテキストに大文字と小文字を区別しないで一致し ます。case-insensitive-keywordsがデフォルトの動作です。

case-sensitive-keywordsは、テンプレート内のリテラルテキストが大文字と小文字を区別してファイル と一致する必要がある こ と を指定し ます。

### **reluctant**属性

#### 命令タグの構文

@!reluctant@

#### オプション属性の構文

@[{レベル}]{タグタイプ}[[{ソース}][;[{タイプ}][;[{範囲}][;reluctant[;{オプション}]...]]]]@

#### 説明

reluctantは、特定のループまたはシーケンスで構成ファイルからの可能な限り少ない要素との照合を試み るよ う に指定し ます。 これは、 ループおよびシーケンスのデフ ォル ト の動作ではあ り ません。

### **required**および**optional**属性

#### 命令タグの構文

@!required@

@!optional@

requiredがデフォルトの動作です。

命令タグでoptionalを使用すると、意図しない結果が生じる可能性があります。

#### オプション属性の構文

@[{レベル}]{タグタイプ}[[{ソース}][;[{タイプ}][;[{範囲}][;required[;{オプション}]...]]]]]@ @[{レベル}]{タグタイプ}[[{ソース}][;[{タイプ}][;[{範囲}][;optional[;{オプション}]...]]]]@

required 要素は一致する必要があります (オプションのグループ内にネストされている場合を除く)。 requiredがデフォルトの動作です。

optional要素はオプションです。

optionalをオプション属性として使用するのは、命令タグ以外のすべてのタグに対して有効です。命令タグ でoptionalを使用する と、 意図し ない結果が生じ る可能性があ り ます。

### **skip-lines-without-values**および**show-lines-without-values**属性

#### 命令タグの構文

```
@!skip-lines-without-values@ 
@!show-lines-without-values@
```
skip-lines-without-valuesがデフォルトの動作です。

### オプション属性の構文

```
@[{レベル}]{タグタイプ}[[{ソース}][;[{タイプ}][;[{範囲}][;skip-lines-without-values[;{オプ
ション}]...]]]]@ 
@[{レベル}]{タグタイプ}[[{ソース}][;[{タイプ}][;[{範囲}][;show-lines-without-values[;{オプ
ション}]...]]]]@
```
#### 説明

skip-lines-without-valuesは、 行に置換要素があ り、 それらの要素のすべての値がNullの場合、 その行 を出力しないことを指定します。skip-lines-without-valuesがデフォルトの動作です。

show-lines-without-valuesは、 Null値の有無に関わらず、 すべての行を出力する こ と を指定し ます。

#### **skip-groups-without-values**および**show-groups-without-values**属性

#### 命令タグの構文

@!skip-groups-without-values@ @!show-groups-without-values@

skip-groups-without-valuesがデフォルトの動作です。

### オプション属性の構文

@[{レベル}]{タグタイプ}[[{ソース}][;[{タイプ}][;[{範囲}][;skip-groups-without-values[;{オ プション}]...]]]]@ @[{レベル}]{タグタイプ}[[{ソース}][;[{タイプ}][;[{範囲}][;show-groups-without-values[;{オ プション}]...]]]]@

skip-groups-without-valuesは、グループに置換要素があり、それらの要素のすべての値がNullの場合、 そのグループを出力し ないこ と を指定し ます。 skip-groups-without-valuesがデフ ォル ト の動作です。

show-groups-without-valuesは、Null値の有無に関わらず、すべてのグループを出力する こ と を指定し ます。

#### **sequence-append**、 **sequence-replace**、 **sequence-prepend**属性

#### 命令タグの構文

@!sequence-append@ @!sequence-replace@ @!sequence-prepend@

sequence-appendがデフォルトの動作です。

ループとシーケンスに対して有効です。

### オプション属性の構文

```
@[{レベル}]{タグタイプ}[[{ソース}][;[{タイプ}][;[{範囲}][;sequence-append[;{オプシ ョ ン
}]...]]]]@ 
e[{レベル}]{タグタイプ}[[{ソース}][;[{タイプ}][;[{範囲}][;sequence-replace[;{オプション
}]...]]]]@ 
e[{レベル}]{タグタイプ}[[{ソース}][;[{タイプ}][;[{範囲}][;sequence-prepend[;{オプション
}]...]]]]@
```
#### 説明

sequence-append を指定する と、 シーケンス要素の子範囲は親範囲内のシーケンス要素の後に追加されま す。sequence-appendがデフォルトの動作です。

sequence-replaceを指定する と、 シーケンス要素の子範囲は親範囲内のシーケンス要素を置き換えます。 sequence-prepend を指定する と、 シーケンス要素の子範囲は親範囲内のシーケンス要素の前に追加され ます。

### **not-primary-field**および**primary-field**属性

#### 命令タグの構文

```
@!not-primary-field@ 
@!primary-field@
not-primary-fieldがデフォルトの動作です。
```
### オプション属性の構文

@[{レベル}]{タグタイプ}[[{ソース}][;[{タイプ}][;[{範囲}][;not-primary-field[;{オプション }]...]]]]@

```
e[{レベル}]{タグタイプ}[[{ソース}][;[{タイプ}][;[{範囲}][;primary-field[;{オプション
}]...]]]]@
```
not-primary-fieldは、リストの集約の際に、重複するアイテムを識別する目的でこのフィールドを使用 できないことを示します。

not-primary-fieldがデフォルトの動作です。

primary-fieldは、リストの集約の際に、重複するアイテムを識別する目的でこのフィールドを使用するこ と を示し ます。

シーケンス内部のシーケンスおよび置換タグに対し て有効です。

#### **namespace**属性

#### 命令タグの構文

@!namespace={名前空間}@

{名前空間}のデフォルト値は"/" (ルート名前空間) です。

#### オプション属性の構文

 $@[{L\checkmark\!\!\!\!\!\perp}] \{ 5\check{J} 5\check{J} 4\check{J} \} [[\{U\!\!\!\!\!\perp\!\!\!\!\perp\!\!\!\!\perp]\}_{{\color{red} [}};[{S\check{J} 4\check{J}}]^{{\color{red} [}}];[ \{ 6\check{E}(\widehat{{\bf H}}_1)\} [\{1\};\{\widehat{{\bf H}}_2\})]$ }]...]]]]@

{名前空間}のデフォルト値は"/" (ルート名前空間) です。

#### 説明

namespaceは、非修飾名 (前にスラッシュまたはピリオドが付かない名前) を持つ要素が記録される名前空間 を識別する文字列です。

{名前空間}のデフ ォル ト 値は、 文字列"/" (スラッシュ ) で表されるルー ト 名前空間です。

名前空間の値はパス名です。先頭はスラッシュ(/) である必要があります。

### **boolean-no-format**属性

#### 命令タグの構文

@!boolean-no-format={文字列}@

{文字列}のデフ ォル ト 値は"no"です。

#### オプション属性の構文

@[{レベル}]{タグタイプ}[[{ソース}][;[{タイプ}][;[{範囲}][;boolean-no-format={文字列}[;{オプ ション}]...]]]]@

{文字列}のデフ ォル ト 値は"no"です。

boolean-no-formatは、 偽のブール値要素に一致する文字列を指定し ます。 ブール値置換タグに対し て有 効です。

#### **boolean-yes-format**属性

#### 命令タグの構文

@!boolean-yes-format={文字列}@

{文字列}のデフォルト値は"yes"です。

#### オプション属性の構文

@[{レベル}]{タグタイプ}[[{ソース}][;[{タイプ}][;[{範囲}][;boolean-yes-format={文字列}[;{オ プション}]...]]]]@

{文字列}のデフォルト値は"yes"です。

#### 説明

boolean-yes-format と boolean-no-formatは、 ブール値要素に一致する文字列を指定し ます。 {文字列} のデフォルト値は"ves"です。

ブール値置換タグに対し て有効です。

### **delimiter**属性

```
whitespace-delimited
comma-delimited
semicolon-delimited
tab-delimited
quote-delimited
delimiter
```
### 命令タグの構文

```
@!whitespace-delimited@
@!comma-delimited@
@!semicolon-delimited@
@!tab-delimited@
@!quote-delimited@
@!delimiter={文字列}@
```
whitespace-delimitedがデフォルトの動作です。

### オプション属性の構文

```
@[{レベル}]{タグタイプ}[[{ソース}][;[{タイプ}][;[{範囲}][;whitespace-delimited[;{オプション
}]...]]]]@
@[{レベル}]{タグタイプ}[[{ソース}][;[{タイプ}][;[{範囲}][;comma-delimited[;{オプション
}]...]]]]@
```
@[{レベル}]{タグタイプ}[[{ソース}][;[{タイプ}][;[{範囲}][;semicolon-delimited[;{オプション }]...]]]]@ @[{レベル}]{タグタイプ}[[{ソース}][;[{タイプ}][;[{範囲}][;tab-delimited[;{オプション }]...]]]]@ e[{レベル}]{タグタイプ}[[{ソース}][;[{タイプ}][;[{範囲}][;quote-delimited[;{オプション }]...]]]]@ @[{レベル}]{タグタイプ}[[{ソース}][;[{タイプ}][;[{範囲}][;delimiter={文字列}[;{オプション }]...]]]]@

whitespace-delimitedがデフォルトの動作です。

#### 説明

delimiterはデフ ォル ト の区切 り文字を設定し ます。 sequence-delimiterとfield-delimiterを明示的に指定し な い場合は、 この値が継承されます。

置換およびシーケンス タグに対し て有効です。

### **line-comment**属性

line-comment-is-comma line-comment-is-semicolon line-comment-is-tab line-comment-is-whitespace line-comment

#### 命令タグの構文

```
@!line-comment-is-comma@
@!line-comment-is-semicolon@
@!line-comment-is-tab@
@!line-comment-is-whitespace@
@!line-comment={文字列}@
```
{文字列}のデフォルト値はありません。

### オプション属性の構文

```
0[{レベル}]{タグタイプ}[[{ソース}][;[{タイプ}][;[{範囲}][;line-comment-is-comma[;{オプショ
ン}]...]]]]@
@[{レベル}]{タグタイプ}[[{ソース}][;[{タイプ}][;[{範囲}][;line-comment-is-semicolon[;{オプ
ション}]...]]]]@
@[{レベル}]{タグタイプ}[[{ソース}][;[{タイプ}][;[{範囲}][;line-comment-is-tab[;{オプション
}]...]]]]@
@[{レベル}]{タグタイプ}[[{ソース}][;[{タイプ}][;[{範囲}][;line-comment-is-whitespace[;{オ
プション}]...]]]]@ 
@[{レベル}]{タグタイプ}[[{ソース}][;[{タイプ}][;[{範囲}][;line-comment={文字列}[;{オプション
}]...]]]]@
```
{文字列}のデフォルト値はありません。

#### 説明

line-commentは、 行の残 りの部分を コ メ ン ト と解釈する こ と を示す文字を設定し ます。

#### **sequence-delimiter**属性

```
sequence-delimiter-is-comma
sequence-delimiter-is-semicolon
sequence-delimiter-is-tab
sequence-delimiter-is-whitespace
sequence-delimiter-is-quote
sequence-delimiter
```
#### 命令タグの構文

```
@!sequence-delimiter-is-comma@
@!sequence-delimiter-is-semicolon@
@!sequence-delimiter-is-tab@
@!sequence-delimiter-is-whitespace@
@!sequence-delimiter-is-quote@
@!sequence-delimiter={文字列}@
```
デ フ ォ ル ト では、 sequence-delimiter は delimiter の値 を使用 し ます。 delimiter のデフ ォル ト 値は whitespace-delimitedです。

### オプション属性の構文

@[{レベル}]{タグタイプ}[[{ソース}][;[{タイプ}][;[{範囲}][;sequence-delimiter-is-comma[;{オ プション}]...]]]]@ @[{レベル}]{タグタイプ}[[{ソース}][;[{タイプ}][;[{範囲 }][;sequence-delimiter-issemicolon[;{オプション}]...]]]]@ @[{レベル}]{タグタイプ}[[{ソース}][;[{タイプ}][;[{範囲}][;sequence-delimiter-is-tab[;{オプ ション}]...]]]]@ @[{レベル}]{タグタイプ}[[{ソース}][;[{タイプ}][;[{範囲 }][;sequence-delimiter-is-whitespace[;{オプション}]...]]]]@ @[{レベル}]{タグタイプ}[[{ソース}][;[{タイプ}][;[{範囲}][;sequence-delimiter-is-quote[;{オ プション}]...]]]]@ @[{レベル}]{タグタイプ}[[{ソース}][;[{タイプ}][;[{範囲}][;sequence-delimiter={文字列}[;{オ プション}]...]]]]@

デフォルトでは、sequence-delimiter は delimiter の値を使用します。 delimiter のデフォルト値は whitespace-delimitedです。

#### 説明

```
sequence-delimiterは、 シーケンス内のア イテムを区切る文字を設定し ます。 デフ ォル ト では、
sequence-delimiterはdelimiterの値を使用します。 delimiterのデフォルト値はwhitespace-delimited
です。
シーケンスに対し て有効です。
```
### **field-delimiter**属性

```
field-delimiter-is-comma 
field-delimiter-is-semicolon
field-delimiter-is-tab
field-delimiter-is-eol
field-delimiter-is-whitespace
```

```
field-delimiter-is-quote
field-delimiter
```
### 命令タグの構文

```
@!field-delimiter-is-comma@ 
@!field-delimiter-is-semicolon@
@!field-delimiter-is-tab@
@!field-delimiter-is-whitespace@
@!field-delimiter-is-quote@
@!field-delimiter={文字列}@
```
デフォルトでは、field-delimiterはdelimiterの値を使用します。delimiterのデフォルト値は whitespace-delimitedです。

### オプション属性の構文

@[{レベル}]{タグタイプ}[[{ソース}][;[{タイプ}][;[{範囲}][;field-delimiter-is-comma[;{オプ ション}]...]]]]@ @[{レベル}]{タグタイプ}[[{ソース}][;[{タイプ}][;[{範囲}][;field-delimiter-is-semicolon[;{ オプション}]...]]]]@ @[{レベル}]{タグタイプ}[[{ソース}][;[{タイプ}][;[{範囲}][;field-delimiter-is-tab[;{オプシ ョ ン}]...]]]]@ @[{レベル}]{タグタイプ}[[{ソース}][;[{タイプ}][;[{範囲}][;field-delimiter-is-whitespace[;{ オプション}1...]]]]@ @[{レベル}]{タグタイプ}[[{ソース}][;[{タイプ}][;[{範囲}][;field-delimiter-is-quote[;{オプ ション}]...]]]]@ @[{レベル}]{タグタイプ}[[{ソース}][;[{タイプ}][;[{範囲}][;field-delimiter={文字列}[;{オプ ション}]...]]]]@ デフォルトでは、field-delimiterはdelimiterの値を使用します。delimiterのデフォルト値は

whitespace-delimitedです。

#### 説明

field-delimiterは、置換要素値の解析を終了させる文字を設定します。デフォルトでは、 field-delimiterはdelimiterの値を使用します。 delimiterのデフォルト値はwhitespace-delimitedです。 置換およびシーケンス タグに対し て有効です。

### **line-continuation**属性

#### 命令タグの構文

@!line-continuation={文字列}@

### オプション属性の構文

@[{レベル}]{タグタイプ}[[{ソース}][;[{タイプ}][;[{範囲}][;line-continuation={文字列}[;{オプ ション}]...]]]]@

line-continuationは、 構成フ ァ イルの現在の行を次の行に継続させる こ と を指定する文字を設定し ます。

# <span id="page-172-0"></span>**CML**での**DTD**タグの使用

CMLは、 ド キュ メ ン ト 型定義 (DTD) タグによるCMLタグの属性の事前定義をサポー ト し ます。DTDタグをCMLで 使用する こ とによ り、 SA ク ラ イアン ト でテンプレー ト が表示される方法の一部を変更できます。 DTD定義は 通常はファイルの先頭にあり、タグは名前とタグタイプだけに短縮されます。

CMLでDTDタグを使用する こ との最大の利点は、 'printable' と 'description' の値を定義できる こ と です。 これら はSAクライアントに反映され、使いやすさの向上につながります。DTD定義を使用すると、名前を持つ任意 のタグを定義できます。ループタグ、ループターゲットタグ、置換タグなどがこれにあたります。ただし、 命令タグやブロ ッ ク タグは定義できません。 CML内のDTDタグは、 本質的に複数行のタグです。

### **DTD**タグの例

こ こでは、 1つのタグを例に取り、 そのタグのDTDバージ ョ ンを作成し ます。 CML内のDTDタグは、 通常のCML タグ と それほど異なるわけではあ り ません。 「タグ タ イ プ」 以外のタグのすべての要素が含まれています。

次のCMLタグを例に取ります。

@\*deny header;unordered-string-set;;sequence-delimiter=":";optional@

これは、CMLの次の形式を表すインスタンスです。

@<タグタイプ><名前>;<データ型>;;<オプション1>;<オプション2>@

これのDTDバージョンは、既存の要素を対象として、次のように並べ替えます。

```
<コー ド ブロ ッ ク開始>
@~<名前>
type = <データ型>
description = <b>ikH</b>printable = \langle 5 \rangle<オプシ ョ ン1>
<オプション2>
...
@
@<タグタイプ><名前>@
<コー ド ブロ ッ ク終了>
```
これからわかる よ う に、 この使用法では2 つの新 し い要素が使用可能です。 "description" と "printable" で す。 "printable"を定義する と、 SAク ラ イアン ト でのこのタグの メ イ ンテキス ト が定義されます。 "description" を定義すると、SAクライアントでのこの値に関する説明が作成されます。この説明は、SAクライアントの値 セットエディターでフィールドの上にマウスポインターを移動したときに表示されます。

このタグの完全なDTD形式を次に示し ます。

<コードブロック開始> @~deny\_header type = unordered-string-set

```
printable = Headers to Deny
description = This is a list of headers that IIS should deny
sequence-delimiter = ":"
optional
@
@*deny_header@
<コー ド ブロ ッ ク終了>
```
上の例には、 い く つか注意すべき点があ り ます。 "description"の値を定義する際に、 値は複数行にわたる こ と ができますが、2行目以降の1文字目はスペースである必要があります。

オプシ ョ ンは<option>=<value> とい う形式の単独の行で定義されます。 "="記号の前後にはスペースが必 要です。

これ以降、@\*deny header@ というタグを使用すると、パーサーはこのタグの情報すべてに対して、先に定 義されたDTDを使用し ます。

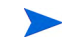

DTD 定義されたタグ @\*deny\_header@ を @\*deny\_header;unordered-string-set@ のような行によって再 定義する と、 CMLテンプレー ト が無効にな り ます。

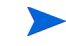

また、DTDスタイルのCMLは現時点では必須ではありませんが、SAクライアントでアプリケーション構成を表 示する場合にはわかりやすいという利点があります。DTD タグを使用しない場合、'printable' および 'description' フィールドは表示されず、元の変数名だけが表示されます。

# シーケンスの集約

アプリケーション構成の値は、アプリケーション構成継承階層(継承スコープとも呼びます)内のさまざまな レベルで設定できるので、アプリケーション構成をサーバーにプッシュする際に、複数のシーケンス値をマー ジする方法を管理する こ とが重要です。

ACM には、継承スコープにあるシーケンス値をマージする方法を管理する機能があります。これによってた とえば、カスタマースコープ、グループスコープ、サーバースコープ内のシーケンスに値をいくつか追加し、 この値をすべてマージして最終的なシーケンスを作成することができます。

シーケンス値をマージする方法はCMLテンプレー ト の特殊タグを使って管理し、 シーケンスのマージは次の3 つのモードで行います。

- **—** [シーケン スの置換](#page-174-0): 具体的なス コープのシーケンス値で、一般的なス コープの値を置換し ます。 この 処理は、 セ ッ ト と リ ス ト の両方のシーケンスに適用されます。
- **—** [シーケンスのアペン ド](#page-174-1) : リ ス ト の場合、一般的なス コープの値は、具体的なス コープの値にアペン ド (末尾に追加)されます。重複する値があっても、削除されません。セットも同様ですが、重複した 値をマージする点が異な り ます。 リ ス ト の場合、 重複する値にはprimary-keyタグを付けて子要素 とし、マージします。スカラーの場合、重複した値は単に削除されるので、具体的なスコープの値 のみが残ることになります (最後のオカレンスはマージされたシーケンス)。これがデフォルトの モードであり、他に何も指定しない場合に適用されます。
- **—** [シーケンスのプ リペン ド](#page-175-0) : 一般的なス コープの値が、 具体的なス コープの値にプ リ ペン ド (先頭に追 加) されます。

以上の処理のしくみを、次の2つのセットを例に説明します。

**—** "a, b" — 継承ス コープの具体的な (内部) レベルにあ り ます。 た と えば、 サーバーイ ンス タ ンスのレ ベルなどです。

- **—** "a, b" 継承ス コープの一般的な (外部) レベルにあ り ます。 た と えば、 サーバーグループのレベル などです。
- アプリケーション構成テンプレートをサーバーにプッシュすると、次のようにマージされます。
	- **—** シーケンスの置換: "a, b"
	- **—** シーケンスのアペン ド : "a, b, c, d"
	- **—** シーケンスのプ リペン ド : "c, d, a, b"

シーケンスのマージはスコープ間だけでなく、1つのスコープ内でも発生します。このようなマージは、名 前空間のシーケンスに重複し た値がある場合に行われます。

### <span id="page-174-0"></span>シーケンスの置換

置換のマージモード (CMLタグは"sequence-replace") では、 スコープで定義されたシーケンスの内容は、 そ れよりも一般的なスコープの内容を置換し、シーケンスの個々の要素がマージされることはありません。

たとえば、構成テンプレートのCMLソース内のリストに sequence-replace タグを設定すると、サーバーイ ンスタンスのレベルで設定した値は、グループレベルとアプリケーション構成のデフォルト値のレベルで設 定し た値を上書き (置換) し ます。

たとえばetc/hostsファイル内で、次のリストをグループレベル(外部)で定義したとします。

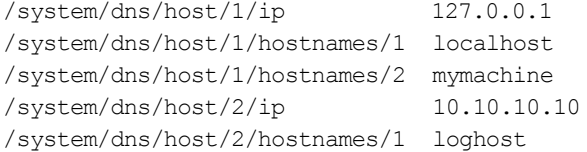

同じ リ ス ト を、 デバイススコープ (内部) で次のよ う に定義し ます。

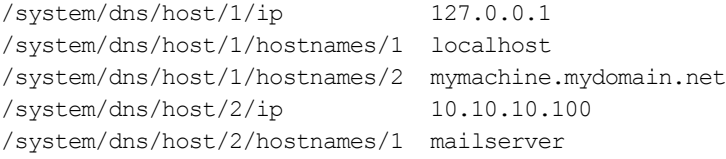

テンプレートで、/system/dns/host要素にsequence-replaceタグを指定している場合、構成ファイルを サーバーにプッシュすると、次のようになります。

127.0.0.1 localhost mymachine.mydomain.net 10.10.10.100 mailserver

### <span id="page-174-1"></span>シーケンスのアペンド

アペン ドのマージモー ド (CML タグは"sequence-append") をシーケンスで使用する と、 一般的なス コープの 値が具体的なス コープの値の末尾に追加されます。 シーケンスのアペン ドは、 リ ス ト 値のマージに適用され るデフォルトモードです。テンプレートのCMLで何も設定しない場合、シーケンスはアペンドされます。

たとえばetc/hostsファイル内で、次のようにリストをグループレベル(外部)で定義したとします。

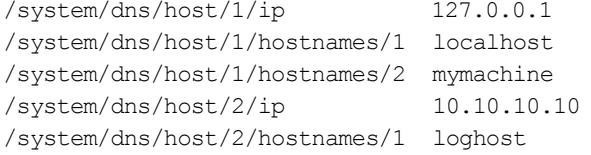

同じ リ ス ト を、 デバイススコープ (内部) で次のよ う に定義し ます。

/system/dns/host/1/ip 127.0.0.1 /system/dns/host/1/hostnames/1 localhost /system/dns/host/1/hostnames/2 mymachine.mydomain.net /system/dns/host/2/ip 10.10.10.100 /system/dns/host/2/hostnames/1 mailserver

上記の値セ ッ ト の場合、/system/dns/host要素が リ ス ト であ り、 構成テンプレー ト でsequence-appendタ グが指定されている場合、構成ファイルをサーバーにプッシュすると次のようになります。

127.0.0.1 localhost mymachine.mydomain.net 10.10.10.100 mailserver 127.0.0.1 localhost mymachine 10.10.10.10 loghost

ホストファイルには重複エントリを含めることができないので、/system/dns/host要素は、リストではな く、重複エントリが許可されるセットとして構成テンプレートで指定されます。上記の例でリスト値が重複 しないようにするには、構成テンプレートでプライマリキーオプションを使用する方法があります。

### プライマリキーオプションを使ったシーケンスマージ

セットをアペンドモードで操作する場合、具体的なスコープに新しい値が追加されると、これは一般的なス コープの値の末尾に追加されます。重複値は結果の値とマージされて、具体的なスコープの位置に従って結 果シーケンス内に配置されます。

この処理が、マージ後のシーケンスの値にどのような影響を与えるかは、シーケンス内に含まれるデータの タイプによって異なります。

- **—** シーケンス内の要素がス カ ラーである場合、 最も具体的なス コープの値が使用 されます。 つま り、 サーバーインスタンスレベルの値が、グループレベルの値を置換します。
- シーケンス内の要素が名前空間である場合、要素で指定されているマージモード(この例ではアペ ンド)に基づいて、プライマリフィールドのマッチングによって値が取得されます。

/system/dns/host/.ip値が重複しないようにするには、構成テンプレートでCML primary-keyオプション を使用する方法があ り ます。 このオプシ ョ ンを設定する と、 /system/dns/host/.ipの値が同じ エン ト リは 同一であるとみなされ、内容をマージします。

上記の例でこのオプションを使用し、構成ファイルをサーバーにプッシュすると次のようになります。

127.0.0.1 localhost mymachine.mydomain.net mymachine 10.10.10.100 mailserver 10.10.10.10 loghost

セットにはプライマリキーが設定されていないこともありますが、シーケンス内にスカラーがある場合には、 すべてのスカラー値をマージしてプライマリキーとして使用します。スカラーがない場合、最初のシーケン スの値をすべてマージし、これをプライマリキーとして使用します。この方法では精度は低くなりますが、 ほとんどのケースにおいてマージを効率化できます。正しい値をプライマリキーとして使用するには、シー ケンスでプ ラ イマ リキーを明示的に設定する こ と をお勧めし ます。

## <span id="page-175-0"></span>シーケンスのプリペンド

プリペンドのマージモード (CMLタグは"sequence-prepend") をシーケンスで使用すると、一般的なスコープ の値が具体的なス コープの値の先頭に追加されます。

たとえばetc/hostsファイル内で、次のシーケンスをグループレベル (外部) で定義したとします。

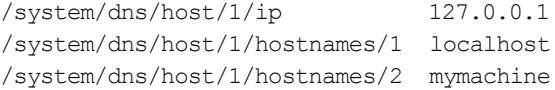

/system/dns/host/2/ip 10.10.10.10 /system/dns/host/2/hostnames/1 loghost

#### 同じ シーケンスを、 デバイススコープ (内部) で次のよ う に定義し ます。

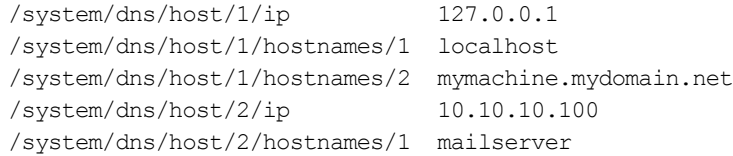

/system/dns/host要素がセットであり、構成テンプレートで sequence-prependタグが指定されている場 合、 構成フ ァ イルをサーバーにプ ッ シ ュする と次のよ う にな り ます。

10.10.10.10 loghost 127.0.0.1 mymachine localhost mymachine.mydomain.net 10.10.10.100 mailserver

# <span id="page-176-0"></span>**CML**の文法

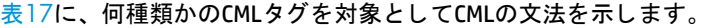

表**17 CML**の文法

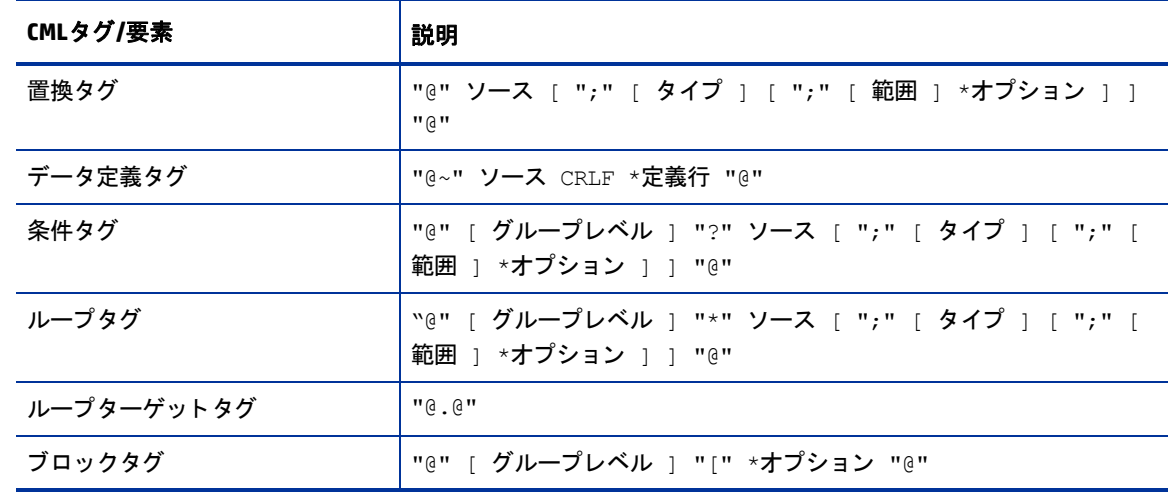

表**17 CML**の文法 (続き)

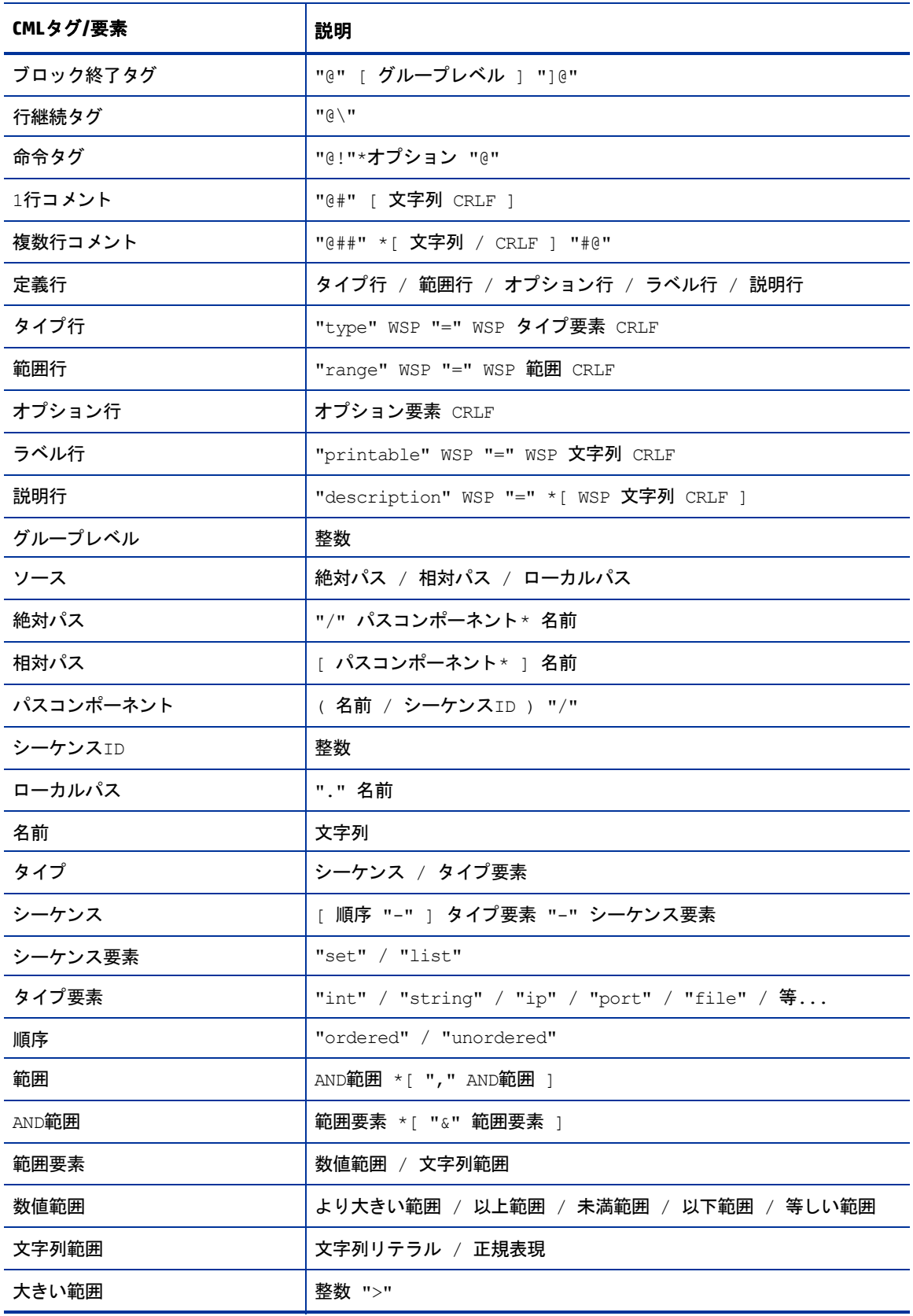

表**17 CML**の文法 (続き)

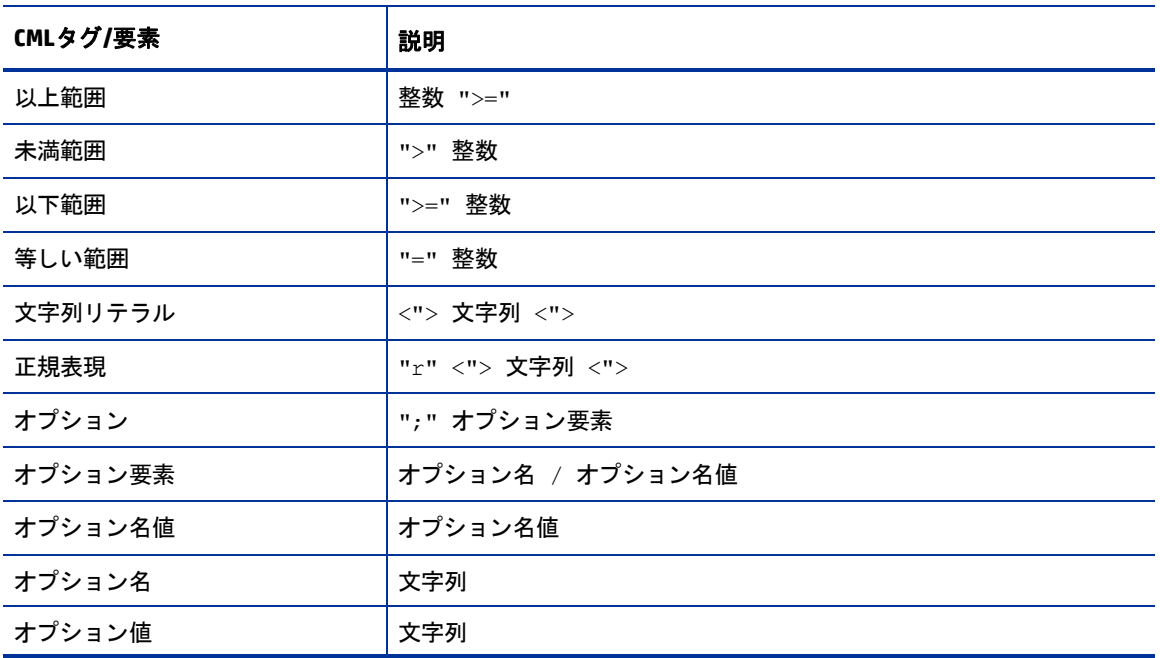